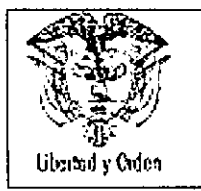

#### AGENCIA NACIONAL DE INFRAESTRUCTURA SISTEMA INTEGRADO DE GESTiÓN MANUAL DE PRESUPUESTO

Código: Mn - 09 Versión: 3.0 Fecha: 30/11/2011

# MANUAL DE PRESUPUESTO

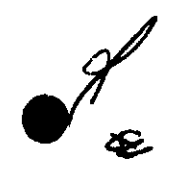

**l.**

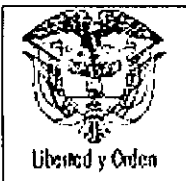

•

#### AGENCIA NACIONAL DE INFRAESTRUCTURA SISTEMA INTEGRADO DE GESTiÓN MANUAL DE PRESUPUESTO

#### TABLA DE CONTENIDO

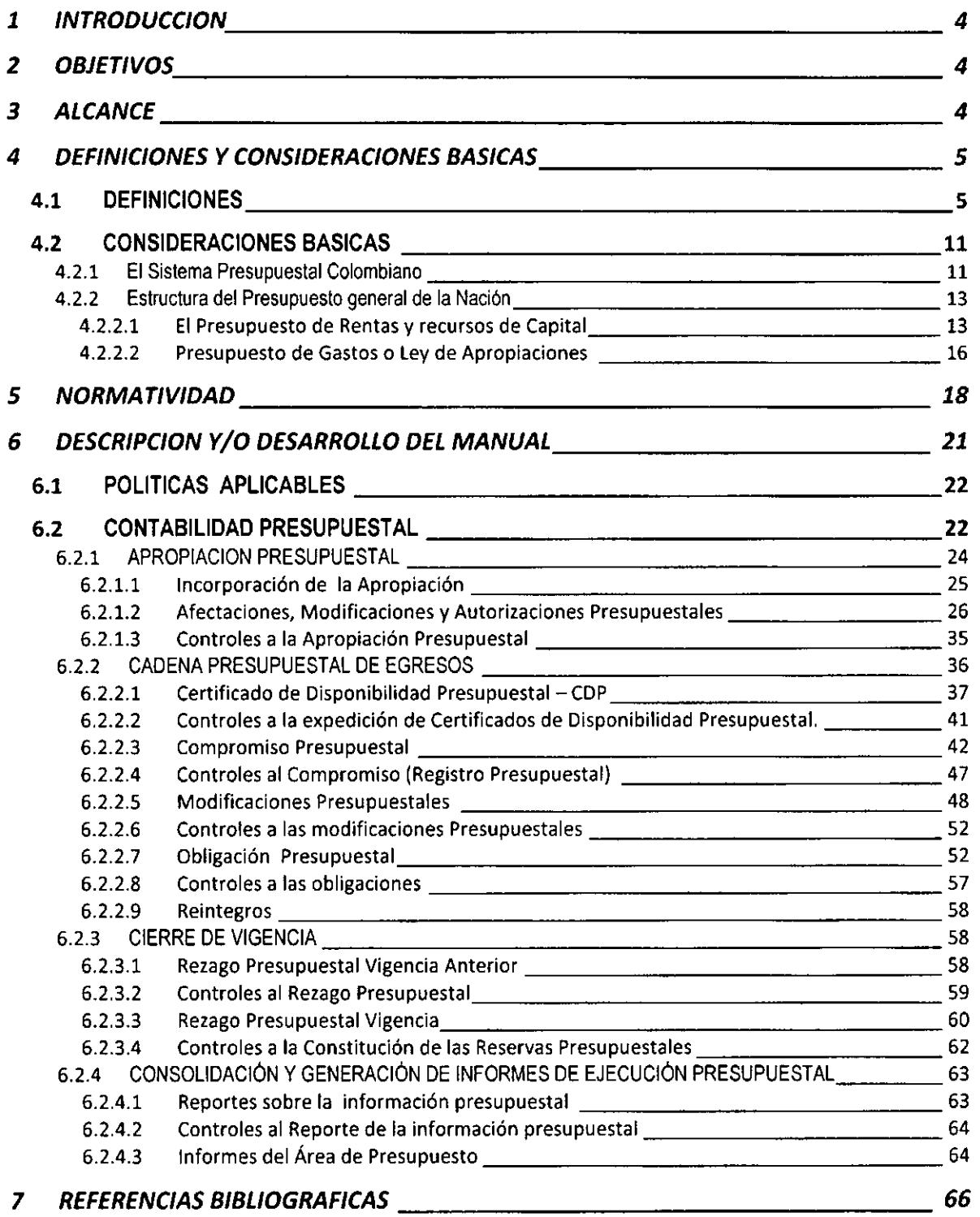

会

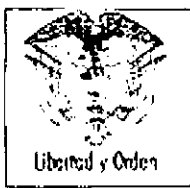

l

 $\mathscr Y$ 

# L AGENCIA NACIONAL DE INFRAESTRUCTURA O <sup>Código: Mn – 09</sup> ENCIA NACIONAL DE INFRAESTRUCTURA <sup>| Código: Mn – 09</sup><br>SISTEMA INTEGRADO DE GESTIÓN <sup>Versión: 3.0</sup><br>MANUAL DE PRESURUESTO **Fecha: 30/11/2011 MANUAL DE PRESUPUESTO**

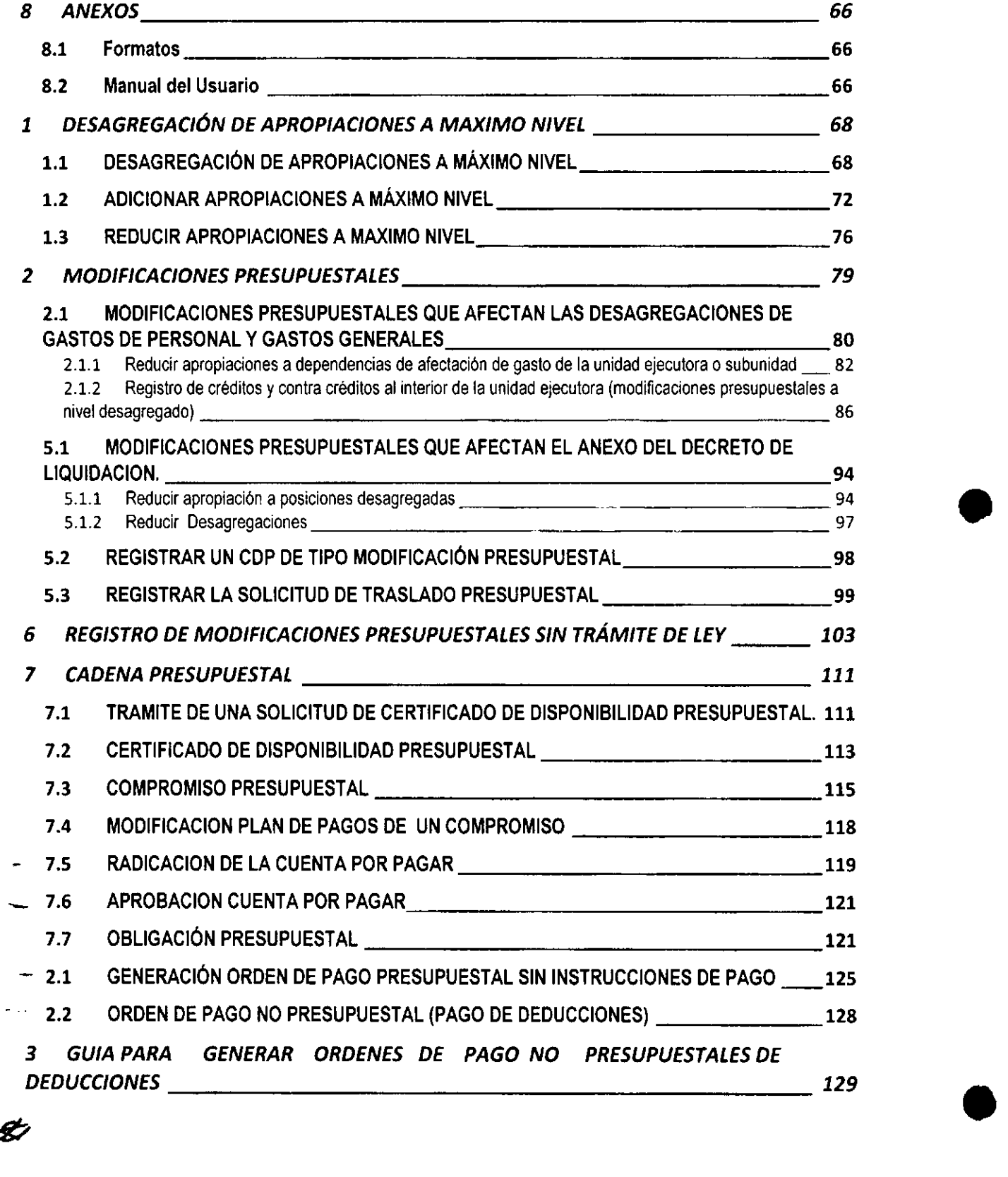

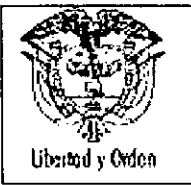

•

#### **AGENCIA NACIONAL DE INFRAESTRUCTURA SISTEMA INTEGRADO DE GESTiÓN MANUAL DE PRESUPUESTO**

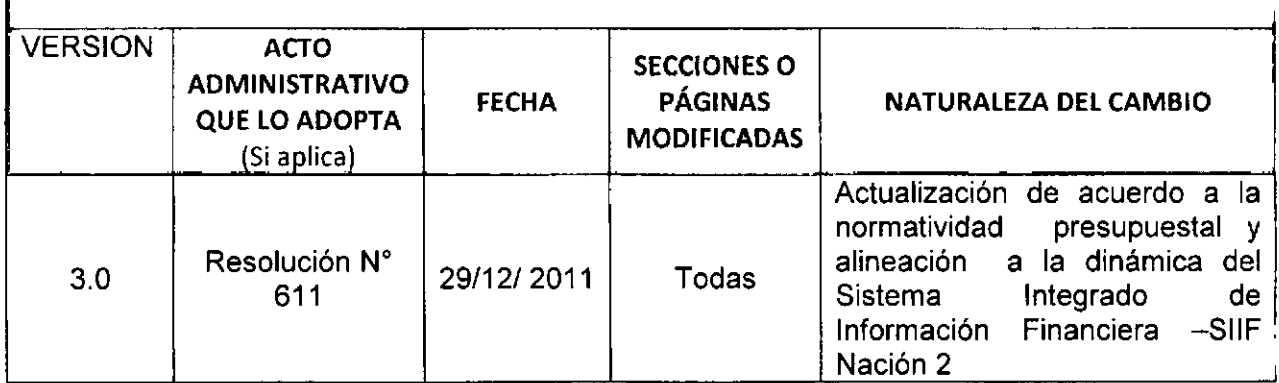

# 1 **INTRODUCCION**

Si bien la gestión presupuestal de la Nación está regida por la Ley y por otras normas y lineamientos que determinan las condiciones generales que deben seguir las diferentes organizaciones involucradas en dicha gestión, la Agencia Nacional de Infraestructura, a través de este manual, busca establecer parámetros más detallados. y definir la distribución de responsabilidades, los flujos de información y la secuencia que deben seguir las diferentes dependencias de la Entidad en desarrollo de los procesos relacionados con el presupuesto, de tal modo que, no sólo exista claridad sobre las tareas que se deben adelantar como parte de tales procesos, sino que también se creen incentivos para una gestión que fortalezca la estructura de la Entidad y genere valor público.

Con este manual se pretende mejorar las prácticas presupuestales de la Agencia Nacional de Infraestructura, para lograr una mayor eficiencia y efectividad en el uso de los recursos, promoviendo un alto sentido de responsabilidad en la ejecución de los recursos públicos

 $\begin{matrix} 7 & 7 \ 7 & 7 \ 7 & 7 \end{matrix}$ 

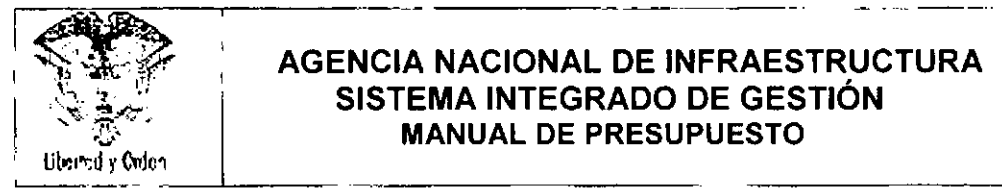

# ACCEPT : AGENCIA NACIONAL DE INFRAESTRUCTURA<br>
SISTEMA INTEGRADO DE GESTIÓN<br>
SISTEMA INTEGRADO DE GESTIÓN <sup>Versión: 3.0</sup>  $\left\langle \sum_{i=1}^{\infty} \right\rangle$  **(**  $\sum_{i=1}^{\infty}$  **1 SISTEMA INTEGRADO DE GESTIÓN 1 1 Fecha:** 30/11/2011 ':E:. **MANUAL DE PRESUPUESTO**

•

# **2 OBJETIVOS**

Contar con un instrumento gerencial de autorregulación que reglamente la ejecución del presupuesto a fin de tener unidad de criterio en cuanto a las políticas, los procedimientos y funciones de orden presupuestal que permitan dar cabal cumplimiento a las normas legales vigentes,

Determinar los niveles de responsabilidad, estandarizar y unificar criterios generales que deben tener en cuenta las dependencías involucradas en el proceso presupuestal.

Permitir el diseño y adopción de politicas para el control y optimización de los recursos públicos y para que estos se ejecuten con base en las disposiciones presupuestales y administrativas vigentes, en procura de una gestión eficiente y transparente,

Fortalecer el Sistema de Control Interno en el manejo de los recursos asi como, en las funciones de registro y contabilización de los mismos,

Crear conciencia en los funcionarios, acerca de la responsabilidad derivada del regístro, ejecución, control y contabilización de los recursos e ígualmente, en la utilización del sistema rector de la administración financiera pública, es decir, el Sistema Integrado de Información Financiera SIIF Nación II.

Optimizar la comunicación dentro de la Entidad en aras de lograr una información confiable, precisa y oportuna,

#### **3 ALCANCE**

Este manual está dirigido a todos los servidores públicos y contratistas que directa o indirectamente participan en el proceso y trámites presupuestales requeridos para el cumplimiento de las metas enmarcadas en el Plan de desarrollo del Gobierno Nacional.

87.

4

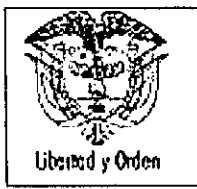

•

# 4 DEFINICIONES Y CONSIDERACIONES BASICAS

#### 4.1 DEFINICIONES

#### Año Fiscal

Año pesupuestario para el cual se presupuestan los ingresos y gastos brutos. En Colombia el año fiscal abarca del 1 de enero al31 de diciembre.

#### Apropiación

Las apropiaciones son autorizaciones máximas de gasto que el Congreso de la República aprueba para ser comprometidas durante la vigencia fiscal respectiva. Después del 31 de Diciembre de cada año estas autorizaciones expiran y en consecuencia no podrán comprometerse, adicionarse, transferirse ni contracreditarse,

#### Apropiación sin situación de fondos

La apropiación sin situación de fondos implica que no requiere para su ejecución desembolsos directos por parte de la Dirección del Tesoro Nacional del Ministerio de Hacienda y Crédito Público. Esto puede suceder principalmente porque la Entidad ejecutora recauda directamente los recursos, o porque para la ejecución de un contrato determinado, resulta preferible que la Tesorería le gire directamente los recursos al proveedor, sin tener que ingresar a la Entidad contratante.

#### Adición Presupuestal

Es la operación presupuestal mediante la cual se incorporan nuevos recursos en el Presupuesto de la Entidad, provenientes de mayores recaudos de sus ingresos corrientes, recursos de capital o de los Aportes de la Nación. Los ingresos adicionales alteran el monto global del presupuesto aprobado por el Congreso de la República, por lo cual su incorporación demanda del trámite de la correspondiente Ley.

Las adiciones permiten financiar nuevos proyectos o incrementar el valor de las apropiaciones en los proyectos ya existentes. En el caso de una adición del presupuesto de inversión en el cual se asignen recursos a nuevos proyectos de inversión, en forma previa a su afectación se requiere que los mismos sean inscritos y viabilizados en el Sistema Unificado de Inversiones y Finanzas Públicas SUIFP.

**Autorizaciones** 

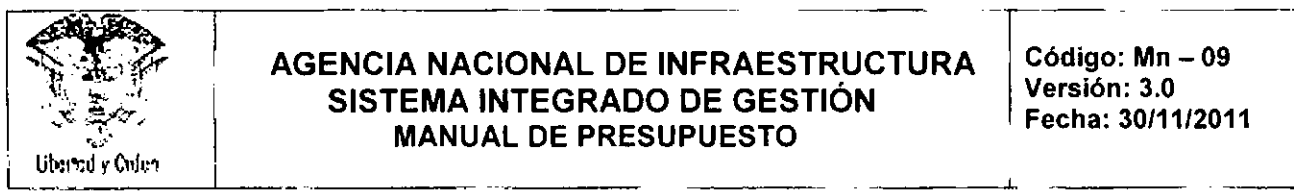

#### **INTERNACIONAL DE INFRAESTRUCTURA Código: Mn - 09<br>CIETERA INTEGRADO DE CESTIÓN Versión: 3.0** SISTEMA **INTEGRADO DE GESTIÓN** | Version: 3.0 I = 1 | 2011 **~"'~' MANUAL DE PRESUPUESTO Fecha: 30/11/2011 •**

Corresponde al levantamiento de restricciones o condicionamientos para la ejecución de partidas contenidas en el gasto del Presupuesto General de la Nación.

#### Causación

Define el momento del tiempo en que se contrata una transacción de bienes o servicios. Los ajustes de causación surgen cuando este momento no coincide con el pago efectivo de la transacción, es decir, cuando el flujo de caja correspondiente ocurre en un período diferente, como ocurre por ejemplo en el caso del rezago presupuestal.

#### **Certificado de Disponibilidad Presupuestal . CDP**

Es un documento de gestión financiera y presupuestal que permite dar certeza sobre la existencia de una apropiación presupuestal disponible y libre de afectación para la asunción de un compromiso, de ello, deviene del valor que la ley le ha otorgado, al señalar que cualquier acto administrativo que comprometa apropiaciones presupuestales deberá contar con certificados de disponibilidad presupuestal previos y cualquier compromiso que se adquiera con violación de esa obligación, generará responsabilidad disciplinaria, fiscal y penal. •

# **Compromiso Presupuestal**

Son los actos realizados por los órganos (Entes) que en desarrollo de la capacidad de contratar y de comprometer el presupuesto a nombre de la persona jurídica de la cual hagan parte, se encuentren en el proceso de llevar a cabo el objeto establecido en los mismos. Dichos actos deben desarrollar el objeto de la apropiación.

#### Cuentas **por Pagar**

Desde el punto de vista presupuestal, las cuentas por pagar corresponden a las obligaciones causadas mediante el recibo a satisfacción de los bíenes y/o servicios y los anticipos pactados en los contratos que quedan pendientes de pago al cierre de cada vigencia fiscal. Serán constituidas a 31 de diciembre de cada año por el Ordenador del Gasto y el Tesorero y solo afectan la vigencia en la cual se constituyeron.

 $\frac{1}{2}$ 

**CONFIS**

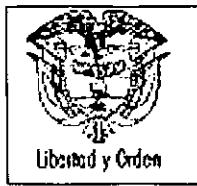

 $\bullet$ 

#### **AGENCIA NACIONAL DE INFRAESTRUCTURA SISTEMA INTEGRADO DE GESTiÓN MANUAL DE PRESUPUESTO**

l.

I

1

Consejo Superior de la Política Fiscal. **El** CONFIS está adscrito al Ministerio de Hacienda y Crédito Público, es el rector de la Politica Fiscal y coordina el sistema presupuestal.

# **CUBS**

Catálogo Único de Bienes y Servicios, por niveles escalonados hasta máximo nivel de desagregación.

# **Excedentes financieros**

Los excedentes financieros son un concepto patrimonial resultante de deducir del valor patrimonial el monto del capital social, el de las reservas legales de la Entidad y el superávit por donaciones, a 31 de diciembre del año que se analiza.

Patrimonio - Capital Social - Reservas Legales - Superávit por donación

# **Imputación Presupuestal**

Es la calificación del ingreso o del gasto de conformidad con la clasificación que se detalla en el • presupuesto por códigos de acuerdo a las actividades del sector y según las necesidades de la administración.

#### **Modificaciones Presupuestales**

Corresponde a cambios en el componente del detalle del gasto que pueden o no afectar o no los montos aprobados por el Congreso de la Republica. Dicha afectación puede darse en circunstancias especiales y expresa autorización Legal. Las modificaciones presupuestales pueden ser: Adiciones, traslados, reducción y aplazamiento, correcciones y aclaraciones de leyenda.

# **Obligación Presupuestal**

Se entiende por obligación exigible de pago el monto adeudado por el Ente Público como consecuencia del perfeccionamiento y cumplimiento total o parcial de los compromisos adquiridos equivalentes al valor de los bienes recibidos, servicios prestados y demás exigibilidades pendientes de pago, incluidos los anticipos no pagados, que se hayan pactado en desarrollo de las normas presupuestales y de contratación administrativa.

# *Productation administratival*<br>**Ordenación del Gasto**

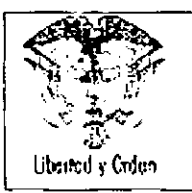

#### **AGENCIA NACIONAL DE INFRAESTRUCTURA SISTEMA INTEGRADO DE GESTiÓN MANUAL DE PRESUPUESTO**

T- <sup>I</sup> **; Código: Mn - 09 Versión: 3.0 Fecha: 30/11/2011**<br>Fecha: 30/11/2011

 $\mathcal{L}_\mathcal{L}$  , we have the contract of the contract of the contract of the contract of the contract of the contract of the contract of the contract of the contract of the contract of the contract of the contract of the

Es el proceso administrativo y legal que le permite a la Entidad adquirir bienes y/o servicios con cargo al presupuesto de gastos, para posibilitar el cumplimiento de su función administrativa,

# **Ordenador del Gasto**

Es el funcionario competente facultado para contratar bienes y/o servicios y por consiguiente decide sobre la opcrtunidad de contratar, comprometer los recursos y ordenar el gasto,

# **Presupuesto**

Es la estimación formal de las fuentes de financiamiento (Ingresos o Rentas) y la definición de la respectiva aplicación (Gastos) para un periodo determinado,

**El** presupuesto se constituye en una herramienta fundamental para la ejecución de la política económica por parte del estado, a través de su función como financiador y/o proveedor directo de bienes y servicios,

# **Presupuesto Público**

Puede identificarse como un acto de autoridad (Ley; Ordenanza, Acuerdo, etc,), mediante el cual en el • Plan de Desarrollo correspondiente, se fijan los ingresos y se autorizan los gastos que se ejecutarán en una vigencia fiscal determinada,

# **Programa Presupuestal**

Lo constituyen las apropiaciones destinadas a actividades homogéneas en **un** sector de actividad económica, social, financiera o administrativa a fin de cumplir con las metas fijadas por el Gobierno Nacional, a través de la integración de esfuerzos con recursos humanos, materiales y financieros asignados,

# **Programa Anual de Caja - PAC**

Es el instructivo a través del cual se ejecutan los gastos del Presupuesto General de la Nación. Mediante el PAC, se define el monto máximo mensual de fondos disponibles en la cuenta Única Nacional, para los órganos financiados con recursos de la Nación y el monto máximo mensual de pagos de los Establecimientos Públicos del Orden Nacional en lo que se refiere a sus propios ingresos con el fin de cumplir sus compromisos, En consecuencia los pagos se harán teniendo en cuenta el PAC y se sujetarán a los montos aprobados en él.

#### **Proyecto de Inversión**

*f*

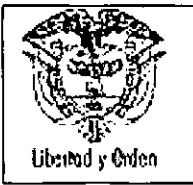

•

Se definen como el conjunto de actividades homogéneas a realizar dentro de un subprograma presupuestal, que identifica objetivos concretos y específicos.

# Reducción Presupuestal

Es el movimiento mediante el cual el Gobierno Nacional reduce la afectación de las apropiaciones presupuestales, cuando previo análisis se determina que el recaudo de los ingresos van a ser menores a los ingresos estimados y que puedan generar un desfinanciamiento de las respectivas apropiaciones del presupuesto de gastos.

Igualmente el Gobiemo Nacional puede reducir o aplazar apropiaciones cuando determina la fecha, no se han perfeccionado los recursos del crédito autorizados por coherencia macroeconómica.

# Registro Presupuestal

Imputación presupuestal, mediante el cual se afecta en forma definitiva la apropiación, garantizando que los recursos financiados mediante este registro no podrán ser destinados a ningún otro fin. En el registro se deberá indicar claramente el valor y el plazo de las prestaciones a las que haya lugar, Esta operación constituye un requisito de perfeccionamiento de los actos administrativos,

#### Reserva Presupuestal

Corresponde a los saldos presupuestales de los compromisos no cumplidos a 31 de diciembre de cada vigencia fiscal siempre y cuando estén legalmente contraidos y desarrollen el objeto de cada una de las apropiaciones del presupuesto de gastos. Serán constituidas por el Ordenador del Gasto y el Jefe de Presupuesto o quien haga sus veces.

#### Rezago presupuestal

Corresponde a la diferencia generada entre los compromisos presupuestales asumidos por el Ente frente a los pagos o giros presupuestales realizados en el transcurso de una vigencia fiscal, de acuerdo a una programación debidamente realizada en un programa anual de caja.

#### Rubro Presupuestal

Código numérico que identifica el concepto del Gasto (Funcionamiento, Deuda; Inversión) y el cual es definido en el Decreto de Liquidación.

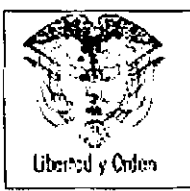

I--~-

#### **AGENCIA NACIONAL DE INFRAESTRUCTURA SISTEMA INTEGRADO DE GESTiÓN MANUAL DE PRESUPUESTO**

**Código: Mn - 09 Versión: 3.0 Fecha: 30/11/2011** --,

•

•

~-

"-'-~-- --

# **Subprograma Presupuestal**

Conjunto de proyectos de inversión destinados a facilitar la ejecución en un campo especifico en virtud del cual se fijan metas parciales que se cumplen mediante acciones concretas que realizan determinados órganos. Es una división de los programas.

# **Sistema Integrado de Información Financiera - SIIF**

Es una herramienta modular automatizada que integra y estandariza el registro de la gestión financiera, propicia una mayor eficiencia en el uso de los recursos de la Nación y brinda información oportuna y confiable,

Es una herramienta tecnológica diseñada y desarrollada por el Ministerio de Hacienda y Crédito Público, que busca consolidar la información financiera de las Entidades que conforman el Presupuesto General de la Nación y ejercer el control de la ejecución presupuestal y financiera de las Entidades pertenecientes a la Administración Central Nacional y cubrir los aspectos relacionados con la gestión administrativa y comercial de las entidades,

# **Traslado Presupuestal**

Es una operación a través de la cual se adelantan tanto créditos como contracréditos en el presupuesto de rentas o en el presupuesto de gastos,

Los traslados presupuestales que no modifiquen los totales por nivel rentístico y el monto del gasto de funcionamiento, servicio de la deuda o los subprogramas de inversión aprobados por el Congreso de la Republica, se adelantarán por via administrativa y pueden ser de tres tipos: ordinario, vigencia expirada o cambio de fuente.

# **Unidad Ejecutora**

Se entiende por Unidad Ejecutora el ente público que realiza una actividad especifica dentro de los organismos que ejecutan el Presupuesto General de la Nación.

**Vigencia Expirada**

 $\boldsymbol{\mathscr{C}}$ 

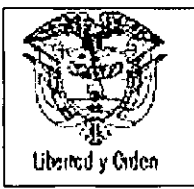

•

#### AGENCIA NACIONAL DE INFRAESTRUCTURA SISTEMA INTEGRADO DE GESTiÓN MANUAL DE PRESUPUESTO

Hacen referencia a los compromisos adquiridos legalmente en una vigencia fiscal y que por circunstancias ajenas al acreedor no se cumplieron y por consiguiente se hacen necesario su pago. El pago de pasivo de vigencias expiradas se realiza mediante un traslado presupuesta!.

# Vigencia Futura

Es la autorización para asumir obligaciones que afecten el presupuesto de vigencias siguientes pueden ser; Ordinarias, cuya ejecución se inicia afectando el presupuesto de la vigencia en curso y Excepcionales, cuyas obligaciones afectan el presupuesto de vigencias fiscales futuras y no cuentan con apropiación en el presupuesto de la vigencia en que se concede la autorización y son aprobadas por el CONFIS.

# 4.2 CONSIDERACIONES BASICAS

Con el fin de ilustrar de manera general los diferentes procesos relacionados con la ejecución del Presupuesto General de la Nación y la Entidad en particular, a continuación se describen los principales aspectos del Sistema Presupuestal que se aplica a los órganos que forman parte del Presupuesto General de la Nación, los principios, la estructura presupuestal, el presupuesto de rentas o ingresos, el presupuesto de gastos o Ley de apropiaciones, las modificaciones presupuestales, las vigencias futuras y el régimen de reservas.

#### 4.2.1 El Sistema Presupuestal Colombiano

El sistema presupuestal es un conjunto de herramientas dirigido a organizar la información financiera en los Entes Públicos para optimizar la utilización de los recursos y la satisfacción de las necesidades de la población de acuerdo con las competencias que le han sido asignadas constitucional y legalmente.

El sistema presupuestal está conformado por el Plan Financiero, el Plan Operativo Anual de Inversiones, el Presupuesto y el Plan Anual de Caja.

. El Plan Financiero: Es un instrumento de planificación y gestión financiera del sector público de mediano plazo, que tiene como base las operaciones efectivas de las entidades cuyo efecto cambiario, monetario y fiscal sea de tal magnitud que amerite incluirlas en el plan. Define las metas máximas de pago a efectuarse durante el año que servirán de base para la elaboración del Programa Anual de Caja y garantiza la financiación del Plan Nacional de Desarrollo.

*I* lfi\$...

El Plan Financiero es elaborado anualmente por el Ministerio de Hacienda y Crédito Público - MHCP, en coordinación con el Departamento Nacional de Planeación- DNP y se somete a consideración del

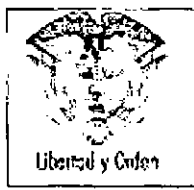

I

Consejo Nacional de Política Económica y Social. CONPES, previo concepto del Consejo Superior de Política Fiscal - CONFIS

Plan Operativo Anual de Inversiones • POAI: Es el Instrumento de priorización de las inversiones contempladas y se usa para planear a corto plazo el manejo de la inversión en las Entidades Públicas,

Este Plan señala los proyectos de inversión clasificados por sectores, órganos y programas, El Plan Operativo Anual de Inversiones es realizado por el Departamento Nacional de Planeación - DNP en coordinación con el Ministerio de Hacienda y Crédito Público. MHCP (Oficina de Presupuesto), El Departamento Nacional de Planeación - DNP asigna dicho presupuesto de inversión a las Entidades Ejecutoras mediante la aprobación presupuestal de los proyectos previamente registrados por las Entidades en el Banco Nacional de Proyectos,

Presupuesto Anual de la Nación: Es el instrumento para el cumplimiento de los planes y programas de desarrollo económico y social. Es la Ley que se sanciona cada año en la cual se detalla para cada sector (Ministerio y sus Entidades) el Presupuesto de Inversión (proyecto por proyecto) y los recursos de funcionamiento. Esta Ley es presentada al Congreso por el Gobierno (Ministerio de Hacienda y Crédito Público - MHCP), El Gobierno Nacional presenta a las comisiones económicas de Senado y Cámara • cada año, durante la primera semana del mes de abril, el anteproyecto de presupuesto que presentará en forma definitiva a partir del 20 de julio al Congreso,

La preparación y elaboración del Presupuesto General de la Nación y de las Entidades Territoriales, deberá sujetarse a los correspondientes Marcos Fiscales de Mediano Plazo de manera que las apropiaciones presupuestales aprobadas por el Congreso de la Republica, las Asambleas y los Concejos, puedan ejecutarse en su totalidad durante la vigencia fiscal correspondiente.

Programa Anual Mensualizado de Caja, PAC. Este es el instrumento mediante el cual se define el monto máximo mensual de fondos disponibles en la Cuenta Única Nacional, para efectuar el pago de los compromisos asumidos en desarrollo de las apropiaciones presupuestales incorporadas en el presupuesto y financiadas con recursos de la Nación, y el monto máximo mensual de pagos de los Establecimientos Públicos del Orden Nacional en lo que se refiere a sus propios ingresos, con el fin de cumplir sus compromisos.

Principios Presupuestales: Los principios del sistema presupuestal establecidos son: la Planificación, la Anualidad, la Universalidad, la Unidad de Caja, la Programación Integral, la Especialización, la inembargabilidad, la Coherencia Macroeconómica y la Homeóstasis Presupuestal. Igualmente se considera principio presupuestal de origen jurisprudencial: la unidad presupuestal, la autonomia presupuestal y la legalidad presupuestal.

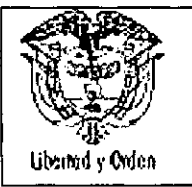

•

# AGENCIA NACIONAL DE INFRAESTRUCTURA<br>SISTEMA INTEGRADO DE GESTIÓN<br>Ubundy Wersión: 3.0<br>Ubundy Wersi SISTEMA INTEGRADO DE GESTIÓN Versión: 3.0<br>Fecha: 30/11/2011 **MANUAL DE PRESUPUESTO**

El principio de la unidad presupuestal se traduce en que todos los ingresos y gastos del Estado deben sujetarse a los principios contemplados en la constitución y desarrollados por la Ley Orgánica de Presupuesto, independientemente de la naturaleza del Ente Público de que se trate,

Por su parte, la autonomía presupuestal es la posibilidad, de carácter excepcional que tienen algunas Entidades Públícas con régimen propio particular, basado en mandatos constitucionales especificas, de ordenar y ejecutar los recursos apropiados conforme a las prioridades que ellas mismas determinen, y en armonia con los cometidos constitucionales y legales de la respectiva Entidad, sin perjuicio del principio de la unidad presupuestal.

# 4.2.2 Estructura del Presupuesto General de la Nación

El Presupuesto General de la Nación se compone de las siguientes partes:

• El Presupuesto de Rentas, Contendrá la estimación de los ingresos corrientes de la Nación; de las Contribuciones Parafiscales cuando sean administradas por un órgano que haga parte del Presupuesto, de los Fondos Especiales, de los Recursos de Capital y de los ingresos de los Establecimientos Públicos del Orden Nacional.

• El Presupuesto de Gastos o Ley de Apropiaciones. Incluirá las apropiaciones para la Rama Judicial, la Rama Legislativa, la Fiscalia General de la Nación; la Procuraduría General de la Nación, la Defensoría del Pueblo, la Contraloria General de la República, la Registraduría Nacional del Estado Civil que incluye el Consejo Nacional Electoral, los Ministerios, los Departamentos Administrativos, los Establecimientos Públicos y la Policía Nacional, distinguiendo entre Gastos de Funcionamiento, Servicio de la Deuda Pública y Gastos de Inversión, clasificados y detallados en la forma que indiquen los reglamentos,

• Disposiciones Generales. Corresponde a las normas tendientes a asegurar la correcta ejecución del Presupuesto General de la Nación, las cuales regirán únicamente para el año fiscal para el cual se expidan. (art.7 Ley 38 de 1989, arts. 3, 16 y 71 Ley 179 de 1994, art.1 Ley 225 de 1995 y art.11 Decreto 111 de 1996),

4.2.2.1 El Presupuesto de Rentas y Recursos de Capital

4.2.2.1.1 Rentas de la Nación

13

,

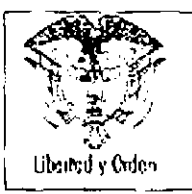

#### AGENCIA NACIONAL DE INFRAESTRUCTURA SISTEMA INTEGRADO DE GESTIÓN **MANUAL DE PRESUPUESTO**

Código: Mn - 09 Version: 3.0 Fecha: 30/11/2011

El Presupuesto de Rentas contendrá la estimación de los ingresos corrientes de la Nación, de las Contribuciones Parafiscales cuando sean administradas por un órgano que haga parte del Presupuesto, de los Fondos Especiales, de los Recursos de Capital y de los Ingresos de los Establecimientos Públicos del Orden Nacional.

# **Ingresos** Corrientes.

Son los ingresos económicos que se derivan del ejercicio de la soberania del Estado, y se caracterizan por su permanencia, regularidad, predictibilidad y sostenibilidad de las fuentes o bases generadoras, constituyéndose en los ingresos normales de la operación del sector público. Estos ingresos se clasifican, a su vez, en ingresos tributarios y no tributarios. Los primeros se clasifican en impuestos directos, que recaen sobre la renta o la riqueza de las personas y consultan la capacidad económica del contribuyente y los indirectos, que gravan la producción y el consumo y no consultan la capacidad de pago del contribuyente. Los ingresos no tributarios son los ingresos del Gobierno Nacional, que aunque son obligatorios, dependen de las decisiones o actuaciones de los contribuyentes o provienen de la prestación de servicios del Estado comprenden las Tasas, Multas, Contribuciones y Otros Ingresos no Tributarios.

#### Las **Contribuciones Parafiscales.**

Son gravámenes establecidos con carácter obligatorio por la Ley, que afectan a un determinado y único grupo social o económico y se utilizan para beneficio del propio sector. El manejo, administración y ejecución de estos recursos se hará exclusivamente en la forma dispuesta en la Ley que los crea y se destinarán sólo al objeto previsto en ello, lo mismo que los rendimientos y excedentes financieros que resulten al cierre del ejercicio contable".

Las contribuciones parafiscales administradas por los órganos que formen parte del Presupuesto General de la Nación se incorporarán al presupuesto solamente para registrar la estimación de su cuantia y en capítulo separado de las rentas fiscales y su recaudo será efectuado por los órganos encargados de su administración.

# **Fondos especiales.**

En el Orden Nacional son los ingresos definidos en la Ley para la prestación de un servicio público especifico, asi como los pertenecientes a fondos sin personaria jurídica creados por el legislador.

**Recursos de capital**

•

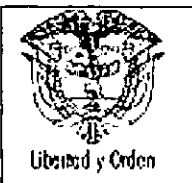

**•** 

#### AGENCIA NACIONAL DE INFRAESTRUCTURA SISTEMA INTEGRADO DE GESTiÓN MANUAL DE PRESUPUESTO

Son aquellos que obtiene el Estado en forma eventual o aquellos a los que acude la autoridad estatal cuando sus ingresos corrientes son insuficientes frente a requerimientos y necesidades de gastos. De acuerdo con el articulo 31 del Estatuto Orgánico de Presupuesto, estos recursos de capital son: Recursos de Crédito Externo e Interno y Otros Recursos de Capital.

Los Otros Recursos de Capital los conforman, los Recursos del Balance, los Rendimientos Financieros, el Diferencial Cambiario, las Donaciones, el Excedente Financiero de los Establecimientos Públicos del Orden Nacional y de las Empresas Industriales y Comerciales del Estado del Orden Nacional, y de las Sociedades de Economía Mixta con el régimen de aquéllas, y las utilidades del Banco de la República.

# Ingresos de los Establecimientos Públicos.

En el presupuesto de rentas y recursos de capital se identificarán y clasificarán por separado las rentas y recursos de los Establecimientos Públicos. Para estos efectos entiéndase por:

. Rentas Propias. Todos los Ingresos Corrientes de los Establecimientos Públicos, excluidos los Aportes y Transferencias de la Nación, y

Recursos de Capital. Todos los Recursos del Crédito Externo e Intemo con vencimiento mayor de un año, los Recursos del Balance, el Diferencial Cambiario, los Rendimientos por Operaciones Financieras y las Donaciones.

# 4.2.2.1.2 El Presupuesto de Rentas de la Agencia Nacional de Infraestuctura

Los Ingresos de la Entidad, están conformados por los Recursos Propios generados por la Entidad en desarrollo de su función administrativa y los aportes de la Nación.

al Recursos propios. Los recursos propios están constituidos por los ingresos corrientes de la Entidad, los cuales están conformados de una parte, por los ingresos no tributarios, que están representados principalmente por las comisiones por concepto de transporte de carbón y cemento de acuerdo a lo establecido en el contrato suscrito, por los usos de vía de los operadores del corredor férreo, derechos económicos de los tramos desafectados, fotocopias, arrendamiento de bodegas de los tramos desafectados. En Otros Ingresos se registran entre otros conceptos los convenios con el lnvías y lo relacionado con los ingresos que provienen de la Concesión Ruta del Soi y lo cual quedó establecido en los contratos por excedentes de las interventorias.

Así mismo, en los Recursos de Capital están representados los Rendimientos Fínancieros generados por los recursos depositados en las Entidades Financieras y la colocación de recursos en el mercado de

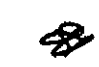

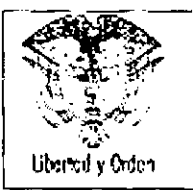

capitales a través de títulos valores (TES), y los Excedentes Financieros liquidados en la vigencia fiscal anterior, asi como las Donaciones,

b) Aportes de la Nación. Son los recursos del Presupuesto Nacional que el Gobierno asigna a las Entidades descentralizadas del Orden Nacional para coadyuvar al cumplimiento de los fines, metas y programas a cargo del respectivo órgano, de conformidad con el Plan Nacional de Desarrollo. Estos aportes están destinados a financiar Gastos de Funcionamiento, Deuda Pública e Inversión,

# 4.2.2.2 Presupuesto de Gastos o Ley de Apropiaciones

El Presupuesto de Gastos lo conforman los Gastos de Funcionamiento, el Servicio de la Deuda Pública y los Gastos de Inversión. Cada uno de estos gastos se encuentran clasificados en las diferentes secciones. En el Proyecto de Presupuesto de Inversión se indicarán los proyectos establecidos en el Plan Operativo Anual de Inversión, clasificado según lo determine el Gobierno Nacional.

En el Presupuesto de Gastos sólo se podrán incluir apropiaciones que correspondan a:

- Créditos judicialmente reconocidos;
- Gastos decretados conforme a la ley;

Las destinadas a dar cumplimiento a los planes y programas de desarrollo económico y social y a las de las obras públicas de que tratan los artículos 339 y 341 de la Constitución Política, que fueren aprobadas por el Congreso Nacional; y

Las leyes que organizan entre otros a la rama judicial, la rama legislativa, la Fiscalía General y los establecimientos públicos, que constituyen titulo para incluir en el presupuesto partidas para Gastos de Funcionamiento, Inversión y Servicio de la Deuda Pública. Artículo 38 del Estatuto Orgánico del Presupuesto.

# 4.2.2.2.1 Clasificación del Presupuesto de Gastos

El presupuesto de gasto presenta una clasificación que permite ordenar la asignación de las apropiaciones en forma económica, funcional, sectorial e institucional.

Económica. Esta clasificación permite identificar el destino de los gastos desde el punto de su definición económica asi: Gastos de Funcionamiento, Gastos del Servicio de la Deuda y Gastos de Capital o Inversión.

•

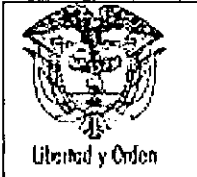

#### AGENCIA NACIONAL DE INFRAESTRUCTURA SISTEMA INTEGRADO DE GESTiÓN MANUAL DE PRESUPUESTO

Funcional. Clasifica los gastos de acuerdo con el propósito principal así: Educación, salud, comunicaciones, infraestructura etc. Esta desagregación permíte la racionalización en la asignación del gasto a las entidades del sector público según su objeto y fines sociales.

Sectorial. Establece la nomenclatura de gasto asignada a cada una de las Ramas del Sector Público y en general a cada una de las entidades que conforman el Presupuesto Nacional. Esta clasificación para cada Ministerio es una sección principal del Presupuesto; al Ministerio le corresponde la sección 2401.

Institucional. Establece la nomenclatura asignada a los órganos adscritos, vinculados o dependientes de una sección principal del Presupuesto General de la Nación, La Agencia Nacional de Infraestructura, adscrita al Ministerio de Transporte y está identificado en la sección 2413

# 4.2.2.2.2 Composición del Presupuesto de Gastos

El presupuesto de gasto esta compuesto por los gastos de funcionamiento, servicio de la deuda pública e inversión, los cuales se encuentran definidos en el decreto de liquidación anual del presupuesto.

a) Gastos de funcionamiento. Tienen por objeto atender las necesidades de los órganos para cumplir a cabalidad con las funciones asignadas en la Ley. Estos gastos son aprobados por el Congreso de la República en forma global y en el anexo al decreto se desagregan en gastos de personal que incluyen todos los conceptos relacionados con la nómina de personal; los gastos generales que comprenden la adquisición de bienes y servicios, los impuestos y multas y transferencias corrientes que para la entidad corresponden a las cuotas de Auditaje a favor de la Contraloria General de la Republica.

b) Servicio de la Deuda. Tienen por objeto atender el cumplimiento de las obligaciones contractuales correspondientes al pago de capital, los intereses, las comisiones y los imprevistos originados en operaciones de crédito público.

e) Gastos de Inversión. La característica fundamental de este gasto debe ser que su asignación permita acrecentar la capacidad de producción y productividad en el campo de la estructura física, económica y social.

La codificación presupuestal para el presupuesto de gastos de funcionamiento y servicio de la deuda corresponde a los conceptos de: cuenta, subcuenta, objeto de gasto, ordinal y recurso; para los gastos de inversión corresponde a programa, subprograma, proyecto y recurso.

De acuerdo con los objetivos y fines de la Agencia Nacional de Infraestructura se asignan recursos presupuestales a los siguientes programas:

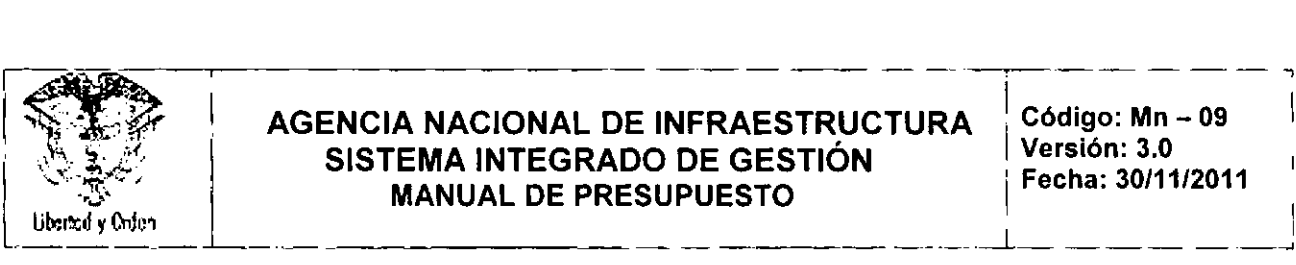

113 Mejoramiento y Mantenimiento de la Infraestructura propia del Sector

530 Atención, Control y Organización Institucional para el apoyo a la Gestión del Estado

#### 5 NORMAT1VIDAD

Las normas aplicables al proceso presupuestal se constituyen en la fuente de análisis y consulta permanente por parte de los servidores públicos que participan directa o indirectamente en el proceso, para lo cual requiere de una permanente actualización de acuerdo a las nuevas disposiciones que se expidan o reglamenten las existentes.

La Constitución Politica de Colombia, Título XII, artículos 332 a 373, establece el régimen económico y de la Hacienda Pública y le otorga la dirección general de la economía al Estado, Especificamente el Capitulo 3, trata lo referente al presupuesto (Art. 345 al 351) y el Capitulo 4 que se refiere a la distribución de recursos y las competencias (Art. 356 a 364).

El artículo 151 que determina que el Congreso de la República expedirá las Leyes Orgánicas, entre otros aspectos, para establecer las normas sobre la preparación, aprobación y ejecución del presupuesto de • rentas y ley de apropiaciones.

Los Artículos 209 y 269 de la Constitucíón Politica, determinan la obligatoriedad de las Entidades y organismos del Sector Público para diseñar y aplicar métodos y procedimientos de Control Interno.

Ley 38 de 1989. *"Normativo del Presupuesto General de la Nación' Reglamentada por* el *Decreto 3245 de 2005, por el Decreto* 568 *de* 1996, *por* el *Decreto* 634 *de* 1994, *por el Decreto* 119 *de* 1994, *por* el *Decreto* 2424 *de* 1993, *por el Decreto* 976 *de* 1991, *por el Decreto* 843 *de 1990* y *por el Decreto 841 de 1990'.*

Ley 80 de 1993 *"Por la cual se expide* el *Estatuto General de Contratación de* la *Administración Pública'*

El Articulo 3 de la Ley 87 de 1993, establece que "el *Sistema de Control Interno forma parte integrante de los sistemas contables, financieros, de planeación, información* y *operaciones de* la *respectiva Entidad'.*

Ley 344 de 1996, *"Por* la *cual se dictan normas tendientes* a la *racionalización del gasto público, se concede unas facultades extraordinarias* y *se expiden otras disposiciones"*

Ley 617 de 2000 *"Por la cual se reforma parcialmente la Ley* 136 *de* 1994, *el Decreto Extraordinario* 1222 *de* 1986, *se adiciona* la *Ley Orgánica de Presupuesto, el Decreto* 1421 *de* 1993, *se*

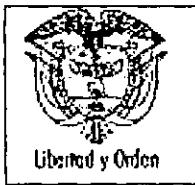

*dictan otras normas tendientes* a *fortalecer* la *descentralización, y se dictan normas para la racionalización del gasto público nacional".*

**El Artículo 34 de la Ley 734 de 2002** en su numeral 3. *'Formular, decidir oportunamente* o *ejecutar los planes de desarrollo y los presupuestos, y cumplir las leyes y normas que regulan el manejo de los recursos económicos públicos,* o *afectos al servicio público".*

**El Artículo 48 de la Ley 734 de 2002, numeral 26,** define como falta 9ravísima. *"No llevar en debida forma los libros de registro de* la *ejecución presupuestal de ingresos y gastos, ni los de contabilidad financiera".*

**Ley 819 de 2003,** *"por la cual se dictan normas orgánicas en materia de presupuesto, responsabilidad y transparencia fiscal y* se *dictan otras disposiciones'*

Ley 1150 del 2007 "Por medio de la cual se introducen medidas para la eficiencia y la transparencia en *la Ley 80 de* 1993 *y se dictan otras disposiciones generales sobre la contratación con recursos públicos"*

**• Decreto 359 de 1995** *"Por el cual se reglamenta la ley* 179 *de 1994"*

Decreto 1013 de 1995 "Por la cual se dictan normas relacionadas con la inversión de los recursos de los *órganos públicos del orden nacional"*

Decreto 111 de 1996 "Por el cual se compilan la Ley 38 de 1989, la Ley 179 de 1994 y la Ley 225 de *1995 que conforman* el *estatuto orgánico del presupuesto"*

**Decreto 126 de 1995** *"Por el cual se dictan normas de austeridad en el gasto público"*

**Decreto 568 de 1996** *"Por el cual se reglamentan las Leyes* 38 *de* 1989, 179 *de* 1994 *y* 225 *de 1995 Orgánicas del Presupuesto General de la Nación"*

*Decreto 2260* **de 1996** *"Por el cual se introducen algunas modificaciones* al *Decreto* 568 *de 1996",* Artículos 2° y 4°

**Decreto 271 de febrero de 1996,** *"Por el cual se modifica* el *Decreto* 126 de 1996"

**Decreto 2126 de 1997** *"Por el cual reglamenta el artículo* 29 *de la ley* 344 *de* 1996" que establece el Reconocimiento como deuda Pública las sentencias y conciliaciones judiciales. Sentencia C-428 de 1997.

~  $6\%$ **d** 

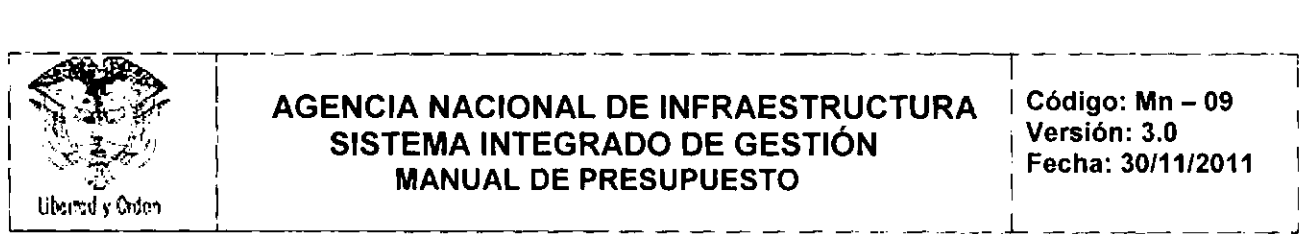

**Decreto 1737 de 1998** *"por el cual* se *expiden medidas de austeridad* y *eficiencia* y se *someten* a *condiciones especiales* la *asunción de compromisos por parte de las entidades públicas que manejan recursos del Tesoro Público".*

**Decreto 1738 de 1998** *"Por el cual* se *dictan medidas para* la *debida recaudación* y *administración de las rentas* y *caudales públicos tendientes* a *reducir el gasto público'.*

*Decreto 2209 de* **1998** *"por el cual* se *modifican parcialmente los Decretos* 1737 y 1738 *del* 21 *de agosto de 199ft*

**Decreto 1800 de 2003 Decreto 1800 de 2003.** *"Por el cual* se *crea* el *Instituto Nacional de Concesiones, INCO,* y se *determina su estructura"*

**Decreto 4165 de 2011** por el cual cambia la naturaleza jurídica del Instituto Nacional de Concesiones - INCO de establecimiento público a Agencia Nacional Estatal de Naturaleza Especial.

La Agencia Nacional de Infraestructura tendrá por objeto planear. coordinar, estructurar, contratar, ejecutar, administrar y evaluar proyectos de concesiones y otras formas de Asociación Público • Privada - APP, para el diseño, construcción, mantenimiento, operación, administración *y/o* explotación de la infraestructura pública de transporte en todos sus modos y de los servicios conexos o relacionados y el desarrollo de proyectos de asociación público privada para otro tipo infraestructura pública cuando así lo determine expresamente el Gobierno Nacional respecto de infraestructuras semejantes a las enunciadas en este articulo. dentro del respeto a las normas que regulan la distribución de funciones y competencias y su asignación.

**Decreto 2789 de 2004** *'Por el cual* se *reglamenta el Sistema Integrado de Información Financiera SIIF Nación"*

**Decreto 4730 de 2005.** *"Por el cual* se *reglamentan las normas orgánicas del presupuesto"*

**Decreto 4318 de 2006,** *'Por el cual* se *modifica* el *Decreto* 2789 *de 2004 que reglamenta el Sistema Integrado de Información Financiera, SIIF Nación"*

**Decreto 1957 de 2007** *"Por* el *cual* se *reglamentan normas orgánicas del presupuesto* y se *dictan* otras *disposiciones en la materia".*

**Decreto No. 1525 del 2008** *"Por el cual* se *dictan* normas *relacionadas con la inversión de los* recursos *de las entidades estatales del orden nacional* y *territorial".*

*I*

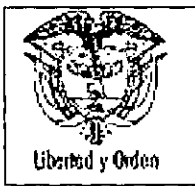

•

Decreto de liquidación del presupuesto de rentas y Gastos de cada vigencia fiscal.

Resolución 036 del 7 de mayo de 1998 de/ Ministerio de Hacienda y Crédito Público *"Por* la *cual* se *determinan algunas normas* y *procedimientos sobre registros presupuéstales, suministro de información* y *su sistematización del Presupuesto General de la Nación"*

Resolución Orgánica N° 5544 de 2003 de la Contraloria General de la República *"Por* la *cual* se *reglamenta la rendición de cuenta, su revisión* y se *unifica* la *información que* se *presenta* a *la Contraloría General de* la *República".*

Resolución Orgánica N° 5993 de 2008 de la Contra/oría General de la República *"Por la cual* se *modifica el Título VIII de la Resolución Orgánica* W 5544 *del* 17 *de diciembre de 2003;* y los *articulas 2°,* 3° 4°, 5°, JO Y 8° *de* la *Resolución Orgáníca W5799 del* 15 *de diciembre de 2006"*

Resolución N" 035 de 2009 de la Dirección General del Presupuesto Público Nacional *"Por la cual* se *establece* el *Plan de Cuentas* a *que* se *refiere el* Decreto *4730 de 2005, modificado por el artículo 5 del Decreto* 1975 *de 2007"*

Resolución Orgánica N" 6054 de 2009 de la Contraloria General de /a República *"Por* la *cual* se *modifica el parágrafo transitorio del artículo* 64 *de la Resolución* 5544 *del* 17 *de diciembre de 2003 modificado por el artículo* 2" *de la Resolución Orgánica* W 5993 *de 2008"*

Resolución Orgánica N° 6224 de 2010 de la Contraloría General de /a República *"Por* la *cual* se *modifica el artículo* 64 *de* la *Resolución Orgánica* 5544 *del* 17 *de diciembre de 2003 modificado por el artículo* 2° *de la Resolucíón Orgánica No.* 5993 *del* 17 *de septiembre de 2008, en materia de definiciones, procedimientos para la afectación, el registro presupuestal* y *estructuración de libros de Contabilidad Presupuestal".*

Guía procedimental para el uso del aplicativo SIIF Nacíón

Circulares externas. Emitidas por la Administración del SIIF Nación relacionadas con la gestión presupuestal

# 6 DESCRIPCION *YIO* DESARROLLO DEL MANUAL

 $\mathscr{J}$ En el desarrollo de este capítulo se definen, delimitan y recopilan las reglas formales y las prácticas reales adoptadas por la Entidad, para la ejecución de los recursos y apropiaciones incluidas en el presupuesto de rentas y gastos de la vigencia fiscal a través del sistema de información que maneja la

**●** 

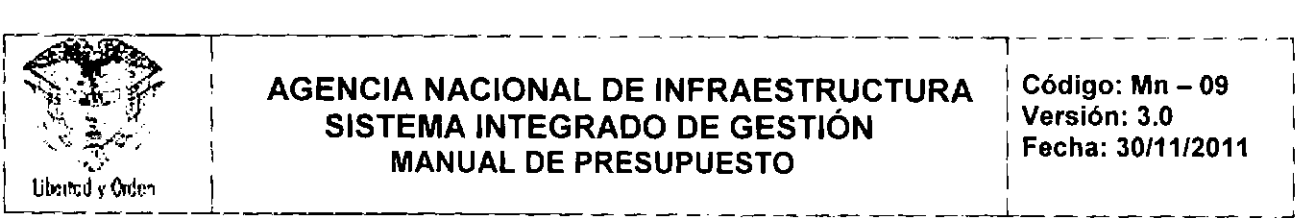

•

entidad y se constituye como guía para evaluar, apoyar a los usuarios en la interpretación y aplicación de las normas y aportar en la construcción del proceso presupuesta!.

El Presupuesto de Gastos se ejecuta a través de la ordenación del gasto, la afectación presupuestal y el pago de las obligaciones teniendo en cuenta el Programa Anual Mensualizado de Caja para gastos financiados con Recursos de la Nación,

Para mayor comprensión se describe paso a paso cada una de las actividades a desarrollar para el cumplimiento del proceso presupuesta!.

# **6.1 POLlTICAS APLICABLES**

Con el fin de lograr la unidad de criterio y estandarización de las acciones a realizar al interior de la Entidad, el presupuesto se ejecutará con base a la normatividad que sobre la materia expida el Gobierno Nacional y adoptará políticas internas de acuerdo con su función social.

Verificar que todas las actividades, operaciones y registros que se adelanten en las diferentes etapas del proceso financiero y en general, sean realizadas de conformidad con lo dispuesto en las normas legales vigentes

# **6.2 CONTABILIDAD PRESUPUESTAL**

La base del sistema de información relacionada con la ejecución de los recursos y las apropiaciones incluidas en el presupuesto de rentas y gastos de una vigencia fiscal determinada, es la contabilidad presupuestal, que proporciona la información requerida para la toma de decisiones y posibilita las tareas de control, evaluación y seguimiento de la ejecución presupuestal de la Entidad,

De conformidad con el Estatuto Orgánico de Presupuesto, los órganos que se conforman del Presupuesto General de la Nación, deberán llevar los siguientes libros para el registro de las operaciones presupuestales, asi:

Libro registro de Ingresos

Libro registro de Gastos: apropiaciones, compromisos, obligaciones y pagos

Libro registro de Reservas Presupuestales

Libro registro de Cuentas por Pagar

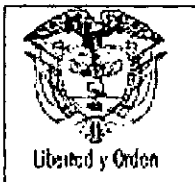

•

#### **AGENCIA NACIONAL DE INFRAESTRUCTURA SISTEMA INTEGRADO DE GESTiÓN MANUAL DE PRESUPUESTO**

La Agencia Nacional de Infraestructura, para el registro de las operaciones presupuestales cuenta con el aplicativo Financiero desarrollado por el Ministerio de Hacienda y Crédito Público SIIF Nación 11. Este aplicativo incluye funcionalidades que soportan procesos de carácter financiero, administrativo y de negocios. Este aplicativo lo conforman los siguientes ciclos de negocios:

- Parametrización,
- Administración de Usuarios,
- Programación Presupuestal,
- Gestión Contable,
- Administración de apropiaciones,
- PAC,
- Gestión Tesorería,
- Gestión Gastos,
- Gestión de Ingresos,
- Gestión de Cajas menores
- Cierre e Inicio de año
- Administración de seguridad

En la Entidad, este sistema inició su operación a partir del año 2011 por lo tanto hasta que el SIIF Nación 11no opere de manera estable e integrada todas sus funcionalidades la entidad registrará de forma paralela toda la información en el Sistema Administrativo y Financiero - SINFAD.

Para la operación del módulo de presupuesto, existe la guia de operación en el cual se define claramente las opciones y rutas de acceso al sistema el cual se incluye como anexo a este documento (Anexo 1)

El sistema contiene el plan de cuentas de presupuesto definida en la Resolución de la Dirección General de Presupuesto Público Nacional y la parametrización de los diferentes tipos de documentos y movimientos de carácter presupuestal, que permite el trámite y registro de las diferentes operaciones presupuestales y generación de los reportes reglamentarios,

Como propósito básico de la contabilidad presupuestal y con el fin de realizar un seguimiento a todos y cada uno de los rubros del presupuesto de gastos, el sistema se ha estructurado con una codificación numérica que permite identificar las afectaciones al último nivel de desagregación que se requiera para los gastos de funcionamiento, de deuda pública e inversión.

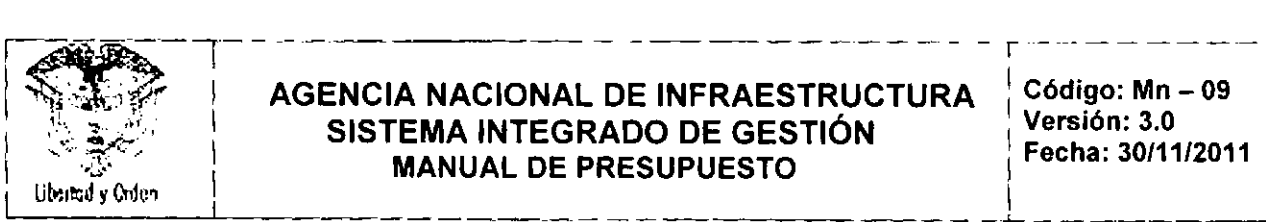

#### 6.2.1 APROPIACION PRESUPUESTAL

La apropiación presupuestal es el monto máximo autorizado para asumir compromisos con un objeto determinado durante la vigencia fiscal. Después del 31 de diciembre de cada año estas autorizaciones expiran, en consecuencia no podrán comprometerse, adicionarse, transferirse ni contracreditarse,

Las apropiaciones pueden tener restricciones para su ejecución, lo cual determinan que están condicionadas a cumplir un requisito antes de poder afectarse.

Teniendo en cuenta que de acuerdo con lo dispuesto en la normatividad legal vigente, la desagregación presupuestal debe ser reflejada al máximo nivel del detalle de acuerdo con la Resolución expedida por la Dirección General de Presupuesto Público, Para mayor claridad a continuación se presenta algunos ejemplos:

#### Funcionamiento

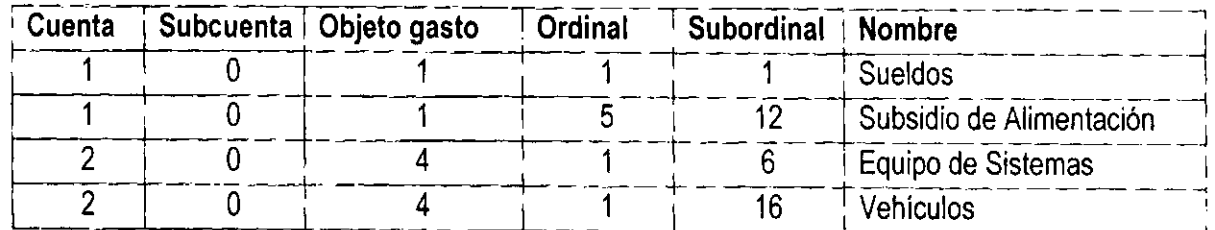

Servicio de la Deuda

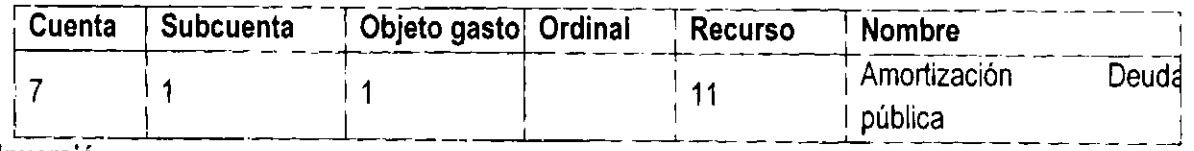

Inversión

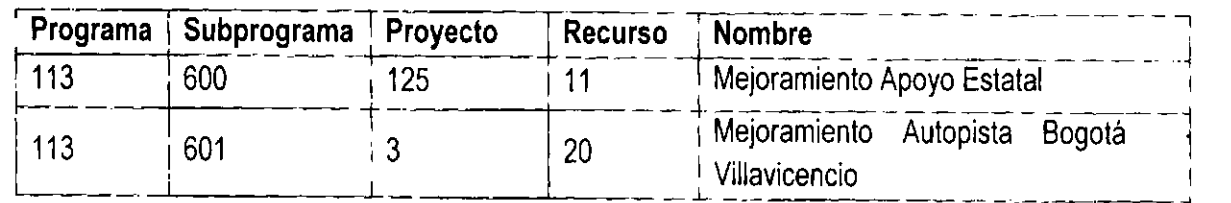

Esta estructura constituye el Plan de cuentas Presupuestal, que además de la estructura de codificación de cada uno de los rubros de Presupuesto de ingresos y gastos de la entidad, está constituido por las diferentes operaciones que reflejan movimientos y afectaciones presupuestales y que a efectos del presente documento se denominaran:

**•** 

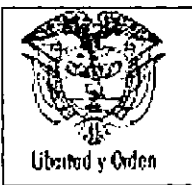

*r*

**•** 

#### **AGENCIA NACIONAL DE INFRAESTRUCTURA SISTEMA INTEGRADO DE GESTiÓN MANUAL DE PRESUPUESTO**

**Código: Mn - 09 Versión: 3.0 Fecha: 30/11/2011**

Apropiación Vigente Apropiación Disponible Apropiación Afectada (CDP) Apropiación Comprometida (RP) Obligaciones Reservas Presupuestales Vigencias Futuras Autorizadas

# **6.2.1.1 Incorporación de la Apropiación**

De conformidad con la normatividad legal vigente la Subgerencia Administrativa y Financiera es la responsable del trámite de los respectivos Acuerdos, Resoluciones y de efectuar las solicitudes de trámite de los Decretos, Leyes.

El Decreto 4730 del 28 de diciembre de 2005 en su articulo 30, modificado este por el decreto 1957 del 30 de mayo de 2007, articulo 5 establece: *"Desagregación de las Apropiaciones. El Representante* Legal de cada uno de los órganos que hacen parte del presupuesto General de la Nación, o quien éste delegue, el primer día hábil de cada vigencia fiscal, debe desagregar, mediante resolución, el detalle del *anexo del Decreto de Liquidación correspondiente* a *las cuentas de gastos de Personal* y *Gastos generales de conformidad con* el *plan de cuentas que para el efecto expida* la *Dirección General del Presupuesto Público Nacional,* y *remitir* al *día siguiente de su expedíción una copia* a *dicha Dirección".*

Al inicio de la vigencia el Área de Presupuesto recibe el Decreto de Liquidación del Presupuesto del Ministerio de Hacienda y Crédito Público ya sea en documento físico o través de la página Web del Ministerio de Hacienda y Crédito Público o de la Presidencia de la República.

Una vez recibida esta información, el profesional responsable del Área de Presupuesto, para efectos de la desagregación de los gastos de funcionamiento en el formato en Excel procede a:

Solicitar al Área de Taiento humano diligencie los gastos relacionados con la nómina a máximo nivel de acuerdo a los requisitos del Sistema de Información.

Solicitar al Área de Servicios Generales diligencie los gastos generales a máximo nivel de acuerdo a los requisitos del Sistema de Información y al Plan de compras.

• 1&

Los gastos de Servicios Personales Indirectos se diligencian en el área de Presupuesto.

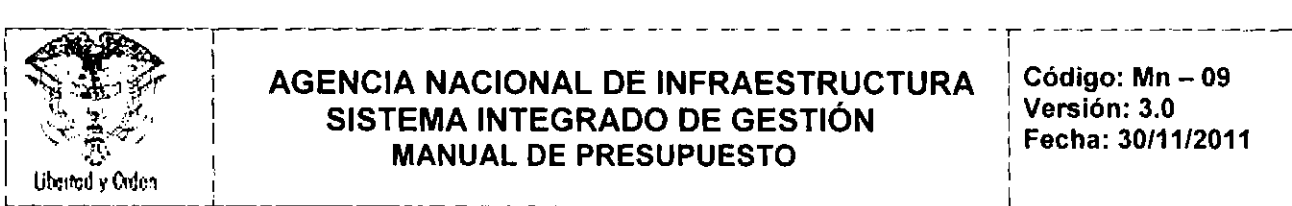

# **AGENCIA NACIONAL DE INFRAESTRUCTURA** Código: Mn.<br>
SISTEMA INTECRADO DE CESTIÓN Versión: 3.0 **I** SISTEMA INTEGRADO DE GESTIÓN Persión: 3.0 **MANUAL DE PRESUPUESTO I** Fecha: 30/11/2011 SISTEMA INTEGRADO DE GESTIÓN<br>
MANUAL DE PRESUPUESTO<br>
Techa: 30/11/2011

Con base en la anterior información, el profesional responsable del Área de Presupuesto proyecta la Resolución y la remite a la Subgerente Administrativa y Financiera para la firma.

El personal responsable del registro en el sistema presupuestal, recibe la resolución firmada y verifica la consistencia de las cifras, teniendo en cuenta que:

Las cifras de ingresos y gastos, descripciones, imputaciones presupuestales, numerales rentísticos en la resolución emitida por la Subgerencia Administrativa y Financiera, estén ajustados al anexo del Decreto de Liquidación del Presupuesto,

Exista equilibrio entre el origen o fuente de recursos y las apropiaciones del Presupuesto de Gastos por rubro,

La Resolución emitida por la Subgerencia Administrativa y Financiera en la cual se efectúa la desagregación de los gastos de personal y gastos generales, se encuentre desagregada al máximo nivel del detalle del anexo de gastos del Decreto de Liquidación.

Una vez se verifique que la Resolución esta correcta y cuenta con toda la información requerida, se ingresa al aplicativo y se procede a registrar las apropiaciones a máximo nivel de acuerdo con los requerimientos del sistema descritos en el manual del usuario (Anexo 1)

Así mismo se remite copia de la resolución a la Dirección General del Presupuesto Público Nacional.

# 6.2.1.2 Afectaciones, Modificaciones y Autorizaciones Presupuestales

La Ley de Presupuesto se aprueba por secciones y a nivel de partidas globales de funcionamiento, servicio de la deuda pública y por programas y subprogramas para el caso de inversión,

# 6.2.1.2.1 Afectaciones

Las afectaciones más importantes del presupuesto son:

# a. Levantamiento Previo Concepto **DNP**

El levantamiento de previo concepto es la autorización que expide el Departamento Nacional de Planeación -DNP, para la ejecución de partidas por parte de las entidades, cuyos presupuestos tengan la leyenda *"Previo Concepto DNP"*. Esta leyenda está incluida en el Decreto de Liquidación del<br>Presupuesto para algunos proyectos de inversión o rubros del presupuesto de gastos de funcionamiento,

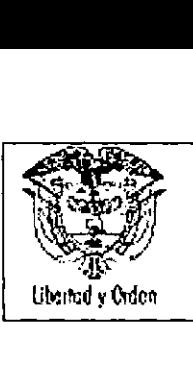

•

#### **AGENCIA NACIONAL DE INFRAESTRUCTURA Código: Mn - <sup>09</sup>** ~",.) **SISTEMA INTEGRADO DE GESTiÓN Versión:** 3.0 **MANUAL DE PRESUPUESTO**

en razón a que en el momento de la programación, la información es deficiente o no se ha definido en forma clara su utilización.

Cuando el Presupuesto de la Entidad, contenga partidas con esta leyenda deberán al inicio de la vigencia o cuando lo requieran, solicitar el levantamiento de esta afectación, adjuntando la información requerida por la Dirección Técnica del Departamento Nacional de Planeación- DNP.

Esta autorización es refrendada por el Ministerio de Hacienda y Crédito Público - MHCP para lo cual revisa que la solicitud cumpla con los requisitos presupuestales y técnicos y procede a liberar los recursos presupuestales para que la entidad pueda comprometerlos.

# b. **Levantamiento Distribución Previo Concepto**

Esta leyenda incluida en el Decreto de Liquidación del Presupuesto para algunos proyectos de inversión *'Distribución previo concepto DNP"* o *"Distribución previo concepto DGPPN"* las cuales son impuestas por las direcciones técnicas del Departamento Nacional de Planeación- DNP a proyectos globales cuyas actividades o desagregación no está bien definidas en el momento de realizar el proceso de programación o por la Dirección General del Presupuesto Público Nacional • DGPPN, para situaciones similares en el presupuesto de funcionamiento.

De acuerdo con lo anterior, cuando en el presupuesto contenga partidas con esta leyenda, al inicio de la vigencia o cuando lo requiera, deberá solicitar la distribución de estas partidas teniendo en cuenta los siguientes requisitos:

- Para los proyectos de inversión, la solicitud se tramitará ante el Departamento Nacional de Planeación • DNP, adjuntando la información requerida por las direcciones técnicas del Departamento Nacional de Planeación, para lo cual la Entidad debe remitir al Departamento Nacional de Planeación - DNP, previa inscripción de los subproyectos.

-La autorización para los proyectos de inversión además del concepto previo y favorable del Departamento Nacional de Planeación - DNP, requiere la refrendación ante el Ministerio de Hacienda y Crédito Público - MHCP, Dirección General del Presupuesto Público Nacional - DGPPN.

• La autorización para los gastos de funcionamiento, la expide la Dirección General del Presupuesto Nacional del Ministerio de Hacienda y Crédito Público. - MHCP, Dirección General del Presupuesto Público Nacional • DGPPN

- $\mathcal C$ •<br>●
- c. **Aclaración de leyenda**

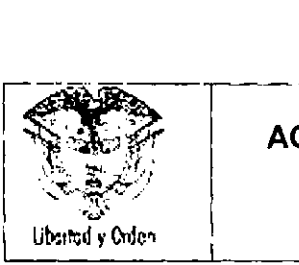

I I

1---------,

•

La aclaración de la leyenda es un procedimiento para enmendar errores de transcripción o aritméticos existentes en el Decreto de Liquidación del Presupuesto General de la Nación. La aclaración de la leyenda no permite cambiar la destinación de la apropiación original.

Cuando en el presupuesto de la Entidad, se presenten estas situaciones se deberá:

Para los gastos de funcionamiento se hará la solicitud ante la Dirección General del Presupuesto Público Nacional - DGPPN del Ministerio de Hacienda y Crédito Público - MHCP, quien mediante Resolución hará las operaciones que se requieran.

Para el presupuesto de gastos de inversión la solicitud requiere concepto previo favorable del Departamento Nacional de Planeación - DNP

# **6,2.1,2.2 Modificaciones Presupuestales**

Las modificaciones presupuestales buscan adecuar el presupuesto a nuevas condiciones económicas, que se puedan presentar durante la ejecución de los gastos de funcionamiento, servicio de la deuda pública o en los proyectos de inversión, por diferentes motivos no previstos en la etapa de programación que se puedan presentar durante la ejecución de los gastos de funcionamiento, servicio de la deuda<br>pública o en los proyectos de inversión, por diferentes motivos no previstos en la etapa de programación<br>presupuestal.<br>Las

Las modificaciones de las apropiaciones presupuestales se presentan por adición de apropiación, traslados presupuestales, Reducción o aplazamiento presupuestal las cuales se efectúan al interior de las apropiaciones aprobadas en el Presupuesto de Gastos de la Entidad, y según su alcance requieren de trámites especificos. Estas modificaciones son preparadas por el Área de Presupuesto.

De acuerdo con la normatividad legal vigente, las modificaciones al anexo del decreto de liquidación que no modifiquen en cada sección presupuestal el monto total de sus apropiaciones de funcionamiento, servicio de la deuda o los subprogramas de inversión aprobados por el Congreso, se harán por acto administrativo (Resolución) y requieren para su validez de la aprobación del Ministerio de Hacienda y Crédito Público-MHCP. Cuando se trate del Presupuesto de gastos de inversión requerirá del concepto previo favorable del Departamento Nacional de Planeación.

# **d. Traslados** Presupuesta les

क्षेत्र

Un traslado presupuestal es un movimiento de recursos a través del cual una Entidad, motivada por una razón económica y técnica justificada, considera la necesidad de contracreditar los recursos de un rubro presupuestal o proyecto para acreditarlos a otro.

Cuando la Entidad requiera hacer Traslados Presupuestales debe tener en cuenta lo siguiente:

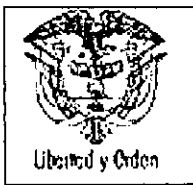

- Para Proyectos de Inversión del mismo subprograma Presupuestal se efectúa mediante Acuerdo del Consejo Directivo,
- Cuando se realizan traslados dentro de rubros de un mismo tipo de Gasto (Funcionamiento) se hacen mediante resolución interna.
- Para Proyectos de Inversión, requiere de la refrendación de la Dirección General del Presupuesto Público Nacional - DGPPN, previo concepto favorable del Departamento Nacional de Planeación - DNP.
- Certificado de Disponibilidad Presupuestal- CDP, del proyecto contracreditado

En el área de presupuesto una vez recibida la información de autorización, el responsable del registro en el sistema presupuestal procede a establecer el origen del traslado presupuestal y revisa que:

El Acuerdo del Consejo Directivo o la Resolución según sea el caso, venga acompañado del certificado de traslado correspondiente y que sus valores coincidan.

• Cotejar que el Acuerdo del Consejo Directivo contenga la aprobación de la Dirección General de Presupuesto Nacional.

Verificar las operaciones aritméticas de los créditos y contracréditos

Para todos los casos si encuentra alguna inconsistencia, solicite la aclaración correspondiente o si falta información, solicítela y si la documentación esta correcta proceda a registrar en el traslado presupuestal respectivo.

Verificada que la información esta correcta y cuenta con todo lo necesario, ingrese al aplicativo y procede a registrar toda la información a máximo nivel de acuerdo con los requerimientos del sistema.

#### **e. Adiciones Presupuestales**

BH

Las adiciones presupuestales incorporan nuevos recursos en el presupuesto de la entidad, los cuales permiten financiar nuevos proyectos o incrementar el valor de las apropiaciones de los proyectos existentes. Cuando la adición sea para nuevos proyectos de Inversión requieren ser inscritos y viabilizados en el Banco Nacional de Programas y Proyectos - BPIN.

Las adiciones presupuestales que modifiquen los montos aprobados por el Congreso, exigen el trámite de una Ley y podrán efectuarse cuando se cumpla con alguno de los siguientes requisitos:

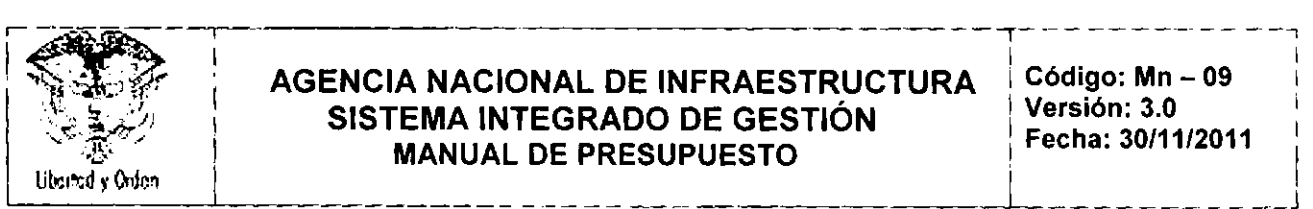

# $\mathbb{R}$  I ACENCIA NACIONAL DE INFRAFECTRUCTURAL Código: Mn = 08  $\leftarrow$  AGENCIA NACIONAL DE INFRAESTRUCTURA  $\leftarrow$  Código: Mn – 09 ,. , !> /,' **SISTEMA INTEGRADO DE GESTiÓN <sup>1</sup> Versl6n:** 3.0 <sup>I</sup> :"0:: ~,' **MANUAL DE PRESUPUESTO <sup>I</sup> Fecha: 30/11/2011** I Ut..,,,d1~j~" . -L .\_J

•

**•** 

- Tener carácter de extraordinarios e imprevisibles, frente a la estimación inicial de gastos,
- Contar con mayores ingresos,

En el área de presupuesto una vez recibida la información de la adición, el responsable del registro en el sistema presupuestal procede a establecer el origen de la adición y revisa la consistencia de la información e ingresa al aplicativo y procede a registrar toda la información a máximo nivel de acuerdo con los requerimientos del sistema.

# f. Reducción, **aplazamiento o sustitución de recursos**

Es un procedimiento mediante el cual el Gobierno Nacional reduce o pospone la afectación de las apropiaciones presupuestales, cuando previo análisis se determina que el recaudo de los ingresos van a ser menores a los ingresos estimados y que pueden generar un desfinanciamiento de las respectivas apropiaciones del Presupuesto de Gastos,

Cuando la Entidad requiera reducir una apropiación. requerirá de una certificación del saldo disponible en la apropiación expedida por el responsable del Área de Presupuesto, adjuntando la ejecución presupuestal.

Igualmente, el Gobierno Nacional puede reducir o aplazar apropiaciones cuando a determinada fecha, no se ha perfeccionado los recursos del Crédito Autorizados por coherencia Macroeconómica, dado que el presupuesto debe ser compatible con las metas macroeconómicas fijadas por el gobierno,

Cuando esta situación se presenta, se puede reformar, si fuere el caso el PAC para eliminar los saldos disponibles para compromisos u obligaciones de apropiaciones aplazadas o reducidas.

Las reducciones o aplazamientos se efectúan mediante decreto, previo concepto del Consejo de Ministros.

El Área de presupuesto una vez recibida la información, el responsable del registro en el sistema presupuestal procede a establecer el origen de la operación y

verifique que los proyectos afectados correspondan a los incorporados en el presupuesto de la entidad;

consulte el saldo disponible de la apropiación con el fin de establecer si es posible realizar la transacción y revise la leyenda de los proyectos,

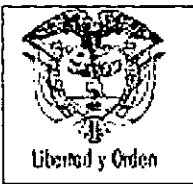

•

#### **AGENCIA NACIONAL DE INFRAESTRUCTURA SISTEMA INTEGRADO DE GESTiÓN MANUAL DE PRESUPUESTO**

Para todos los casos en que se encuentre alguna inconsistencia, solicite la aclaración correspondiente o si falta información, se deberá solicitarla a la Dirección General del Presupuesto Público Nacional - DGPPN del Ministerio de Hacienda y Crédito Público - MHCP y si la documentación esta correcta proceda a registrar en el sistema las modificaciones respectivas.

Verificada que la información esta correcta y cuenta con toda la información ingresa al aplicativo y procede a registrar toda la información a máximo nivel en caso de que sean rubros de gastos de personal o gastos generales de acuerdo con los requerimientos del sistema

# **g. Vigencias Expiradas**

Este mecanismo permite atender obligaciones legalmente adquiridas en anualidades anteriores, en las siguientes situaciones:

Cuando en vigencias anteriores no se haya realizado el pago de obligaciones adquiridas con las formalidades previstas en el Estatuto Orgánico de Presupuesto - EOP y no se haya constituido reserva presupuestal o cuenta por pagar se podrá crear el rubro *"Pasivos exigibles - vigencias expiradas" .*

Cuando a pesar de haberse constituido la reserva presupuestal o cuenta por pagar no se realizó el pago.

Cuando se trate del cumplimiento de una obligación originada directamente en la ley, exigible en vigencias anteriores, aun sin que exista certificado de disponibilidad presupuestal ni registro presupuesta!.

En el evento de que la entidad requiera utilizar las vigencias expiradas para el pago de obligaciones a través de vigencias expiradas se requiere para su trámite:

El jefe del órgano respectivo certificará previamente la exigibilidad de las acreencias, las razones del incumplimiento de la obligación.

#### Acuerdo de Consejo Directivo

Aprobación de la Dirección General del Presupuesto Público Nacional - DGPPN, previo concepto favorable del Departamento Nacional de Planeación - DNP.

Certificado de Disponibilidad Presupuestal CDP del proyecto contracreditado.

Certificado de Registro Presupuestal- RP del año en que se generó la obligación por cancelar.

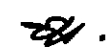

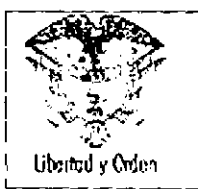

#### **AGENCIA NACIONAL DE INFRAESTRUCTURA** SISTEMA INTEGRADO DE GESTIÓN **MANUAL DE PRESUPUESTO**

Es importante señalar que una vez efectuada la modificación, se deberá dar aviso a la Contraloria General de la República para lo de su competencia.

La expedición del Certificado de Disponibilidad Presupuestal y el Registro Presupuestal (compromiso) de las vigencias Expiradas, se adelantan de acuerdo a lo descrito en el Numeral 6.2.2 Cadena Presupuestal de Egresos del presente documento.

# **6.2.1.2.3 Autorizaciones Presupuestales**

Las principales autorizaciones presupuestales tenemos:

Vigencias Futuras Distribuciones presupuestales Contratos Interadministrativos

#### **Vigencias Futuras**

Una vigencia futura es una autorización para la asunción de obligaciones que afecten presupuestos de vigencias posteriores, garantizando la inclusión de las apropiaciones presupuestales correspondientes • en el presupuesto de gastos de cada una de las vigencias objeto de la autorización.

Existen dos tipos de vigencias futuras: ordinarias y excepcionales.

En ambos casos, se debe tener en cuenta que no se conceden autorizaciones para iniciativas que excedan el período de gobierno en curso, a menos que el CONPES las haya declarado como estratégicas

#### **Vigencias futuras Ordinarias- VFO**

Se presentan cuando su ejecución se inicia con presupuesto de la vigencia en curso y el objeto del compromiso se lleva a cabo en una o varias vigencias posteriores.

El CONFIS podrá autorizar la asunción de las obligaciones que afecten presupuestos de vigencias futuras cuando su ejecución se inicie con presupuesto de la vigencia en curso y el objeto del compromiso se lleve a cabo en una de ellas, siempre y cuando se cumpla con los siguientes requisitos:

Proyección de los ingresos y gastos para el periodo que se va a afectar.

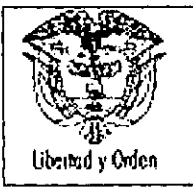

•

El monto máximo de vigencias futuras, el plazo y las condiciones de las mismas consulten con las metas plurianuales del Marco Fiscal de Mediano Plazo de Plazo.

Como mínimo, de las vigencias futuras que se soliciten se deberá contar con apropiación del quince por ciento (15%) en la vigencia fiscal en las que estas sean autorizadas.

Cuando se trate de proyectos de inversión deberá obtenerse el concepto previo y favorable del Departamento Nacional de Planeación y del Ministerio del Ramo, la autorización por parte del CONFIS para comprometer presupuesto con cargo a vigencias futuras.

Se requiere que cuenten con el correspondiente Certificado de Disponibilidad Presupuestal- CDP

Certificación que garantice el inicio de los compromisos en la vigencia en curso, cuando se trate de vigencias futuras ordinarias - VFO

Certificado de disponibilidad presupuestal - CDP, que contenga el monto por comprometer en el año en que se solicita la vigencia futura.

#### **Vigencias Futuras Excepcionales .VFE**

Una vigencia futura excepcional es una autorización para la asunción de obligaciones que afecten presupuestos de vigencias posteriores sin apropiación en el presupuesto del año en que se concede la autorización.

Esta clase de vigencias futuras únicamente se aprueban para las obras de infraestructura, energía, comunicaciones, aeronáutica, defensa y seguridad, así como para las garantías a las concesiones.

El CONFIS podrá autorizar que se asuman obligaciones que afecten el presupuesto de vigencias futuras sin apropiación en el presupuesto del año en que se concede la autorización, siempre y cuando se cumpla que:

Proyección de los ingresos y gastos para el periodo que se va a afectar.

El monto máximo de vigencias futuras, el plazo y las condiciones de las mismas deberán  $\mathcal{L}^{\text{max}}$ consultar las metas plurianuales del Marco Fiscal de Mediano Plazo.

~ ~

Los proyectos de inversión que requieren de vigencias futuras excepcionales y superen el respectivo periodo de gobierno, deben contar con el aval fiscal del CONFIS, antes de su declaratoria de • importancia estratégica por parte del CONPES.

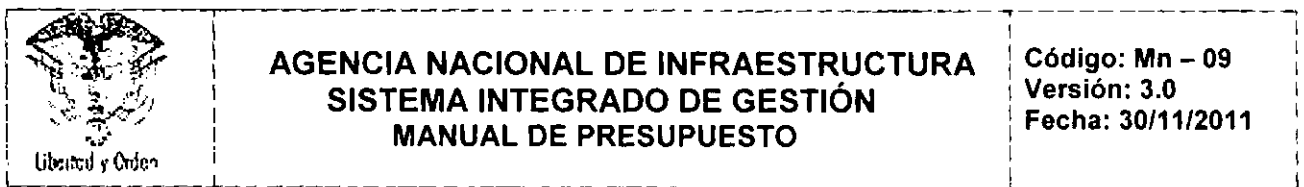

#### AGENCIA NACIONAL DE INFRAESTRUCTURA Código: Mn - 09 .t", ~. *dj)* **SISTEMA INTEGRADO DE GESTiÓN** Versión: 3.0 : **MANUAL DE PRESUPUESTO**

Para el otorgamiento de las vigencias futuras excepcionales – VFE, no se requiere que el proyecto o compromiso cuente con certificado de disponibilidad presupuestaL

J.. . 1 . J

Los cupos anuales autorizados para asumir compromisos de vigencias futuras no utilizadas a 31 de diciembre del año en que se concede la autorización caducan. En los casos de licitación, concurso de méritos o cualquier otro proceso de selección, se entienden utilizados los cupos anuales de vigencias futuras con el acto de adjudicación.

La Oficina de Evaluación de la Entidad quien es la responsable del trámite de las vigencias futuras, una vez remita la solicitud de Aprobación al CONFIS de la vigencia futura remitirá una copia de ia solicitud al Área de presupuesto.

Recibida la información de la solicitud el responsable de presupuesto procede a registrar en el sistema de información financiera la respectiva solicitud.

La expedición del Certificado de Disponibilidad Presupuestal y el Registro Presupuestal (compromiso) de las vigencias futuras se adelantan de acuerdo a lo descrito en el Numeral 6,2.2 Cadena Presupuestal de Egresos del presente documento. •

#### Incorporaciones. Contratos Interadministrativos

Cuando los órganos que hacen parte del Presupuesto General de la Nación, celebren contratos entre sí, que afecten sus presupuestos, harán los ajustes mediante acto administrativo del jefe del órgano respectivo. Los recursos deberán ser ejecutados en la misma siguiente vigencia fiscal en que se lleve la aprobación.

En el caso que la entidad celebre contratos interadministrativos deberá tener en cuenta lo Tratándose de gastos de inversión, requerirá concepto previo favorable del Departamento Nacional de Planeación - DNP

Elaborar el acto administrativo - Acuerdo del Consejo Directivo.

Remitir el acuerdo al Ministerio de Hacienda y Crédito Público. - MHCP, Dirección General del Presupuesto Público Nacional. DGPPN.

Remitir el Certificado de disponibilidad presupuestal expedido por el órgano contratante,

Justificación económica.

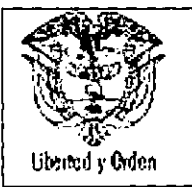

# **6.2.1.2.4 Documentos necesarios para los trámites de Afectaciones, Modificaciones y Autorizaciones Presupuestales**

Las solicitudes de Afectaciones, Modificaciones y Autorizaciones Presupuestales deben cumplir con los siguientes requisitos:

Solicitud de la entidad, firmada por el Presidente u Ordenador del Gasto, dirigida a la Dirección de Inversiones y Finanzas Públicas de Departamento Nacional de Planeación - DNP, cuando se trate de presupuesto de inversión. o al Director General del Presupuesto Público Nacional, cuando se trate de gastos de funcionamiento.

Justificación técnica y económica de la solicitud.

Certificado de Disponibilidad Presupuestal

Actualización de la ficha EBI, o inscripción de proyectos en el BPIN del Departamento Nacional de Planeación - DNP, previa viabilidad del ministerio respectivo, cuando se trate de presupuesto de inversión.

Para las vigencias futuras se debe anexar el programa de gastos o de inversiones detallando por cada uno de los años cuya autorización se solicita, incluyendo las fuentes de financiación

# **6.2.1.3 Controles a la Apropiación Presupuestal**

Hasta que el SIIF Nación este totalmente estabilizado y en operación plena, el responsable de presupuesto deber validar la información generada por el SIIF Nación con la información del módulo de Presupuesto del Sistema de Información SINFAD.

Los requisitos, trámites y plazos se deben adelantar de conformidad a lo dispuesto por la Subgerencia Administrativa y financiera,

Es procedente recordar, que de no comprometerse la apropiación presupuestal a 31 de diciembre estas autorizaciones expiran en consecuencia, no podrán comprometerse adicionarse, transferirse ni contracreditarse

~ (<br>●

•

Las modificaciones a la apropiación presupuestal son responsabilidad directa del Área de Presupuesto quien velará por el control de la ejecución de las apropiaciones asignadas a cada dependencia ejecutora,
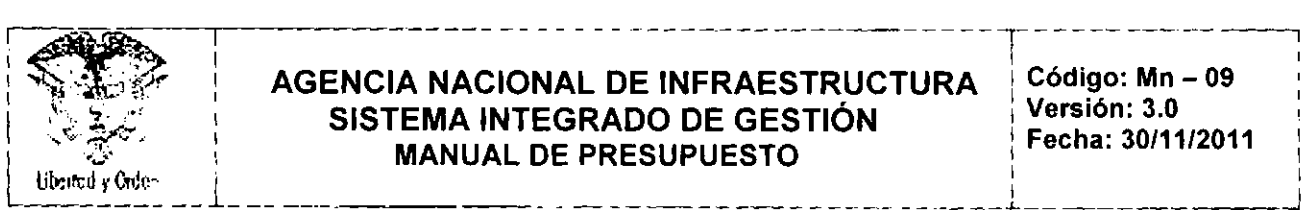

# **AGENCIA NACIONAL DE INFRAESTRUCTURA**  $\begin{bmatrix} \text{Código: } \text{Mn - 09} \\ \text{SISTERA: INTEGRADA:} \end{bmatrix}$ SISTEMA INTEGRADO DE GESTIÓN<br>**1991-11/2011 : FREQUELLESTO** ●  $M$  **MANUAL DE PRESUPUESTO**  $\left\{\begin{array}{ccc} 1 & \text{if } \text{f} \text{ is odd}, & \text{if } \text{f} \text{ is odd}, \\ \text{if } \text{f} \text{ is odd}, & \text{f} \text{ is odd}, & \text{f} \text{ is odd}, \end{array}\right\}$

•

•

Los procesos de selección amparados con vigencias futuras excepcionales que no se adjudiquen en la vigencia fiscal en que se autorizaron, requerirán una nueva autorización, antes de su perfeccionamiento, sin que sea necesario reiniciar el proceso de selección.

Los cupos anuales autorizados para asumir compromisos de vigencias futuras no utilizados a 31 de diciembre de cada año caducan sin excepción.

# 6.2.2 **CADENA PRESUPUESTAL DE EGRESOS**

Con el propósito de tener mayor claridad sobre la Cadena Presupuestal, a continuación se efectúa la representación gráfica y posteriormente, la descripción de cada una de las instancias de la misma

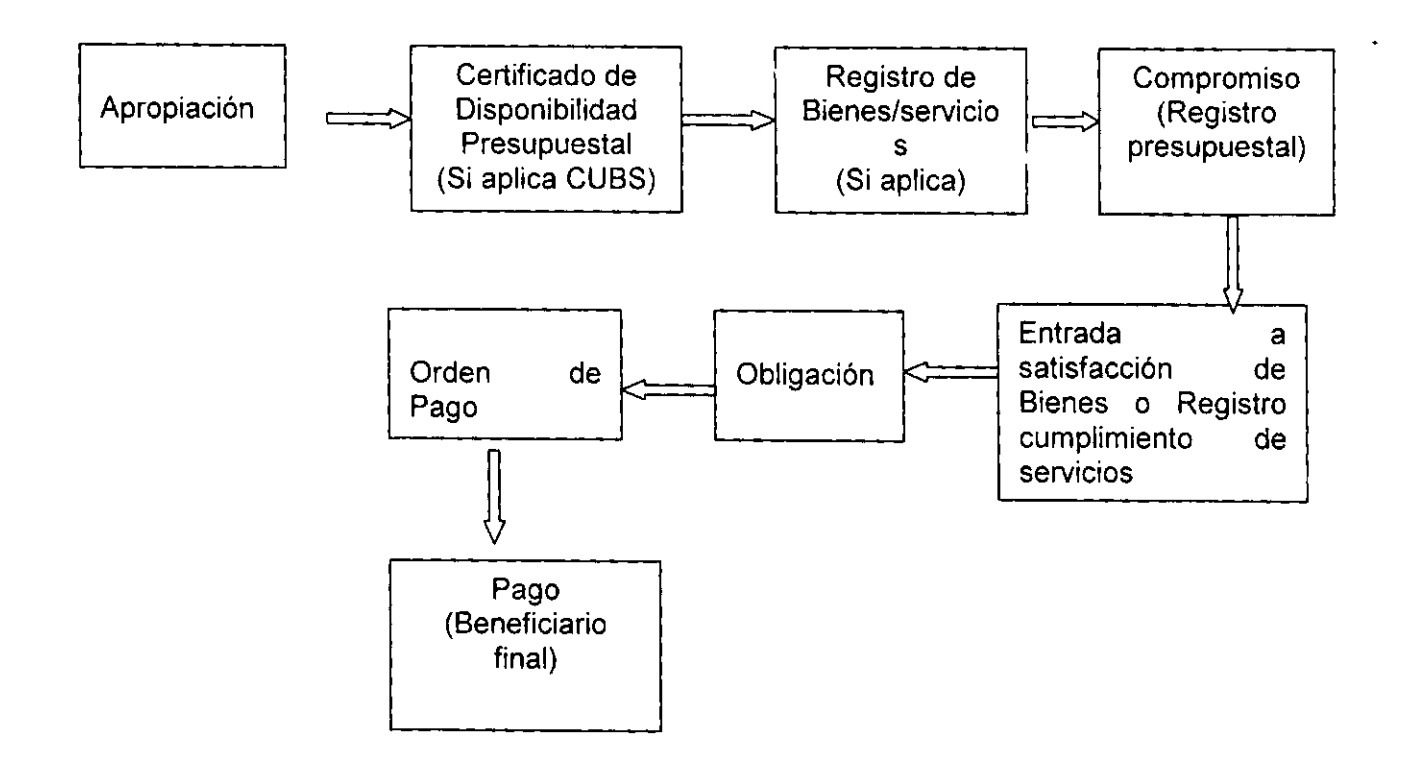

La afectación del presupuesto constituye un procedimiento de ejecución presupuestal que realizan los órganos que forman parte del Presupuesto General de la Nación - PGN, en virtud de la autonomía presupuestal otorgada por la Constitución Política y la ley.

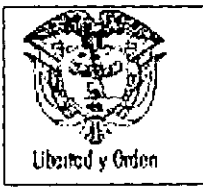

#### AGENCIA NACIONAL DE INFRAESTRUCTURA SISTEMA INTEGRADO DE GESTiÓN MANUAL DE PRESUPUESTO

El proceso de ejecución el cual inicia desde el 1º de enero de cada vigencia y para este efecto como es de conocimiento, el presupuesto es distribuido en cada vigencia mediante acto administrativo o separata de presupuesto por concepto del gasto y recursos tanto con y situación de fondos.

El presupuesto es afectado través de la cadena presupuestal, es decir, Apropiación, Certificado de Disponibilidad Presupuestal, Registro de Bienes/Servicios, Registro Presupuestal, Entrada a satisfacción de Bienes o cumplimiento de Servicios, Obligación, Orden de Pago y Pago Beneficiario Final.

Es pertinente aclarar que el Sistema SIIF II - Nación, contiene un catálogo único de bienes y servicios -CUBS, para aquellos bienes, servicio y obras que estén contemplados en él y por consiguiente, aquellos bienes y servicios y obras que se encuentren en el mismo y que no estén exceptuados deben adelantar la cadena presupuestal considerando el CUBS.

# 6.2.2.1 Certificado de Disponibilidad Presupuestal - CDP

En la entidad este documento es expedido por el Profesional Especializado del Área de Presupuesto, el cual garantiza la existencia de apropiación presupuestal disponible y libre de afectación y ampara todos y • cada uno de los procesos de asunción de compromisos presupuestaies, en desarrollo de las facultades de autonomía presupuestal y de la ordenación de gasto otorgada por la ley.

El certificado de Disponibilidad Presupuestal, afecta preliminarmente el presupuesto mientras se perfecciona el compromiso y para su expedición requiere de una solicitud previa del Ordenador del Gasto que de acuerdo con lo expresado en el Estatuto Orgánico del Presupuesto Nacional, está en cabeza del jefe del órgano quien podrá delegarlo en funcionarios de nivel directivo y será ejercida teniendo en cuenta las normas en el Estatuto General de Contratación de la Administración Pública y en las disposiciones legales vigentes.

En la Agencia Nacional de Infraestructura, la Ordenación del Gasto está delegada en las Vicepresidencias, por lo tanto las solicitudes de expedición del Certificado disponibilidad Presupuestal deben cumplir los requisitos establecidos en la Resolución de delegación del gasto conferidas por el presidente de la entidad mediante Resolución.

Las solicitudes de Certificado de Disponibilidad Presupuestal - CDP que afecten el presupuesto de funcionamiento deben ser solicitadas por la Vicepresidencia Administrativa y Financiera. Las solicitudes de CDP que afecten el presupuesto de inversión las solicitarán los ordenadores del gasto respectivo. previo a su expedición el área de presupuesto revisará entre otras cosas que el gasto solicitado este contemplado en la ficha BPIN correspondiente, la cual podrá ser consultada en el aplicativo SUIP del Departamento Nacional de Planeación.

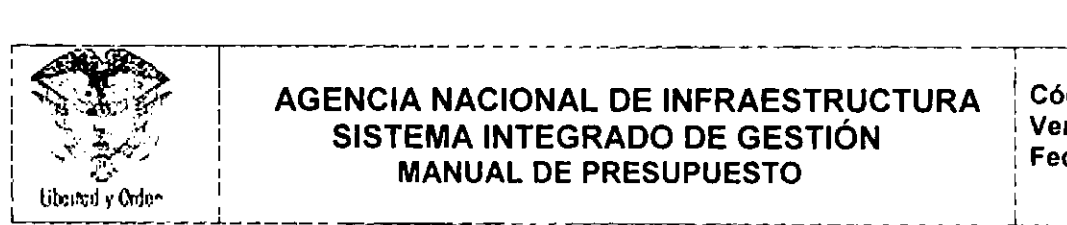

# ! <sup>~</sup> **AGENCIA NACIONAL DE INFRAESTRUCTURA** i>~, **SISTEMA INTEGRADO DE GESTiÓN** <sup>I</sup> .;:.;. **MANUAL DE PRESUPUESTO**

l , I I I I I I I

 $\overline{\phantom{a}}$ 

•

Las solicitudes de Certificado de Disponibilidad Presupuestal - CDP, para traslados presupuestales del presupuesto de inversión deben contar con el Visto bueno del Jefe de la Oficina de Evaluación.

Cuando se han aprobado vigencias futuras, la dependencia responsable de la ejecución presupuestal al comienzo de cada año realiza la solicitud de expedición del Certificado de Disponibilidad Presupuestál - CDP para la respectiva vigencia. En evento que la vigencia futura haya sido aprobada a precios constantes o en moneda extranjera en la solicitud debe informar el valor por el cual se debe expedir el respectivo Certificado de Disponibilidad Presupuestal- CDP.

#### **Análisis y revisión de los documentos**

Recibido el memorando de la solicitud de expedición del Certificado de Disponibilidad Presupuestal -CDP de la dependencia correspondiente, el funcionario responsable de la expedición, verifica:

Que el memorando, contenga como minimo la siguiente información:

La descripción de la necesidad a contratar

La justificación de por qué se requiere contratar

La firma del jefe de la dependencia solicitante

La solicitud del Certificado de Disponibilidad Presupuestal - CDP esté suscrito por el Ordenador del Gasto.

Que el valor en letras coincida con el valor en números y que contenga la identificación del rubro o rubros presupuestales

Que el objeto del gasto solicitado sea concordante con el objeto del gasto de la apropiación que se pretende afectar;

Si la solicitud afecta el presupuesto de inversión se informe que el objeto del gasto solicitado está contenido en la respectiva ficha técnica del proyecto.

Si requiere previo concepto DNP, verifique la existencia del documento mediante el cual el DNP levanta dicho concepto previo. De igual forma debe proceder en el caso de las demás restricciones al Presupuesto asignado a la entidad, tales como, Recursos Previa Distribución de la DGP. Levantamiento Distribución Previo Concepto Departamento Nacional de Planeación - DNP para los proyectos de

•

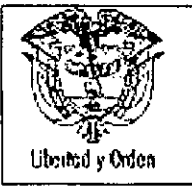

**•** 

#### **AGENCIA NACIONAL DE INFRAESTRUCTURA SISTEMA INTEGRADO DE GESTiÓN** MANUAL DE PRESUPUESTO

inversión o del Ministerio de Hacienda y Crédito Público - MHCP para los gastos de funcionamiento, aplazamientos ordenados por el Ministerio de Hacienda y Crédito Público.

Cuando la solicitud de expedición Certificado de Disponibilidad Presupuestal - CDP, sea para cubrir los gastos de la nómina de personal, servicios públicos y telefonia celular la solicitud se hará por un monto global que cubre la vigencia.

Cuando la solicitud de expedición del Certificado de Disponibilidad corresponda a Cajas menores debe tener en cuenta lo siguiente:

#### Cuando se constituye la caja menor:

Solicitud mediante Memorando suscrito por la Vicepresidencia Administrativa y Financiera, solicitando la apertura de la caja menor con el fin de proceder a la elaboración de la Resolución de constitución de la caja menor

Que en el Sistema de Información SIIF 11Nación se haya creado previamente la Caja menor.

#### Para el reembolso y Legalización

Solicitud de expedición del Certificado de Disponibilidad Presupuestal - CDP mediante memorando suscrito por la Vicepresidencia Administrativa y Financiera

- Se adjunte la relación de gastos de legalización de la caja menor
- Impresión de la solicitud de reembolso generada en el sistema SIIF II Nación, módulo caja menor.
- Impresión de la legalización de la caja menor
- Cuenta por pagar de la caja menor

#### Impuesto a las transacciones financieras (4X1000)

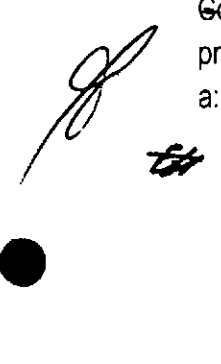

Gon.base en las circulares emitidas por el Ministerio de Hacienda y Crédito Público relacionado con el procedimiento para el trámite y pago de este impuesto, para lo cual al inicio de la vigencia se procederás

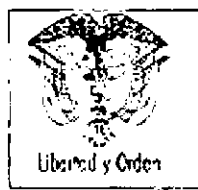

# EN AGENCIA NACIONAL DE INFRAESTRUCTURA Código: Mr.<br>AGENCIA NACIONAL DE INFRAESTRUCTURA Código: Mr.<br>SISTEMA INTEGRADO DE GESTIÓN Versión: 3. **AGENCIA NACIONAL DE INFRAESTRUCTURA Código: Mn - 09** ¡ ,;~: *~:'i!* **SISTEMA INTEGRADO DE GESTiÓN** lFer~ió.n~~101/2011 SISTEMA INTEGRADO DE GESTIÓN<br>**MANUAL DE PRESUPUESTO MANUAL DE FRESUPUESTURE ANNUAL DE FRESUPUESTURE ANNUAL DE FRESUPUESTURE ANNUAL DE PRESUPUESTURE ANNUAL DE PRESUPUESTURE ANNUAL DE PRESUPUESTURE ANNUAL DE PRESUPUESTURE ANNUAL DE PRESUPUESTURE ANNUAL DE PRESUPUESTURE ANNUA**

j

•

- **El** área de Presupuesto remitirá un memorando al ordenador de gasto respectivo, donde se les informará el valor del 4 x 1000 calculado sobre el total de las apropiaciones con recursos propios, utilizando los rubros a máximo nivel de desagregación.
- El ordenador de gasto respectivo con base en la información recibida del área de presupuesto, solicitará expedir el CDP por el mismo valor y rubros presupuestales al máximo nivel de desagregación.

#### **Expedición del documento**

Si la información está incompleta o presenta inconsistencias solicite las aclaraciones respectivas o en el evento de no presentar ninguna inconsistencia, verifique que el saldo de apropiación sea suficiente para amparar el valor solicitado.

Recibida la información de la solicitud el responsable de presupuesto procede a registrar en el sistema la información correspondiente previa verificación de que el saldo de la apropiación es suficiente para amparar el valor solicitado.

Verificado que los datos ingresados no presentan inconsistencias graba la información y continua con el • proceso de expedición del respectivo Certificado de Disponibilidad presupuesta!.

Una vez se determine que los datos ingresados no presentan inconsistencias

- imprime el Certificado de Disponibilidad Presupuestal en original y copia.
- Firma y adjunta soporte y remite el original a la dependencia solicitante
- La copia del CDP, junto con la solicitud se entrega para archivo.

El profesional del Área de presupuesto mensualmente informará a los ordenadores del gasto, los saldos en certificados de Disponibilidad Presupuestal pendientes de comprometer para que se tomen las medidas a que haya lugar en el menor tiempo posible; teniendo en cuenta, que a 31 de diciembre de la vigencia actual de no haberse utilizado este expirará.

Para ejercer un mejor control y evitar realizar varias cadenas presupuestales, se sugiere expedir un único Certificado de Disponibilidad Presupuestal - CDP por proceso contractual

Es procedente que las dependencias ejecutoras de la entidad tengan en cuenta que no podrán adquirir compromisos, ni dictar actos con cargo al presupuesto sin soportarlos previamente con el certificado de

 $\cancel{H}$ 

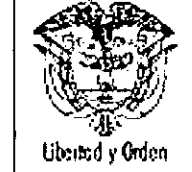

81

#### AGENCIA NACIONAL DE INFRAESTRUCTURA SISTEMA INTEGRADO DE GESTiÓN MANUAL DE PRESUPUESTO

disponibilidad presupuestal, debidamente expedido por el jefe de presupuesto o por el funcionario que desempeñe estas funciones e igualmente realizar un penmanente seguimiento a los Certificados de Modificación que se hayan expedido en virtud de los traslados presupuestales gestionados.

# 6.2.2.2 Controles a la expedición de Certificados de Disponibilidad Presupuesta!.

Hasta que el SIIF II Nación este totalmente estabilizado yen operación plena, el responsable de presupuesto deberá validar la información generada por el SIIF II Nación con la información del módulo de Presupuesto del Sistema de Infonmación SINFAD,

Cualquier acto que afecte las apropiaciones presupuestales debe contar previamente con certificado de disponibilidad presupuestal que garantice la existencia de apropiación suficiente para atender el compromiso que se pretende adquirir.

El área de presupuesto expedirá certificados de disponibilidad hasta el valor del saldo que se encuentre libre de afectación en la respectiva apropiación presupuesta!.

Deben tener en cuenta que desde el momento de la expedición del Certificado de Disponibilidad Presupuestal, se tiene que relacionar el código CUBS para aquellos bienes, servicios u obras que estén contemplados y no exceptuados en el Catálogo Único de Bienes y Servicios, en donde se identificará las cantidades y los valores proyectados a adquirir.

Deben contar con la solicitud del Ordenador del Gasto para proceder a efectuar la expedición del Certificado de Disponibilidad Presupuestal por parte del Coordinador del Área de Presupuesto,

Con el fin de ejercer un mejor control y evitar realizar varias cadenas presupuestales, se sugiere expedir un único Certificado de Disponibilidad Presupuestal por proceso, sin querer decir, que se expida por el monto total de la apropiación,

Debe ser impreso y contener la firma del funcionario competente para expedirlos, en este caso el Coordinador del Área de Presupuesto y para el efecto deberá previamente validar si el rubro o rubros presupuestales corresponden al objeto del gasto y si la adquisición se ciñe al plan de compras,

En el objeto del Certificado de Disponibilidad Presupuestal se debe describir en fonma clara y con la mayor información posible la razón de su expedición,

Si un Certificado de Disponibilidad es modificado, adicionado o reducido, debe estar sustentado en un acto administrativo y debe ser nuevamente impreso, firmado por el funcionario competente y anexarlo a la documentación soporte del proceso,

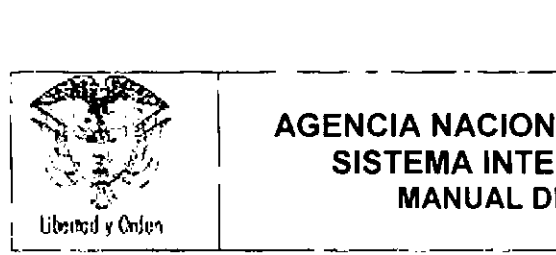

#### **.:;'" AGENCIA NACIONAL DE INFRAESTRUCTURA** ,;:¿.~:~, **SISTEMA INTEGRADO DE GESTiÓN , .;::. ' MANUAL DE PRESUPUESTO**

•

Si un contrato o acto administrativo de la vigencia es objeto de adición se debe adicionar el Certificado de Disponibilidad Presupuestal inicial que lo ampara siempre y cuando corresponda a la misma vigencia fiscal.

# **6.2.2.3 Compromiso Presupuestal**

Son compromisos los actos y contratos expedidos o celebrados por los órganos públicos, en desarrollo de la capacidad de contratar y de comprometer el presupuesto, realizados en cumplimiento de las funciones públicas asignadas **por** la ley. Dichos actos deben desarrollar el objeto de la apropiación presupuestal. Previamente a la adquisición del compromiso (bien sea a través de la expedición de actos administrativos o de la celebración de contratos), la entidad ejecutora debe contar con el respectivo certificado de disponibilidad presupuestal- CDP

El registro d<del>e</del> compromisos presupuestales, es la operación obligatoria y requisito de ejecución de todos y cada uno de los actos administrativos o contractuales, con vocación de afectar el presupuesto público. Mediante el Registro Presupuestal se afecta en forma definitiva la apropiación, garantizando que ésta solo se utilizará para ese fin, en él se debe indicar claramente el beneficiario, valor y el plazo de las prestaciones a que haya a lugar mediante un plan de pagos ajustado al cupo de PAC Mensualizado. •

Es pertinente indicar, que a través de los contratos o actos administrativos, nóminas, entre otros, el funcionario delegado para contratar y comprometer el presupuesto a nombre de la entidad y respaldado en un Certificado de Disponibilidad Presupuestal, ordena un gasto con cargo al presupuesto, que afecta los saldos disponibles de apropiación. Dichos actos deben desarrollar el objeto de la apropiación presupuestal.

Cuando la entidad cuenta con aprobación de vigencias futuras, la dependencia responsable de la ejecución del presupuesto al inicio de cada vigencia solicitará a través de memorando la expedición del Registro Presupuestal para la respectiva vigencia.

El responsable del área de Presupuesto elaborará el Registro Presupuestal, recibe los documentos soporte de los compromisos presupuestales (contratos, órdenes, Resoluciones, nóminas, etc.) y verifica lo siguiente:

# **Contratos**

Original del contrato debidamente firmado, fechado y numerado

Original del Certificado de Disponibilidad Presupuestal.CDP

42

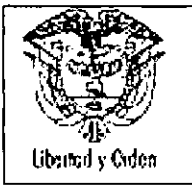

•

Fotocopia del Registro Único Tributario y de la cédula de ciudadanía del Represente Legal si es pertinente;

original de la certificación bancaria;

que la fecha suscripción del contrato sea posterior a la fecha de la Expedición del Certificado de Disponibilidad Presupuestal;

que el valor del contrato no supere el valor del Certificado de Disponibilidad Presupuestal; excepto los respaldados con vigencias futuras, en cuyo caso debe indicarse en la respectiva clausula contractual el valor a afectar en cada vigencia fiscal y el número del oficio del CONFIS o de la Dirección General de Presupuesto Nacional que las aprueba. Cuando la vigencia futura sea aprobada a precios constantes o en moneda extranjera, verifique que en el memorando se indique el valor por el cual se debe efectuar el Registro Presupuestal- RP

el objeto del gasto que se estipula en el Certificado de Disponibilidad Presupuestal; debe ser concordante con el objeto que se estipula en el contrato;

si se trata de un contrato adicional que este no supere el 50% del valor del contrato principal expresado en salarios minimos mensuales vigentes (SMLMV);

en los contratos de prestación de servicios profesionales que el valor mensual a pagar no supere la remuneración total del Gerente de la entidad, si el servicio se presta de manera continua;

el objeto del contrato esté de acuerdo con la definición y clasificación de los gastos contenidos en el Decreto de liquidación del presupuesto, a fin de evitar inconvenientes de orden legal.

Cuando se tramiten contratos adicionales debe verificar que el contrato se encuentre vigente en el plazo de ejecución, para lo cual deben anexar copia del acta de iniciación

- **Servicios Públicos**
- Original y copia de la factura;
- que el memorando de solicitud contenga el valor del servicio estipulado en la factura;
- la factura debe estar a nombre de la Agencia Nacional de Infraestructura
- El Certificado de Disponibilidad Presupuestal cuente con saldo por comprometer

 $($  $\bullet$ 

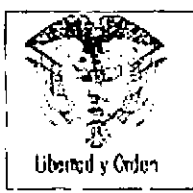

#### Nómina y demás gastos inherentes a la nómina

Solicitud se realiza a través de memorando firmado por el responsable de Talento Humano y el Jefe de la Subgerencia Administrativa y Financiera.

El Certificado de Disponibilidad Presupuestal cuente con saldo por comprometer

#### Resolución

- Original debidamente firmada, numerada y fechada;
- Original del Certificado de Disponibilidad Presupuestal-CDP

El objeto del acto administrativo esté de acuerdo con la definición y clasificación de los gastos contenidos en el Decreto de liquidación del presupuesto, a fin de evitar inconvenientes de orden legal.

Para la solicitud de reembolso de caja menor anexar memorando suscrito por la Vicepresidencia Administrativa y Financiera; la solicitud de Certificado de Disponibilidad Presupuestal; reporte de legalización generado por Contabilidad y solicitud de reembolso generado por el sistema de información • SIIF II Nación, modulo de caja menor.

#### Impuesto a las transacciones financieras (4X1000)

Al cierre del mes inmediatamente anterior, con base en los pagos presupuestales reflejados en el informe de Ejecución Presupuestal de Gastos de Vigencia del SIIF NACION II, la oficina de presupuesto informará al Ordenador del Gasto respectivo, el valor del 4 x 1000 de estos pagos, para que mediante memorando solicite expedir el correspondiente Registro Presupuestal, anexando un cuadro que refleja el máximo detalle por cada rubro presupuestal.

Recibida la información área financiera elaborará el correspondiente acto administrativo con la información detallada en el memorando anterior, para proceder a expedir el Registro Presupuestal, realizar la Obligación y el Pago.

Es importante resaltar que estos Registros Presupuestales se realizarán con cargo a los CDPs expedidos con anterioridad, donde el beneficiario será directamente la Dirección de Impuestos y Aduanas Nacionales - DIAN.

Para el cierre de la vigencia fiscal se deberá proceder de la siguiente forma:

Mes de diciembre:

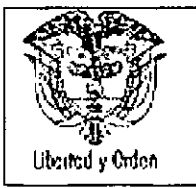

•

#### **AGENCIA NACIONAL DE INFRAESTRUCTURA SISTEMA INTEGRADO DE GESTiÓN** MANUAL DE PRESUPUESTO

El impuesto a las transacciones financieras (4 x 1000) se calculará teniendo en cuenta los pagos realizados en ese mes, reflejados en el Informe de Ejecución Presupuestal de Gastos generado a través del aplicativo SIIF NACION 11, con corte al31 de diciembre.

#### Reservas Presupuestales

Para el caso de los compromisos con saldo (posibles Reservas Presupuestales) con el fin de expedir el Registro Presupuestal que ampare al 31 de diciembre de la vigencia el cálculo del impuesto a las transacciones financieras ( 4 x 1000 ), se generarán los Registros Presupuestales con los compromisos con saldo que se refleje en el informe de Ejecución Presupuestal del sistema SIIF NACION <sup>11</sup> de fecha 31 de diciembre calculando el 4 x 1000 y durante el periodo de transición que establece la circular de cierre, se harán los ajustes a los Registros Presupuestales correspondientes, con el valor real del 4 x 1000 de las Reservas que se constituyan.

Para amparar el impuesto a las transacciones financieras (4 x 1000) de los registros presupuestales que tengan saldo al 31 de diciembre de cada año, los cuales son susceptibles de ser constituidos como reservas presupuestales, el procedimiento a seguir será:

- Con base en la información suministrada por el área de presupuesto, mediante memorando firmado por el Ordenador del Gasto respectivo se solicitan los registros presupuestales del impuesto a las transacciones financieras (4 x 1000) con cargo a los rubros que correspondan a los compromisos con saldo al 31 de diciembre y se realizará el correspondiente acto administrativo que respalda la expedición de los anotados registros presupuestales. El beneficiario de estos registros será la Dirección de Impuestos y Aduanas Nacionales - DIAN.
- Durante el período de transición (del 1 al 20 de enero) señalado en la Circular Externa No. 066 del 22 de noviembre de 2011, expedida por el Ministerio de Hacienda y Crédito Público, se realizarán los ajustes (reducciones o anulaciones si es el caso) a los Registros Presupuestales del impuesto a las transacciones financieras (4 x 1000) correspondientes, una vez se establezca el valor real de las Reservas Presupuestales constituidas, Los ajustes mencionados se realizarán mediante un acto administrativo firmado por el Ordenador del Gasto respectivo.
- Una vez se ejecute la reserva presupuestal, con base en los pagos realizados que se reflejen en el informe de ejecución presupuestal de reservas, se realizará la obligación y el pago del impuesto a las transacciones financieras (4 x 1000) con cargo a los registros presupuestales respectivos el cual incluye el rubro presupuestal objeto de la imputación,

#### Cuentas por Pagar

Para amparar el impuesto a las transacciones financieras (4 x 1000) de las obligaciones sin pago que tengan saldo al 31 de diciembre de cada año, los cuales son susceptibles de ser constituidos como

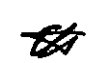

*,*

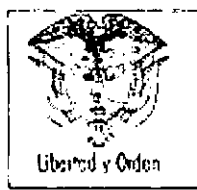

# AGENCIA NACIONAL DE INFRAESTRUCTURA Código: Mn - 09<br>SISTEMA INTEGRADO DE CESTIÓN **SISTEMA INTEGRADO DE GESTIÓN**  $\begin{array}{c} | \text{ version: 3.0} \\ \text{Fecha: 30/11/2011} \end{array}$ **MANUAL DE PRESUPUESTO ec a.** \_.\_~. \_\_ <sup>~</sup> --L- .. " •

cuentas por pagar, el procedimiento a seguir será:

- Con base en la información suministrada por el área de presupuesto, mediante memorando firmado por el Ordenador del Gasto respectivo se solicitan los registros presupuestales del impuesto a las transacciones financieras (4 x 1000) con cargo a los rubros que correspondan a las obligaciones sin pago con saldo al 31 de diciembre y se realizará el correspondiente acto administrativo que respalda la expedición de los anotados registros presupuestales y se realizarán las correspondientes obligaciones. El beneficiario de estos registros será la Dirección de Impuestos y Aduanas Nacionales - DIAN-.
- Durante el período de transición (del 1 al 20 de enero) señalado en la Circular Externa No. 066 del 22 de noviembre de 2011, expedida por el Ministerio de Hacienda y Crédito Público, se realizarán los ajustes (reducciones o anulaciones si es el caso) a las Obligaciones y a los Registros Presupuestales del impuesto a las transacciones financieras (4 x 1000) correspondientes, una vez se establezca el valor real de las Cuentas por Pagar constituidas. Los ajustes mencionados se realizarán mediante un acto administrativo firmado por el Ordenador del Gasto respectivo.
- Una vez se gire la Cuenta por Pagar, con base en los pagos realizados que se reflejen en el informe de ejecución presupuestal de Cuentas por Pagar, se realizará el pago del impuesto a las transacciones financieras (4 x 1000) con cargo a las obligaciones respectivas el cual incluye el • rubro presupuestal objeto de la imputación.

Es de señalar, que la fecha del registro del compromiso (Registro Presupuestal) debe ser igual o posterior a la firma del Acto Administrativo (contrato, resolución, nómina, entre otros) y previo a la ejecución del mismo.

Verificado los requisitos anteriores y si se detectan inconsistencias o situaciones que riñen con la normatividad vigente se devuelven los documentos o se solicita las aclaraciones a la dependencia que originó la solicitud y si están correctos todos los documentos procede a ingresar la información en el sistema para la expedición del compromiso

Tenga en cuenta que para expedir el compromiso, se debe verificar que ya esté creado el beneficiario y su correspondiente cuenta bancaria, en caso contrario solicite su creación.

Una vez registrada toda la información debe verificar contra los documentos si hay inconsistencias efectué las correcciones y si están correctos proceda a:

Imprimir el documento - Registro Presupuestal

Entregue para la firma

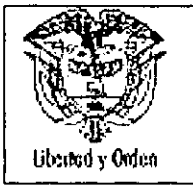

•

*• tfY*

- Remite copia del documento presupuestal, junto con los documentos que sirvieron de soporte para su expedición.

#### 6.2.2.4 Controles al Compromiso (Registro Presupuestal)

Hasta que el SIIF II Nación este totalmente estabilizado y en operación plena, el responsable de presupuesto deberá validar la información generada por el SIIF 11Nación con la información del módulo de Presupuesto del Sistema de Información SINFAD.

Se debe comprobar que el objeto del contrato o compromiso esté de acuerdo con la definición y clasificación de los gastos contenidos en el Decreto de Liquidación del Presupuesto, a fin de evitar inconvenientes legales.

- Verificar que el objeto del compromiso guarde coherencia con el Certificado de Disponibilidad Presupuestal emitido.

- Antes de expedir el Compromiso se debe consultar si ya se creó el Beneficiario siempre y cuando el mismo no haya sido asociado al Registro de Bienes y Servicios. De presentarse dicha situación se solicita su creación al funcionario competente.

- Se recomienda verificar que la cuenta se encuentre en estado activa, Es pertinente aclarar, que el Sistema permite grabar el compromiso cuando la cuenta se encuentre en estado diferente a: Datos Inválidos, Inactiva y Bloqueada.

- El objeto del compromiso debe describir en forma clara y con la mayor información posible la razón de su expedición.

- Se debe tener especial cuidado en constatar que el rubro presupuestal seleccionado al máximo nivel de desagregación conserve la misma raiz del rubro escogido en el Certificado de Disponibilidad Presupuesta!.

Recuerde que ningún compromiso podrá expedirse por valor superior al Certificado de Disponibilidad Presupuestal que lo ampara.

- Periódicamente el responsable de Presupuesto remitirá a las dependencias ejecutoras un informe  $z$ sobre el estado de los compromisos con el fin de que estos sean analizados y se tomen las medidas pertinentes sobre los saldos que se encuentran pendientes de ejecutar u obligar.

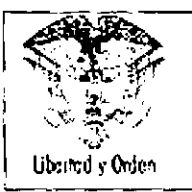

•

- Los saldos de los compromisos que al cierre de la vigencia fiscal no se hayan cumplido, se constituirán en reserva presupuestal, la cual fenece a 31 de diciembre de la vigencia fiscal en la que se constituye,

- Si un Compromiso es modificado, adicionado o reducido éste debe ser nuevamente impreso, firmado por el funcionario competente y anexarlo a la documentación soporte del proceso,

**- El** Registro Presupuestal (compromiso) debe contener la firma del funcionario competente para expedirlo, que para el caso de la entidad es el Profesional del Área de Presupuesto,

- Se debe tener en cuenta que los saldos de apropiación no afectados por compromisos a 31 de diciembre caducarán sin excepción,

# **6.2.2.5 Modificaciones** Presupuesta les

En el proceso de la cadena presupuestal es viable que algunos documentos presupuestales puedan ser modificados; cancelaciones, estas modificaciones pueden generar adiciones, reducciones, anulaciones o

#### **6.2.2.5.1 Cancelación y/o modificaciones Presupuestal de Certificados de Disponibilidad**

**En** el evento de que se hayan expedido Certificados de Disponibilidad Presupuestal y éstos no se vayan a considerar para adelantar la Cadena Presupuestal por diferentes circunstancias, se debe informar al profesional del Área de Presupuesto, anular o reducir

Dichos Certificados de Disponibilidad Presupuestal previa comunicación escrita que justifique la reducción o anulación de los mismos, a fin de liberar apropiación, bien sea, para utilizarla en la atención de otra necesidad o para reintegrar al presupuesto,

# **Modificaciones de Certificados de Disponibilidad Presupuesta). CDP**

Las solicitudes de modificación o aclaración del objeto del gasto de Certificados de Disponibilidad Presupuestal se realizan a través de memorando,

Los Certificados de Disponibilidad Presupuestal se pueden adicionar, modificar, anular y reducirse únicamente en valor, sin desconocer que cualquier ajuste al Certificado de Disponibilidad Presupuestal debe contar con la correspondiente documentación soporte,

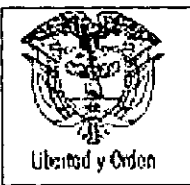

**•** 

#### **AGENCIA NACIONAL DE INFRAESTRUCTURA SISTEMA INTEGRADO DE GESTiÓN MANUAL DE PRESUPUESTO**

Un Certificado de Disponibilidad Presupuestal - CDP, puede ser adicionado o modificado antes de que se perieccione el compromiso, es decir cuando aún no se ha celebrado el contrato, para lo cual se requiere sea solicitado a través de memorando firmado por el ordenador del gasto.

Si un Certificado de Disponibilidad Presupuestal es modificado o adicionado este debe ser nuevamente impreso, firmado por el responsable del Área de Presupuesto y anexarlo a la documentación soporte.

De acuerdo con las situaciones anteriores, recibida la solicitud en el área de presupuesto, se verifica que:

- **El** memorando este firmado por el Ordenador del Gasto.
- Se halla anexado el original del Certificado de disponibilidad Presupuestal- CDP

El Objeto del gasto sea concordante con el objeto de gasto de la apropiación si es de inversión y para funcionamiento el objeto del gasto se ajuste a la clasificación y definición de los gastos establecidos en el decreto de liquidación del presupuesto del correspondiente vigencia

Para todos los casos si encuentra alguna inconsistencia solicite la aclaración correspondiente o falta información soiicitela y si la documentación esta correcta proceda a registrar en el sistema las modificaciones respectivas

Verificada que la información esta correcta y cuenta con toda la información ingresa al aplicativo y procede a registrar toda la información de acuerdo al tipo de modificación que va a realizar

Una vez efectuado el registro de cancelación se debe verificar que la información no presenta inconsistencias y si las hay proceda a corregirlas antes de grabar la información; si esa correcta proceda a

- Generar el nuevo Certificado de Disponibilidad Presupuestal
- Firme el documento
- Anule fisicamente el Certificado de Disponibilidad Presupuestal anterior y anéxelo a la copia del nuevo documento expedido

Remita el original a la dependencia solicitante.

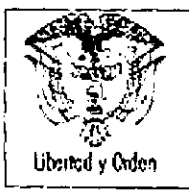

# **AGENCIA NACIONAL DE INFRAESTRUCTURA**  $\begin{bmatrix} \text{Código: } \text{Mn} - 09 \\ \text{Versión: } 3.0 \end{bmatrix}$ **SISTEMA INTEGRADO DE GESTiÓN** <sup>1</sup> **MANUAL DE PRESUPUESTO ec** a. <sup>I</sup> DO DE GESTIÓN<br>ESUPUESTO Fecha: 30/11/2011

#### **. Cancelación de Certificados de Disponibilidad Presupuestal**

La cancelación de un Certificado de Disponibilidad puede ser total o parcial.

Un Certificado de Disponibilidad Presupuestal - CDP, puede ser cancelado parcialmente, cuando en el contrato se establece la cancelación del saldo no comprometido o cuando el Ordenador del Gasto, lo solicite mediante memorando, para lo cual debe anexar la respectiva documentación soporte,

Un Certificado de Disponibilidad Presupuestal - CDP, puede ser cancelado totalmente cuando el Ordenador del Gasto, lo solicite mediante memorando, para lo cual debe anexar la respectiva documentación soporte,

El personal responsable del registro de las operaciones presupuestales, para realizar la cancelación del Certificado de disponibilidad presupuestal debe tener en cuenta lo siguiente:

Para el caso de los contratos, en el momento de expedir el Registro Presupuestal verifique si en él se estipuló la cancelación del saldo del Certificado de Disponibilidad Presupuestal - CDP no comprometido.

En la solicitud se exprese claramente si es una cancelación parcial o cancelación total del Certificado de Disponibilidad Presupuestal;

Se anexe el original del Certificado de disponibilidad Presupuestal;

El Objeto del gasto sea concordante con el objeto de gasto de la apropiación si es de inversión y para funcionamiento el objeto del gasto se ajuste a la clasificación y definición de los gastos establecidos en el decreto de liquidación del presupuesto del correspondiente vigencia

Para todos los casos si encuentra alguna inconsistencia solicite la aclaración correspondiente o falta información solicítela y si la documentación esta correcta proceda a registrar en el sistema las cancelaciones respectivas

Verificada que la información esta correcta y cuenta con toda la información ingresa al sistema el tipo de modificación que va a realizar,

Una vez efectuado el registro de cancelación se debe verificar que la información no presenta inconsistencias y si las hay proceda a corregirlas antes de grabar la informacióny verifique que se haya liberado la apropiación.

•

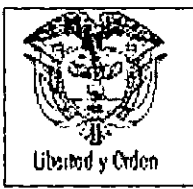

•

#### 6.2.2.5.2 Cancelación y/o modificaciones de registros Presupuestales

#### Cancelación del Registro Presupuestal

La cancelación de un Registro Presupuestal se realizan a través de solicitud del Ordenador del gasto; esta puede ser total o parcial.

El personal responsable del registro de las operaciones presupuestales debe verificar que:

Si el contrato se establece la liberación del saldo sobrante cuando el valor del Compromiso es inferior al valor del Certificado de Disponibilidad Presupuestal;

Si se solicita cancelación de saldos de registros presupuestales que respaldan contratos, se adjunte la copia de la respectiva Acta de Liquidación u otro documento contractual que demuestre la inexistencia de obligaciones a favor del contratista;

Si se trata de solicitudes de cancelación de Registro Presupuestal que ampara actos administrativos (Resolución) se anexe la derogatoria del acto administrativo que sirvió de soporte para la expedición del Registro Presupuestal inicial

Para todos los casos si encuentra alguna inconsistencia solicite la aclaración correspondiente o falta información solicitela y si la documentación esta correcta proceda a registrar en el sistema las cancelaciones respectivas.

Verificada que la información esta correcta y cuenta con toda la información ingresa al aplicativo y procede a registrar toda la información teniendo en cuenta el tipo de modificación que va a realizar

Una vez efectuado el registro de cancelación se debe verificar que la información no presenta inconsistencias y si las hay proceda a corregirlas antes de grabar la información

<sup>~</sup> - Si se trata de una modificación al objeto <sup>o</sup> de una información relacionada con el contratista, se ff anexe la modificación del contrato <sup>y</sup> revise que este incluya la información modificada.

#### Modificación del Registro Presupuestal

La cancelación de un Registro Presupuestal se realiza a solicitud del Ordenador del gasto.

El personal responsable del registro de las operaciones presupuestales debe verificar que:

 $\bullet$  -64

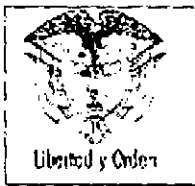

#### **AGENCIA NACIONAL DE INFRAESTRUCTURA** SISTEMA INTEGRADO DE GESTIÓN **MANUAL DE PRESUPUESTO**

Si se trata de un acto administrativo (Resolución) se anexe este documento.

Para todos los casos si encuentra alguna inconsistencia solicite la aclaración correspondiente o falta información solicítela y si la documentación esta correcta proceda a registrar en el sístema las cancelaciones respectivas.

Verificada que la información esta correcta y cuenta con toda la información, ingresa al aplicativo y procede a registrar toda la información a máximo nivel, de acuerdo con los requerimientos del sistema,

Una vez efectuado el registro de modificación, se debe verificar que la información no presenta inconsistencias, y si las hay proceda a corregirlas antes de grabar la información, procede a:

- Generar el Registro Presupuestal para el caso que sea una modificación;
- firme el documento
- remita una copia a la dependencia solicitante

#### **6.2.2.6 Controles a las modificaciones Presupuestales**

Hasta que el SIIF II Nación este totalmente estabilizado y en operación plena, el responsable de presupuesto deberá validar la información generada por el SIIF 11Nación con la información del módulo de Presupuesto del Sistema de Información SINFAD.

Las solicitudes de las modificaciones de los documentos presupuestales se realizan a petición de los funcionarios que inicialmente solicitaron la expedición de los documentos presupuestales

No se hace cancelación del saldo del Certificado de Disponibilidad Presupuestal, cuando se elaboran Registros Presupuestales por concepto de nómina, aportes patronales de la nómina, servicios públicos.

No se pueden hacer traslados o adiciones presupuestales a proyectos no inscritos con anterioridad en el Banco Nacional de Programas y Proyectos de Inversión Nacional.

# **6.2.2.7 Obligación Presupuestal**

Se entiende por obligación exigible de pago el monto adeudado por el ente público como consecuencia del perfeccionamiento y cumplimiento - total o parcial - de los compromisos adquiridos, equivalente al valor de los bienes recibidos, servicios prestados y demás exigibilídades pendientes de pago, incluidos los anticipos no pagados que se hayan pactado en desarrollo de las normas presupuestales y de contratación administrativa.

52

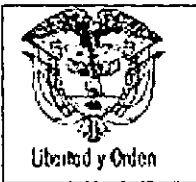

#### **AGENCIA NACIONAL DE INFRAESTRUCTURA SISTEMA INTEGRADO DE GESTiÓN MANUAL DE PRESUPUESTO**

La obligación se reconoce a favor de un tercero, según cumpla con las condiciones pactadas en los contratos, actos administrativos o la normatividad vigente sobre la materia. Las obligaciones a cargo de la entidad son radicados en el Área de Presupuesto para la revisión de la documentación y y posterior remisión al Área de contabilidad para la liquidación, causación contable y afectación de la obligación presupuestal a través del aplicativo en el Módulo Contable.

Para efectos del análisis y verificación de los documentos, se deben tener en cuenta los requerimientos establecidos para cada concepto y clase de pago.

Recibida la documentación en el Área de Presupuesto, el responsable de la recepción de la documentación debe verificar, entre otros los siguientes aspectos:

#### **Contratos**

Establezca que se hayan adjuntado los siguientes documentos:

Formato de ORFEO para pago mensual, debidamente diligenciado;

• Original y copia de la factura si el beneficiario del pago pertenece al Régimen común. Revise que la factura contenga como mínimo los requisitos establecidos en el Art. 617 del Estatuto Tributario, adicionalmente verifique que la Resolución de la numeración de la factura este vigente; concepto de pago; número y año del contrato y Periodo de pago;

Cuando se trate de un contrato que incluya compra de bienes y servicios verifique que en factura se discriminen los dos conceptos para efectos del cálculo de la retención en la fuente:

Copia del acta de inicio si corresponde al primer pago;

Certificación del Representante legal o Revisor Fiscal según el caso cuando el beneficiario del pago es una persona juridica, sobre el cumplimiento del pago de los aportes a la Seguridad Social;

Planilla de pago de los aportes a Seguridad Social si el beneficiario del pago es persona natural;

Certificación de cumplimiento y Balance de la ejecución del contrato firmado por el supervisor o interventor debidamente diligenciado en el formato establecido por la entidad (formato fm. 98);

Informe de ejecución del contrato, firmada por el contratista y que incluya N° de la Cuenta Bancaria y actividad económica;

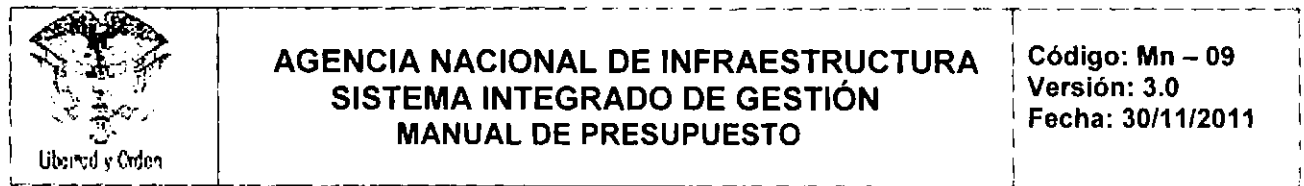

# AGENCIA NACIONAL DE INFRAESTRUCTURA<br>
SISTEMA INTEGRADO DE GESTIÓN<br>
Versión: 3.0 **EXECTION AGENCIA NACIONAL DE INFRAESTRUCTURA**<br>
SISTEMA INTEGRADO DE GESTIÓN<br>
MANUAL DE PRESUPUESTO<br>
Fecha: 30/11/2011 **\ ,,; ~'- MANUAL DE PRESUPUESTO : Fecha: 30/11/2011** <sup>1</sup> •

Copia del comprobante de ingreso al almacén cuando corresponde a compra de bienes;

Verifique que los datos registrados en los diferentes documentos sean concordantes; tales como: NIT, beneficiario y periodo de pago.

- **Nómina**
- Formato de ORFEO para pago mensual, debidamente diligenciado;

Memorando de la Vicepresidencia Administrativa y Financiera de solicitud del Registro Presupuestal;

Verifique que se encuentre la totalidad del los documentos relacionados con la nómina y esté debidamente refrendada y autorizada por los funcionarios competentes, así'

Nómina por centro de costos Aportes patronales a los fondos de pensiones Aportes patronales a las entidades promotoras de salud Aportes Parafiscales (SENA; ICBF y Caja de Compensación Familiar) Aportes al Fondo Nacional del Ahorro Informe de descuentos en salud por entidad promotora de salud Informe de descuentos en pensión por Fondo Verifique que los descuentos más el valor a girar sea igual al valor de la nómina

- **Servicios Públicos y Pólizas**
- Formato de ORFEO para pago mensual, debidamente diligenciado:
- Memorando de la Vicepresidencia Administrativa y Financiera de solicitud del Registro;

Original y copia de la factura verifique que verifique que la factura y la póliza estén a nombre de la Agencia Nacional de Infraestructura.

Certificación del Representante legal o Revisor Fiscal según el caso cuando el beneficiario del pago es una persona jurídica, sobre el cumplimiento del pago de los aportes a la Seguridad Social:

Verifique que el plazo del pago no se encuentre vencido;

•

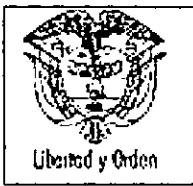

**•** 

Certificación *de* cumplimiento y Balance *de* la ejecución del contrato firmado por el supervisor o interventor debidamente diligenciado en el formato establecido por la entidad.

## **Aporte Estatal o compensaciones**

Formato *de* ORFEO para pago mensual, debidamente diligenciado;

Original y copia *de* la factura si el beneficiario del pago pertenece al Régimen común. Revise que la factura contenga como mínimo los requisitos establecidos en el Art, 617 del Estatuto Tributario, adicionalmente verifique que la Resolución *de* la numeración de la factura este vigente; concepto *de* pago; número y año *del* contrato y Periodo *de* pago;

Certificación *del* Representante legal o Revisor Fiscal según el caso cuando el beneficiario del pago es una persona juridica, sobre el cumplimiento del pago *de* los aportes a la Seguridad Social

# **Fallos Judiciales**

- Formato *de* ORFEO para pago mensual, debidamente diligenciado;
- Acto Administrativo (Resolución) mediante la cual se reconoce el gasto;

Original y copia *de* la factura si el beneficiario del pago pertenece al Régimen común. Revise que la factura contenga como mínimo los requisitos establecidos en el Art. 617 del Estatuto Tributario, adicionalmente verifique que la Resolución *de* la numeración *de* la factura este vigente; concepto *de* pago; número y año del contrato y Periodo *de* pago;

# **Caja Menor**

- Formato *de* ORFEO para pago mensual, debidamente diligenciado;
- Acto Administrativo (Resolución) mediante la cual se reconoce el gasto y se autoriza el reembolso;
- Solicitud *de* Certificado *de* Disponibilidad Presupuestal (formato fm-001);
- Reporte de legalización generado por Contabilidad;

Solicitud de reembolso generado por el sistema de información SIIF II Nación, modulo de caja menor;

Memorando de la Vicepresidencia Administrativa y Financiera de solicitud del Registro.

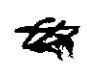

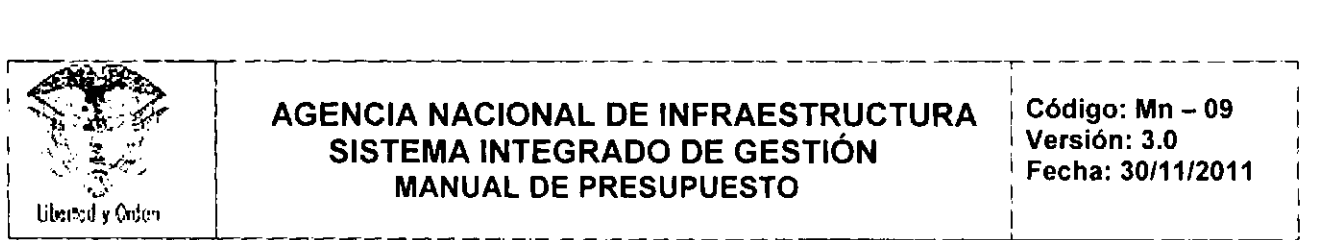

•

#### **Impuestos Contribuciones y Tasas**

- Formato de ORFEO para pago mensual, debidamente diligenciado;
- Memorando de la Vicepresidencia Administrativa y Financiera de solicitud del Registro;
- Formulario para Pago de los impuestos.
- **Viáticos**
- Fonmato de ORFEO para pago mensual, debidamente diligenciado:
- Acto Administrativo ( resolución) mediante la cual se reconoce el gasto y se autoriza el pago;
- Infonmede Comisión;
- Certificación de cumplimiento

Revisados los documentos y si encuentra inconsistencias en la información, enmendaduras o falta algún documento efectúa la devolución al beneficiario del pago o a la dependencia respectiva, Si la documentación cumple con los requisitos para pago procede a radicar en el Sistema asociando en cada cuenta (Obligación) al compromiso y en cada paquete de documento para pago registrar la siguiente información:

Número del Registro Presupuestal

Si el pago es con situación de fondos- CSF o sin situación de fondos SSF

Lo relaciona en el formato diseñado para tal fin

Una vez incluida toda la información junto con el formato diligenciado remite al Área de Contabilidad para su liquidación.

Teniendo en cuenta que el Área de Contabilidad en el proceso de liquidación de la cuenta por pagar causa contablemente y afecta la obligación Presupuestal, el Área de presupuesto deberá efectuar una revisión con el fin de establecer que el gasto fue obligado de manera correcta, teniendo en cuenta entre otros los siguientes aspectos:

- 
- Generar el reporte de obligaciones

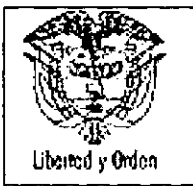

•

#### **AGENCIA NACIONAL DE INFRAESTRUCTURA SISTEMA INTEGRADO DE GESTiÓN MANUAL DE PRESUPUESTO**

- Verificar que la orden de pago haya afectado el Registro presupuestal correspondiente
- Que el valor afectado en el presupuesto corresponda al valor de la solicitud de pago

Si la información no es concordante, se procede a identificar inconsistencias y a realizar los ajustes a que haya lugar si la inconsistencia no afecta el trámite de la orden de pago en caso contrario debe informario al área de Tesorería y proceder a anular la obligación Presupuesta!.

Periódicamente, se debe analizar el estado de las obligaciones, con el fin de determinar aquellos saldos que se encuentran pendientes de pagar para tomar las acciones pertinentes, pues al realizarse el cierre de la vigencia se generará de manera automática las cuentas por pagar, con aquellas obligaciones que quedaron con saio por pagar.

# 6.2.2.8 Controles a las obligaciones

Hasta que el SIIF II Nación este totalmente estabilizado y en operación plena, el responsable de presupuesto deberá validar la información generada por el SIIF 11Nación con la información del módulo de Presupuesto del Sistema de Información SINFAD.

La obligación deben registrarla en el momento en que se presente y adicionalmente haber recibido previamente a satisfacción el bien o cumplido del servicio.

Las obligaciones deben contener las firmas del funcionario competente para refrendarlas.

En los rubros presupuestales que tengan más de una cuenta contable asociadas se debe tener claramente definida la cuenta que corresponda de acuerdo al bien o servicio que se recibió. Cuando la cadena Presupuestal se realice con CUBO las matrices están a nivel de clase si se selecciona mal la cuenta contabie, también se debe efectuar ajustes.

El objeto de la obligación se debe describir en forma clara y con la mayor información posible la razón de su expedición.

Si una obligación es modificada, esta debe ser nuevamente impresa y firmada por el funcionarío competente y anexarla a la documentación soporte del proceso.

En el momento en que se realice una obligación se debe contar con los correspondientes documentos soportes y el área de contabilidad es la responsable de registrarla y de hacer la confirmación de las deducciones.

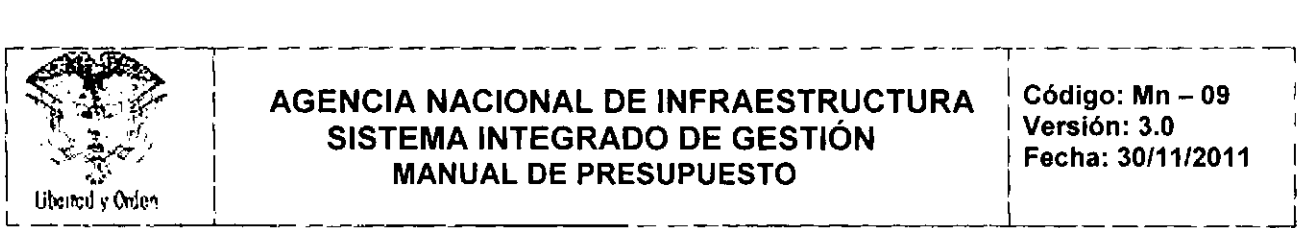

•

Se debe revisar que el beneficiario que aparece en el sistema sea el mismo que se encuentra en los documentos soportes, Así mismo, la obligación se debe hacer a nombre del beneficiario real del pago.

Para realizar la obligación la cuenta bancaria del tercero tiene que estar en estado activa en el sistema para que la permita grabar.

# 6.2.2.9 Reintegros

Un reintegro presupuestal, aplica cuando por razones de orden administrativo o financiero se requiere ajustar un valor pagado parcial o totalmente y se han devuelto los recursos a la entidad,

En el evento que en la entidad se realicen reintegros ya sean de recursos nación o propios el responsable de las operaciones presupuestales una vez hayan ingresado estos recursos a la entidad y con base a la documentación recibida procederá:

. Identifique del concepto del reintegro y verifique que el pago de la obligación sobre la cual se está haciendo el reintegro se haya realizado en la presente vigencia. En caso contrario este reintegro deberá tratarse como un reintegro.

. Aplique el reintegro, para lo cual deberá ajustar el valor de la orden de pago, las deducciones causadas si hay a lugar, liberar PAC, reducir la obligación y liberar saldos en el compromiso.

Efectuado el registro del reintegro, verifique que se haya aplicado de manera correcta y que los saldos de la apropiación hayan quedado liberados.

# 6.2.3 CIERREDE VIGENCIA

# 6.2.3.1 Rezago Presupuestal Vigencia Anterior

De conformidad con lo dispuesto en el Decreto por el cual se liquida el Presupuesto General de la Nación para la vigencia, establece que las Reservas presupuestales y las Cuentas por Pagar que no se ejecuten durante el año de su vigencia fenecerán sin excepción.

Igualmente, las normas establecen que si durante la vigencia de la Reserva Presupuestal o la cuenta por pagar desaparece el compromiso u obligación que las originó, el ordenador del Gasto y el Jefe de Presupuesto, elaborarán un acta de cancelación de la Reserva y la tramitarán ante la Dirección del Tesoro Nacional para los ajustes respectivos.

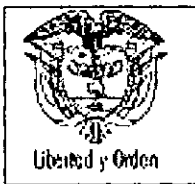

#### **AGENCIA NACIONAL DE INFRAESTRUCTURA SISTEMA INTEGRADO DE GESTiÓN MANUAL DE PRESUPUESTO**

#### **Reserva Presupuestal Vigencia Anterior**

Con el propósito de verificar el estado de ejecución de las Reservas Presupuestales, se deben generar los reportes de ejecución de las Reservas, y proceda a efectuar el análisis de la información teniendo en cuenta los siguientes aspectos:

- Verifique que el valor de las cancelaciones efectuadas durante la vigencia a las Reservas Presupuestales Constituidas, estén debidamente respaldadas por un acta.
- Determine si existen compromisos pendientes de obligar de la Reserva Presupuesta!.
- Determine si existen obligaciones pendientes de pago

Como resultado del análisis efectuado, remita a las dependencias correspondientes los saldos de compromisos y de obligaciones pendientes de pago, con el fin de aclaren los motivos de estos saldos, e informen sobre las acciones a seguir en cada caso en particular, ya sea para proceder a obligar o cancelar los compromisos, o proceder a cancelar o anular la obligación,

• El responsable del registro de las operaciones presupuestales, una vez recibida la información determina las acciones a seguir, de acuerdo a lo informado por las dependencias en los respectivos memorandos; y verifica que los documentos aportados cumplan con los requisitos establecidos en la normatividad vigente.

Si la documentación presenta inconsistencias, solicite las respectivas aclaraciones o en caso contrario proceda a efectuar los registros en el sistema según sea el caso.

Una vez modificada la Reserva Presupuestal bien sea por una reducción o anulación, verifique que los registros efectuados se hayan aplicado de manera correcta, y si se establece que aún existen saldos en la reserva, se procederá a su cancelación definitiva.

# **6.2.3.2 Controles al Rezago Presupuestal**

• Tesoro Nacional si corresponden a recursos con situación de fondos.

**- El** área de presupuesto mensualmente deberá remitir un reporte de las dependencias ejecutoras del presupuesto, para que realicen el análisis del comportamiento de la ejecución de la Reserva Presupuestal con el fin de tomar acciones correctivas en forma oportuna.

Se debe tener presente que los saldos generados en los contratos que se constituyeron en Rezago Presupuestal, dichos sobrantes deben ser reintegrados a la Dirección General de Crédito Público y del

 $\frac{1}{2}$ 

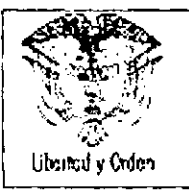

#### **AGENCIA NACIONAL DE INFRAESTRUCTURA SISTEMA INTEGRADO DE GESTiÓN MANUAL DE PRESUPUESTO**

•

\_\_\_\_\_\_\_\_\_\_\_\_\_ I I -...I. <sup>~</sup> --l

-,--------~-.,

- De conformidad con lo dispuesto en la normatividad, si durante la vigencia de la Reserva Presupuestal desaparece el compromiso que las originó, el Ordenador del Gasto y el Jefe de Presupuesto elaborarán un acta, la cual debe ser enviada a la Dirección General de Crédito Público y del Tesoro Nacional

# 6.2.3.3 **Rezago Presupuestal Vigencia**

El rezago presupuestal es un concepto que se utiliza para determinar el resultado de la suma de las reservas presupuestales y las cuentas por pagar.

De acuerdo con lo previsto en el articulo 89 del Estatuto Orgánico del Presupuesto, artículo 37, 38 Y39 del Decreto 568 de 1996 y en las disposiciones generales de la leyes anuales de presupuesto, las reservas presupuéstales se pueden definir como aquellos compromisos legalmente constituidas por los órganos que conforman el PGN, que tienen registro presupuestal, pero cuyo objeto no fue cumplido dentro del año fiscal que termina y que serán pagados dentro de la vigencia fiscal siguiente con cargo al presupuesto que las originó,

Para que sean ejecutadas, las entidades deberán constituir las reservas, antes del 10 de enero de la • vigencia siguiente las cuentas por pagar y del 20 de enero de la vigencia siguiente las reservas presupuestales. La Dirección General de Presupuesto Públioc Nacional - DGPPN las pone a disposición de la Dirección General de Crédito Público y del el Tesoro Nacional -DGCPTN y de la Contraloría General de la República, para lo de su competencia.

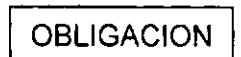

# COMPROMISO **I FILOGACION** RESERVAS PRESUPUESTALES

Las entidades pueden constituir cuentas por pagar a 31 de diciembre de cada vigencia fiscal, cuando se deriven de la entrega a satisfacción de los bienes y servicios contratados o se hayan pactado anticipos a contratos y estos no fueron cancelados,

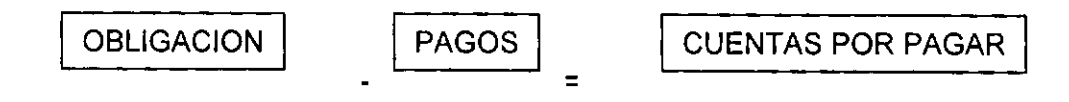

Debe tenerse presente que las cuentas por pagar y las reservas de apropiación afectan el presupuesto de la vigencia en la que fueron constituidas y si no se ejecutan durante el año de su vigencia, fenecerán.

# Reserva **Presupuestal**

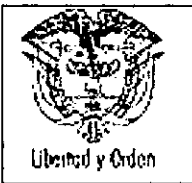

#### **AGENCIA NACIONAL DE INFRAESTRUCTURA SISTEMA INTEGRADO DE GESTiÓN MANUAL DE PRESUPUESTO**

De acuerdo con las normas presupuestales no son susceptibles de incluir en la Reserva Presupuestal los compromisos que no van a presentar ejecución real, es decir los bienes o servicios no serán recibidos en la vigencia fiscal siguiente, tales como: Nóminas, Impuestos, Servicios públicos, cajas menores, viáticos, sentencias, entre otros.

En cada vigencia el Gobiemo Nacional, reducirá el presupuesto en el 100% del monto de las reservas presupuestales constituidas sobre el presupuesto del año inmediatamente anterior, que excedan el 2% de las apropiaciones de funcionamiento y el 15% de las apropiaciones de inversión del presupuesto de dicho año.

En tal virtud las Reservas Presupuestales no deben ser el mecanismo permanente sino por el contrario, estas procederán únicamente en casos excepcionales. Lo anterior, considerando que el espíritu del legislador es disminuir la constitución de las Reservas Presupuestales ya que estas no se han suprimido por cuanto las mismas pueden ser objeto de constitución pero solo en casos excepcionales de fuerza mayor o caso fortuito. Las Reservas presupuestales solo podrán utilizarse para cancelar los compromisos que les dieron origen.

• Igualmente, las diferentes dependencias de la entidad son las responsables de la ejecución del presupuesto y por consiguiente, de la decisión de constituir Reservas Presupuestales; por lo tanto se podrán constituir con los compromisos que al 31 de diciembre no se hayan cumplido, siempre y cuando estén legalmente contraidos y desarrollen el objeto de la apropiación.

Por lo anterior y una vez finalizado el proceso de liquidación de las obligaciones a cargo de la entidad, el área de presupuesto al cierre de la vigencia fiscal, procede a generar el reporte de los saldos de los registros presupuestales (compromisos) provisionales y se remiten a las diferentes dependencias con el fin de que sean analizadas y determinen las acciones a seguir frente a los saldos de aquellos registros presupuestales que no son susceptibles de constituirse como reserva presupuesta!.

De acuerdo con los compromisos contractuales las dependencias ejecutoras, solicitarán la cancelación de saldos de los Registros Presupuestales que no se van a obligar (amparan contratos con plazo de ejecución vencidos o sin ejecución en la siguiente vigencia fiscal).

Con base en las comunicaciones recibidas de las dependencias y la respectiva documentación soporte, el responsable del registro de las operaciones presupuestales, procede a efectuar los ajustes a los saldos de los Registros Presupuestales (compromisos) ya sea registrando obligaciones, reduciendo compromisos o certificados de disponibilidad que no serán incluidos en la Reserva Presupuesta!.

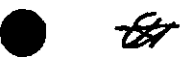

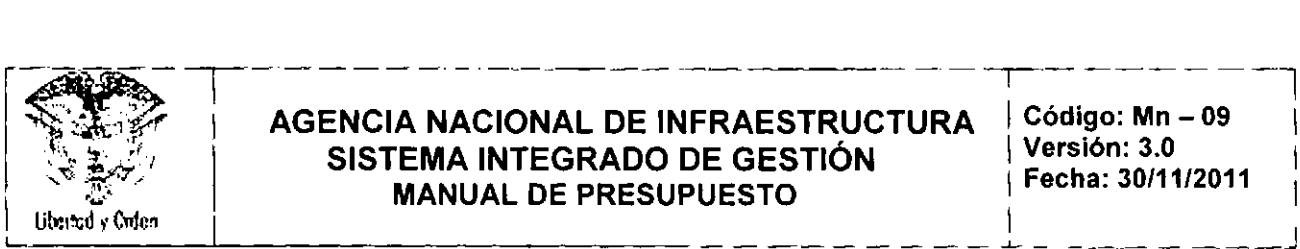

# AGENCIA NACIONAL DE INFRAESTRUCTURA  $\div$ Código: Mn – 09 SISTEMA INTEGRADO DE GESTIÓN I Versión: 3.0<br>I Fecha: 30/11/2011 े हैं: । MANUAL DE PRESUPUESTO identitive of the MANUAL DE PRESUPUESTO

Una vez establecido que la información está correcta, proceda a efectuar el cierre de la vigencia que termina para constituir el rezago definitivo y genera el Reporte de la Reserva Presupuestal constituida a nivel de rubro presupuesta!. Este reporte debe ser remitido nuevamente a las dependencias de la entidad para que procedan a verificar si efectivamente quedaron constituidas las Reservas Presupuestales que son de competencia de su dependencia.

En el evento de establecer diferencias o inconsistencias sobre las Reservas Presupuestales constituidas deberá informar al área de presupuesto para su corrección y si es el caso anexar el acto administrativo para su respectiva cancelación.

Recibido el reporte validado por las diferentes dependencias de la entidad, el responsable del registro de las operaciones presupuestales verifica las observaciones planteadas y los documentos que hayan adjuntado y procede a efectuar los registros o correcciones correspondientes según sea el caso. Una vez establecido que la información está correcta, proceda a efectuar el cierre de la vigencia que termina para constituir el rezago definitivo.

Una vez validada la información proceda a efectuar el cierre de la vigencia que termina para constituir el rezago definitivo y su ejecución será en la vigencia fiscal siguiente. •

La gestión o ejecución de la Reserva Presupuestal se inicia con el traslado de los compromisos con saldo por obligar y las obligaciones con saldo a pagar, para lo cual el responsable de las operaciones presupuestales efectúa estas opresiones en el sistema.

# 6.2.3.4 Controles a la Constitución de las Reservas Presupuestales

• Las Reservas Presupuestales que se constituyan son responsabilidad del Ordenador del gasto, de conformidad con lo dispuesto en la normatividad y su control es competencia de la Contraloria General de la República.

Las Reservas Presupuestales, solo procederán en casos excepcionales de fuerza mayor o caso fortuito, que debe ser explicable de la constitución y por lo tanto se debe llevar el control de las apropiaciones por cada uno de los rubros presupuestales que lo integran y por consiguiente, previamente se ha debido efectuar la verificación de los beneficiarios con los cuales se han suscrito contratos.

*f) .* No se podrán constituir Reservas Presupuestales globales.

 $\sqrt{2}$ 

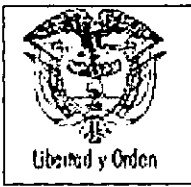

# 6.2.4 CONSOLIDACiÓN Y GENERACiÓN DE INFORMES DE EJECUCiÓN PRESUPUESTAL

Los órganos que hacen parte del Presupuesto General de Presupuesto -PGN, a partir de la entrada en operación del Sistema Integrado de Información Financiera SIIF 11- Nación, los informes presupuestales definidos y requeridos por los diferentes entes y órganos de control, serán generados por las respectivas entidades, para lo cual la entidad deberá mantener información veraz, confiable actualizada dentro de los plazos establecidos en las disposiciones emitidas por las respectivas entidades.

Igualmente se debe generar información de manera periódica sobre la ejecución de los recursos presupuestales asignado a la Agencia, con destino a las dependencias ejecutoras del presupuesto y al Comité de Gerencia, con el fin de efectuar seguimiento a la gestión presupuestal institucional, permitiendo la toma de decisiones frente al cumplimiento de los planes y programas institucionales.

# 6.2.4.1 Reportes sobre la información presupuestal

El informe de ejecución del presupuesto de gastos debe elaborarse por cada uno de los siguientes • conceptos: Apropiaciones de vigencia. Reservas presupuestales y cuentas por pagar

# Apropiaciones de vigencia

El informe de apropiaciones de la vigencia permite analizar el grado de avance de la ejecución a lo largo de la cadena presupuestal (apropiación, compromiso, obligación y pago), las variaciones entre la programación y la ejecución en términos financieros, el porcentaje de ejecución en el periodo y la desviación respecto a lo programado.

Los aspectos a considerar dentro del análisis de este reporte son:

Verificar las apropiaciones iniciales asi como las modificaciones positivas y negativas durante el transcurso del tiempo a nivel de decreto, reflejando en últimas el movimiento de apropiación, las disponibilidades expedidas, los saldos de apropiación que corresponden a la columna de saldos sin CDP y saldos de CDPs sin compromisos.

En cuanto a la "Apropiación pendiente de Certificados de Disponibilidad Presupuestal", verificar en forma permanente los saldos con el fin de tomar las acciones pertinentes de elaboración o no de los certificados. De no afectarse la apropiación a 31 de diciembre como es de conocimiento, las autorizaciones expiran y en consecuencia, no podrán comprometerse, adicionarse, transferirse ni contracreditarse .

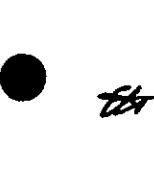

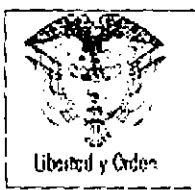

#### **AGENCIA NACIONAL DE INFRAESTRUCTURA** SISTEMA INTEGRADO DE GESTIÓN **MANUAL DE PRESUPUESTO**

•

•

Igualmente permite que las diferentes dependencias de la entidad determinen la situación de cada rubro presupuestal, a fin de verificar si efectivamente ya se ejecut6, comparando las columnas de Apropiación Vigente y Apropiación sin comprometer, ya que al cierre de la vigencia si no se ha comprometido la apropiación fenece.

# Reservas Presupuestales

El informe de reserva presupuestales de la vigencia permite hacer seguimiento a la ejecución de los contratos que amparan las reservas con el fin de tomar acciones por parte de la dependencia responsable de la ejecución presupuestal para que su ejecución se realice dentro de la vigencia.

## 6.2.4.2 Controles al Reporte de la información presupuestal

Permanentemente se debe determinar el porcentaje de ejecución mensual, con el fin de llevar el control antes de terminar la vigencia fiscal, con miras a evitar la pérdida de saldos de apropiación.

Encausar a las diferentes dependencias de la entidad a que ejecuten sus recursos en la vigencia fiscal a fin de evitar al máximo la constitución de reservas presupuestales.

Cuando se generen inconsistencias en la información, se deben tomar las medidas pertinentes antes del cierre de la vigencia fiscal.

# 6.2.4.3 Informes del Área de Presupuesto

El Área de Presupuesto, en cumplimiento de sus funciones y como responsable del Proceso de Gesti6n Presupuestal de manera permanente y dentro de los plazos definidos por la entidad y los entes de control debe preparar y presentar los informes de ejecución presupuestal y de seguimiento a su gestión que a continuación se relacionan:

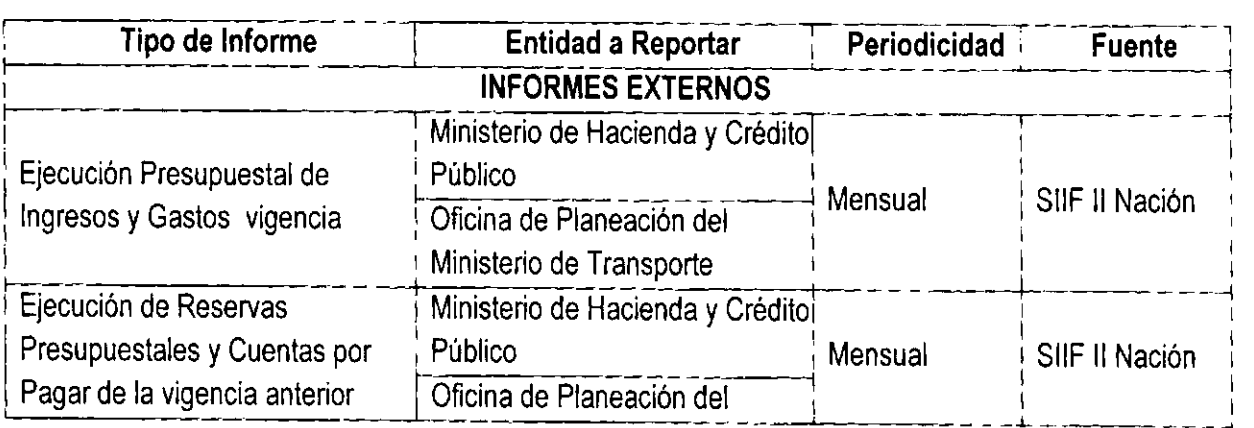

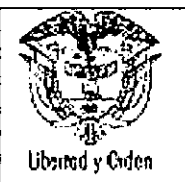

#### **AGENCIA NACIONAL DE INFRAESTRUCTURA SISTEMA INTEGRADO DE GESTiÓN MANUAL DE PRESUPUESTO**

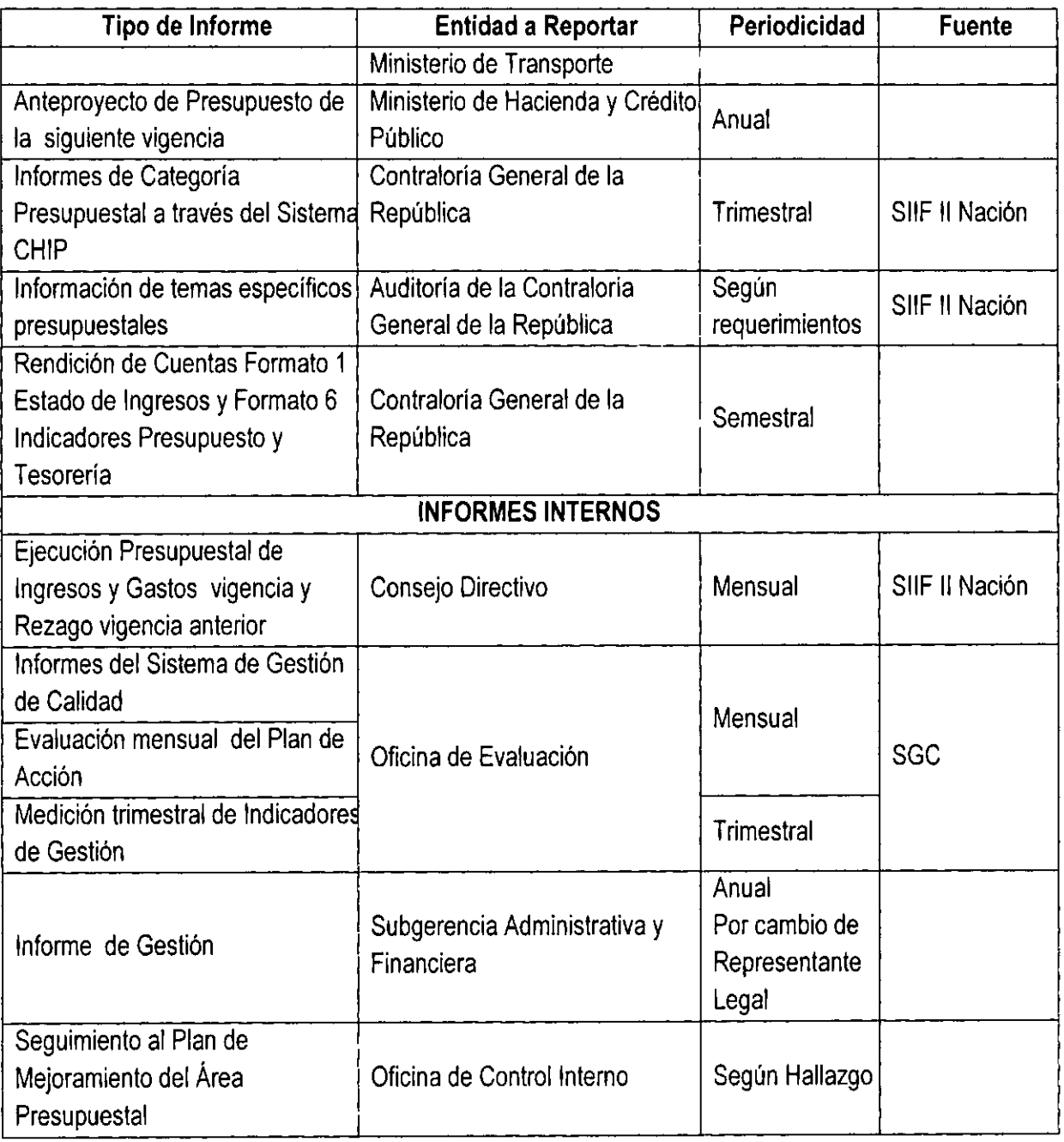

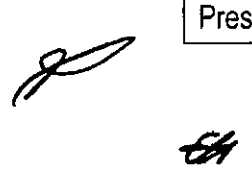

**•** 

•

65

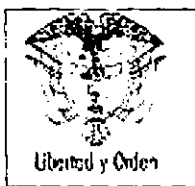

## 7 **REFERENCIAS BIBLlOGRAFICAS**

CONTRALORIA GENERAL DE LA REPUBLlCA. Normatividad [www.contraloriagen.gov.co](http://www.contraloriagen.gov.co)

MINISTERIO DE HACIENDA Y CREDITO PUBLICO, Normatividad [www.minhacienda.gov.co](http://www.minhacienda.gov.co)

MINISTERIO DE HACIENDA Y CREDITO PUBLICO, Aspectos Generales del proceso Presupuestal Colombiano, versión actualizada, Mayo 2011

DEPARTAMENTO NACIONAL DE PLANEACION, documentos y publicaciones [www.dnp.gov.co.](http://www.dnp.gov.co.)

# 8 **ANEXOS**

## 8.1 **Formatos**

Como soporte de la información presupuestal, se han implementado los reportes de presupuesto en el Sistema Integrado de Gestión,

# 8.2 **Manual del Usuario**

Como una herramienta facilitadora para los usuarios del Sistema SIIF <sup>11</sup> Nación de la entidad, en el Anexo 1 se recopila los Instructivos y guias desarrolladas por el Ministerio de Hacienda y Crédito Público.

**•** 

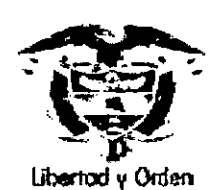

**•** 

•

Eti

 $\mathcal{F}_i$ 

:.~ ~ Ministerio de H.ciend. y Crédito Público -""'lE'!!''' Repü>lica de CofOmb,s -if~

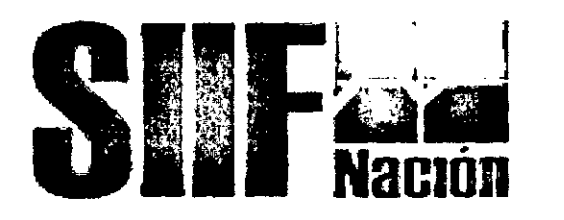

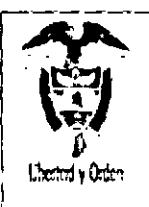

Ministerio de Hacienda y Crédito Público<br>**Capacida** Republica de Catombia

 $\mathcal{L} = \{L_1, L_2, \ldots, L_n\}$ 

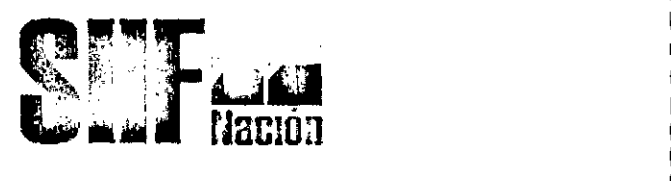

--------------- - - ------- - ,

I I I I •

•

**•** 

# **1 DESAGREGACiÓN DE APROPIACIONES A MAXIMO NIVEL**

# **1.1 DESAGREGACiÓN DE APROPIACIONES A MÁXIMO NIVEL**

La resolución interna de desagregación de apropiaciones, se debe formalizar mediante acto administrativo conforme al plan de cuentas establecido en la resolución No. 035 de Julio 23 de 2009.

La resolución 035 contempla en el artículo 2, que la desagregación se debe realizar como minimo al siguiente nivel de los rubros del detalle del anexo de gastos del Decreto de Liquidación, es decir, para el rubro A-2-0-4 Adquisición de Bienes y Servicios la resolución debe reflejar la desagregación a rubros, Ejemplo:

A.2.0-4-1 COMPRA DE EQUIPO

A-2-0-4.4 MATERIALES Y SUMINISTROS

A-2.0-4-8 SERVICIOS PUBLlCOS

# **IMPORTANTE:**

Para efectos de control de gestión y teniendo en cuenta que en el aplicativo SIIF <sup>11</sup> NACION 11, a partir del Certificado de Disponibilidad Presupuestal se debe afectar el rubro a máximo nivel de desagregación, adicional a la desagregación que se formaliza por acto administrativo. la Entidad debe realizar una desagregación al máximo nivel de desagregación que contempla la resolución 035 de julio 23 de 2009, de carácter estadístico, que no se debe reflejar en la resolución que se envía a la DGPPN.

En el acto administrativo donde se desagregan las apropiaciones, se puede dejar un articulo que diga:

Para efectos de la gestión y registro en el SIIF <sup>11</sup> NACION 11, el responsable del área financiera deberá desagregar las apropiaciones contenidas en la presente resolución, al máximo nivel que dicha aplicación exige.

Esta desagregación será de carácter informativo y no podrá superar los valores de la apropiación aqui desagregada.

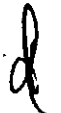

# **Ejemplo:**

Del rubro **A. 2.0.4** Adquisición de Bienes y Servicios distribuye a:

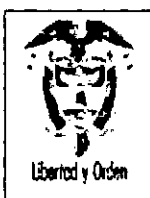

Ministerio de Hacienda y Crédito Público República de Colombia

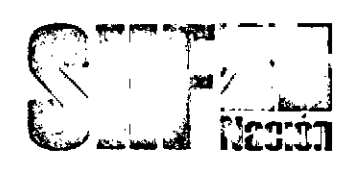

A-2-0-4-8 SERVICIOS PUBLlCOS y luego al máximo nivel asi:

A.2-0-4-8-1 Acueducto Alcantarillado y Aseo

A.2-0-4-8-2 Energía Guía de Operación Gestión de Apropiaciones Página: 3 de 25 SIIF NACiÓN

En el aplicativo SIIF NACION II, la desagregación se aplica directamente a los rubros al máximo nivel, es decir, del rubro A. 2.0.4 Adquisición de Bienes y Servicios se aplica la desagregación a

2-0-4-8-1 Acueducto Alcantarillado y Aseo

2-0-4-8-2 Energía

RUTA: APR *I* Apropiaciones de Gasto *I* Desagregación de Apropiaciones *I* Registrar Apropiación a Posiciones Desagregadas.

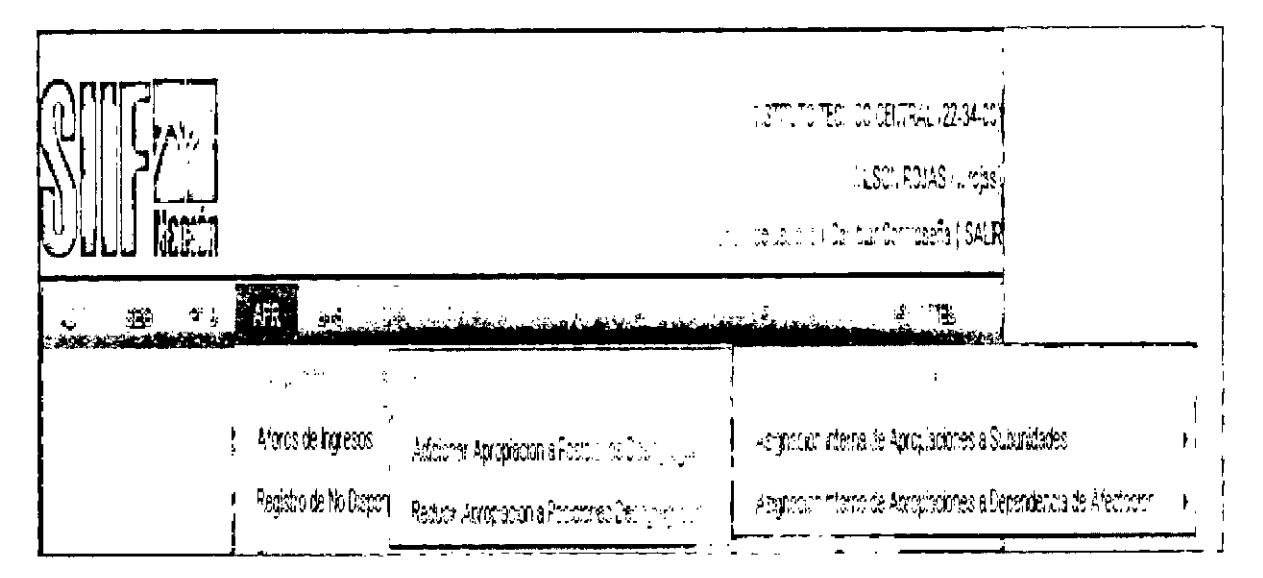

Al ingresar a la transacción se da clic en el botón ACEPTAR y aparecerá la información de los rubros presupuestales de la entidad a nivel decreto de liquidación, seleccionar uno de ellos (color verde),

•

**•** 

En la parte inferior el aplicativo habilita sus atributos como: fuente de financiación, Recurso Presupuestal y Situación de Fondos, el cual se debe seleccionar simultáneamente y luego dar clic en DESAGREGAR

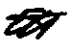

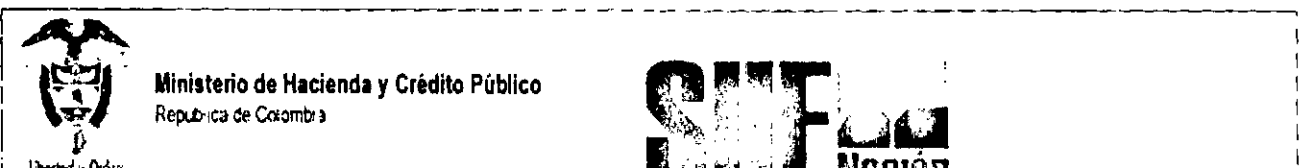

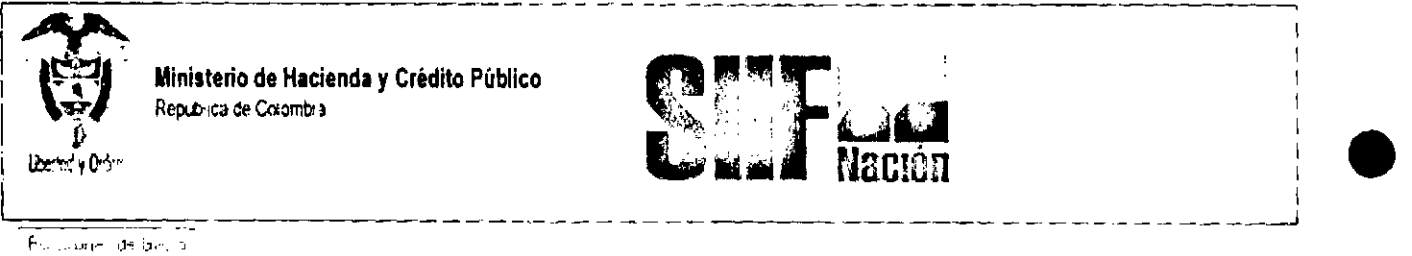

-- -'- --- ------------------------~

'7

සි

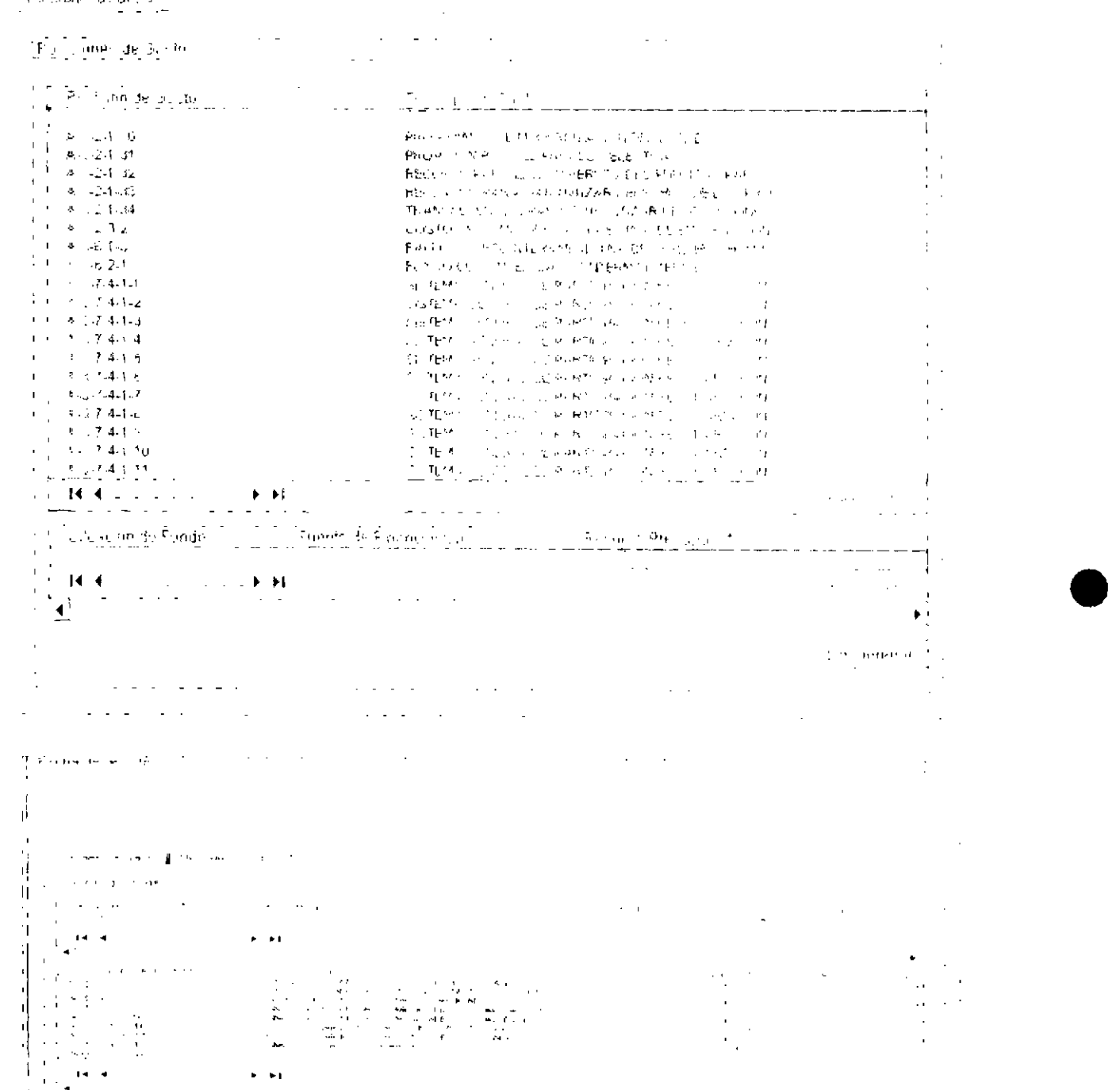

El sistema mostrará la siguiente pantalla. El primer dato corresponde al rubro a nivel decreto seleccionado y el valor de la apropiación disponible; luego muestra los rubros desagregados a los

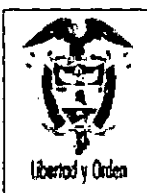

•

•

H

Ministerio de Hacienda y Crédito Público República de Colombia

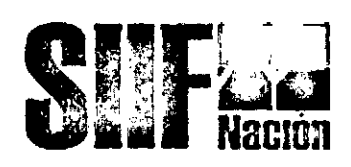

cuales puede asignar apropiación, aquí se debe dar clic (cambia a verde), en la parte inferior se habilita el campo para registrar el valor y el botón Desagregar,

Digitar el valor deseado (el que el usuario estime de acuerdo con la apropiación disponible) a asignar al rubro desagregado, Una vez *dado* el valor se dar clic en "Desagregar' y quedará así.

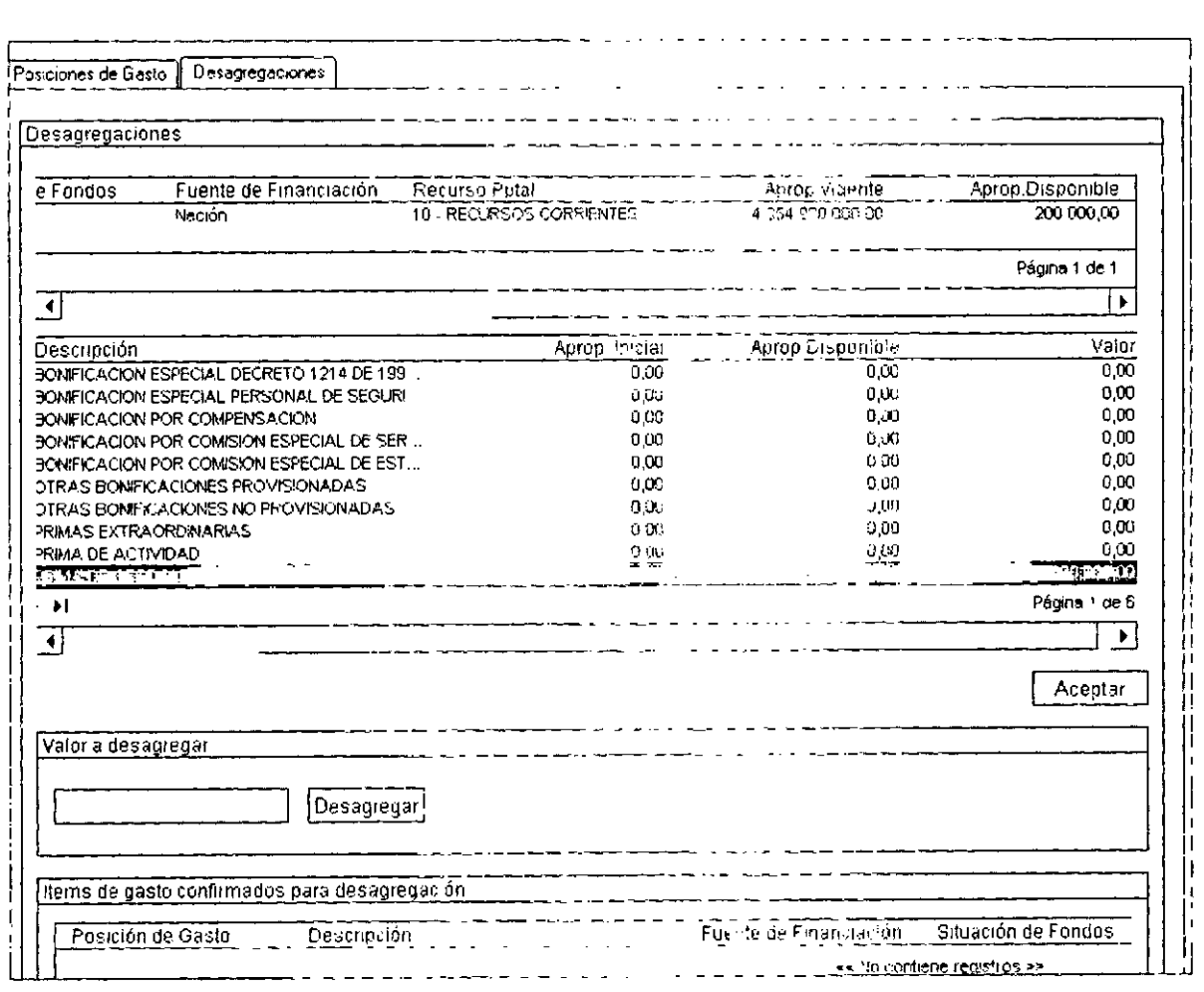

Dar clic en ACEPTAR, y aparecerá la siguiente pantalla, luego dar clic en GUARDAR, el sistema arroja el siguiente mensaje .

71
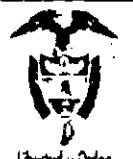

Ministerio de Hacienda y Crédito Público Republica de Colombia

B

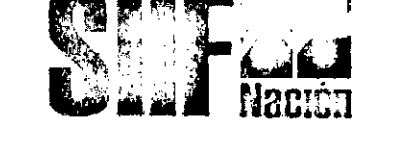

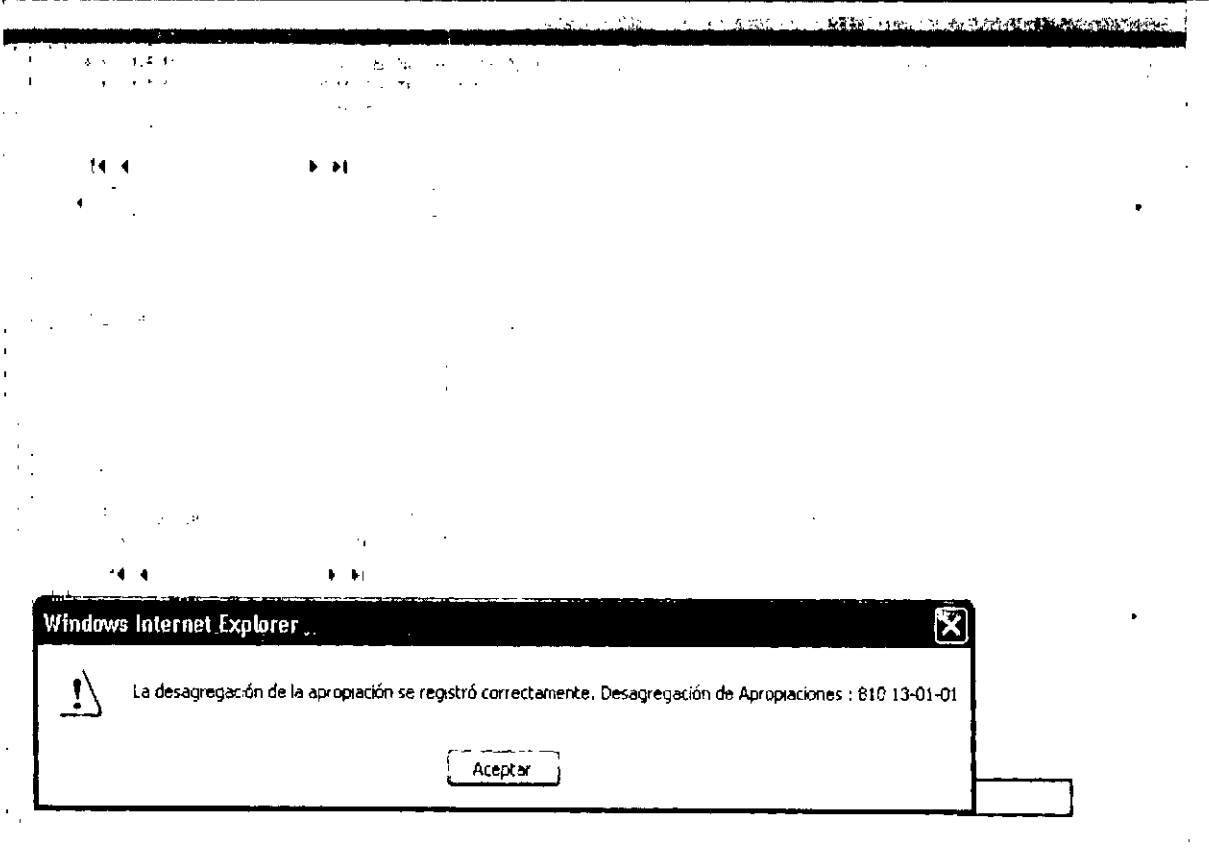

IMPORTANTE: Después de digitar el valor y dar clic en desagregar, el usuario puede seleccionar otro u otros rubros desagregados para asignarle apropiación, cuando ya no desee asignar mas apropiación a rubros desagregados, debe Obligatoriamente dar Clic en Aceptar, con esta operación el sistema pasa los rubros con valor a la parte inferior para después dar clic en garbar.

1.2 ADICIONAR APROPIACIONES A MÁXIMO NIVEL

RUTA: APR / Apropiaciones de Gasto / Desagregación de Apropiaciones / Adicionar Apropiación a Posiciones Desagregadas

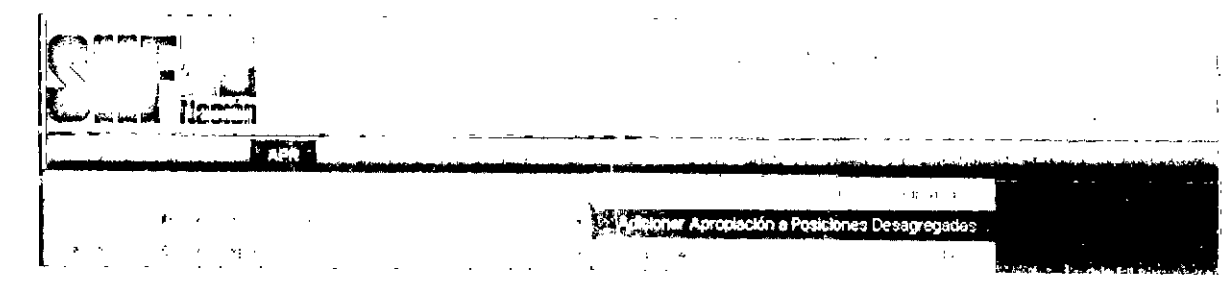

72

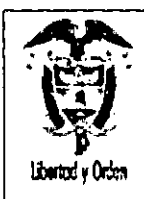

Ministerio de Hacienda y Crédito Público República de Colombia

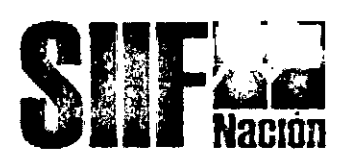

Al ingresar a la transacción se da clic en el botón ACEPTAR y aparecerá la información de los rubros presupuestales de la entidad que desea adicionar, seleccionar uno de ellos (Color verde).

En la parte inferior el aplicativo habilita sus atributos como: fuente de financiación, Recurso Presupuestal y Situación de Fondos, el cual se debe seleccionar simultáneamente y luego dar clic en **ADICIONAR.** 

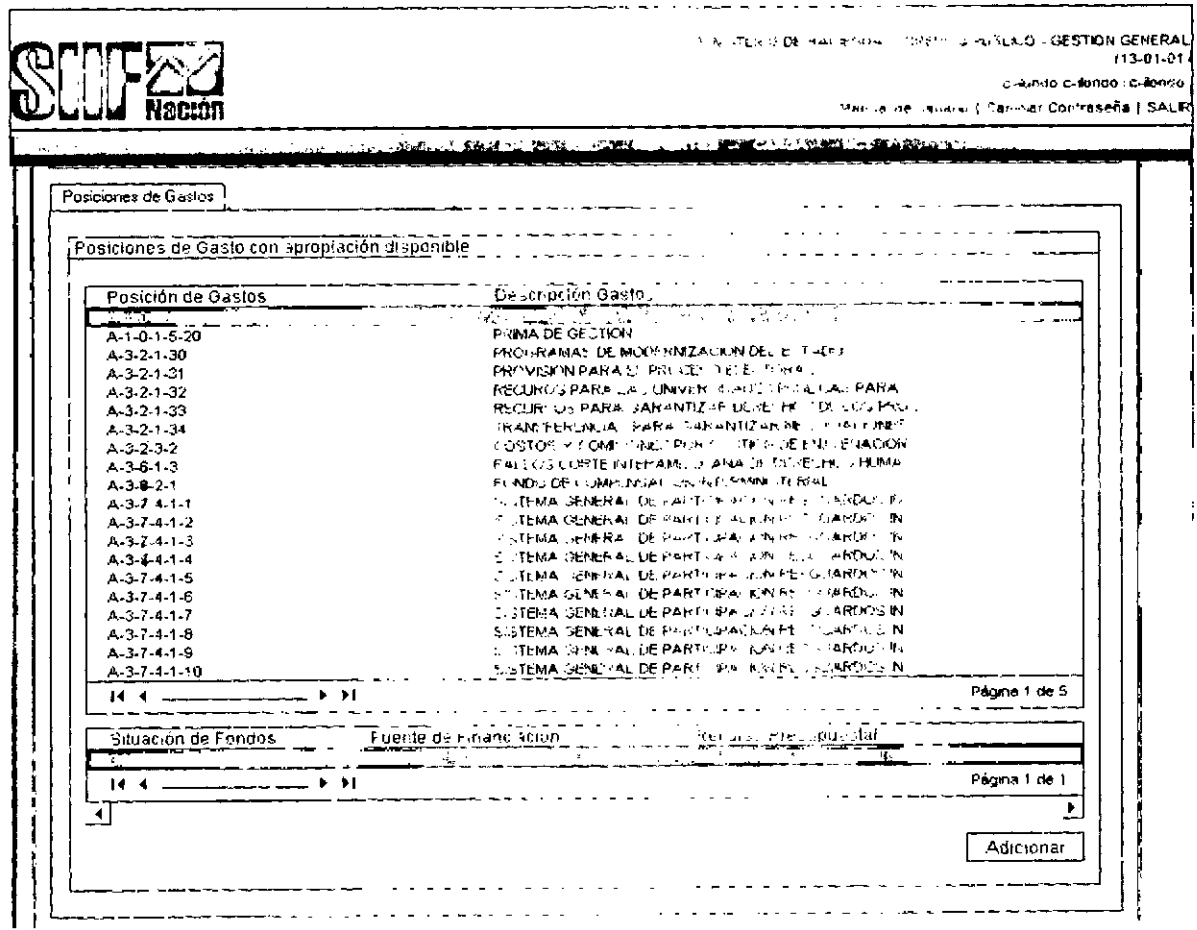

El sistema mostrará la siguiente pantalla. El primer dato corresponde al rubro a nivel decreto seleccionado y el valor de la apropiación disponible; fuego muestra los rubros desagregados a los cuales puede ADICIONAR apropiación, aquí se debe dar clic (cambia a verde), en la parte inferior se habilita el campo para registrar el valor y el botón Adicionar.

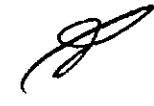

 $\boldsymbol{\epsilon}$ 

Digitar el valor deseado (el que el usuario estime de acuerdo con la apropiación disponible)

Una vez registrado el valor se da clic en "Adicionar" y quedará así.

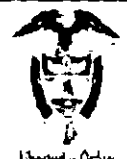

----

Ministerio de Hacienda y Crédito Público<br>Republica de Cœombia

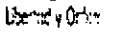

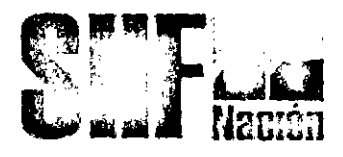

 $\overline{a}$ 

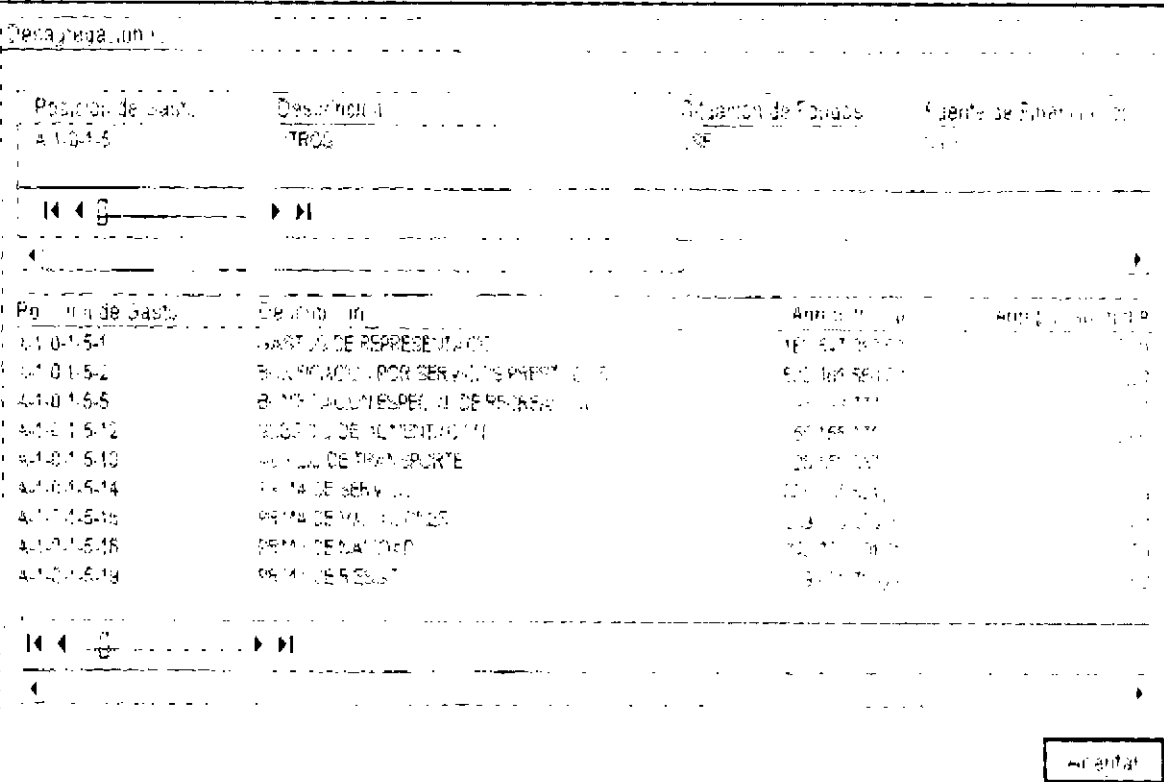

 $- - - - - -$ 

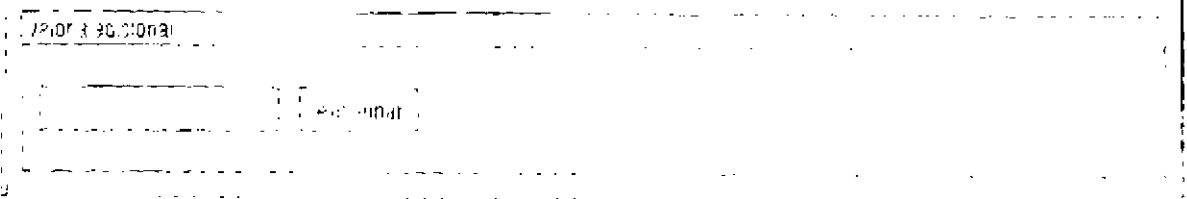

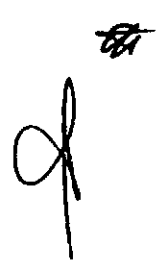

74

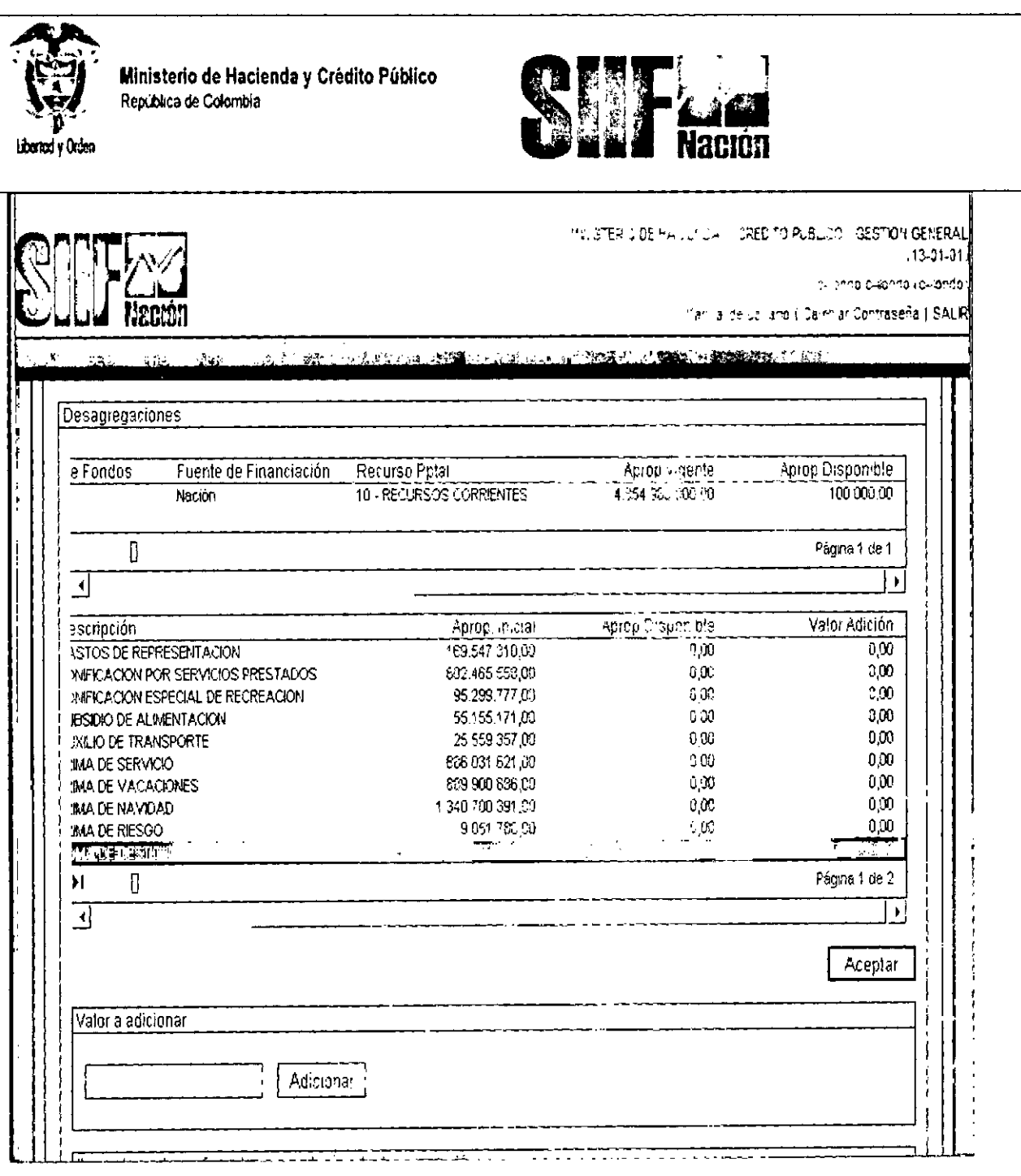

(T<br>Ex

 $\overline{\bm{C}}$ 

Dar clic en ACEPTAR, y aparecerá la siguiente pantalla, tuego dar clic en GUARDAR, y el sistema trae el siguiente mensaje.

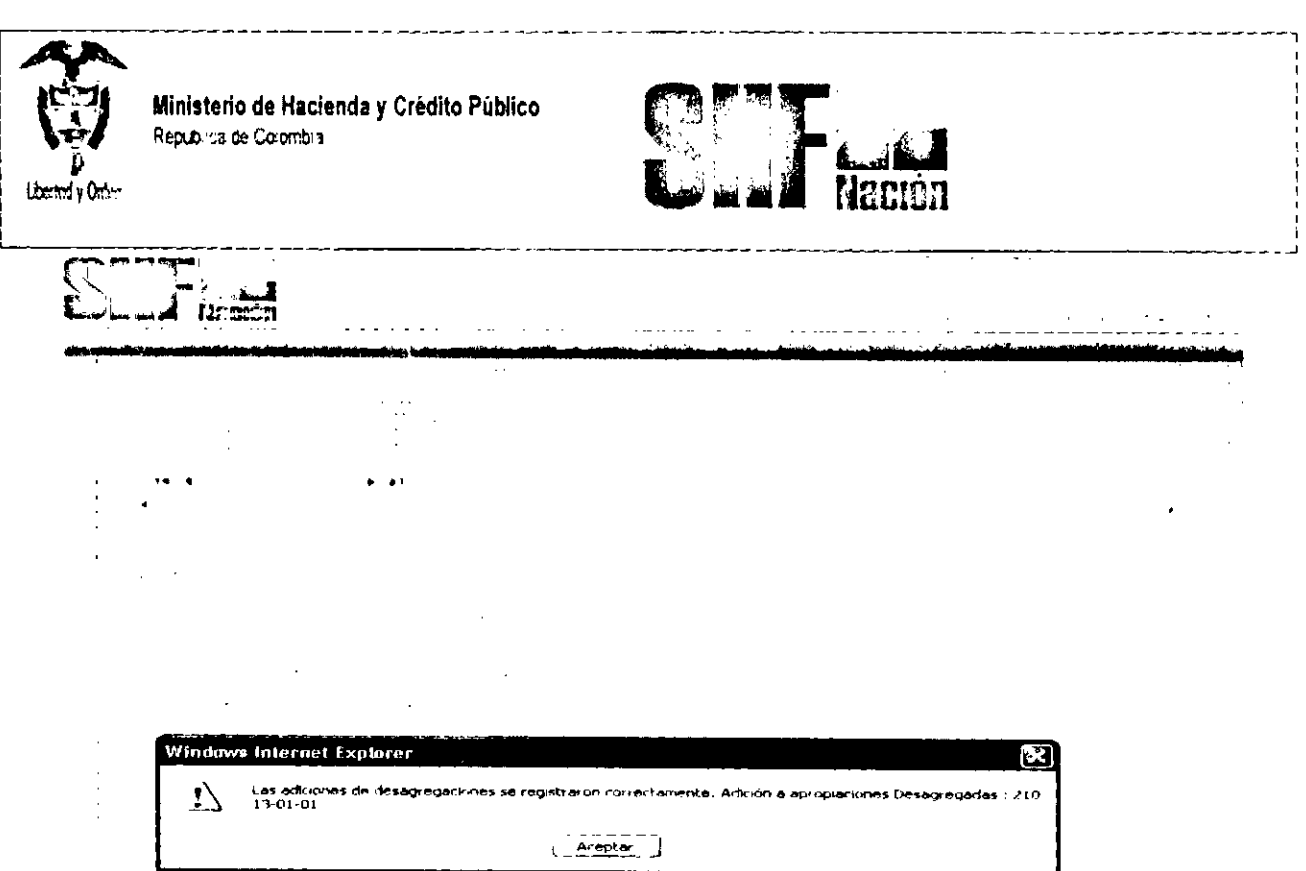

## 1.3 REDUCIR APROPIACIONES A MAXIMO NIVEL

RUTA: APR *I* Apropiaciones de Gasto *I* Desagregación de Apropiaciones *I* Reducción Apropiación a Posiciones Desagregadas

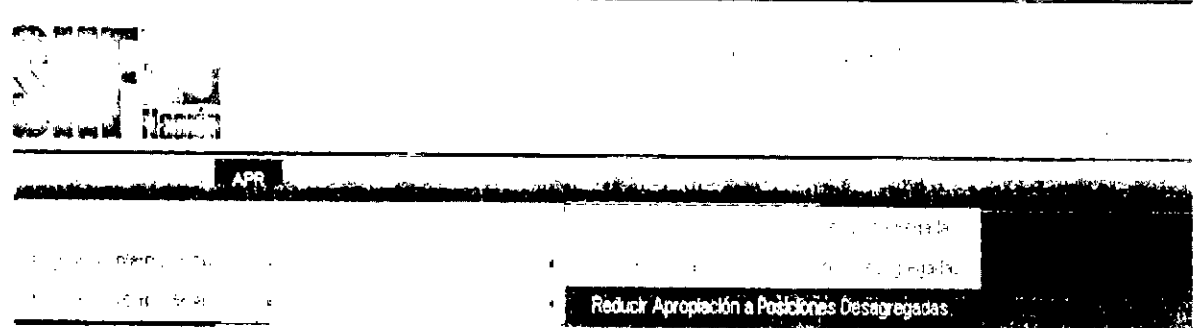

Al ingresar a la transacción se da clic en el botón ACEPTAR y aparecerá la información de los rubros presupuestales de la entidad que desea reducir, seleccionar uno de ellos (color verde).

En la parte inferior el aplicativo habilita sus atributos como: Fuente de Financiación, Recurso Presupuestal y Situación de Fondos, el cual se debe seleccionar simultáneamente y luego dar clic en REDUCIR.

•

•

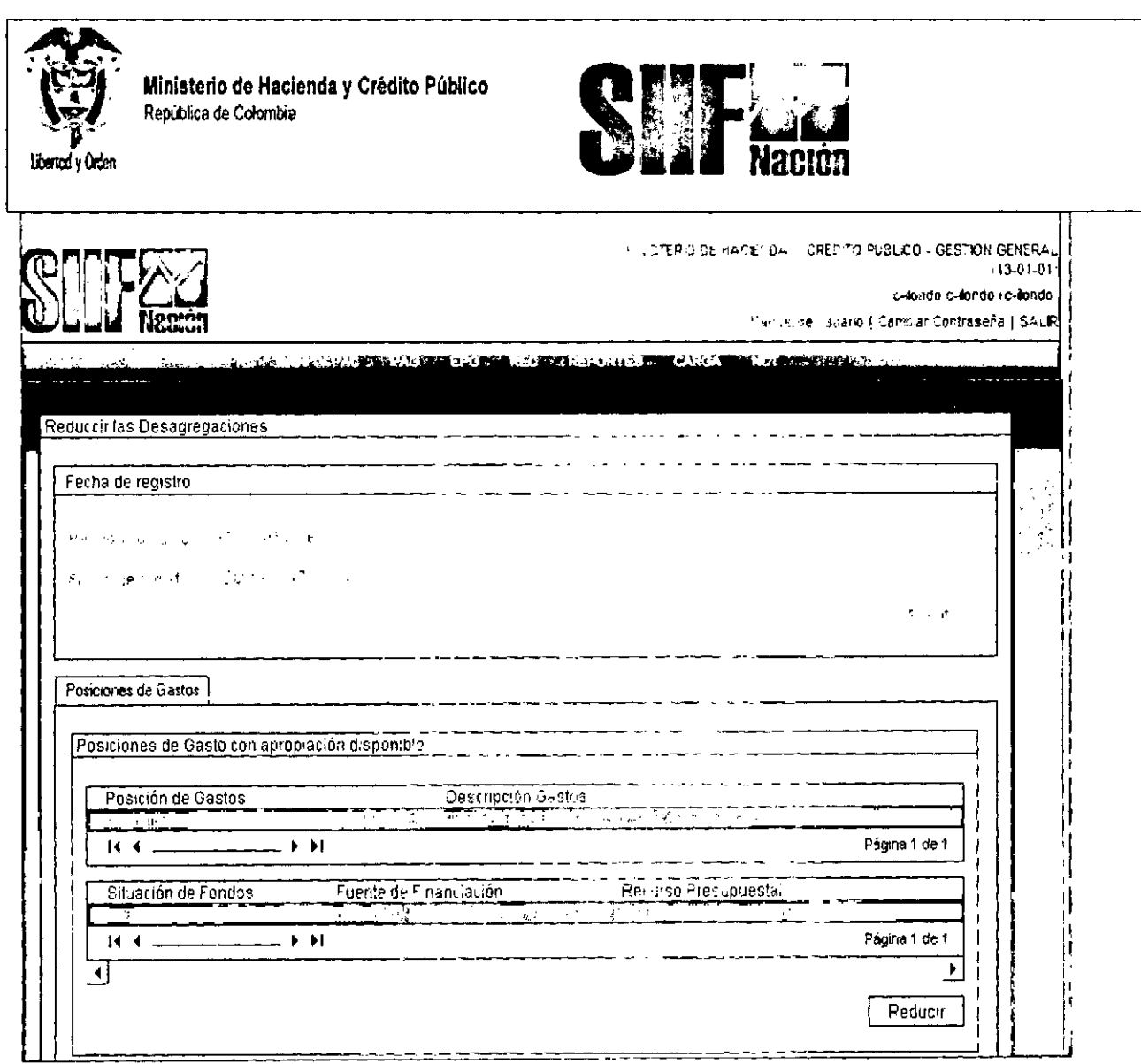

El sistema mostrará la siguiente pantalla.

 $\cancel{2}$ 

âb

El primer dato corresponde al rubro presupuestal desagregado a reducir y el valor de la apropiación disponible; luego muestra el rubro a nivel de decreto con su apropiación disponible, donde llega el valor a reducir de la apropiación, aquí se debe dar clic (cambia a verde)

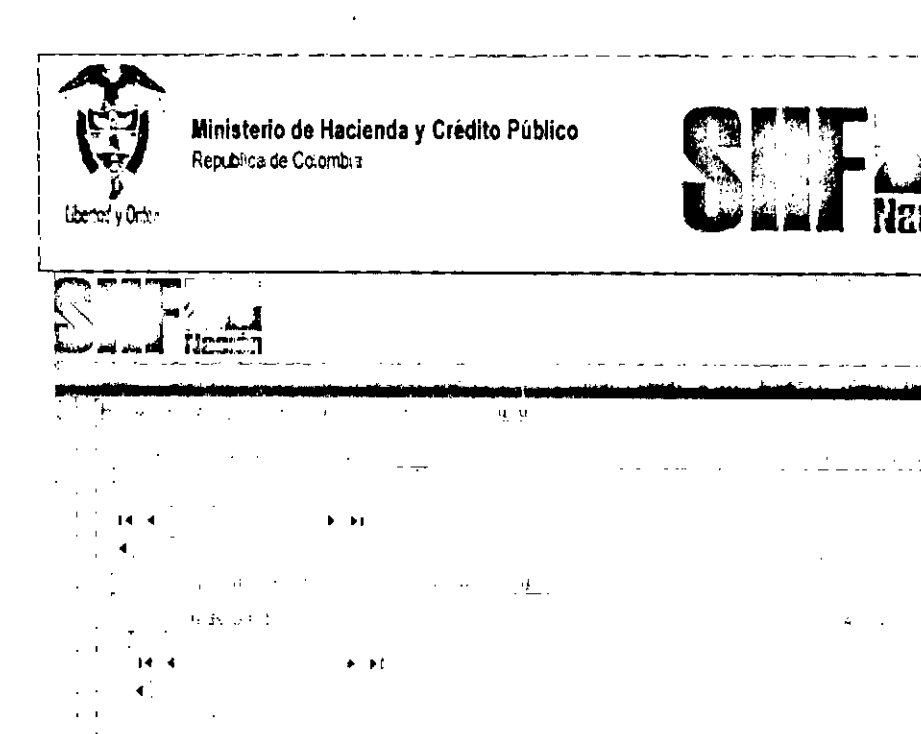

Con el paso anterior, el campo "Reducir" se habilita y puede digitar el valor deseado (el que el usuario estime de acuerdo con la apropiación disponible).

Una vez dado el valor se dar clic en "Reducir" y quedará así:

Noce  $\mathbf{r}$ 

 $\alpha$  and  $\alpha$ 

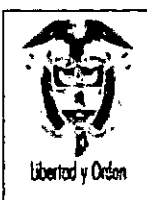

Ministerio de Hacienda y Crédito Público República de Colombia

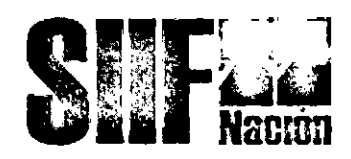

Dar clic en ACEPTAR, y aparecerá la siguiente pantalla, luego dar clic en GUARDAR, y el sistema trae el siguiente mensaje.

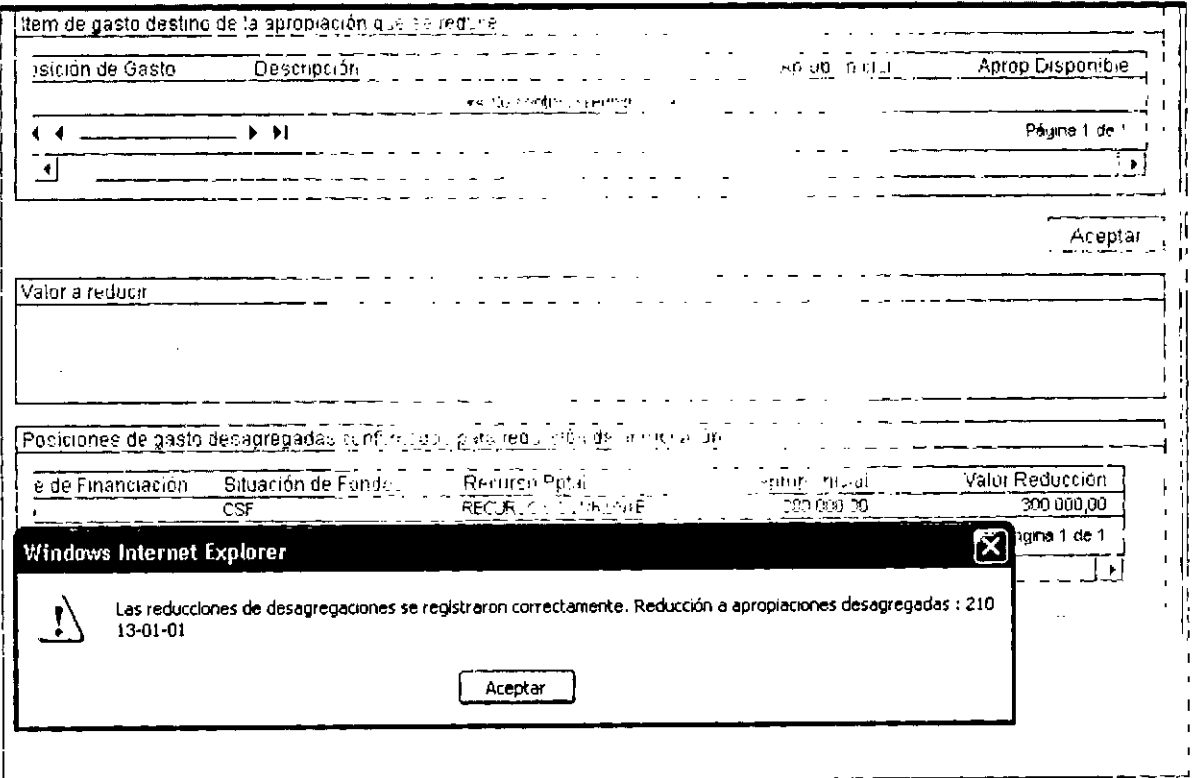

#### MODIFICACIONES PRESUPUESTALES  $\overline{2}$

Durante la vigencia fiscal la Unidad Ejecutora de acuerdo a las necesidades puede realizar modificaciones presupuestales de tres tipos:

Las que afectan el máximo nivel de desagregación de Gastos de Personal o Gastos Generales.

Las que afectan las Desagregaciones de Gastos de Personal o Gastos Generales de acuerdo al artículo 30 del Decreto 4730 de 2005.

Las que afectan el Anexo del Decreto de Liquidación.

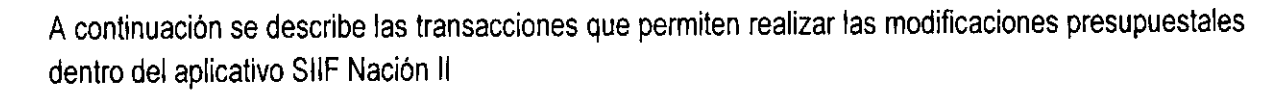

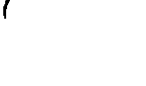

Ź

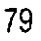

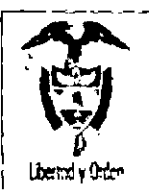

I

República de Colombia

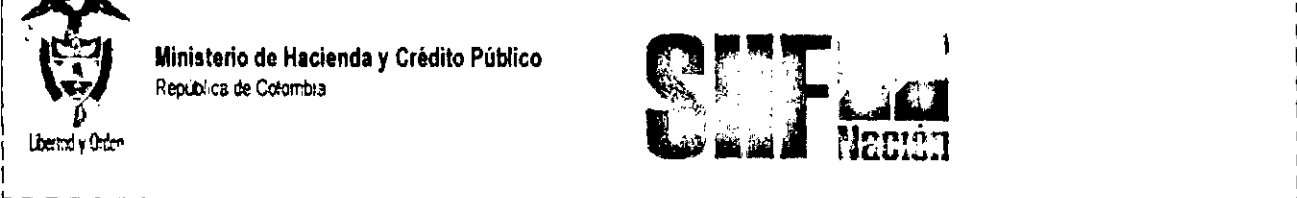

# **2.1 MODIFICACIONES PRESUPUESTALES QUE AFECTAN LAS DESAGREGACIONES DE GASTOS DE PERSONAL Y GASTOS GENERALES**

Dependiendo del acto administrativo que haya utilizado la Entidad para formalizar la desagregación de Gastos de Personal y Generales, la Entidad puede tener dos tipos de modificaciones a la desagregación.

- **La** Entidad que por medio de Resolución formalizó la desagregación de las cuentas de Gastos de Personal y Generales según el plan de cuentas establecido mediante resolución 035 del 23 julio de 2009, expedida por la Dirección General de Presupuesto y que para efectos de gestión en el SIIF Nación continuo desagregando al máximo nivel mediante memorando u oficio.
- **La** Entidad que por medio de Resolución formalizó la desagregación al máximo nivel de las cuentas de Gastos de Personal y Generales según el plan de cuentas establecido mediante resolución 035 del 23 de julio de 2010, expedida por la Dirección General de Presupuesto, y que para efectos de gestión en el SIIF Nación continuo desagregando al máximo nivel resolución.

Para aplicar las modificaciones presupuestales que resulten según el caso a) ó b), la diferencia estará en el acto administrativo (documento soporte) que se utilice para el registro de la operación.

**PRIMER ESCENARIO:** Aquel en el cual la modificación presupuestal se debe realizar entre rubros al máximo nivel de desagregación que dependen del mismo Ordinal.

Ejemplo.

Contra crédito

2.0.4-8-1 Acueducto, Alcantarillado y Aseo 3.000.000.00

Crédito

2-0-4-8-2 Energia 3.000.000.00

Para la Entidades que optaron por la opción a), para formalizar este traslado deben suscribir un oficio o memorando donde el jefe del área financiera y/o jefe de presupuesto autoriza su registro.

Para la Entidades que optaron por la opción b), para formalizar este traslado el Representante legal o quien este delegue debe expedir una resolución donde autoriza el traslado.

•

•

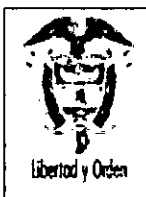

•

**Ministerio de Hacienda y Crédito Público** Rep(blíca de Colombia

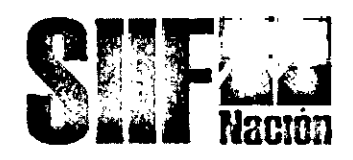

**SEGUNDO ESCENARIO:** Aquel en el cual la modificación presupuestal afecta la desagregación al nivel de la resolución 035 del 23 de julio de 2009, expedida por la DGPPN, es decir, la modificación presupuestal se realiza entre rubros que dependen del mismo Objeto de Gasto; para el caso de Gastos Generales.

Ejemplo.

**Contracredito** 

# **2.0.4.8 Servicios Públicos 2.000.000.00**

2-0-4-8-1 Acueducto, Alcantarillado y Aseo 1.000.000.00

2.0-4.8.2 Energía 1.000.000.00

Crédito

# **• 2.0.4.11 Viáticos y Gastos de Viaje 2.000.000.00**

2-0-4.8.1 Viáticos y Gastos de Viaje al Exterior 1.500.000.00

2.0.4.8.2 Viáticos y Gastos de Viaje al Interior 500.000.00

Para formalizar este traslado la Entidades deben suscribir una Resolución firmada por el representante legal o quien este delegue; independientemente si optaron por la opción a) o b),

# **PRECONDICIONES**

Apropiación disponible en la Unidad Ejecutora entidad que se identifica con 6 dígitos Ejemplo 13-01- 01

La Unidad Ejecutora para iniciar gestión, es decir, poder expedir CDFS debió realizar lo siguiente:

- o Desagregar el presupuesto <sup>a</sup> máximo nivel.
- o Si dentro de su estructura organizacionalla Unidad Ejecutora creó Sub unídades, debió trasladar el presupuesto a cada una de las sub-unidades creadas.
- o Cada Entidad o Sub-unidad creo dependencias de afectación de gasto, y el presupuesto trasladado a cada una de las dependencias de afectación de gasto.

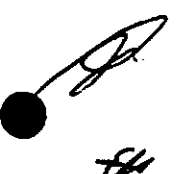

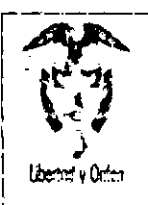

Recubirda de Corombia

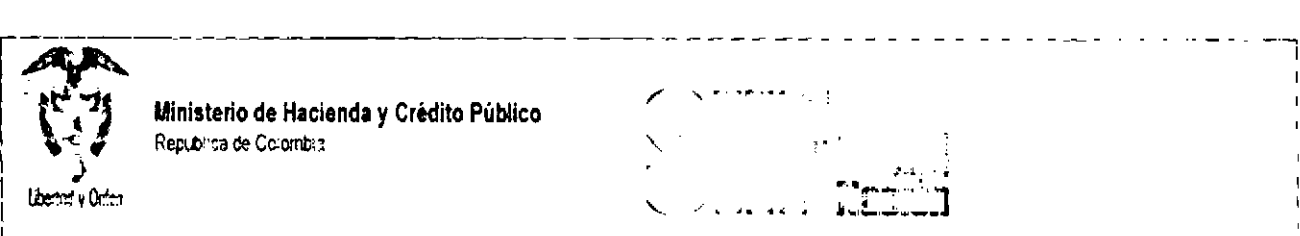

-- ---- - - ~-- - - - - - - - - - - --- - - - ..- -- -'1

•

•

•

!.--------,---- - -\_~\_\_" . .\_. .. .J Teniendo en cuenta lo anterior, como el presupuesto debe estar disponible en la Unidad Ejecutora se debe:

## 2.1.1 Reducir apropiaciones a dependencias de afectación de gasto de la unidad ejecutora o subunidad

RUTA: APR / Asignación Interna de Apropiaciones a Dependencias de Afectación de Gasto / Reducir Apropiaciones a Dependencias de Afectación

STANDARD STANDARD STANDARD COMPANY TO A STANDARD STANDARD STANDARD STANDARD STANDARD STANDARD STANDARD STANDARD ,. ..  $\frac{1}{2} \sum_{i=1}^n \frac{1}{2} \sum_{j=1}^n \frac{1}{2} \sum_{j=1}^n \frac{1}{2} \sum_{j=1}^n \frac{1}{2} \sum_{j=1}^n \frac{1}{2} \sum_{j=1}^n \frac{1}{2} \sum_{j=1}^n \frac{1}{2} \sum_{j=1}^n \frac{1}{2} \sum_{j=1}^n \frac{1}{2} \sum_{j=1}^n \frac{1}{2} \sum_{j=1}^n \frac{1}{2} \sum_{j=1}^n \frac{1}{2} \sum_{j=1}^n \frac{1}{2} \sum_{j=$  $\mathcal{H}=\{1,2,\ldots\}$  $\mathbb{Z}_p$  in  $\mathbb{Z}_p$  i. and Difficult of the complete of  $\frac{1}{2}$  ,  $\frac{1}{2}$  ,  $\frac{1}{2}$ ... f".' • r.¡ ,,1, *V , ...*

Perfil: Administrador Gestión Presupuestal *y/o* Ejecución Presupuestal de Gasto.

## Requisitos:

Apropiación Disponible en la Dependencia de Afectación de Gasto de la Unidad Ejecutora ó Subunidad.

## Cómo conectarse:

Se debe ingresar a través de la Unidad Ejecutora 24.13.00 y reducir la apropiación en los rubros a máximo nivel, Dependencia(s) de Afectación de Gasto, que tenga(n) la apropiación disponible, susceptible de contracreditar, así:

## Acciones:

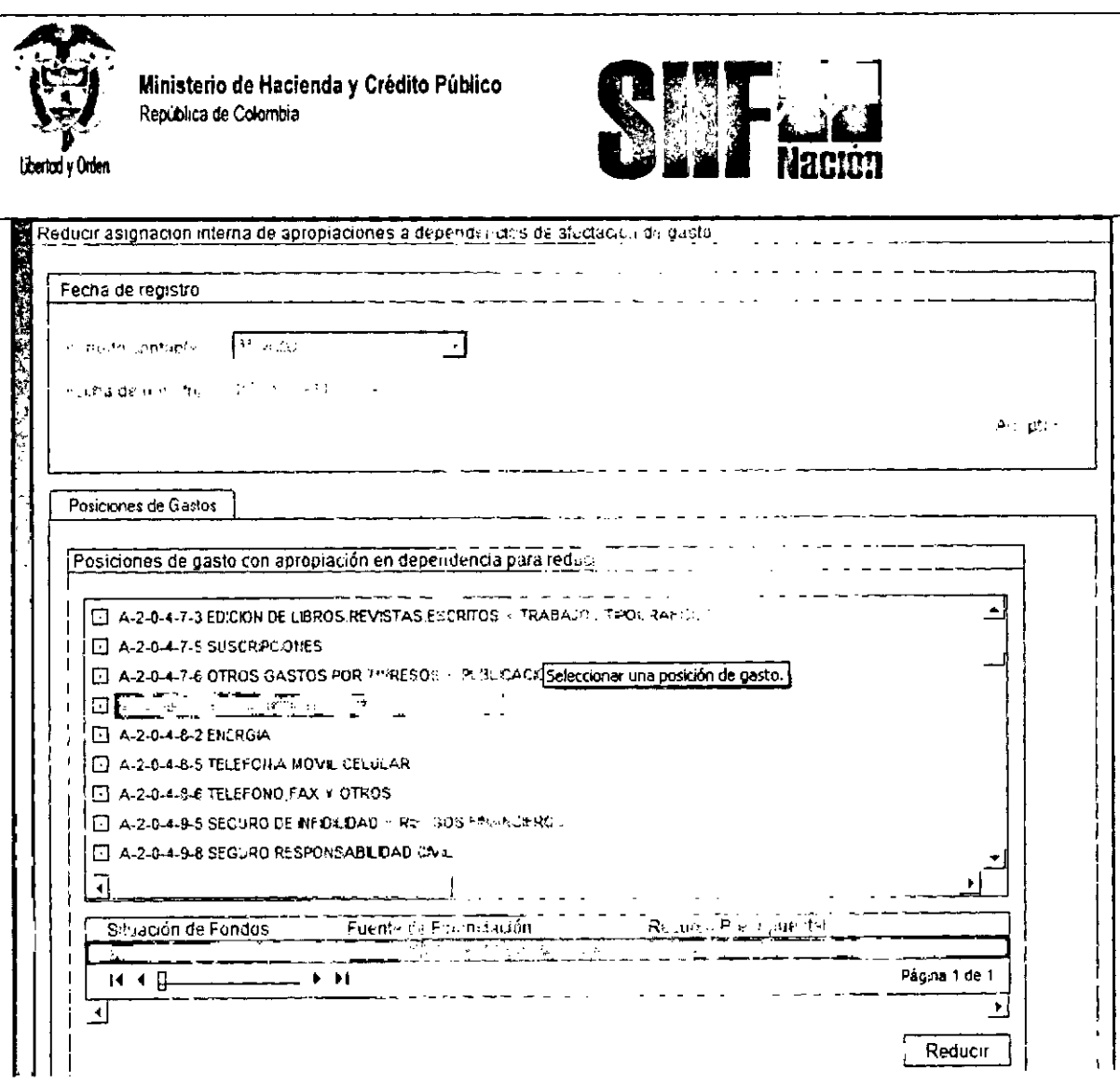

Definir periodo contable: Hace referencia al mes del registro

- Dar clic en botón aceptar El sistema presenta los rubros a máximo nivel con apropiación  $\epsilon$ disponible
- Seleccionar el rubro con sus atributos (Situación de Fondos, Fuente de Financiación, Recurso  $\mathbf{v}^{(1)}$ Presupuestal) susceptible de contracreditar.
- Dar clic en botón Reducir, con esta operación el sistema presenta la carpeta.  $\hat{\boldsymbol{\epsilon}}$

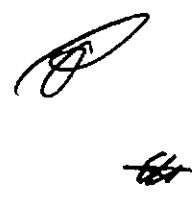

**Reducir Asignaciones** 

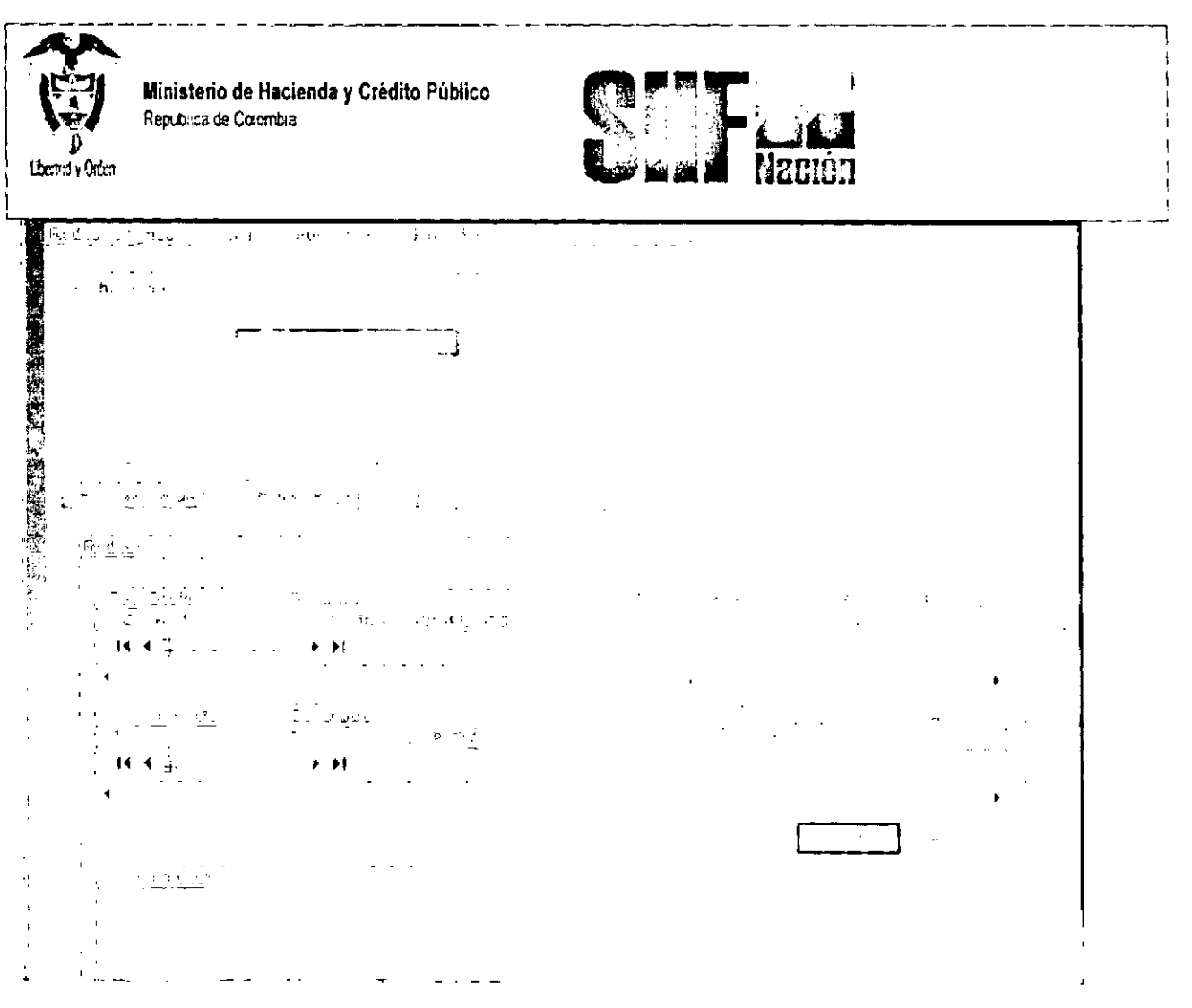

- · Seleccionar el rubro que se va a contracreditar
- o Seleccionar la Dependencia de Afectación de Gasto que tiene la apropiación disponible
- o Dar clic en el botón Reducir
- o Se habilita el campo "Valor"
- o Registrar el Valor a Reducir
- o Dar clic en botón "Modificar.

Se mostrará el valor registrado para reducir en la Dependencia de Afectación de Gasto.

· Dar clic en Aceptar

 $\frac{d}{dt}$ 

· El sistema muestra en la parte inferior la confirmación de los ítems de gasto (rubros presupuestales) para reducir.

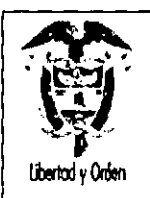

Ministerio de Hacienda y Crédito Público República de Colombia

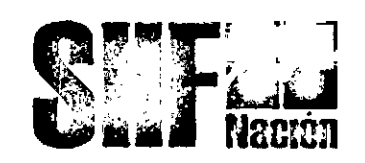

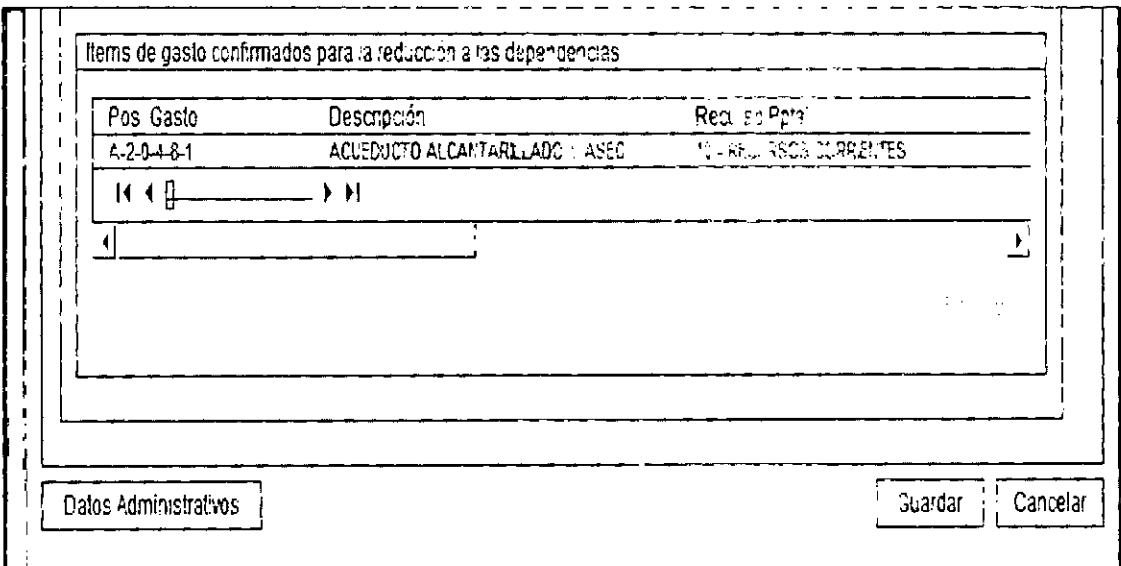

Si se requiere reducir varios ítems de gastos, se repite cuantas veces sea necesario el proceso anterior.

Diligenciar los "Datos Administrativos". Se debe mencionar el acto administrativo con el cual se va a efectuar la reducción.

> Dar clic en botón Guardar, el sistema presenta los siguientes mensajes:  $\hat{\mathbf{r}}$

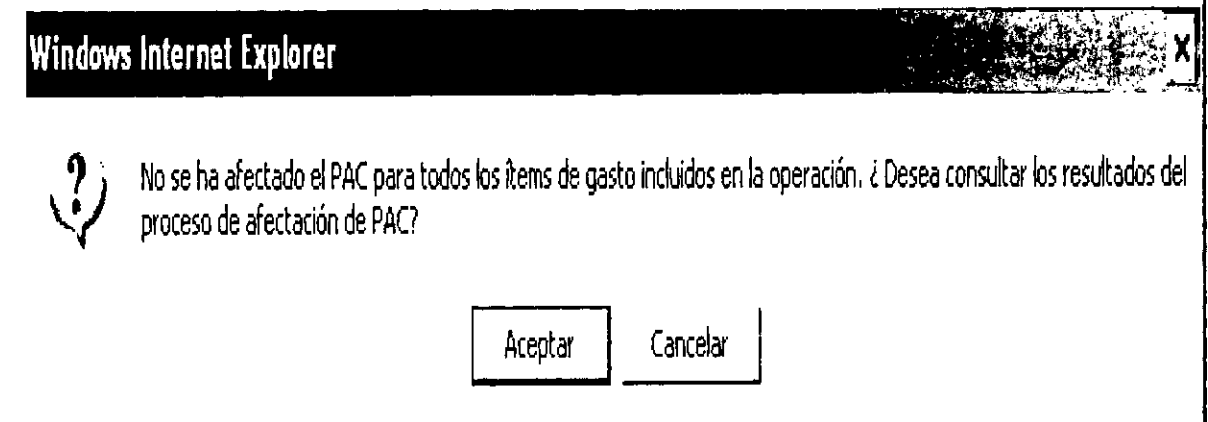

Este mensaje es informativo, dar clic en Cancelar.

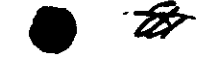

Ę

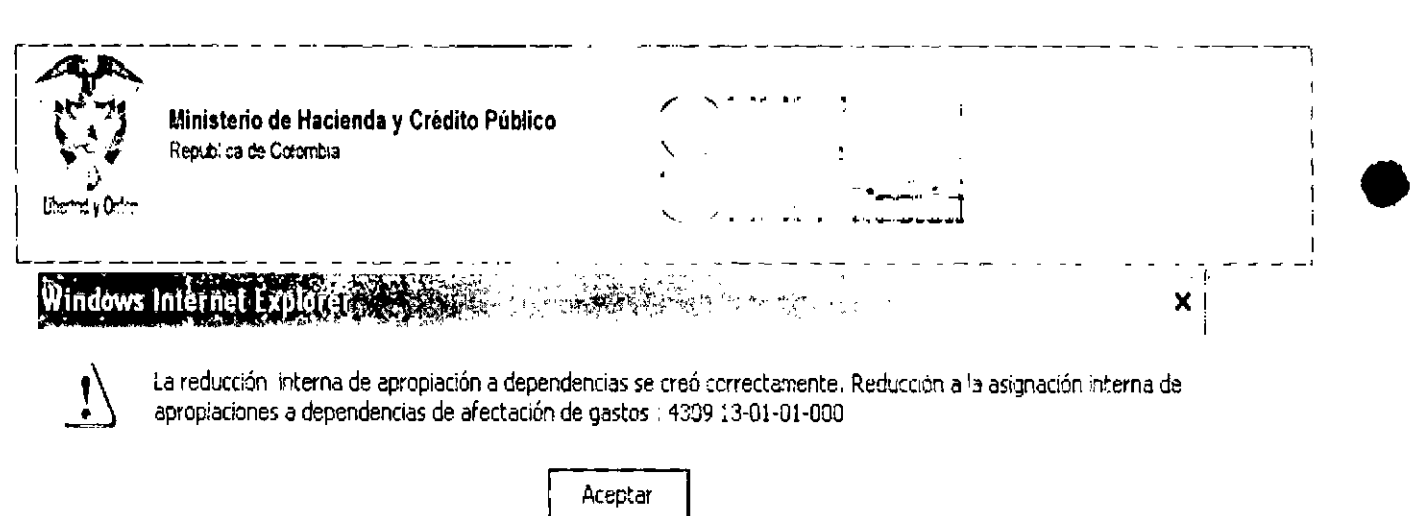

**-\_.\_-------------------------------------------**

Con lo anterior, las apropiaciones quedarán disponibles en la Unidad y/o Subunidad Ejecutora. Si este proceso fue realizado por el usuario en una Subunidad o Asignación Interna, debe salir de ella e ingresar por la Unidad Ejecutora para:

# **2.1.2 Registro de créditos y contra créditos al interior de la unidad ejecutora (modificaciones presupuestales a nivel desagregado)**

#### **Primer escenario**

**RUTA: APR / Registro de Créditos Contracréditos** al Interior **de la Unidad Ejecutora / Crear**

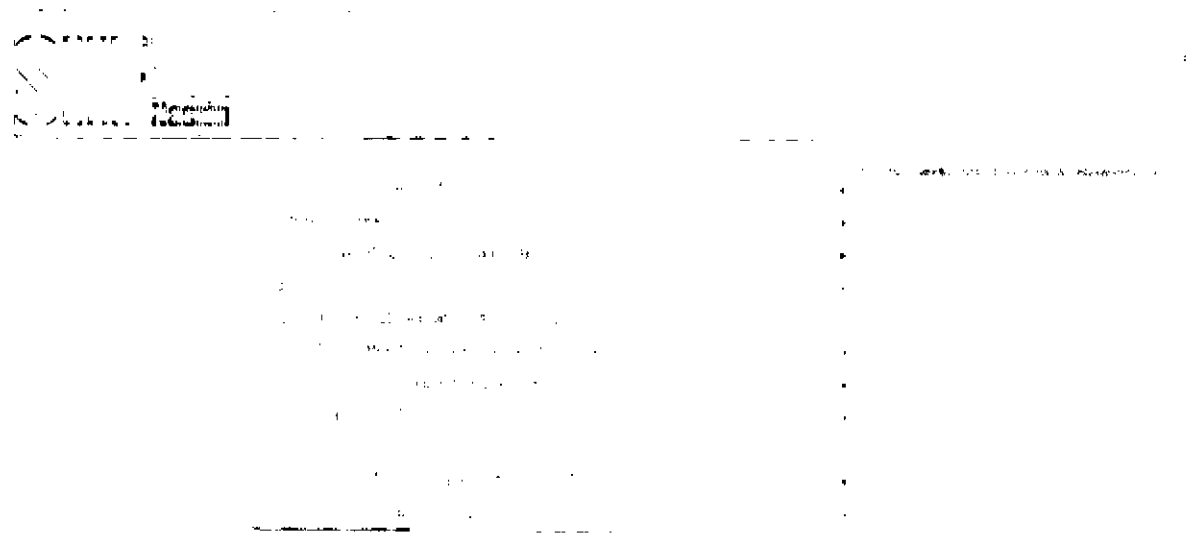

**Perfil:** Administrador Gestión Presupuestal

## **Requisitos:**

Apropiación disponible en los rubros a máximo nivel de desagregación en la Unidad Ejecutora Entidad de 6 dígitos 24.13.00

**Acciones**

**•** 

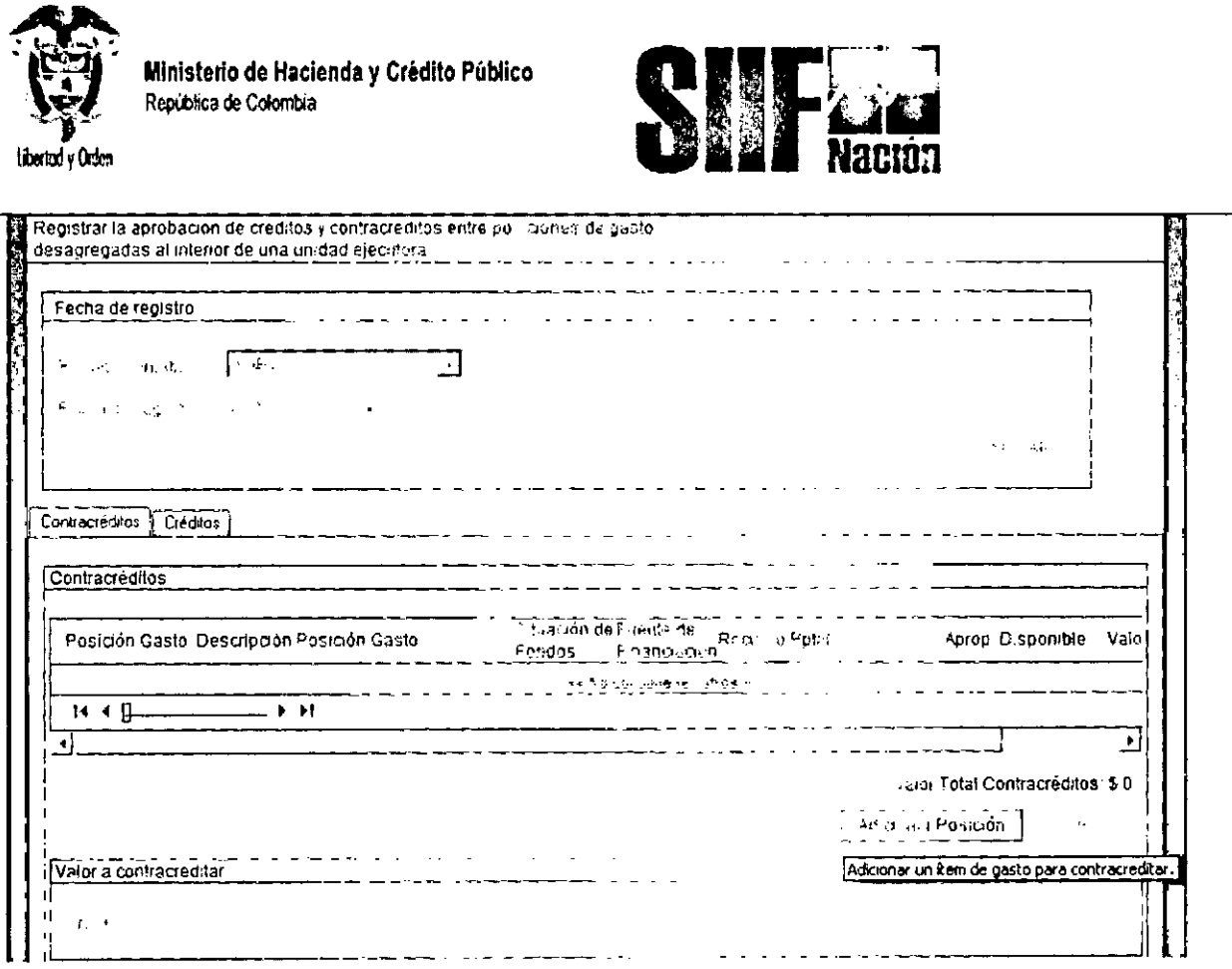

- Definir el periodo contable  $\ddot{\phantom{0}}$
- Dar clic en botón ACEPTAR  $\ddot{\phantom{0}}$

Se habilita la carpeta de: CONTRACREDITOS:

Dar clic en Adicionar Posición  $\bar{\star}$ 

Con esta operación, el sistema presenta los rubros a máximo nivel de desagregación que tienen apropiación disponible y libre de afectación

 $\mathscr{F}$ 

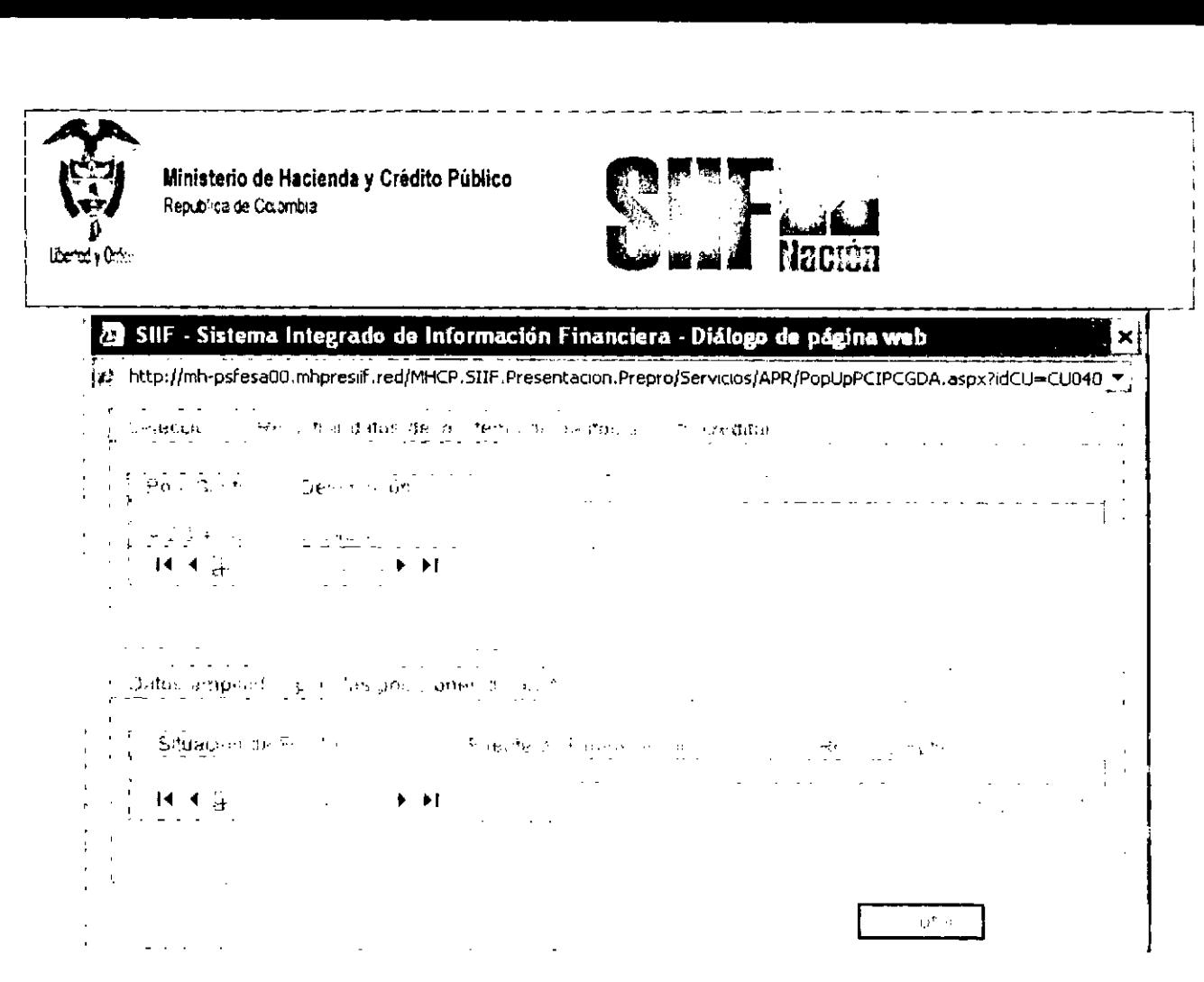

Seleccionar la posición del catalogo de gasto que se va a contracreditar con sus atributos

- ."~----""-',-.**-----------:;:--------------------------.,**  $\mathbb{R}^{n-1}$  .  $\alpha$  ,  $\alpha$  ,  $\alpha$  ,  $\beta$  ,  $\alpha$  $\sim 10$  $\mathbf{I}$  $\sim 10^{11}$  km  $^{-1}$  $\frac{1}{2} \frac{1}{2} \frac{1}{2}$  $\mathbb{Z}^{\mathbb{Z}}$ <sup>H</sup> <sup>~</sup> **t.**  $\mathbf{r}$ ,  $\mathcal{L}$  is a set of  $\mathcal{L}$  $\mathbb{Z}^2$  and  $\mathbb{Z}^2$ El sistema deja disponible el rubro en la carpeta contracréditos
- **Dar clic en Aceptar**

**•** 

•

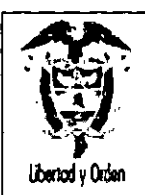

Ministerio de Hacienda y Crédito Público República de Colombia

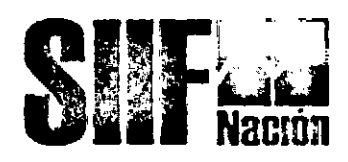

- Marcar el rubro seleccionado, con esta operación el sistema habilita el campo Valor a  $\ddot{\phantom{0}}$ contracreditar
- Registrar el Monto. ¥.
- Dar clic en Aceptar Valor k.
- Dar clic en carpeta de: CREDITOS:  $\ddot{\phantom{0}}$
- Dar clic en Adicionar Posición

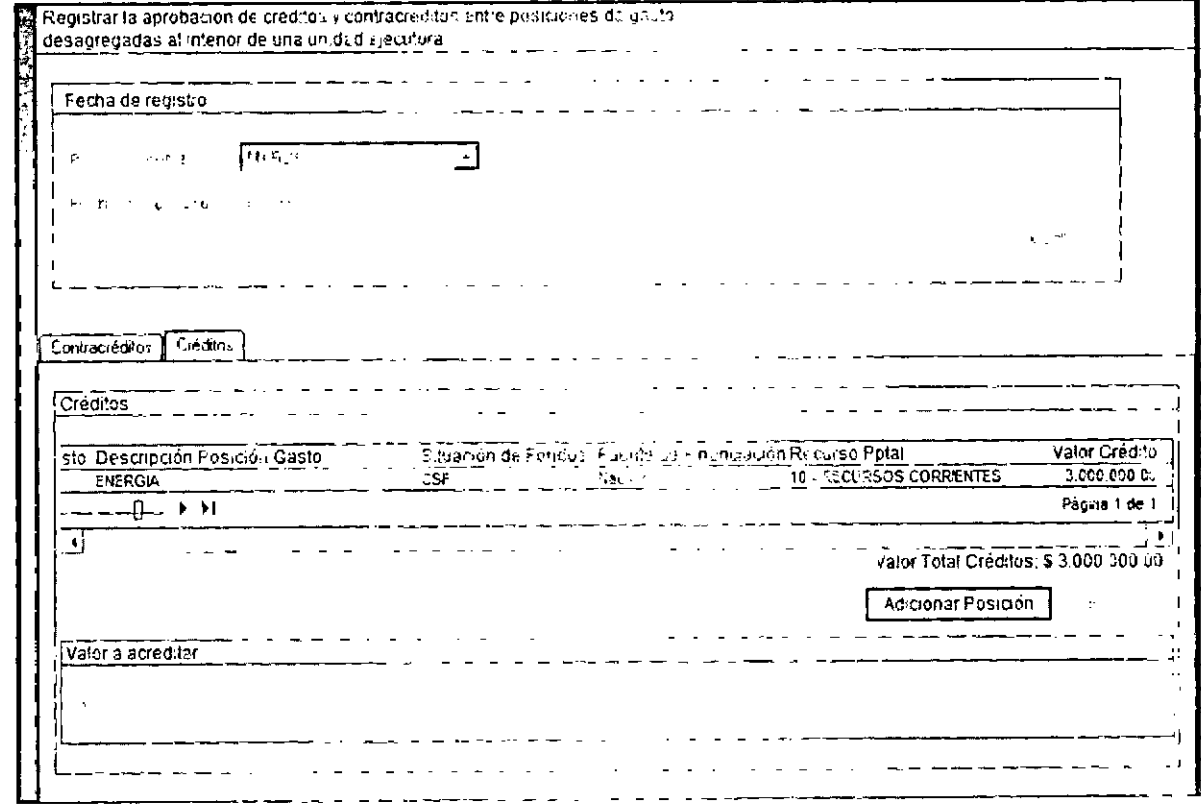

Con esta operación, el sistema presenta los rubros con marca desagregado que dependan de la misma cuenta presupuestal de los rubros registrados en la carpeta contracréditos.

- Seleccionar el rubro que se quiere acreditar.  $\ddot{\phantom{0}}$
- Diligenciar los campos contenidos en "Datos Adicionales de la Posición de Gasto", l, referentes a Fuente de Financiación, Recursos presupuestal y Situación de Fondos.

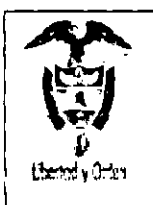

Ministerio **de Hacienda** y Crédito Público Reptbll;a **de Colotntl;;l**

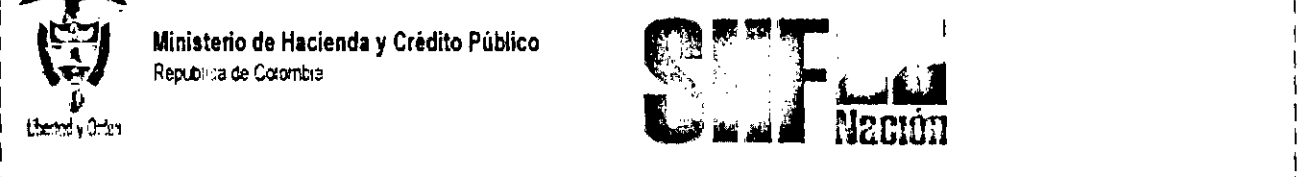

En estos datos adicionales es necesario tener en cuenta que se deben seleccionar los mismos del rubro que se esta contracreditando,

Clic en Aceptar.

El sistema deja los rubros seleccionados en la Carpeta Créditos

- Marcar el rubro seleccionado y habilita el campo Valor a Acreditar
- Registrar el valor a acreditar y dar clic en Aceptar Valor
- Diligenciar los "Datos Administrativos', Se debe mencionar el acto administrativo con el cual se va a efectuar la modificación.
- Dar clic en botón GUARDAR, el sistema emite el siguiente mensaje:

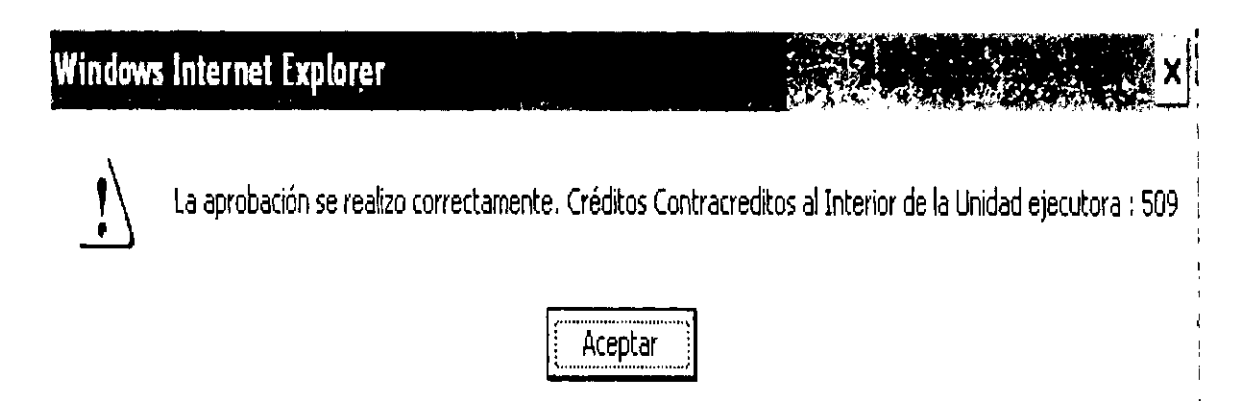

Con esta operación la Apropiación se reducirá en los rubros contracreditados y se adicionara en los rubros acreditados.

A continuación se muestra la Transacción de Créditos y Contracréditos entre posiciones de gasto desagregadas al interior de una unidad ejecutora, para ilustrar la aplicación de la modificación a la desagregación para el segundo escenario.

# **Segundo Escenario**

A continuación se muestra la Transacción de Créditos y Contracréditos entre posiciones de gasto desagregadas al interior de una unidad ejecutora, para ilustrar la aplicación de la modificación a la desagregación cuando se realiza entre rubros que dependen del mismo Objeto de Gasto; para el caso de Gastos Generales,

----,

I I I I I I

•

•

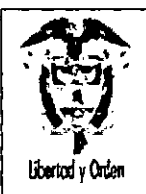

Ministerio de Hacienda y Crédito Público República de Colombia

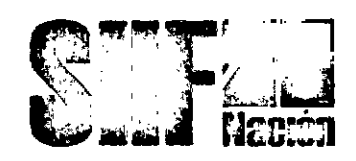

RUTA: APR/Registro de Créditos Contracréditos al Interior de la Unidad Ejecutora/Crear

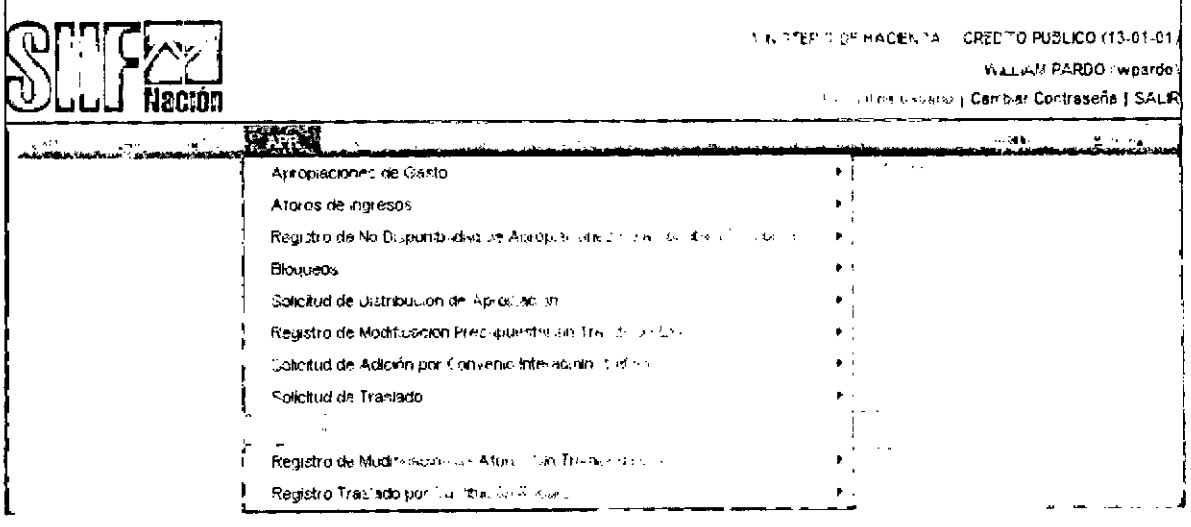

Perfil: Administrador Gestión Presupuestal

#### Requisitos:

Apropiación disponible en los rubros a máximo nivel de desagregación en la Unidad Ejecutora Entidad de 6 dígitos 24-13-00

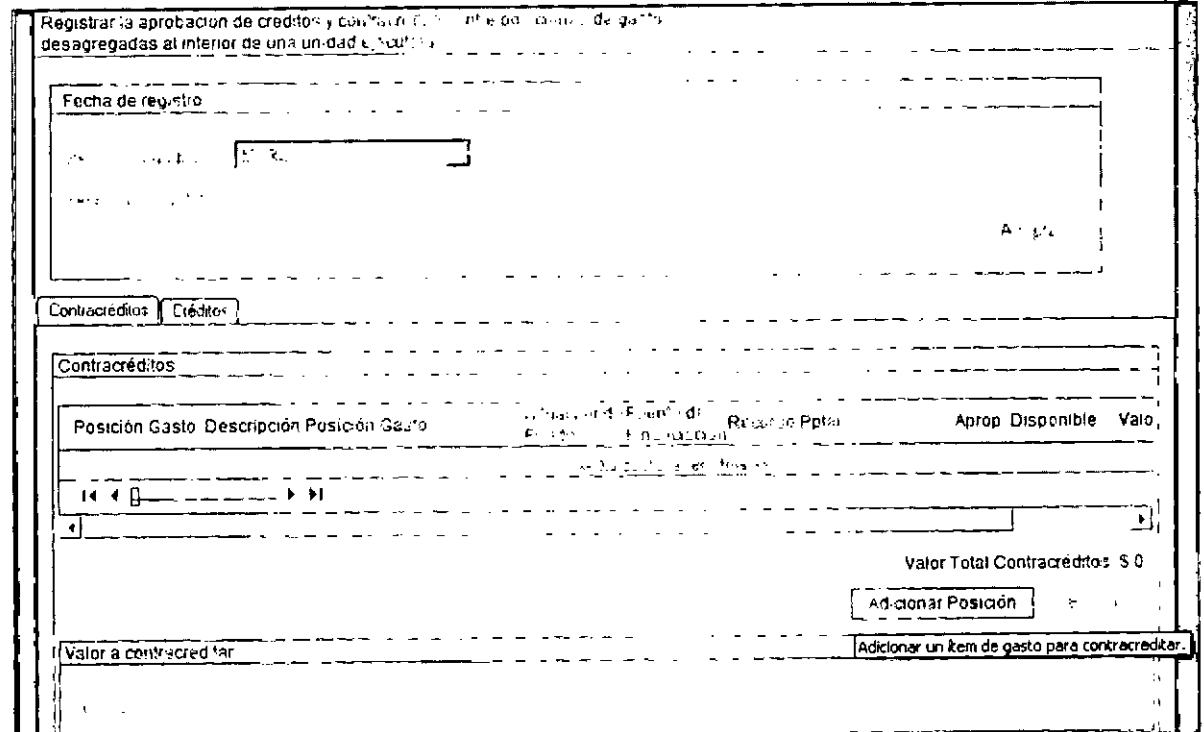

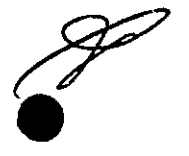

64

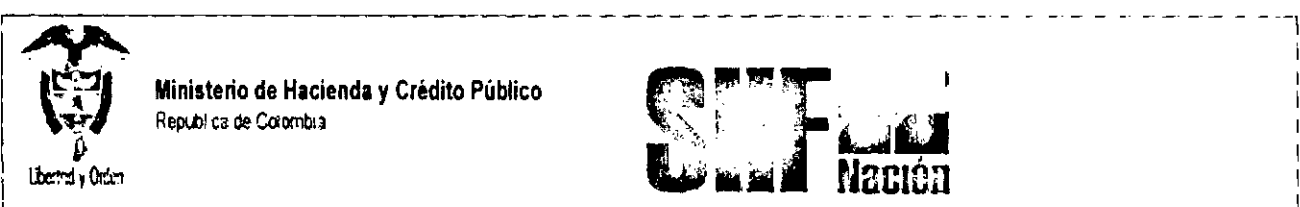

*\~I* R,púllcadeCa,mill1 *\;Z~*<sup>I</sup> . ., : £J <sup>I</sup>

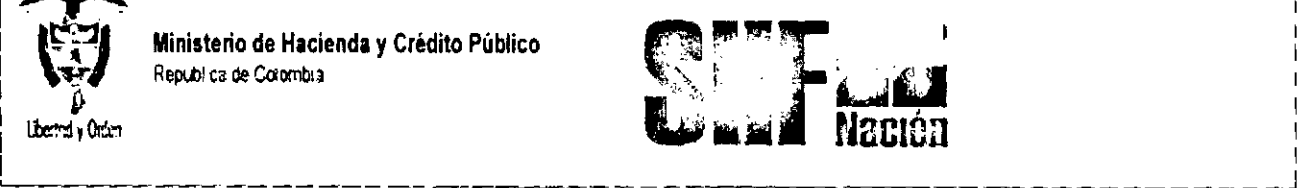

## Acciones:

- Definir el periodo contable  $\bullet$
- Dar dic en botón ACEPTAR  $\ddot{\bullet}$

## Se habilita la carpeta de: CONTRACREDITOS

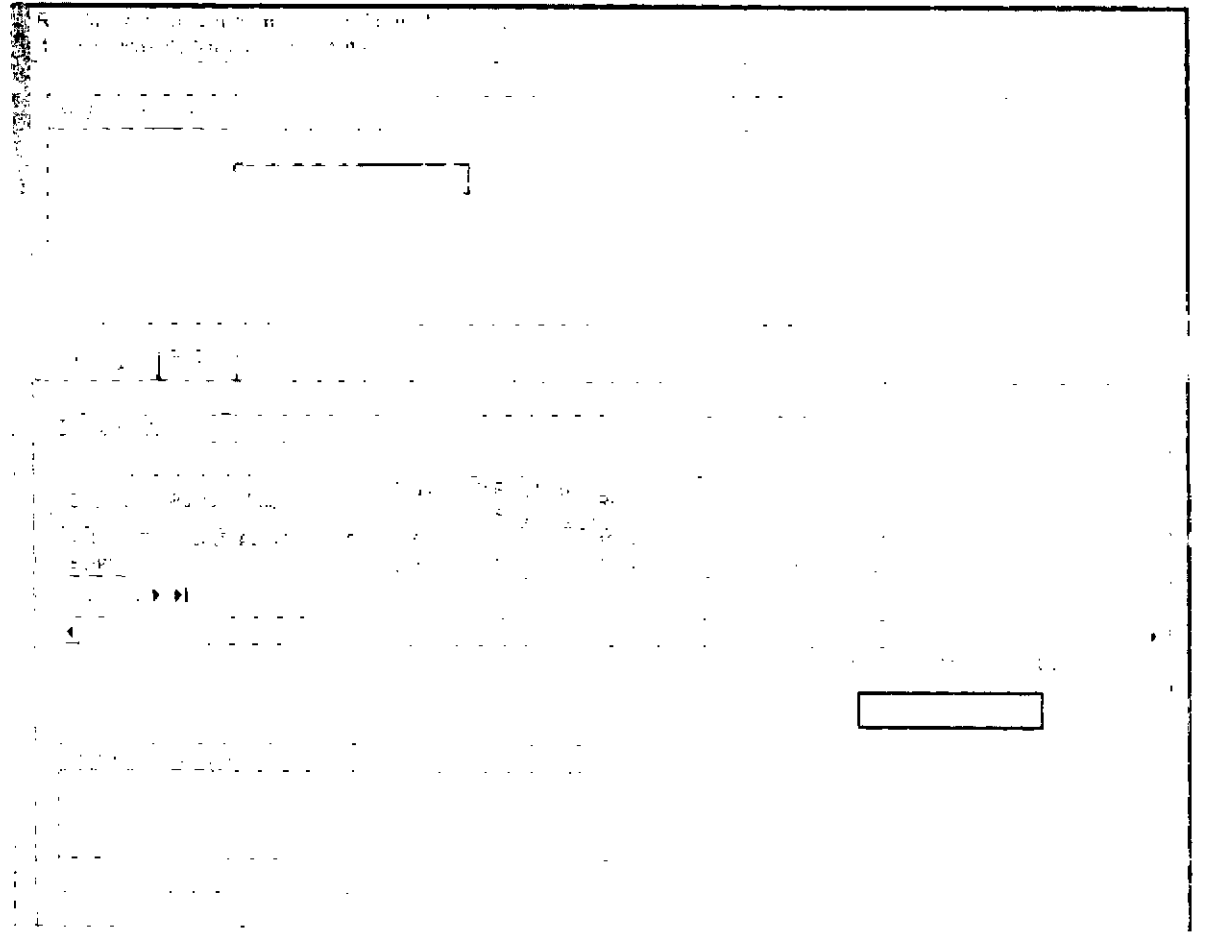

- 3 Seleccionar los rubros a máximo nivel que se requiere contracreditar y que tiene apropiación disponible y libre de afectación,
- 4 Marcar el rubro seleccionado y habilita el campo Valor a Contacreditar
- 5 Registrar el valor a Contacreditar y dar clic en Aceptar Valor.

Æ

•

•

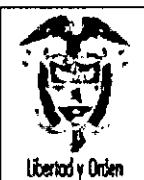

Ministerio de Hacienda y Crédito Público Republica de Colombia

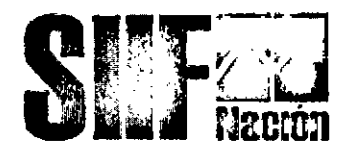

**CREDITOS** 

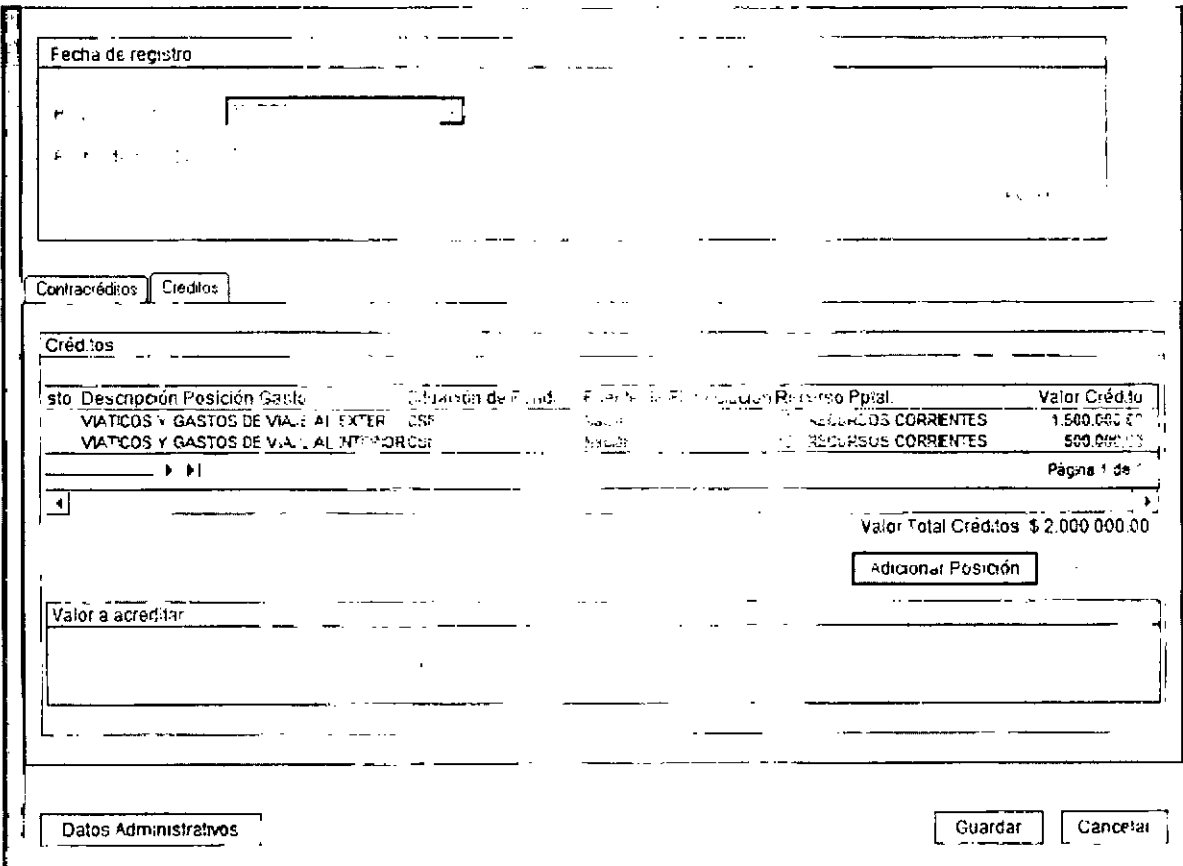

Seleccionar los rubros también a máximo nivel.

Marcar el rubro seleccionado y habilita el campo Valor a Acreditar.

Registrar el valor a acreditar y dar clic en Aceptar Valor.

Diligenciar los "Datos Administrativos". Se debe mencionar el acto administrativo con el cual se va a efectuar estos registros.

Dar clic en botón GUARDAR, el sistema emite el siguiente mensaje:

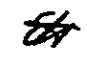

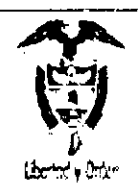

Ministerio de Hacienda y Crédito Público Republica de Cotombia

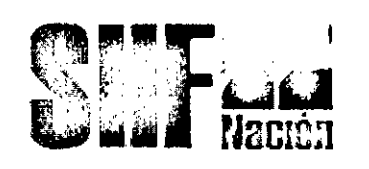

#### Windows Internet Explorer

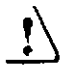

**la** aprobación se realizo correctamente. Créditos Contracreditos al Interior de la Unidad ejecutora : 509

<sup>1</sup> Aceptar **I**

Nota: La transacción de Créditos y Contracréditos, se debe aplicar en los dos casos descritos como escenario uno y escenario dos, la diferencia radica en el acto administrativo que se utilice para realizar la operación.

Por ejemplo para el escenario dos, lo importante es reflejar en el acto administrativo (Resolución), los rubros en los diferentes niveles del contracrédito y crédito, tal y como se muestra en el formato de resolución que hace parte de este manual.

## 5.1 MODIFICACIONES PRESUPUESTALES QUE AFECTAN EL ANEXO DEL DECRETO DE L1QUIDACION.

#### Requisitos:

Apropiación disponible en los rubros a nivel de anexo de decreto de liquidación en la Unidad Ejecutora, Entidad de 6 dígitos Ejemplo 13.01.01.

Si los rubros a contracreditar son de las cuenta presupuestal Gastos de Personal o Gastos Generales, para llevar la apropiación disponible a Nivel de Decreto de liquidación se debe:

#### 5.1.1 Reducir apropiación a posiciones desagregadas

RUTA: APR *<sup>f</sup>* Apropiaciones de Gasto *<sup>f</sup>* Desagregación de Apropiaciones *<sup>f</sup>* Reducir Apropiación a Posiciones Desagregadas.

ਲੀ

**•** 

•

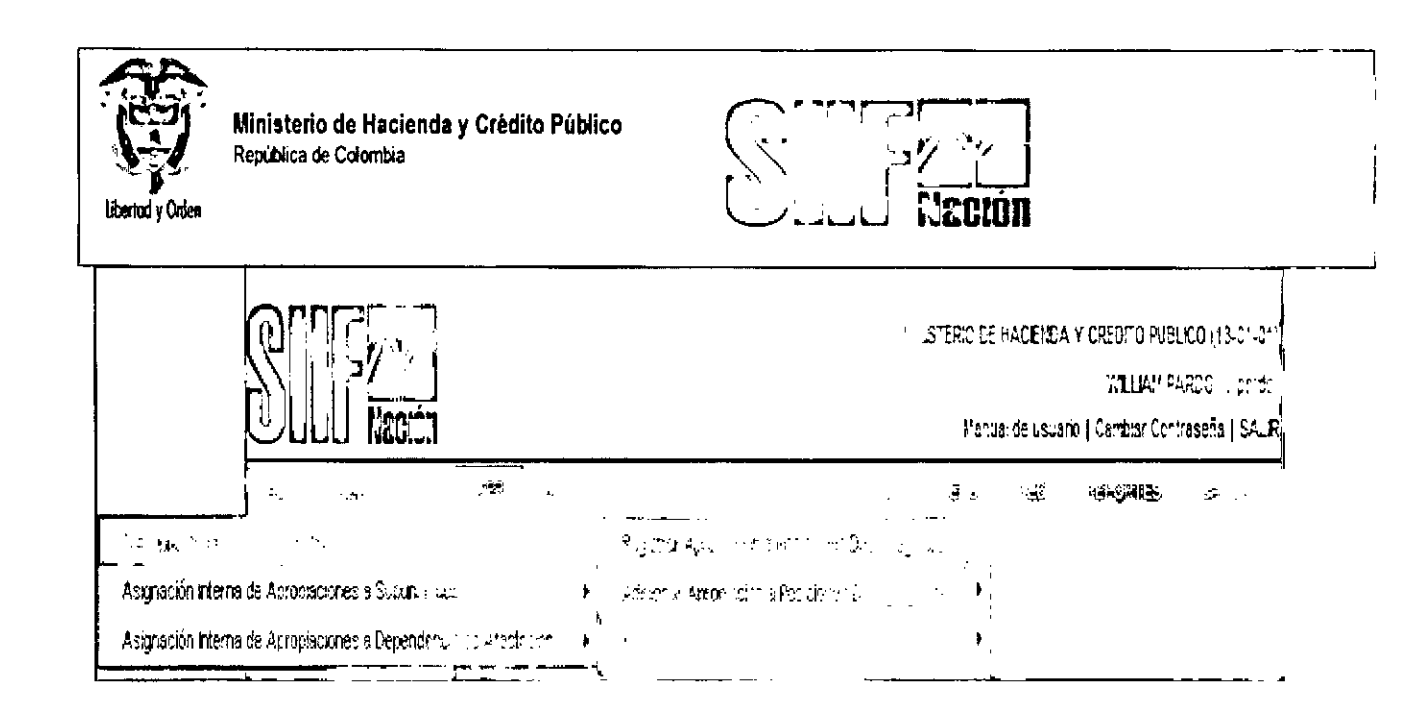

Perfil: Administrador Gestión Presupuestal

#### Acciones:

Definir el periodo contable Dar clic en Aceptar

El sistema presenta los rubros, de Gastos de Personal o Gastos Generales:

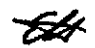

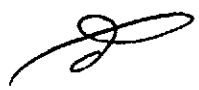

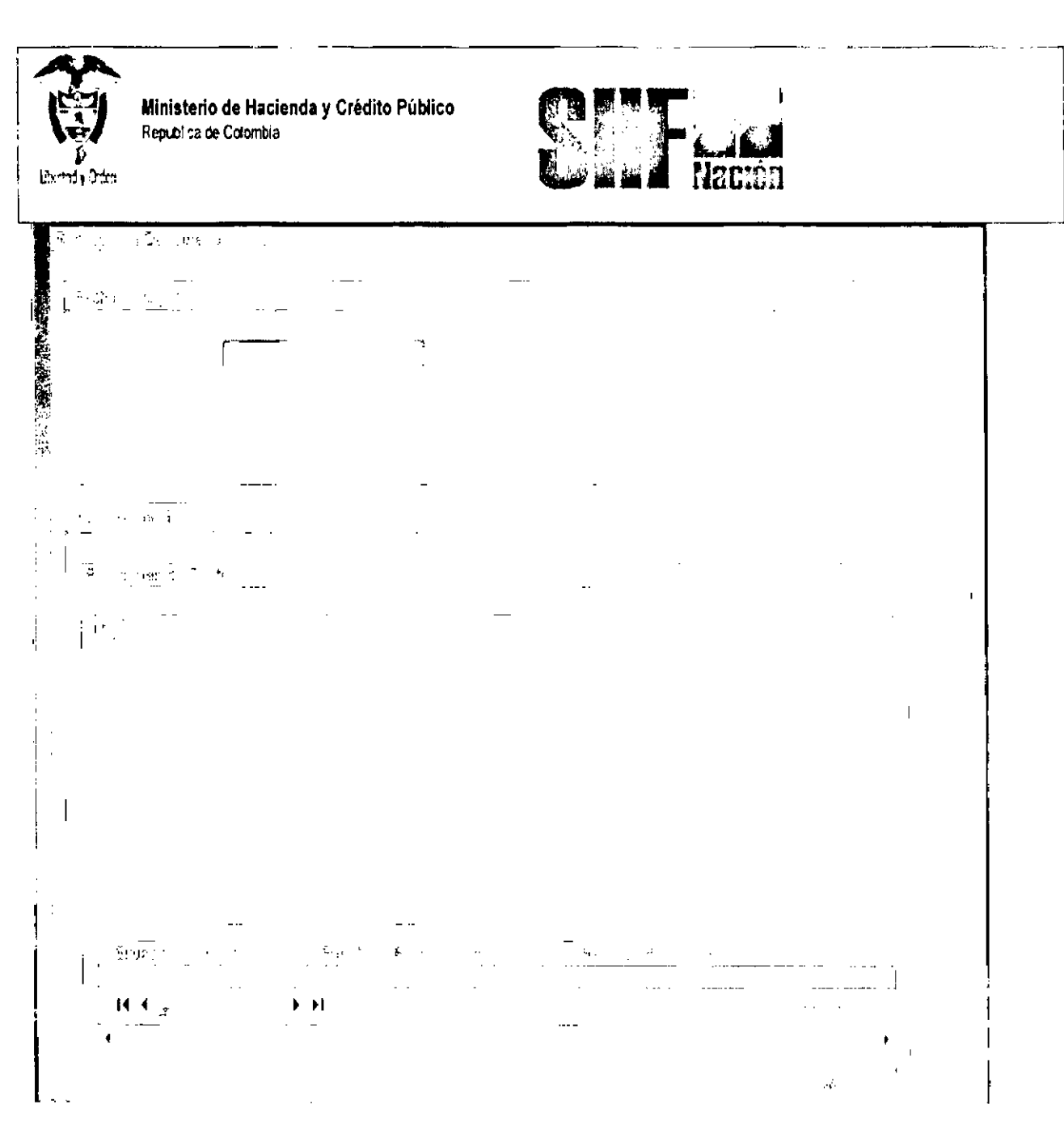

Seleccione el rubro con sus atributos,

Dar clic en botón Reducir, con esta operación el sistema presenta la carpeta

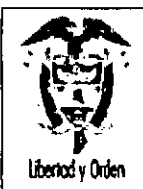

Ministerio de Hacienda y Crédito Público República de Colombia

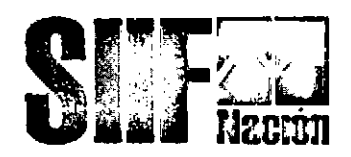

5.1.2 Reducir Desagregaciones

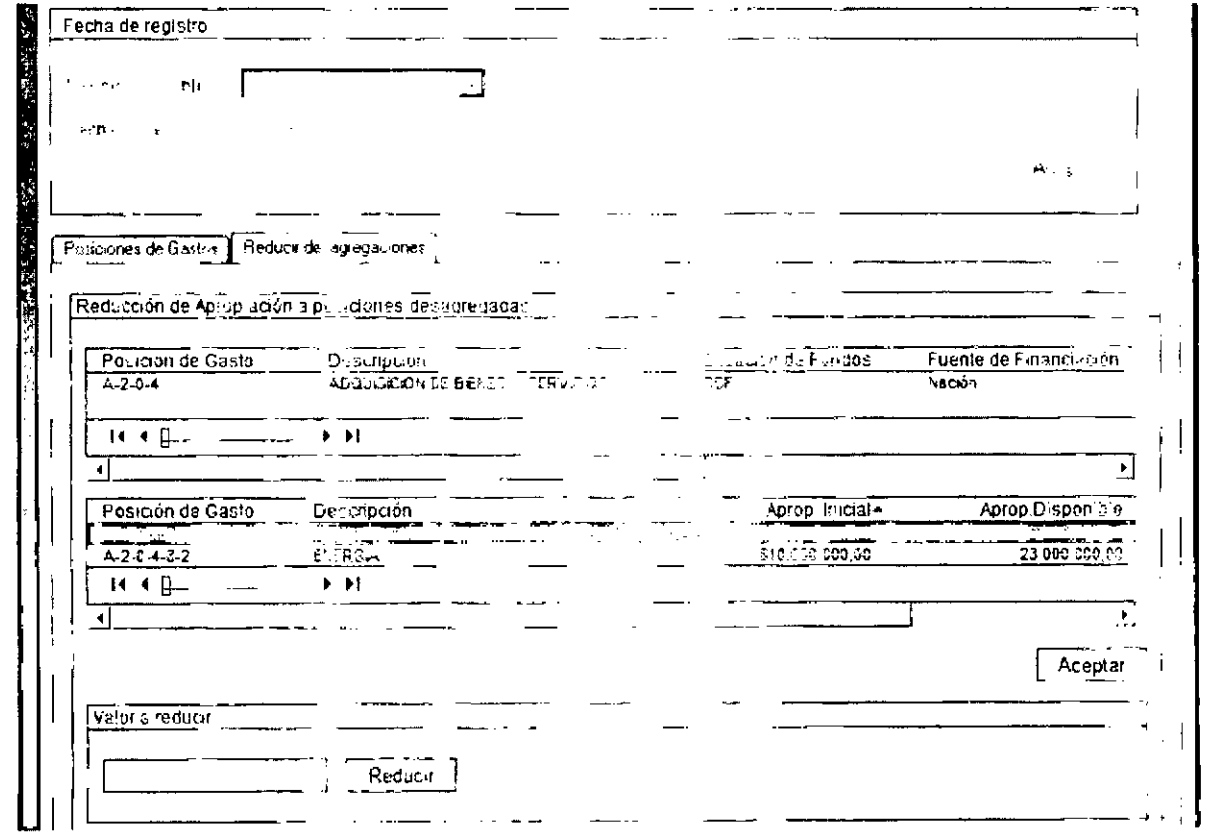

Seleccionar el rubro que se va a reducir

Registrar en el campo Valor a Reducir, el valor

Dar clic en botón "Reducir.

Se mostrará el valor registrado para reducir en el rubro al máximo nivel de desagregación

Dar clic en Aceptar

El sistema muestra en la parte inferior la confirmación de los ítems de gasto (rubros presupuestales) para reducir.

Diligenciar los "Datos Administrativos". Se debe mencionar el acto administrativo con el cual se va a efectuar la reducción.

97

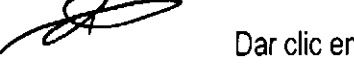

Dar clic en botón Guardar, el sistema emite el siguiente mensaje:

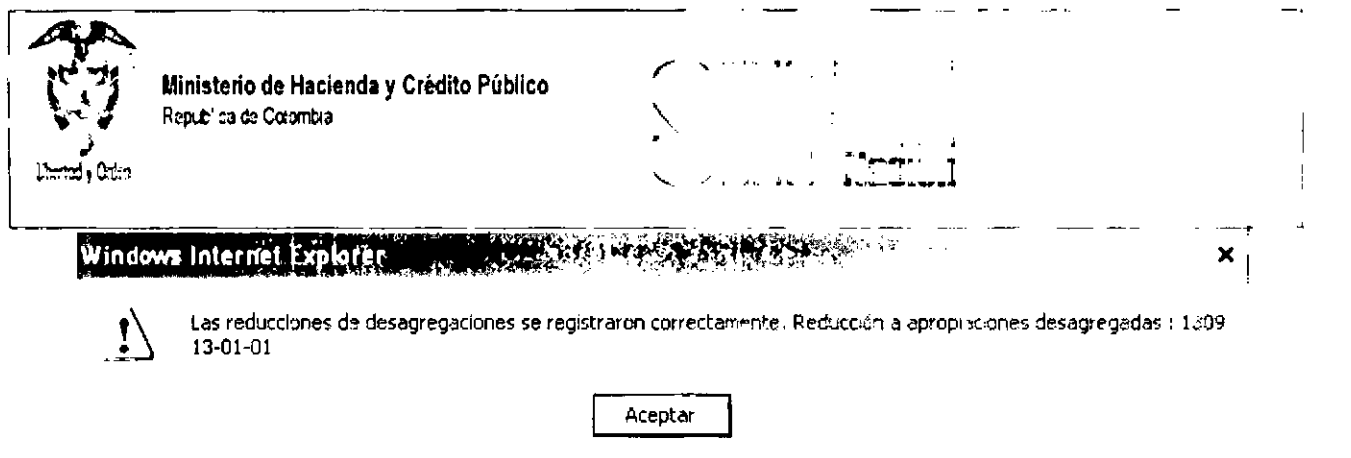

Con esta operación tenemos la apropiación disponible en el rubro 2-0-4 (Rubro de nivel anexo Decreto de Liquidación)

#### $5.2$ REGISTRAR UN CDP DE TIPO MODIFICACIÓN PRESUPUESTAL

#### RUTA: EPG / CDP/Modificación Presupuestal / Crear

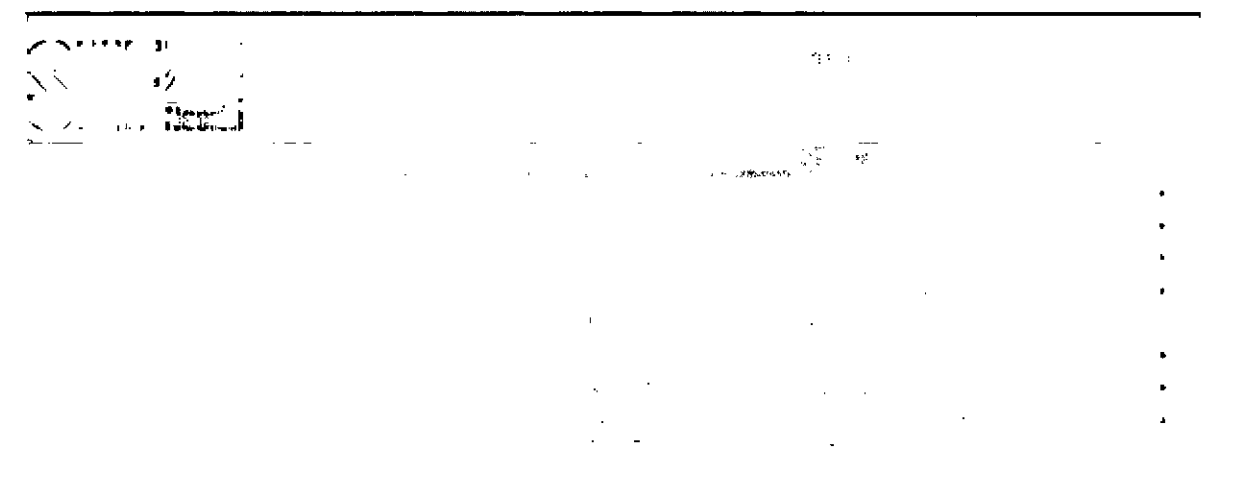

Perfil:

Entidad -Modificación Presupuestal

Acciones:

Seleccionar la fecha de registro.

Dar clic en "Ítem para afectación de gasto"

Buscar los rubros a Nivel de Anexo de decreto de liquidación que tengan apropiación disponible en una dependencia de afectación de gasto.

Seleccionar el Rubro.

Registrar el valor por el cual se va afectar el CDP.

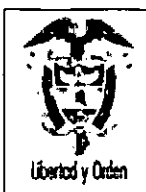

Ministerio de Hacienda y Crédito Público<br>República de Colombia

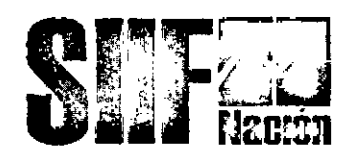

Diligenciar el campo "Observaciones", es un texto libre

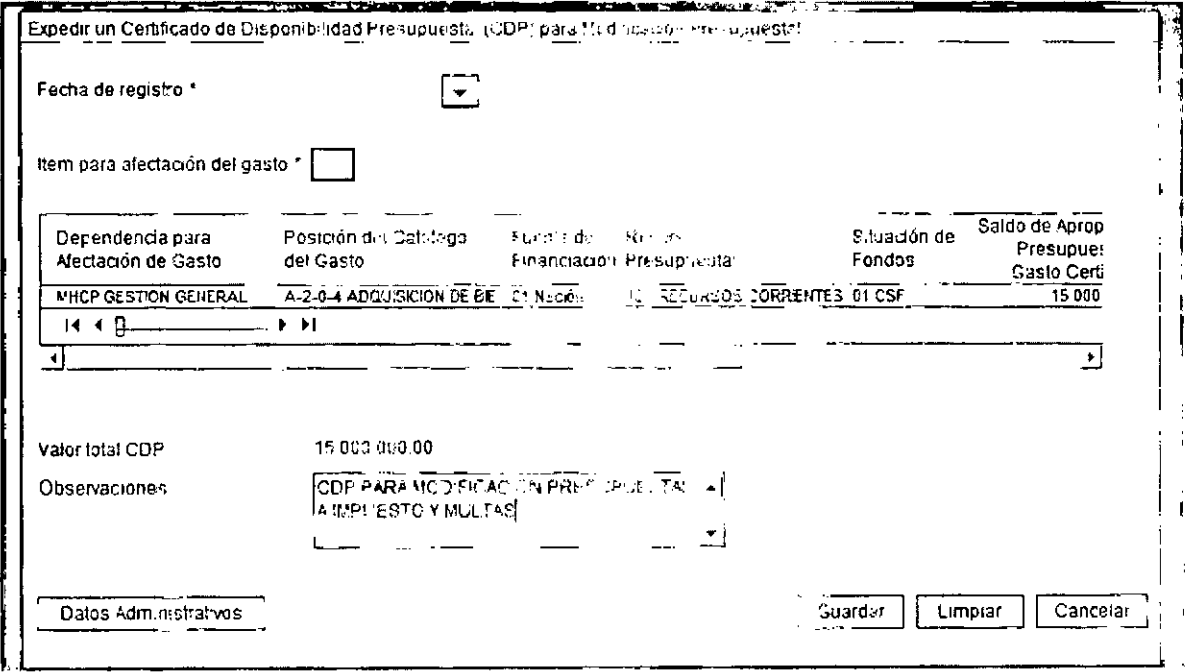

Diligenciar los "Datos Administrativos".

Dar clic en botón Guardar, el sistema emite el siguiente mensaje:

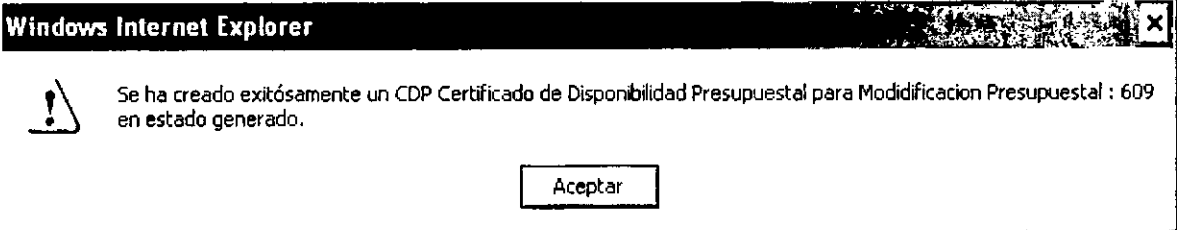

#### REGISTRAR LA SOLICITUD DE TRASLADO PRESUPUESTAL  $5.3$

Ruta: APR / Solicitud de Traslado / Al Interior de la misma Sección Presupuestal/Crear

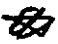

D

,,

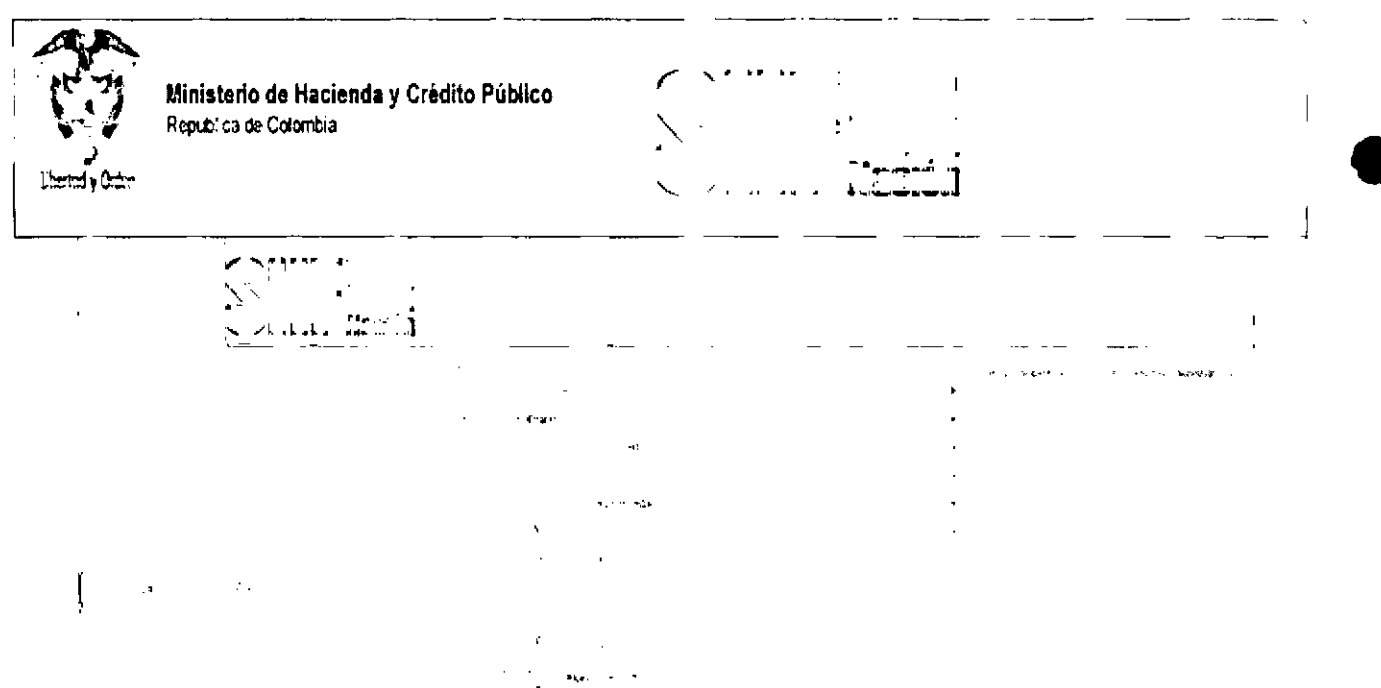

#### Perfil:

Entidad - Modificación Presupuestal

#### Acciones:

Definir periodo contable: Hace referencia al mes del registro.

Dar clic en botón ACEPTAR.

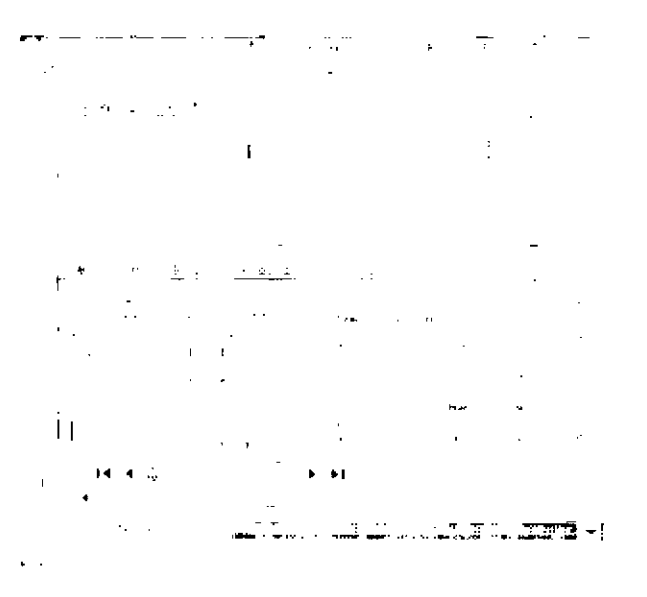

Con esta operación el sistema presenta los CDP de tipo modificación presupuestal con saldo disponible.

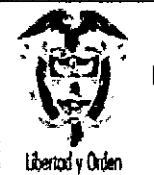

**Ministerio de Hacienda y Crédito Público<br>República de Colombia** 

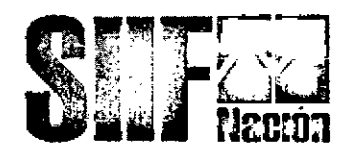

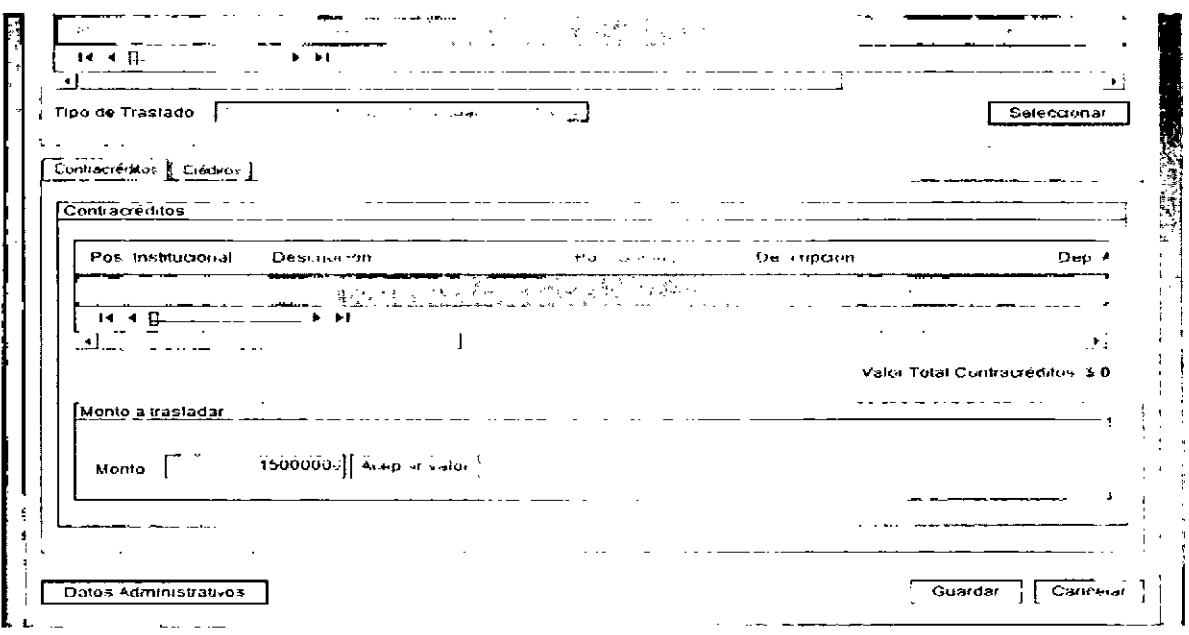

Marcar el CDP, y dar clic en Seleccionar.

En el campo Tipo de Traslado, seleccionar "Traslado al interior de la unidad ejecutora."

Registrar en el campo Monto, el valor a Contracreditar

Dar clic en Aceptar Valor.

 $\frac{1}{2}$ 

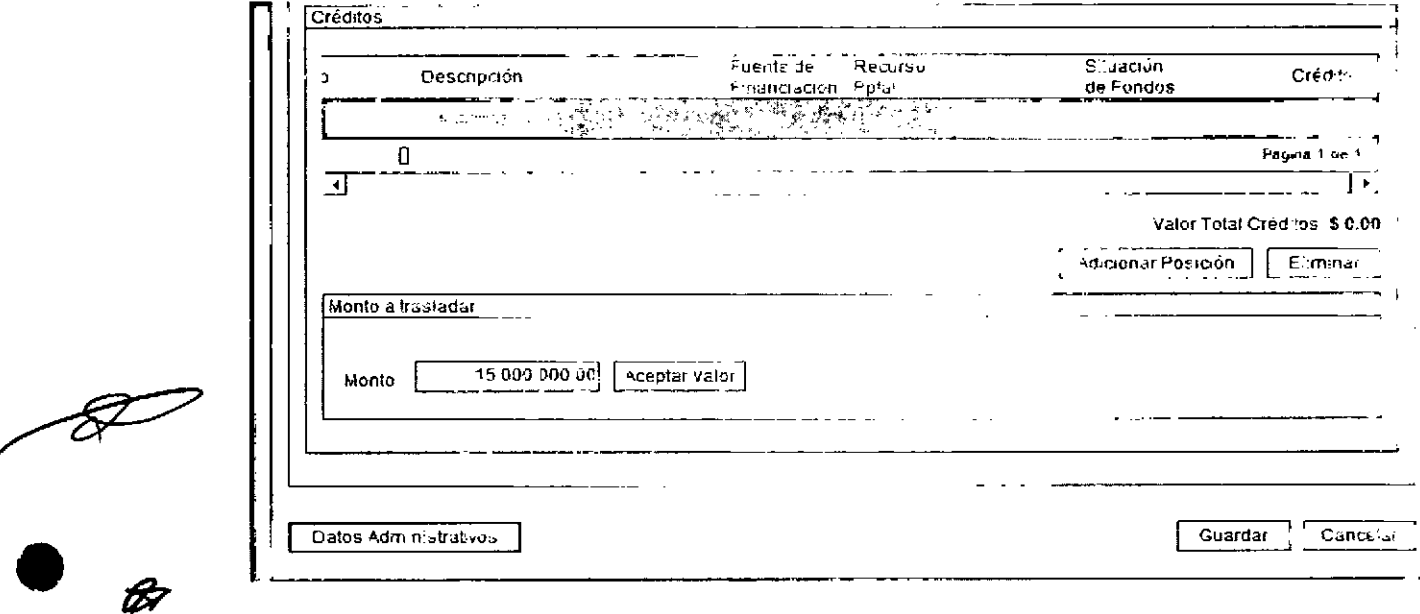

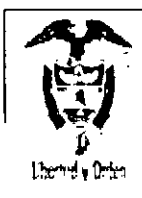

Ministerio de Hacienda y Crédito Público Republica de Colombia

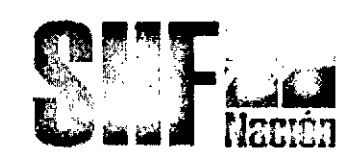

Con esta operación, en la carpeta de Créditos

Dar clic en el campo Adicionar Rubros

- El sistema presenta el catalogo presupuestal con los rubros a Nivel de Anexo de Decreto de liquidación,
- Seleccionar el Rubro y los datos adicionales (Recurso, Fuente de Financiación y Situación de Fondos)

Dar clic en Aceptar

 $\overline{r}$ 

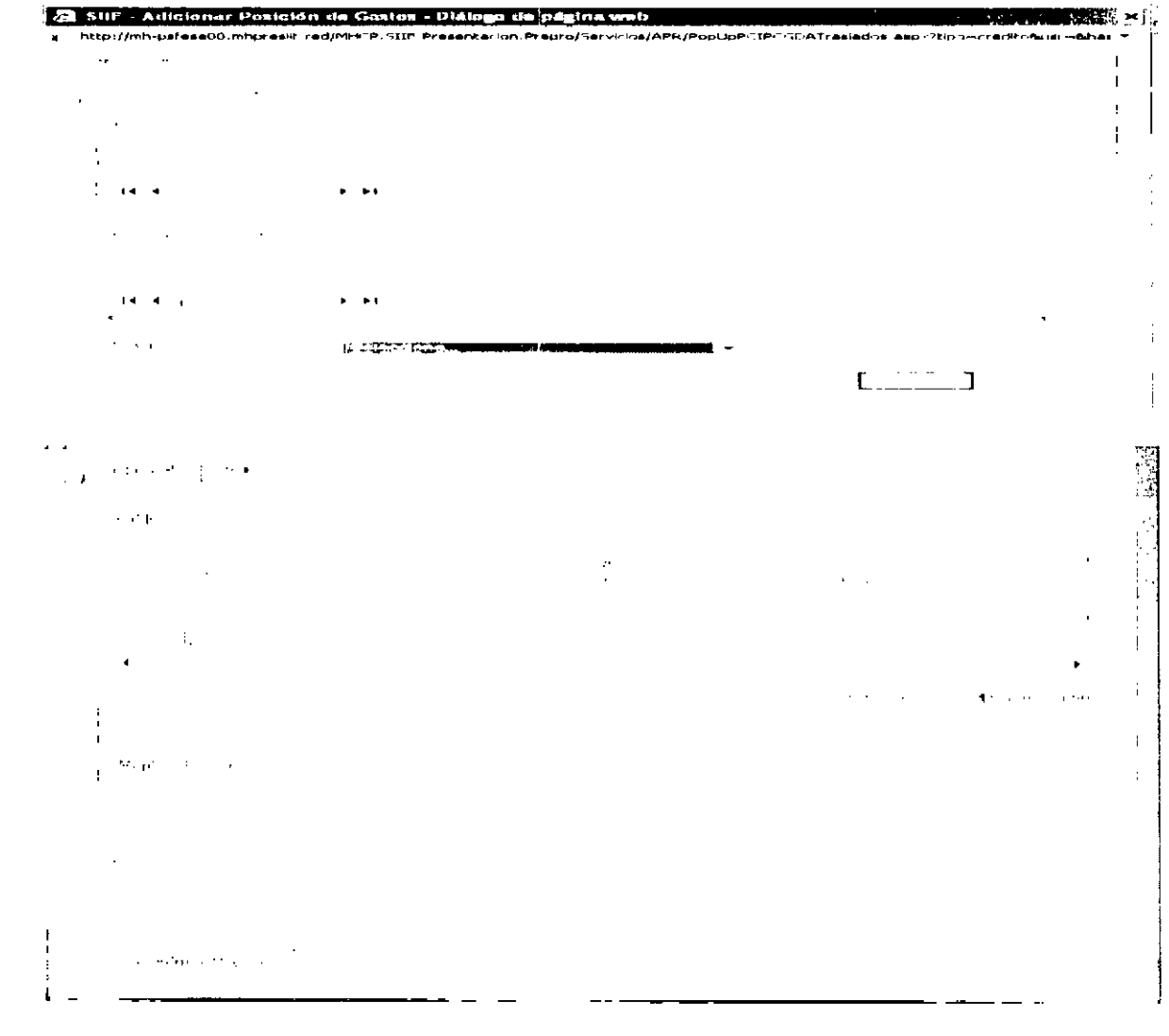

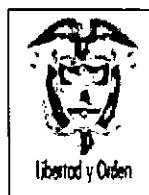

o

**~ Ministerio de Hacienda y Crédito Público \\':j"4'.** Repü>:"a de Colombia

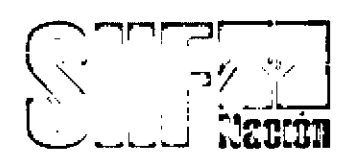

Diligenciar los "Datos Administrativos".

Dar clic en botón Guardar, el sistema emite el siguiente mensaje

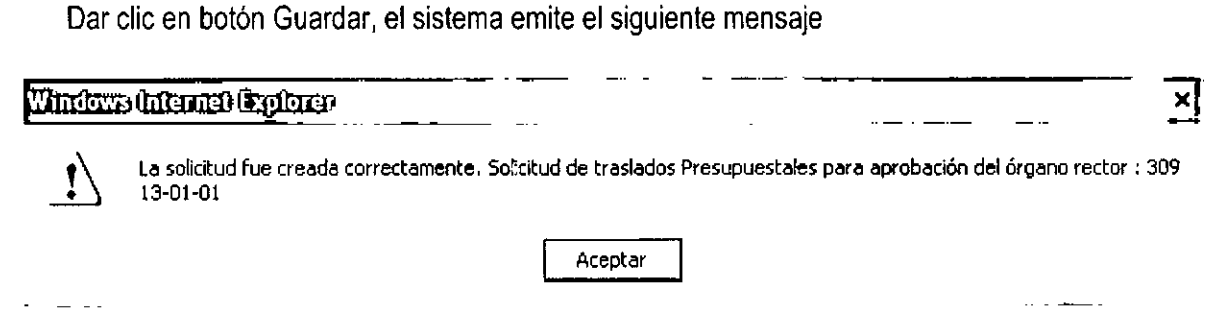

Cuando la Dirección General del Presupuesto Público Nacional DGPPN, aprueba la solicitud, el sistema Reduce la apropiación de los rubros contenidos en la carpeta Contracréditos y Adiciona la apropiación de los rubros contenidos en la carpeta Créditos.

Para utilizar la apropiación, se deben realizar los siguientes pasos.

Desagregar el presupuesto a máximo nivel.

O Si dentro de su estructura organizacional la Unidad Ejecutora creó Sub unidades, trasladar el presupuesto a cada una de las sub-unidades creadas.

Trasladar el presupuesto a cada dependencia de afectación de gasto.

# **6 REGISTRO DE MODIFICACIONES PRESUPUESTALES SIN TRÁMITE DE LEY**

**NOTA:** Es importante aclarar que esta transacción es transitoria, y la debe utilizar aquellas entidades que solicitaron adición a la Dirección General del Presupuesto Público Nacional, por convenio interadministrativo o por otro tipo de adición Ejemplo: solicitud de traslado presupuestal - entre unidades ejecutoras de diferente sección presupuesta!.

## **Precondición:**

o

- 44

Ingresa al aplicativo la unidad ejecutora que **solicita la Adición** e identifica con 6 digitos Ejemplo 22-  $-01 - 01$ 

**<sup>~</sup> Ruta: APR IRegistro de Modificación Presupuestal sin Tramite de Ley ICrear**

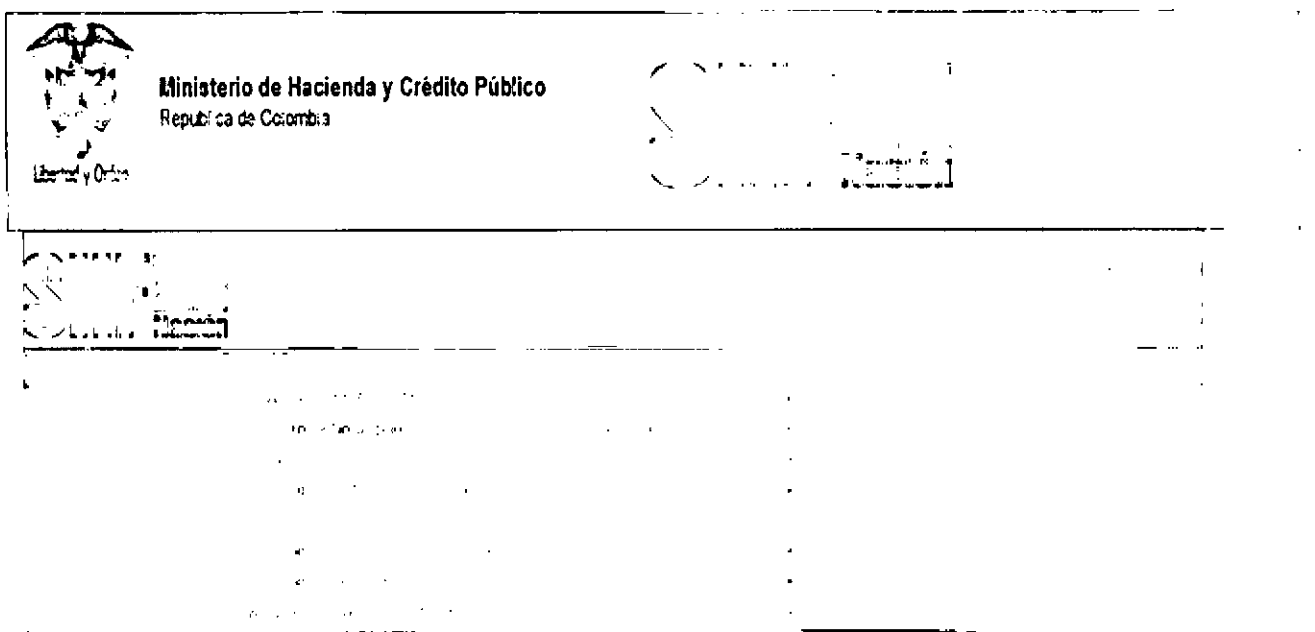

## Perfil:

Entidad - Modificación Presupuestal

Al ingresar a la transacción se da clic en el botón ACEPTAR y diligenciar el campo motivo, donde se registra el motivo de la modificación presupuestal

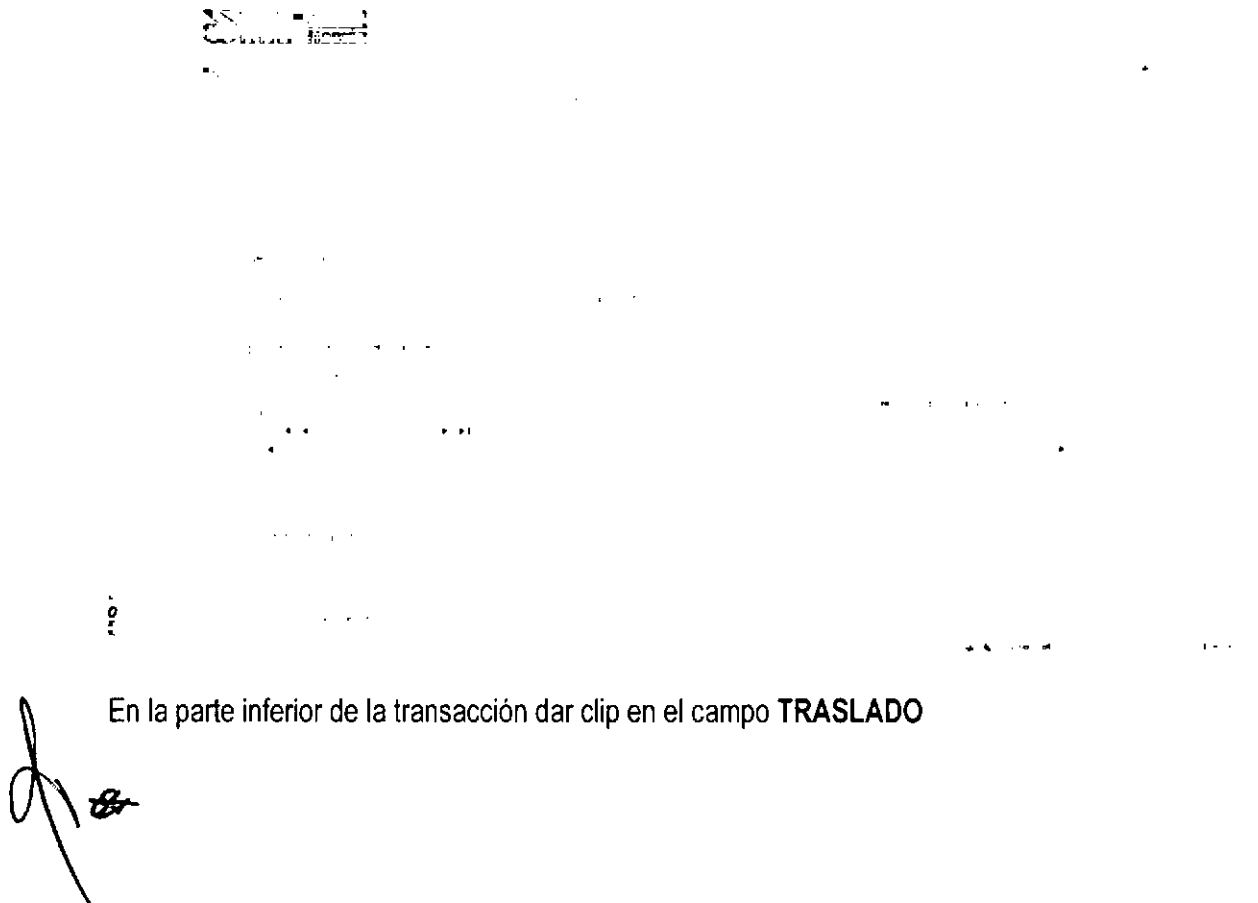

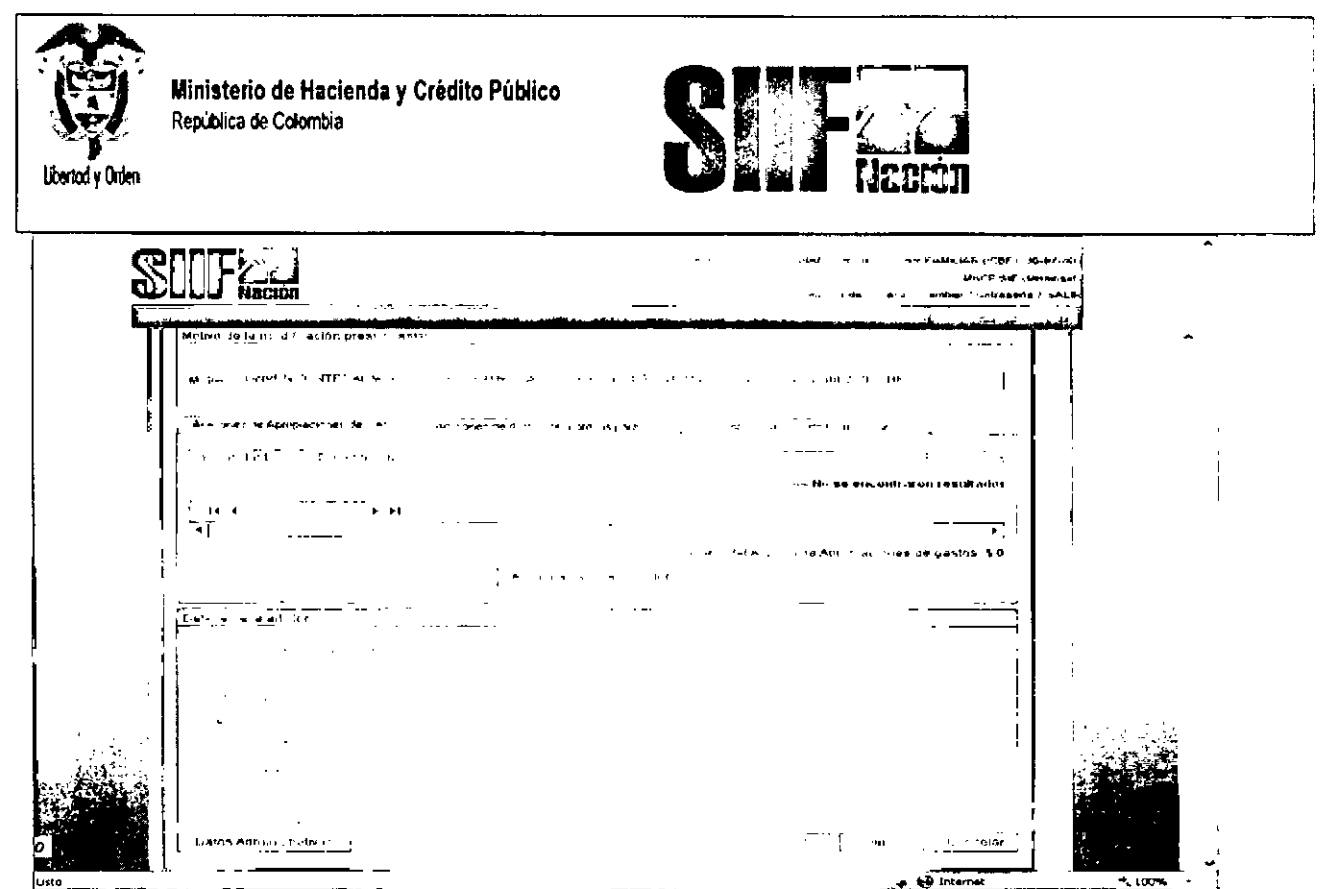

El sistema mostrará la siguiente pantalla.

El primer dato corresponde a los campos de Contracredito y Crédito, seleccione Contracredito y dar clip en el campo Adicionar ítem de gasto.

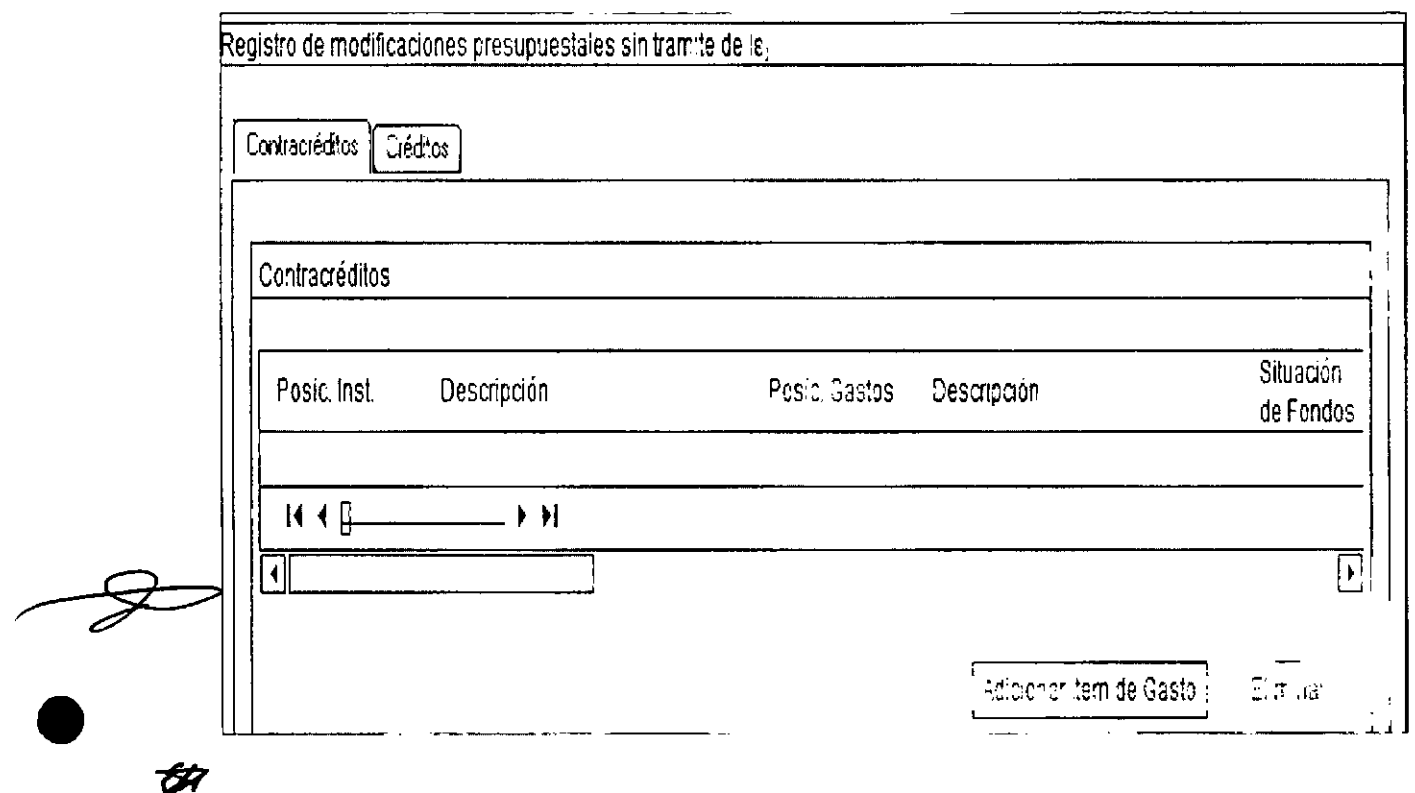

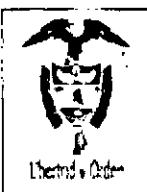

Mlnlslerio de Hacienda y Crédito Público Republica de Colombia

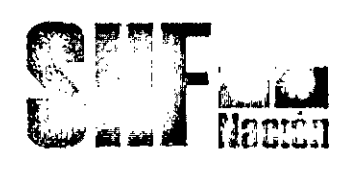

El sistema mostrará la siguiente pantalla,

El primer dato corresponde posición del catalogo institucional (unidad ejecutora) aquí seleccione la entidad contratante la que registro el compromiso, para el caso de solicitud de adición convenio interadministrativo ó para aquellas entidades que contracreditaron recursos a otra entidad Ejemplo: solicitud de traslado presupuestal – entre unidades ejecutoras de diferente sección presupuestal.

Luego seleccione el rubro presupuestal a nivel de decreto de liquidación,

Diligenciar datos adicionales para el item del gasto como: Fuente de financiación, Recurso Presupuestal y Situación de Fondos,

Dar clip en el botón ACEPTAR

| Slatoma Integrado de Información Financiera (SRF 2) - Diólogo de página web development of the contractors of a , .. ... • ,. . • •• <sup>~</sup>•.~**:-...\_--\_•.\_--**

El sistema mostrará la siguiente pantalla,

El primer dato corresponde posición del catalogo institucional (unidad ejecutora) con su rubro presupuestal a trasladar.

Digite el monto a trasladar en el campo monto y dar clip en aceptar valor.

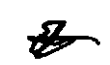

•

•

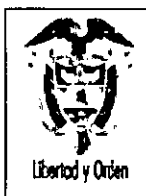

 $\mathscr{F}$ 

Ministerio de Hacienda y Crédito Público<br>República de Colombia

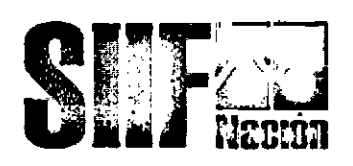

Automáticamente se llenan los campos correspondientes al contracredito.

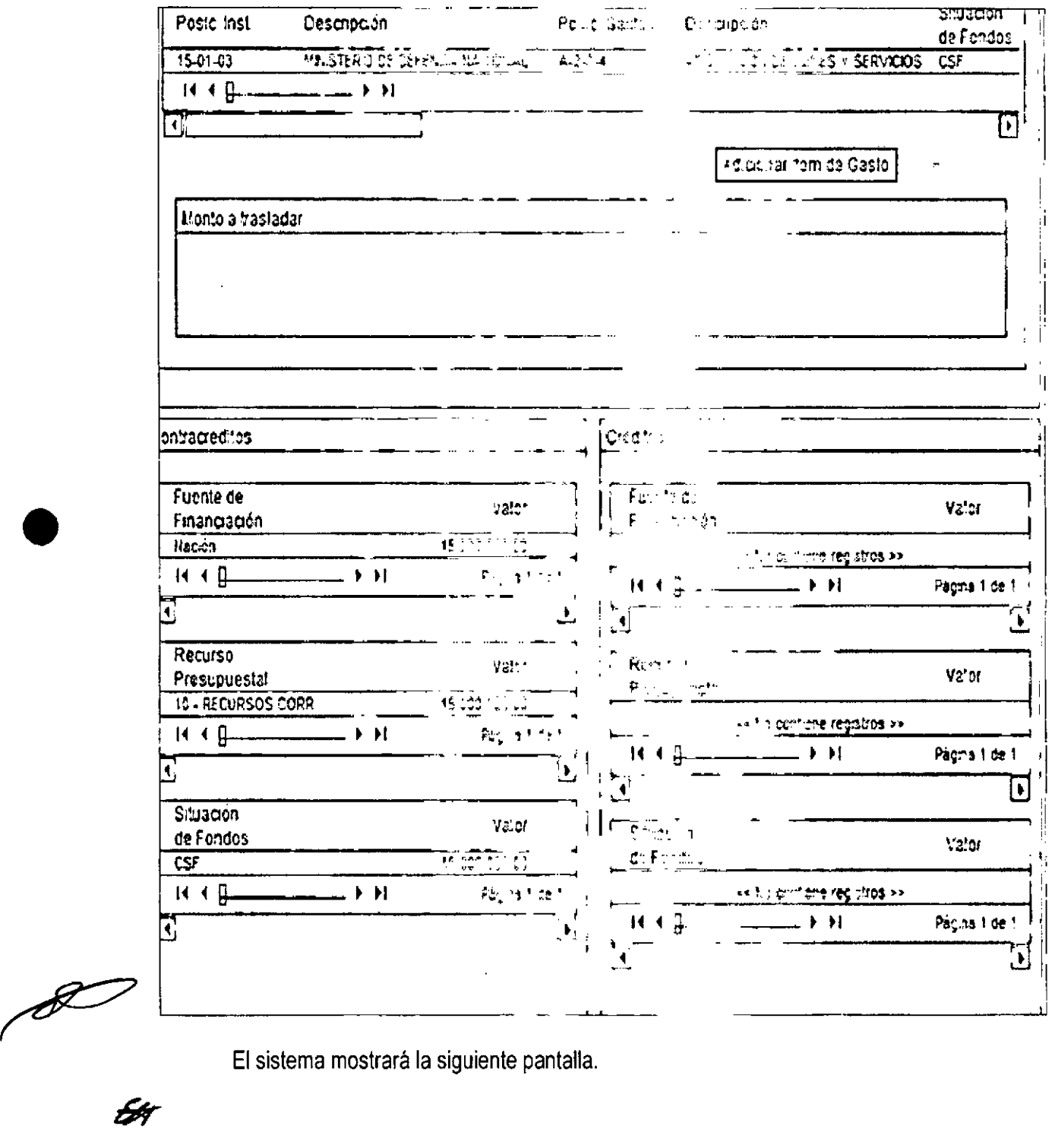

El sistema mostrará la siguiente pantalla.

107
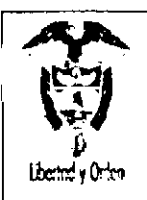

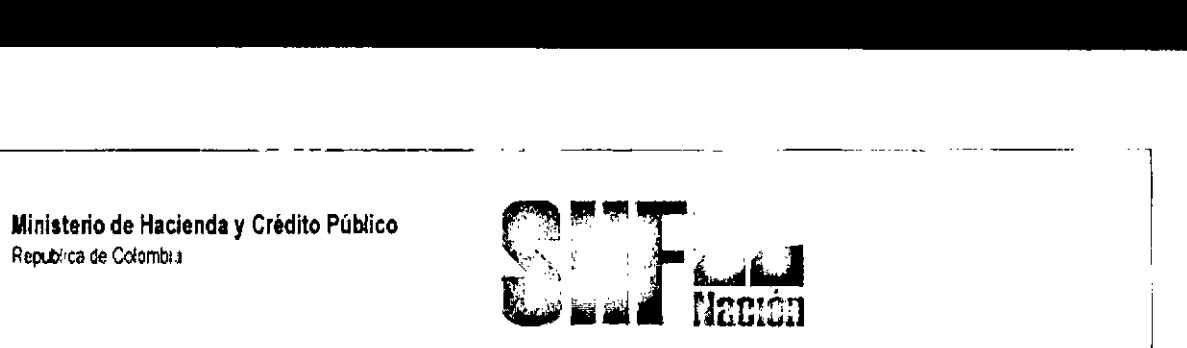

El primer dato corresponde a los campos de Contracredito y Crédito, seleccione Crédito y dar clip en el campo Adicionar item de gasto.

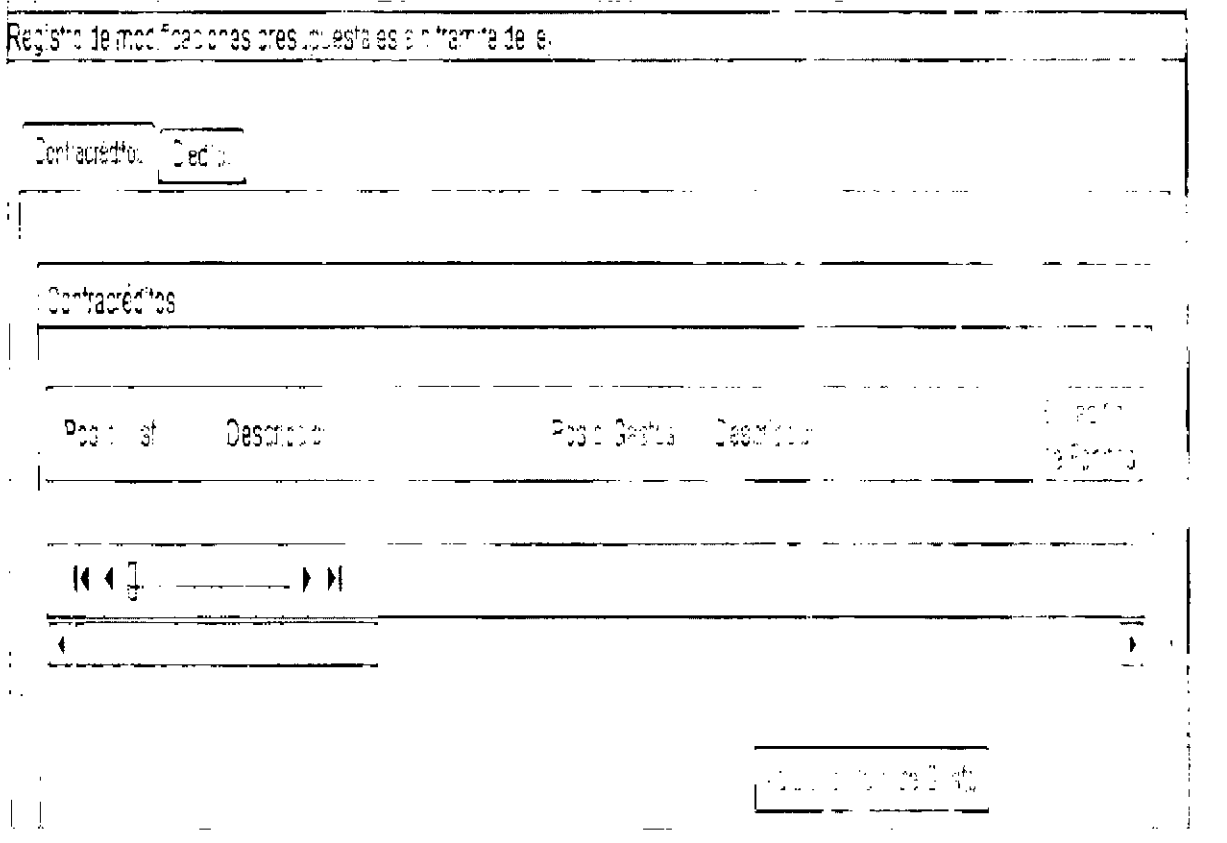

El sistema mostrará la siguiente pantalla,

El primer dato corresponde posición del catalogo institucional (unidad ejecutora) aqui seleccione la entidad que está solicitando la ADICION, ya sea por solicitud de adición convenio interadministrativo ó por otro tipo de adición Ejemplo: solicitud de traslado presupuestal - entre unidades ejecutoras de diferente sección presupuesta!.

Luego seleccione el rubro presupuestal a nivel de decreto de liquidación,

Diligenciar datos adicionales para el item del gasto como: Fuente de financiación, Recurso Presupuestal y Situación de Fondos,

:Dar clip en el botón ACEPTAR

•

•

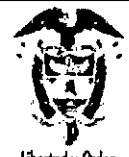

Ministerio de Hacienda y Crédito Público Republica de Colombia

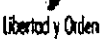

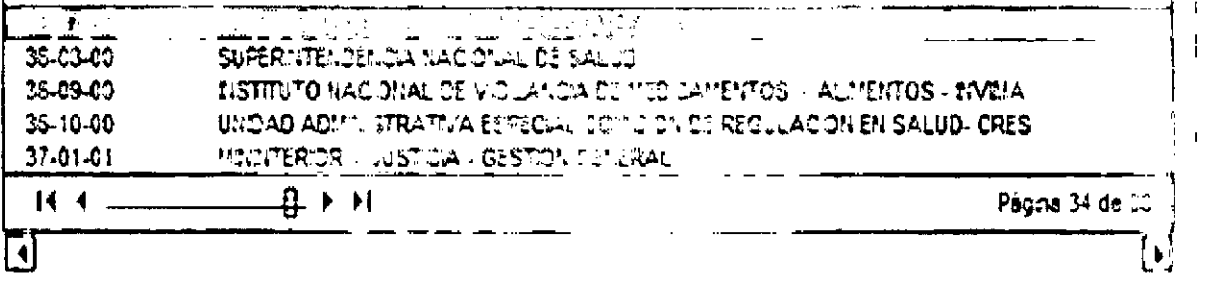

Posiciones del catálogo de gastes.

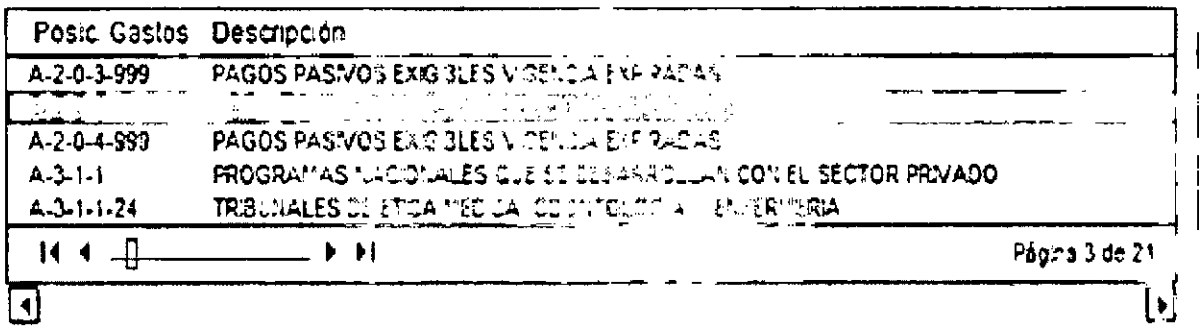

Datos ad cionales para el item de gabto

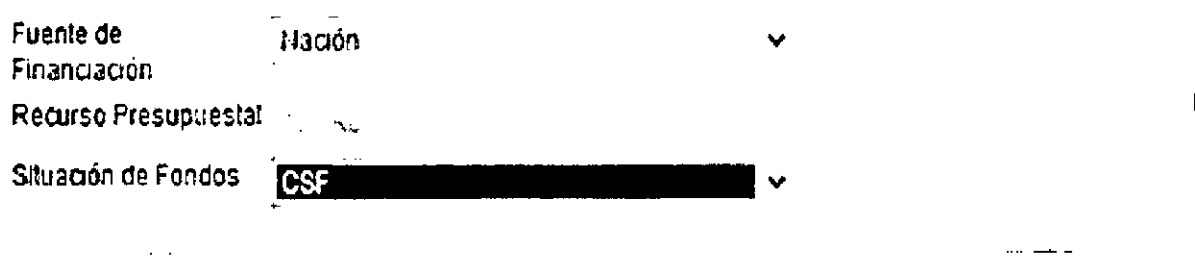

El sistema mostrará la siguiente pantalla.

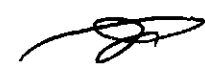

El primer dato corresponde posición del catalogo institucional (unidad ejecutora) con su rubro presupuestal a CREDITOS.

Digite el monto a trasladar en el campo monto y dar clip en aceptar valor.

Automáticamente se llenan los campos correspondientes al Crédito.

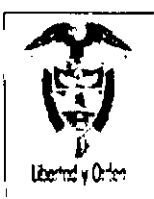

**Ministerio de Hacienda y Crédito Público<br>Republica de Colombia** 

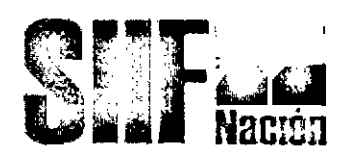

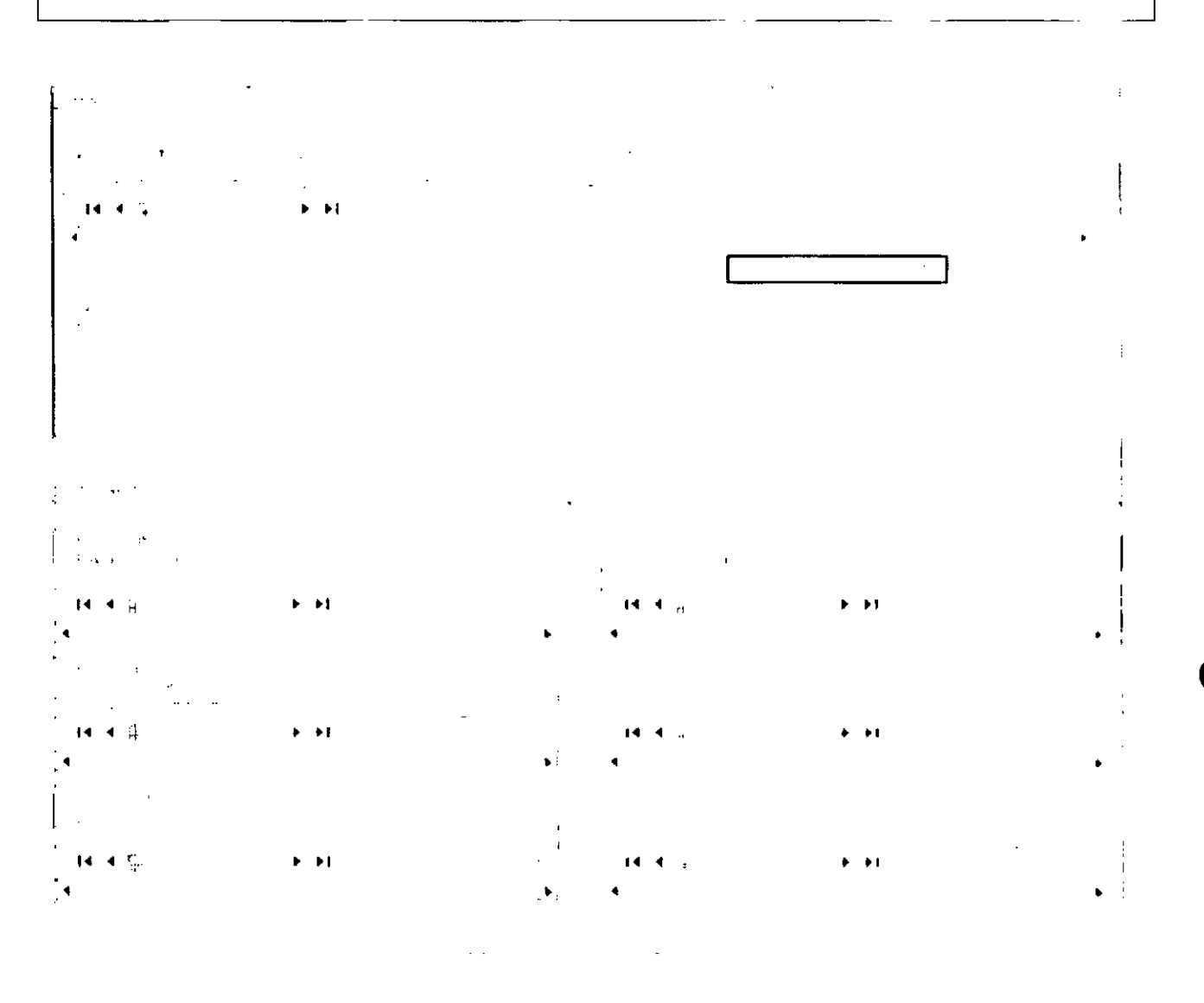

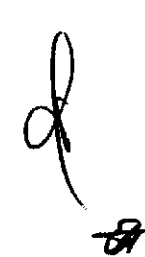

Diligenciar los "Datos Administrativos".

Dar clic en botón Guardar, el sistema emite el siguiente mensaje:

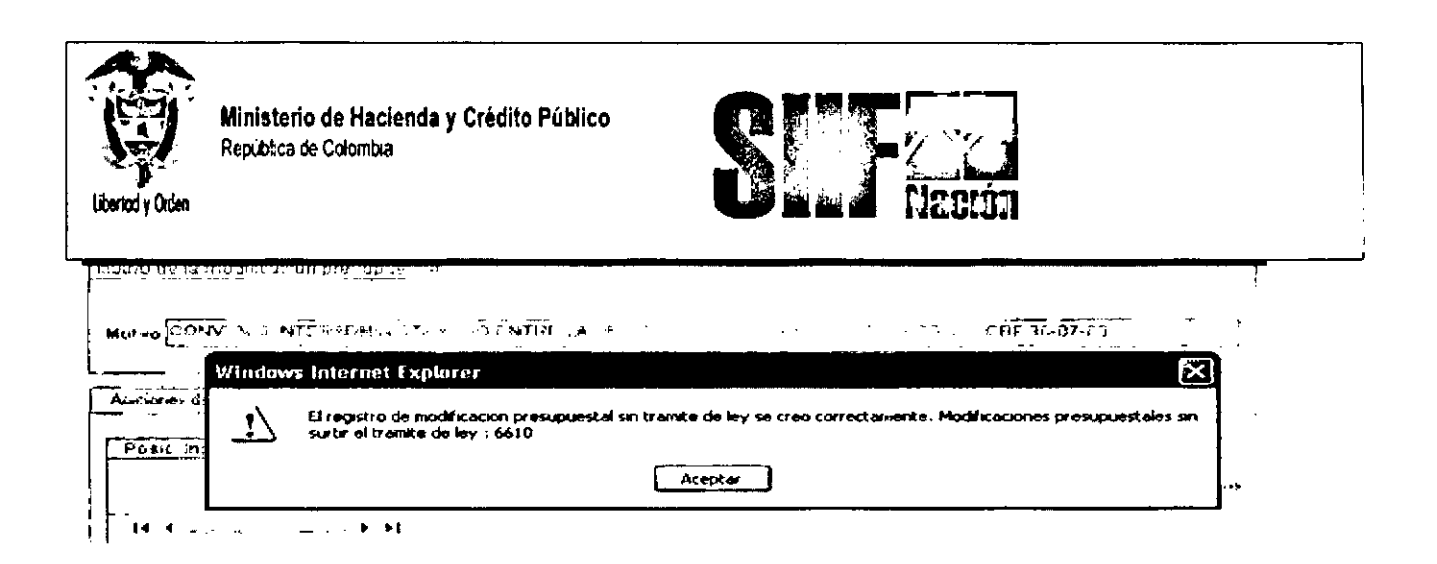

Cuando la Dirección General del Presupuesto Público Nacional DGPPN, aprueba la solicitud Ejemplo No. 6610, el sistema reduce en la entidad la apropiación de los rubros contenidos en la carpeta Contracreditos y Adiciona a la entidad apropiación de los rubros contenidos en la carpeta Créditos.

Para utilizar la apropiación, se deben realizar los siguientes pasos.

Desagregar el presupuesto a máximo nivel.

Si dentro de su estructura organizacional la Unidad Ejecutora creó Sub unidades, trasladar el presupuesto a cada una de las sub-unidades creadas.

Trasladar el presupuesto a cada dependencia de afectación de gasto.

### **7 CADENA PRESUPUESTAL**

**7.1 TRAMITE DE UNA SOLICITUD DE CERTIFICADO DE DISPONIBILIDAD PRESUPUESTAL.**

**~ RUTA: EPG/Solicitud CDP/CrearlSin Bienes y Servicios**

•

•

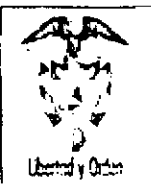

 $\mathbf{I}$ 

ļ

M.C

 $\mathcal{E}^*$  and  $\mathcal{E}^*$ 

 $\mathcal{F}(\mathcal{D}^{\mathcal{A}})$ 

Ministerio de Hacienda y Crédito Público Republica de Colombia

of Initial Ippstallic ifnacion goulde MHCP 309 Presentacion (Danalyfox at3A) ig7312tusEC7 U+Aagina - Ginistics Internat Explorer - 0 x

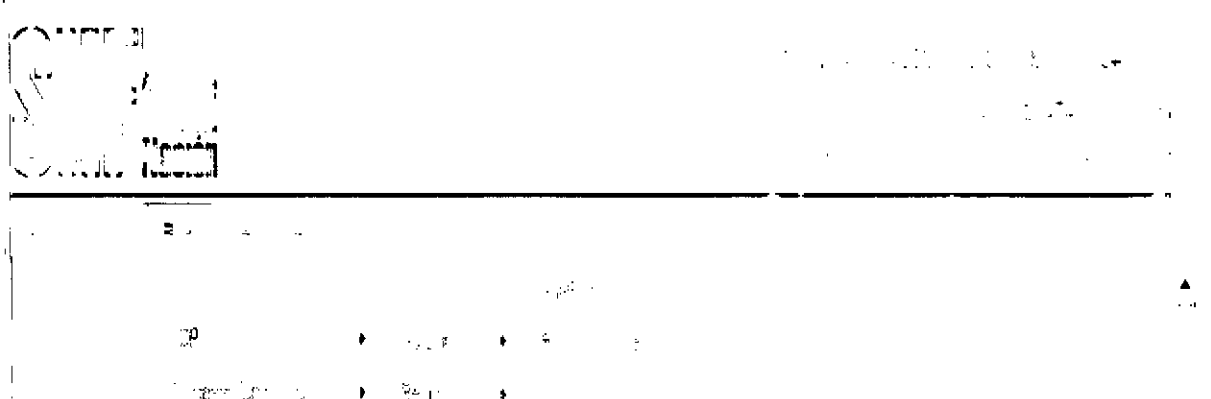

Nota: Objeto debe estar acorde con el rubro presupuestal a imputar Requisitos:

Ч.

Relación de Dependencia de Afectación de Gasto con Bienes

Rubro presupuestal a nivel anexo de Decreto de Liquidación

### Acciones:

- a) Definir si es para soportar Caja Menor SI/NO
- b) Identificar la dependencia de bienes y servicios y trae la DAG vinculada
- c) Seleccionar las posiciones de gasto o rubros presupuestales, la recomendación es que los rubros vayan a nivel agregado (Utilizar los filtros de búsqueda)
- d) Dar el valor a cada rubro seleccionado
- e) Texto libre que soporta la solicitud
- Guardar f)
- g) Se genera número consecutivo automático

NOTAS: Toda solicitud se puede ADICIONAR, REDUCIR, O ANULAR

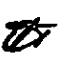

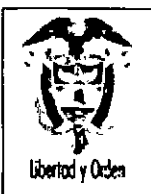

Ministerio de Hacienda y Crédito Público <br>República de Colombia

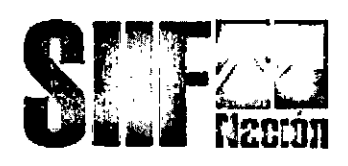

Adicionar: Si se requiere adicionar una solicitud y ya esta vinculada a un CDP, primero se adiciona la Solicitud y luego el Certificado.

Reducir: Si se requiere reducir una solicitud que está vinculada a un CDP, primero se reduce el CDP y luego la solicitud.

Anular: Una solicitud se puede anular siempre y cuando no esté vinculada a un CDP

NOTAS: En Datos Administrativos se debe diligenciar la infonmación referente al documento que soporta este registro (oficio), datos de quien lo firma y la dependencia respectiva.

El sistema automáticamente, hace lo siguiente: Obtiene el valor total de la Solicitud del CDP, Genera una "Solicitud de Certificado de Disponibilidad Presupuestal", la identifica con un número consecutivo, le asigna el estado "Generada" y establece la fecha del sistema como la fecha del registro.

Realizadas las acciones anteriormente descritas se obtiene como resultado: solicitud de Certificado de Disponibilidad Presupuestal generada. ' Si la Solicitud de CDP

7.2 CERTIFICADO DE DISPONIBILIDAD PRESUPUESTAL

•

 $\bullet$  :

~ RUTA: EPG/CDP/Gasto/Crear

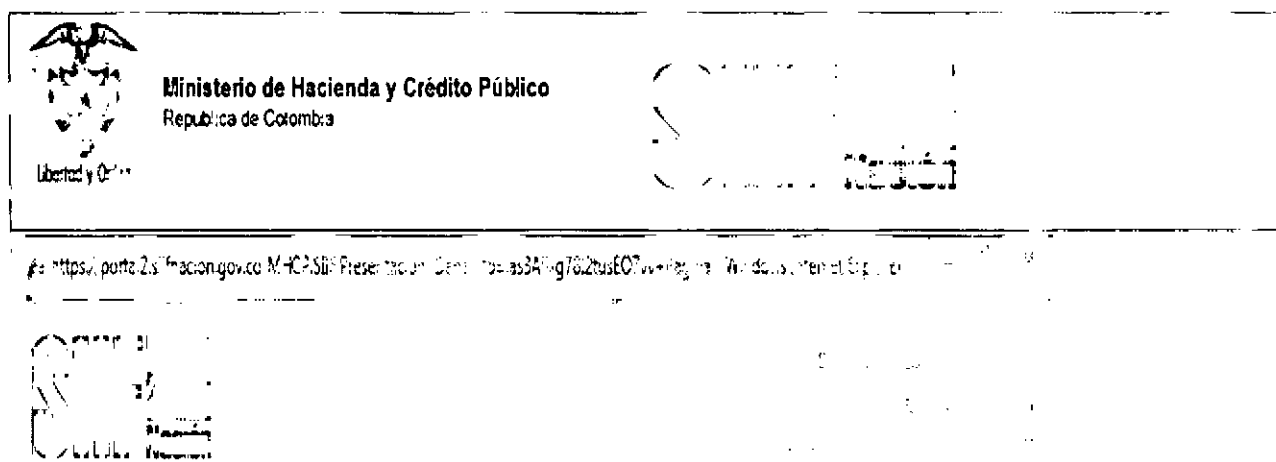

-\_.\_--------------------------------------

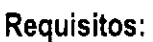

 $\mathbf{r}$ 

Ŵ,

Solicitud de CDP previamente creada a nivel rubro Decreto de liquidación

Apropiación disponible para el rubro presupuestal y en la Dependencia de Afectación de

Gasto

Rubro presupuestal a máximo nivel de desagregación

Valor del CDP igual a la Solicitud de CDP

#### **Acciones:**

Definir fecha de registro

Buscar y asociar la Solicitud de CDP

Dar clic en botón ACEPTAR

Seleccionar la posición de gasto

**•** 

•

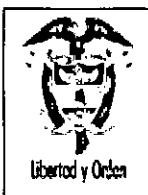

•

•

র্স্বস

Ministerio de Hacienda y Crédito Público Republica de Colombia

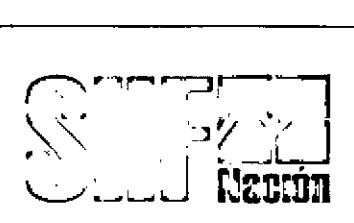

Definir el valor para el(os) rubro(s)-dar clip en registrar y muestra los items de gasto dependientes del rubro

Definir un Texto libre

# **7.3 COMPROMISO PRESUPUESTAL**

# **RUTA: EPG ICompromisoNigencia Actual**

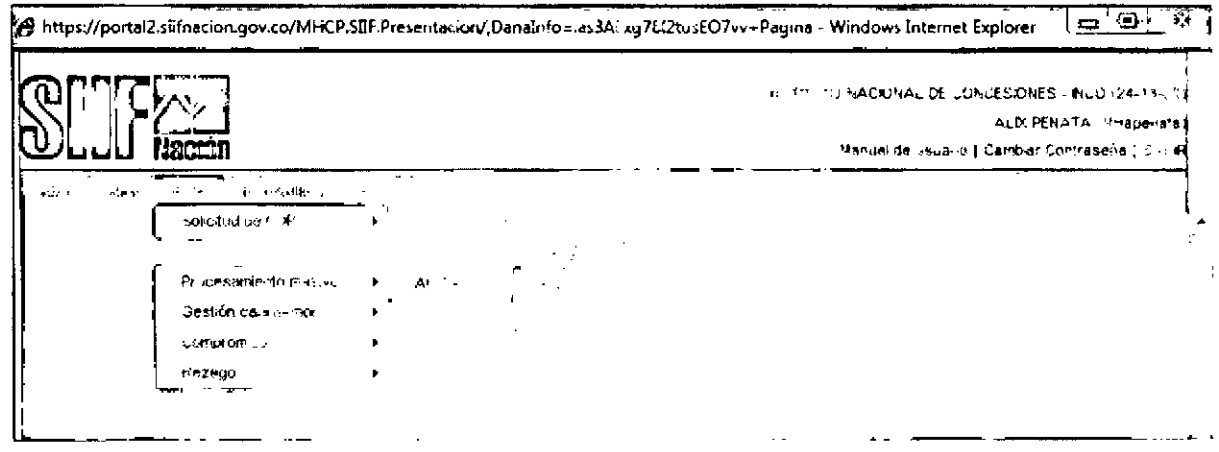

# **Requisitos:**

- . Certificado de disponibilidad con saldo por comprometer
- .Tercero activo y cuenta bancaria en estado registrada (como minimo)
- . Los items de gastos (o rubros presupueslales) deben tener vinculada una posición

PAC

- (Nivel de Agrupación PAC).
- La posición de catálogo de PAC (Nivel de Agrupación) debe tener definida la Tesoreria que debe realizar el pago.
- Calendario de pagos definido por la Tesorería (Para Recursos Propios y Recursos Nación SSF)
- Ordenador de Gasto activo (Persona Natural con delegación del gasto y cargo).

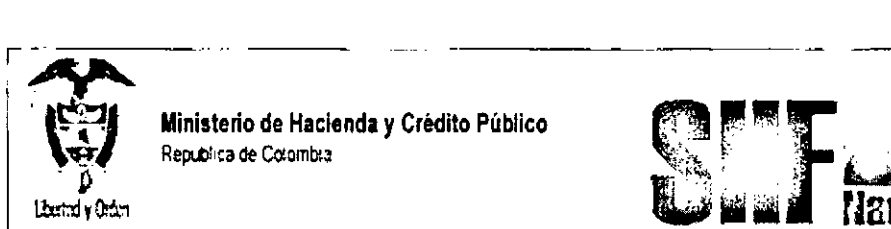

**Ministerio de Hacienda y Crédito Público<br>Republica de Colombia** 

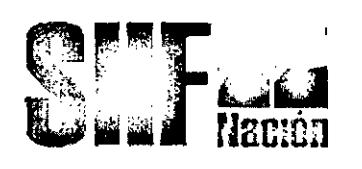

### **Acciones:**

- Definir Fecha de Registro, siempre es fecha actual
- Buscar el CDP, utilizando los filtros disponibles, el sistema muestra todos los CDPS
- creados, Al dar clic sobre el número de CDP muestra los detalles de este,
- Después de seleccionar dar clic en **ACEPTAR.**

**El** sistema habilita la Carpeta de:

# **a) Plan de pagos:**

- Identificar SI/NO requiere mecanismo multimoneda.
- Indicar NO Y luego ACEPTAR.
- **El** sistema habilita, .. para seleccionar ítem de afectación de gasto
- Definir el valor a comprometer y ACEPTAR.
- **El** sistema presenta la dependencia de Afectación de PAC y el Nivel de Agrupación por el cual se afectará el Gasto.
- Seleccionar la combinación anterior, el sistema habilita el botón Plan de Pagos.
- Definir la(s) fecha(s) posible(s) de pago, conforme se establece en el acto administrativo que soporta el compromiso, Las fechas a definir pueden corresponder a un mes de la vigencia actual o rezago año siguiente.
- Definir el valor por cada linea de pagos que se establezca, La sumatoria del(os) valor(es) de la(s) linea(s) de pago debe ser igual al total del compromiso.
- Definir los Atributos de Linea de Pago (Para Planes de pagos normales definir como atributo **NINGUNO.**
- Cada vez que se defina una línea de pagos se debe dar clic en botón Continuar y al final Aceptar para que el sistema asuma los planes de pagos establecidos por el usuario,

 $\overline{\phantom{a}}$ 

•

•

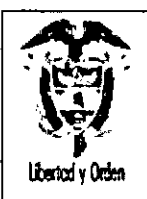

•

•

Ministerio de Hacienda y Crédito Público República de Colombia

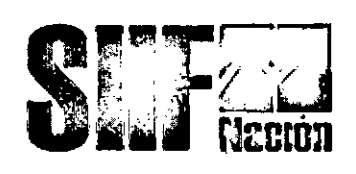

- Si el compromiso tiene asociados rubros de dos conceptos diferentes (ejm: gastos generales  $\mathbf{r}$ e inversión), se deben definir planes de pagos de acuerdo al tipo de rubro.
- Una vez haya diligenciado la infonmación anterior, dar clic en ACEPTAR.

El sistema habilita la carpeta de:

### Compromiso presupuestal:

- El sistema presenta el valor total del compromiso
- Definir el tercero del compromiso, que esté activo
- Definir el Ordenador de Gasto (Este debe tener definidos los atributos respecto de rubros autorizados, montos, etc, si se requiere.)
- Definir los medios de Pago: El sistema presenta los siguientes medios de pago:

Abono en cuenta: Pago a beneficiario final en cuenta bancaria, el sistema permite seleccionar la cuenta bancaria activa para el tercero.

Cheque: Se pacta con el contratista ese medio de pago.

Giro: Este medio de pago se podrá elegir cuando se requiera pagarle en efectivo y por ventanilla a través de un banco a un tercero.

Titulas: Se utiliza para pagos DIAN o si se llegar a dar una orden gubernamental.

NOTA: Si el medio de pago que se seleccionó es Abono en cuenta, el sistema habilita el campo de Cuenta Bancaria, para registrar la cuenta del tercero.

Si el medio de pago es cheque ó giro, el sistema no habilita el campo cuenta bancaria.

El medio de pago sólo se puede modificar en el compromiso, no en la obligación ni en la orden de pago.

- Definir un texto libre
- Diligenciar la carpeta de Datos Administrativos: Debe contener la información
- referente al documento que soporta este registro (contrato, resolución, oficio,

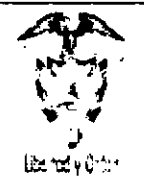

Ministerio de Hacienda y Crédito Público Republica de Colombia

*r ".* -.\_\_ ..~1  $\begin{array}{|c|c|c|c|c|}\n\hline\n\text{N} & \text{N} & \text{N} &$ 

- nómina, etc.), los datos de quien lo firma y la dependencia respectiva.
- Dar clic en botón GUARDAR
- El sistema emite el mensaje con el número de registro

# 7.4 MODIFICACION PLAN DE PAGOS DE UN COMPROMISO

RUTA: EPG/CompromisoNigencia Actual/Modificar Plan de Pagos

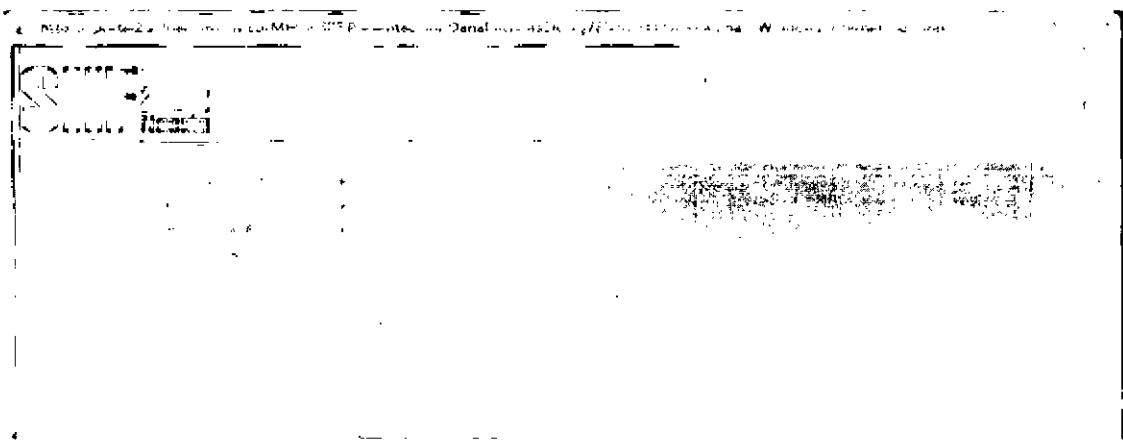

### Acciones:

- Buscar el compromiso al cual se le va a modificar plan de pagos y seleccionarto
- El aplicativo nos presenta la información de la Dependencia de afectación PAC, el rubro presupuestal, la linea de pago definida previamente, el valor del plan de pagos
- Seleccionar la linea de plan de pagos que se quiere modificar
- El aplicativo habilita el campo para definir el valor a Reducir de la linea de pago
- Dar clic sobre el botón "Plan de Pagos"
- El aplicativo nos presenta los campos para definir una nueva fecha de plan de pagos, atributo de linea de pago y valor, se define y Aceptar
- Se obtiene las nuevas lineas de pago para el compromiso y GUARDAR

•

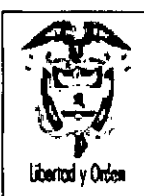

Ministerio de Hacienda y Crédito Público República de Colombia

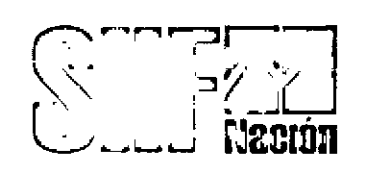

### **NOTAS:**

La validación del cupo no se efectuará en la instancia compromiso.

Para modificar un Plan de pagos, es necesario también tener en cuenta el calendario de pago del Tesoro o el definido por la entidad, cuando se trate de recursos Propios o Nación SSF.

El sistema permite modificar la(s) Línea(s) del Plan de Pago, para fechas del mes del registro, meses posteriores de la vigencia actual o vigencia siguiente.

Cuando se obliga una línea de pagos, al consultar el plan de pagos el sistema nos muestra el saldo pendiente por obligar.

#### **RADICACION DE LA CUENTA POR PAGAR** 7.5

### RUTA: EPG/Cuentas por Pagar/Radicar/Radicar

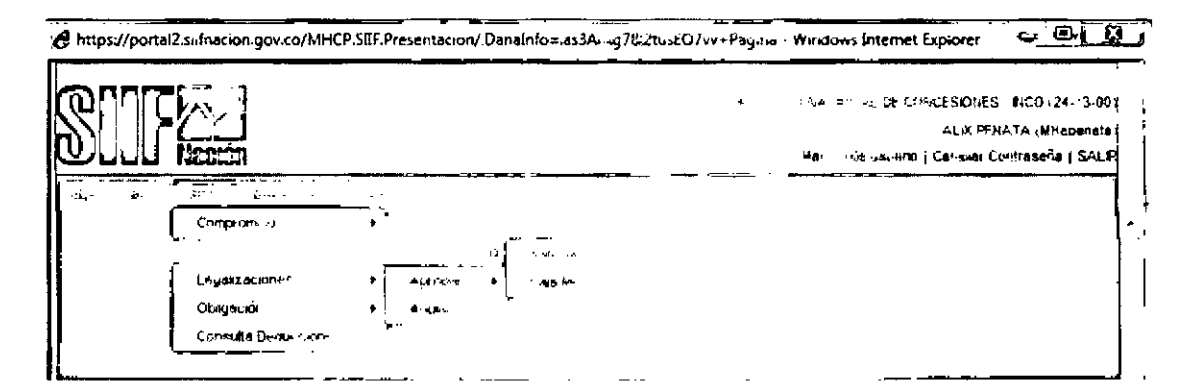

### **Requisitos:**

- Compromiso presupuestal
- Relación de Gasto con Tipo de Cuenta por Pagar

### **Acciones:**

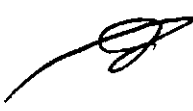

Seleccionar el tercero al cual corresponde la cuenta por pagar (debe corresponder al mismo del compromiso).

NOTA: En el caso de consorcios o uniones temporales, si cada representante de las empresas que conforman el Consorcio o Unión Temporal presenta, factura por separado, se debe hacer radicación independiente, asociando el mismo compromiso.

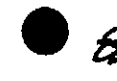

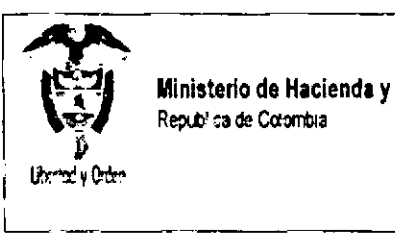

Ministerio de Hacienda y Crédito Público **Republica de Corombia** 

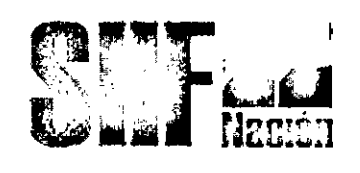

- Buscar y asociar al registro el compromiso que soporta la cuenta por pagar
- El sistema presenta la moneda del compromiso (pesos) y el valor comprometido.
- Adicionalmente, se activa la carpeta de:

### Carpeta detalle cuenta por pagar:

- Buscar y Definir el tipo de cuenta por pagar y los documentos que soportan la cuenta por pagar. Para cada tipo de cuenta por pagar, existe una lista de documentos que la soportan.
- Una vez se selecciona, ACEPTAR
- Registrar el valor en pesos colombianos, no mayor al compromiso
- Registrar valor de IVA
- El sistema calcula y refleja en el Campo "Valor antes de IVA" la diferencia entre el total de la cuenta por pagar y el valor de IVA.
- Registrar nota de texto libre y ACEPTAR
- Diligenciar la carpeta de Datos Administrativos: Debe contener la información referente al documento que soporta este registro (factura, contrato, resolución, cuenta de cobro, oficio, nómina, etc.), los datos de quien lo firma y la dependencia respectiva.
- Dar elic el botón GUARDAR, el sistema emite el número de registro de cuenta por pagar.

NOTA: En el registro de la Cuenta por pagar es importante definir correctamente el Tipo de Cuenta por pagar, por cuanto el sistema calcula las retenciones sobre el concepto que se haya definido.

En la radicación de la cuenta por pagar no se hace ninguna afectación de saldos: el control del saldo de la cuenta por pagar esta en la obligación

La fecha de registro siempre va a ser la fecha del sistema y servirá para llevar un record del orden en que se están radicando las cuentas por pagar, y en el mismo sentido llevar el control en su trámite de pago.

I

 $\overline{\phantom{a}}$ 

•

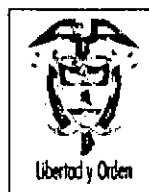

**Ministerio de Hacienda y Crédito Público** República de Colombia

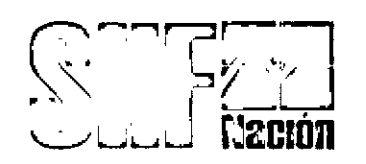

# **7.6 APROBACION CUENTA POR PAGAR**

### **RUTA: EPG/Cuentas por Pagar/Aprobar/Presupuestal**

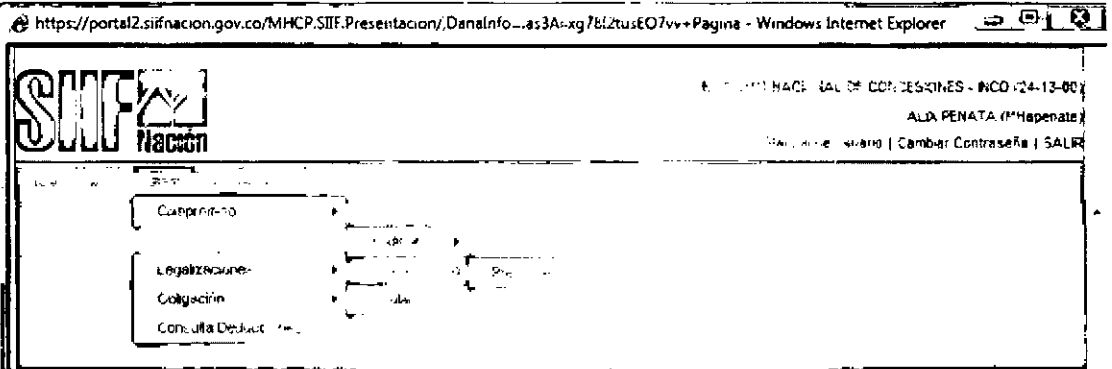

### **Requisitos:**

Cuenta por pagar radicada.

#### **Acciones:**

- Buscar la radicación de la cuenta por pagar y ACEPTAR  $\ddot{\phantom{0}}$
- El sistema presenta la información registrada en la radicación de la cuenta por pagar  $\epsilon$
- Definir un texto de la justificación de la aprobación  $\ddot{\phantom{0}}$
- Dar clic el botón GUARDAR, el sistema emite mensaje satisfactorio de Aprobación de la  $\ddot{\phantom{a}}$ cuenta por pagar.

**NOTA:** Una vez aprobada la cuenta por pagar, no se puede modificar, la modificación se puede hacer desde la radicación. Solamente se puede ANULAR esta aprobación.

### **7.7 OBLIGACiÓN PRESUPUESTAL**

**RUTA EPG/Obligación/Crear**

ÉF

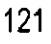

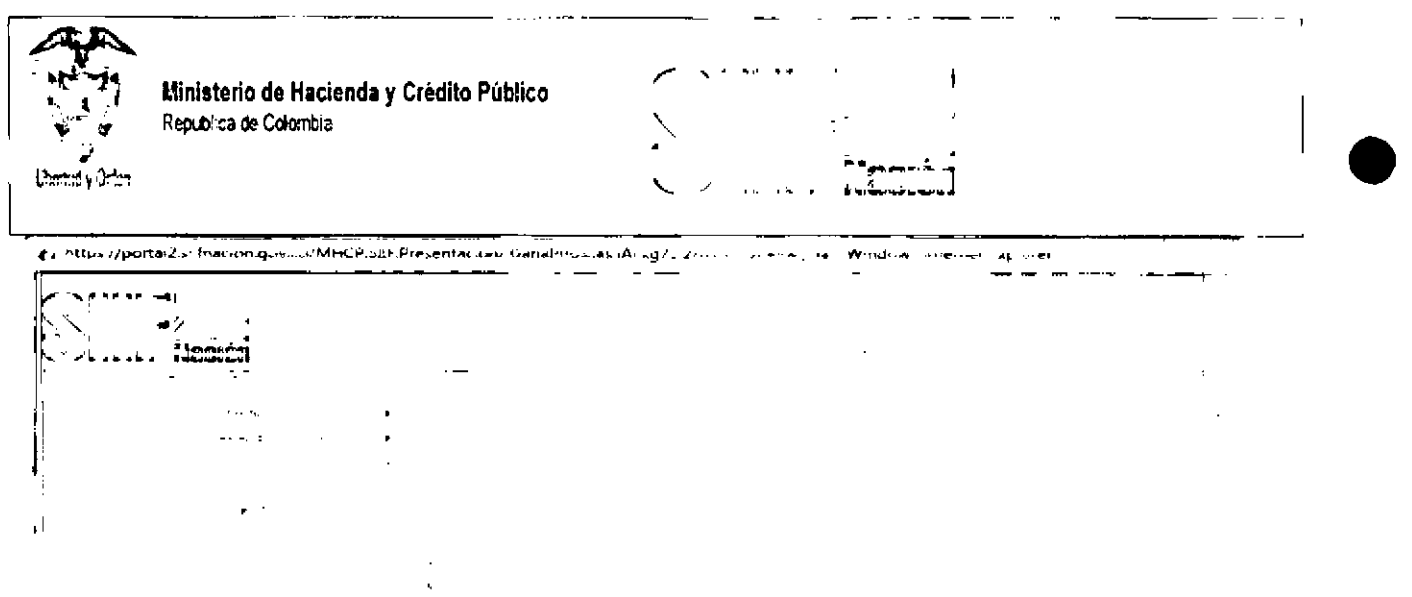

#### Requisitos:

- Compromiso con saldo por Obligar
- Cuenta por pagar aprobada
- Cuenta bancaria del tercero activa (si el medio de Pago es Abono en Cuenta)
- Cupo PAC Disponible (Puede ser Vigencia Actual o en Rezago Año Siguiente)

#### Acciones:

- Definir la fecha de registro
- Buscar la cuenta por pagar aprobada. El sistema presenta la lista de cuentas por
- pagar en estado aprobadas sin obligar.
- Seleccionar la que se requiera.
- El sistema automáticamente presenta el compromiso vinculado a la cuenta por pagar
- Dar clic en ACEPTAR y se habilita la carpeta de:  $\star$

### ítems de afectación de gasto:

- Realizar la búsqueda de los ítems de afectación de gasto (rubros presupuestales) dando clic en los tres puntos ".,,"
- El sistema muestra aquellos rubros que tengan saldo comprometido no obligado

•

 $\pmb{\mathsf{l}}$ 

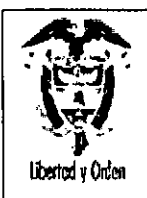

•

Ministerio de Hacienda y Crédito Público Republica de Colombia

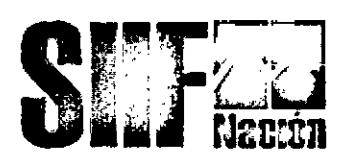

- Seleccionar el(os) rubro{s) que se requiera(n)  $\ddot{\phantom{a}}$
- Definir valor a obligar al nubro seleccionado. La sumatoria de valores parciales debe ser igual al total de la cuenta por pagar.
- Dar clic en ACEPTAR.
- El sistema habilita la carpeta de :

#### Líneas de pago:

- El sistema presenta las combinaciones entre Dependencia de Afectación de PAC y el catálogo de PAC o nivel de agrupación PAC.
- Seleccionar la combinación que se requiera.  $\ddot{\phantom{0}}$
- Dar clic en botón ACEPTAR
- Seleccionar la combinación de posiciones PAC
- Dar clic sobre el botón *"Líneas de Pago de la Obligación).*
- Muestra las lineas de pago definidas en el compromiso  $\ddot{\phantom{0}}$
- Seleccionar cada linea de pago y luego se le definen Plan de Pago para la Obligación.
- Se debe guardar la relación entre la linea de plan de pagos del compromiso con los definidos en la obligación.
- Una vez se establezcan las líneas de pago de la obligación, dar clic en ACEPTAR.
- Se habilita la carpeta de:

### Deducciones:

- Seleccionar clasificador regional, por defecto trae a Bogotá D.C, pero el usuario
- puede seleccionar la ciudad que requiere.

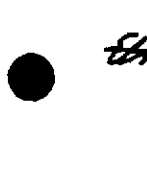

Dar clic en ACEPTAR

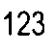

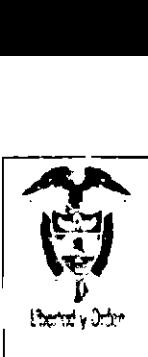

I

*Ministerio de Hacienda y Crédito Público*<br>*Republica de Colombia* 

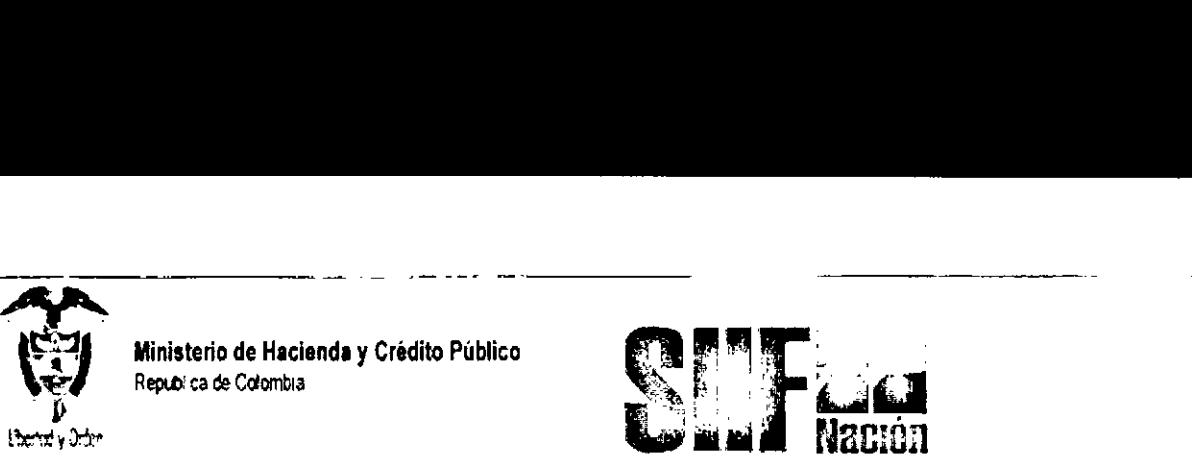

- ~~----- El sistema presenta el catálogo No Presupuestal (deducciones), la base gravable y el porcentaje aplicado de retención, el cual depende del Tipo de Cuenta por pagar que se haya seleccionado en la Radicación de Cuenta por Pagar.
- En el registro de las Deducciones el sistema permite:

Agregar: Si la deducción no está el usuario tiene la opción de agregar posiciones, automáticamente trae la base gravable, la tarifa a aplicar, el valor de la deducción y tercero de la deducción.

Definir: Si la deducción no tiene algunos datos, el usuario la puede seleccionar y definir los datos que requiera. Hay deducciones que no tienen base gravable y tarifa (ej. Multas, embargos, sanciones, etc.), por lo tanto, el usuario debe definir la posición no presupuestal (deducción) y definirle el valor manualmente.

Excluir: Si alguna de las deducciones no se requiere en la obligación, el sistema permite excluirla.

Después de definir las deducciones, el sistema habilita la carpeta de:

# Detalle de la obligación:

- 1 El sistema muestra valor total de la obligación, las deducciones aplicadas y el valor neto a pagar.
- 2 Definir un texto justificativo.

Diligenciar la carpeta de Datos Administrativos: Debe contener la información referente al documento que soporta este registro (cuenta por pagar aprobada), los datos de quien lo firma y la dependencia respectiva.

# NOTAS:

La contabilidad es automática siempre y cuando la Contaduría haya definido una sola matriz para el rubro.

Si el rubro tiene más de una afectación contable, por otra transacción el usuario debe consultarlo y seleccionará las matrices contables de acuerdo al gasto.

De cada cuenta por pagar se registra una única obligación por el mismo valor.

•

•

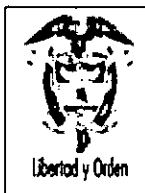

•

Ministerio de Hacienda y Crédito Público República de Colombia

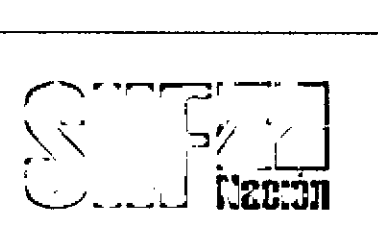

# 2.1 GENERACIÓN ORDEN DE PAGO PRESUPUESTAL SIN INSTRUCCIONES DE PAGO

RUTA: EPG/Orden de Pago Presupuestal de Gasto/Crear/Sin Instrucciones Adicionales de Pago

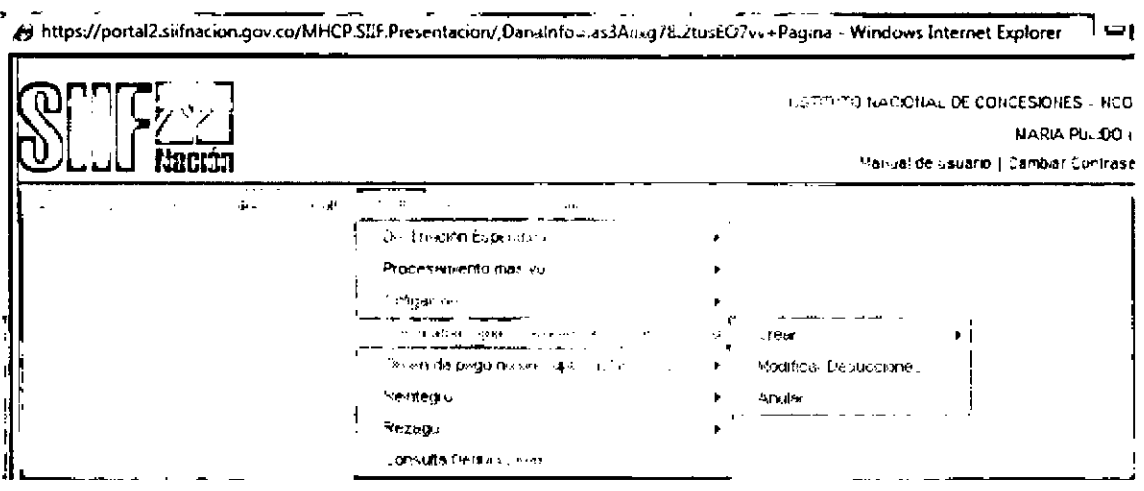

# Requisitos:

- a) Cuenta bancaria del tercero en estado activa
- b) Cuenta bancaria Pagadora de la entidad en estado activa (Si el pago es con Traslado a (Tesorería).

### Acciones:

- e) Definir fecha de registro
- a) Buscar las obligaciones que tengan lineas de pago en estado generada, el sistema muestra la información de la obligación. las líneas de pago establecidas en la obligación.

### Pestaña Líneas De Pago

a) Seleccionar las lineas de pago. El sistema presenta las lineas de pago establecidas en la oblígación.

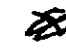

•

 $\mathbf i$ 

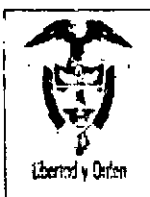

Ministerio de Hacienda y Crédito Público **Repl.b!'ca ere CO!ombll**

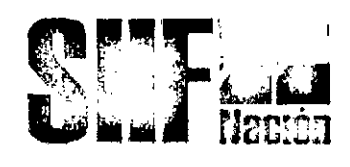

- b) Seleccionar una línea. El sistema permite generar una orden de pago por cada linea de pago establecida en la obligación. Cuando hay varias lineas, el sistema no permite seleccionar todas las lineas al mismo tiempo, debe generarse la orden de pago una a una.
- c) Para aquellas obligaciones con lineas de pago que contienen diferentes rubros, el sistema muestra el rubro PAC (nivel de agrupación PAC) definido para dicho rubro, identificando si es Nación o Propios.
- d) Establecidas las Líneas de Pago, el sistema habilita la carpeta de:

### ítem de afectación gasto:

- e) Seleccionar items de afectación de gasto.
- a) El sistema muestra los items que estén en la obligación, que tengan saldo obligado, no ordenado para pago.
- b) Definir el valor ordenado para pago.
- c) Dar clic en ACEPTAR, y se habilitará la carpeta que sigue:

### Pestaña deducciones:

- d) Buscar las posiciones de catálogo No Presupuestal (deducciones) aplicadas en la
- a) obligación.
- b) El sistema presenta las posiciones y los valores definidos a cada una.
- e) Seleccionar cada una y ACEPTAR.

### NOTAS:

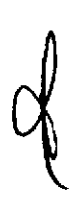

Si la obligación se paga parcialmente, al registrar la orden de pago el sistema calcula la proporcionalidad para aplicar las deducciones.

Si la obligación se paga totalmente, el valor total de deducciones de la orden de pago debe ser igual al de la obligación

d) Una vez se acepten las deducciones el sistema habilita la carpeta de:

•

•

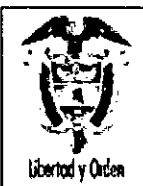

•

**Ministerio de Hacienda y Crédito Público** República de Colombia

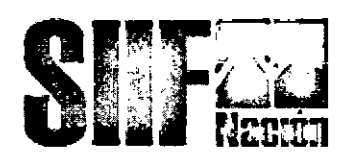

### **Información del pago**

El sistema informa la Tesorería que paga: Para todos los pagos de los niveles de agrupación PAC Nación, la Pagaduria será la DTN. Cuando se trate Recursos Propios o Nación SSF, el sistema informará la Tesorería (Entidad) que hace el pago.

Definir el Tipo de Beneficiario: Beneficiario Final ó Traslado a Pagaduría

### **Beneficiario Final:**

Al establecer este tipo de beneficiario, el sistema valida que el medio de pago referido desde el compromiso sea "Abono en Cuenta"

Seleccionar el Tipo de cuenta bancaria: Corriente o de Ahorros

Relacionar el Número de Cuenta Bancaria del tercero, la cual debe estar en Estado Activa y corresponder a la incorporada en el Compromiso.

Establecer la Fecha Limite de Pago

Para el caso de Recursos Nación SSF y Propios, el sistema valida que el medio de pago "Abono en cuenta" esté habilitado por la Tesoreria para la entidad que está haciendo la orden de pago.

### **NOTAS:**

Para el caso de Recursos Nación SSF y Propios, el sistema valida que el medio de pago "Abono en cuenta" esté habilitado por la Tesorería para la entidad que está haciendo la orden de pago.

Cada Tesoreria (Recursos Nación SSF y Recursos Propios), en el proceso de Parametrización debe definir los medios de Pago, de lo contrario no podrá generar ni pagar órdenes de pago.

### **Traslado a pagaduría:**

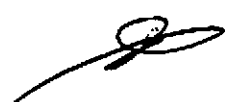

•

Cuando se selecciona este Tipo de Beneficiario, el sistema valida que el medio de pago definido en el compromiso es diferente al de "Abono en Cuenta"

El sistema muestra las habilitadas, el NIT que la ídentifica y las cuentas bancarias Pagadoras que tienen asociadas.

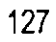

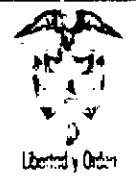

Ministerio de Hacienda y Crédito Público Republica de Coiombia

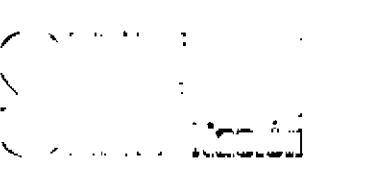

~~------- Seleccionar la Tesorería que efectuará el pago,

Seleccionar la Cuenta Bancaria Pagadora desde la cual saldrán los recursos para el pago al beneficiario,

Una vez se defina el Tipo de Beneficiario, dar clic botón GUARDAR

# 2.2 ORDEN DE PAGO NO PRESUPUESTAL (PAGO DE DEDUCCIONES)

# RUTA. EPG/Orden de Pago No Presupuestal de Gasto/Pago Deducciones

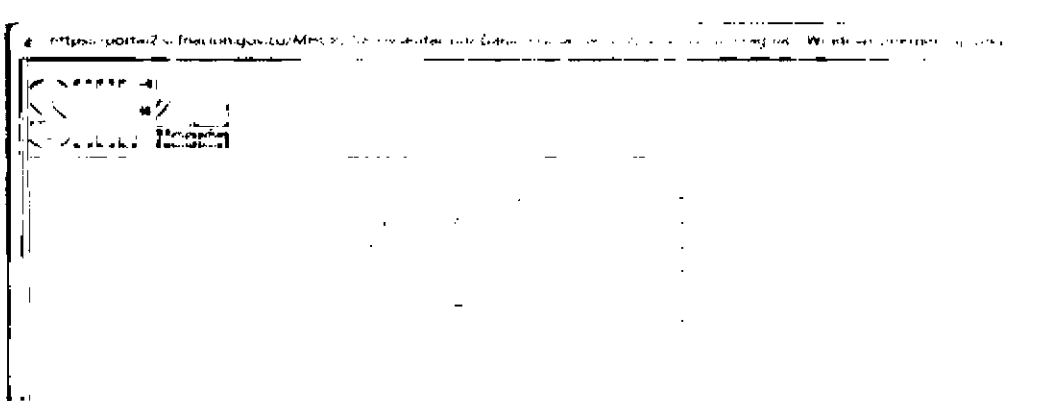

### Requisitos:

- e) Obligación con deducciones
- f) Orden de Pago principal en estado PAGADA

# Acciones:

- g) Seleccionar la Tesoreria que realiza el pago, Para recursos Nación CSF será la DTN y para recursos Nación SSF y Propios será la Tesorería entidad.
- h) Seleccionar beneficiario del pago. Es el tercero beneficiario de la deducción (DIAN,

Secretarías de Hacienda, etc.).

i) Dar clic en botón ACEPTAR y se habilitará la carpeta de:

# Datos terceros:

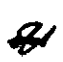

**•** 

•

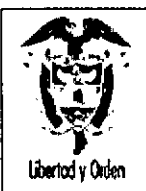

**•** 

 $\mathbf{K}^{\mathcal{A}}$ 

•

Ministerio de Hacienda y Crédito Público República de Colombia

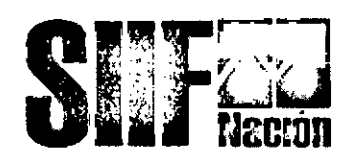

Definir el periodo de causación, Fecha Inicial y Final (lo establece el sistema automáticamente), Corresponde al periodo en que se causaron las deducciones,

Dar clic en botón ACEPTAR

Buscar los registros de deducciones generados en el periodo que se ha definido,

El sistema presenta todos los registros generados en el periodo seleccionado,

Seleccionar los registros que se quieren pagar,

Dar clic en botón ACEPTAR y se habilitará la carpeta de:

### Valor:

Establecer Fecha limite de pago

Tipo de beneficiario: traspaso a pagaduría para DIAN, salud y pensión y Beneficiario Final para Cooperativas, Fondos, etc,

Seleccionar la Tesorería que va a realizar el pago,

### NOTAS:

Cuando se paga la orden de pago presupuestal, queda una cuenta por pagar de las deducciones a favor de unos terceros,

Solo se causan los descuentos cuando se paga la orden de pago principal.

El sistema nos habilita la fecha de la orden bancaria para modificarla.

# 3 GUIA PARA GENERAR ORDENES DE PAGO NO PRESUPUESTALES DE **DEDUCCIONES**

En el flujo financiero, cuando se pagan las Órdenes de Pago Presupuestales que tienen incluidas ~deducciones, se afectan los códigos de descuentos incluidos en cada una de las órdenes de pago, es decir, cuando se paga el principal nace la obligación de pagar estos acreedores.

La transacción para consultar los movimientos causados y pagados por la Unidad ejecutora o Sub unidad y la transacción para generar la ordenen de pago no presupuestal para pagar a los acreedores de los descuentos aplicados en la cadena presupuestal son:

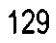

•

i  $\perp$ 

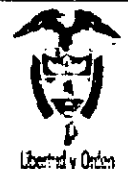

**Ministerio de Hacienda y Crédito Público** Republica de Colombia

Libertal y Orden

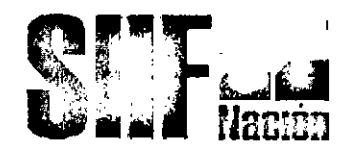

# **RUTA: EPG ¡Consulta Deducciones**

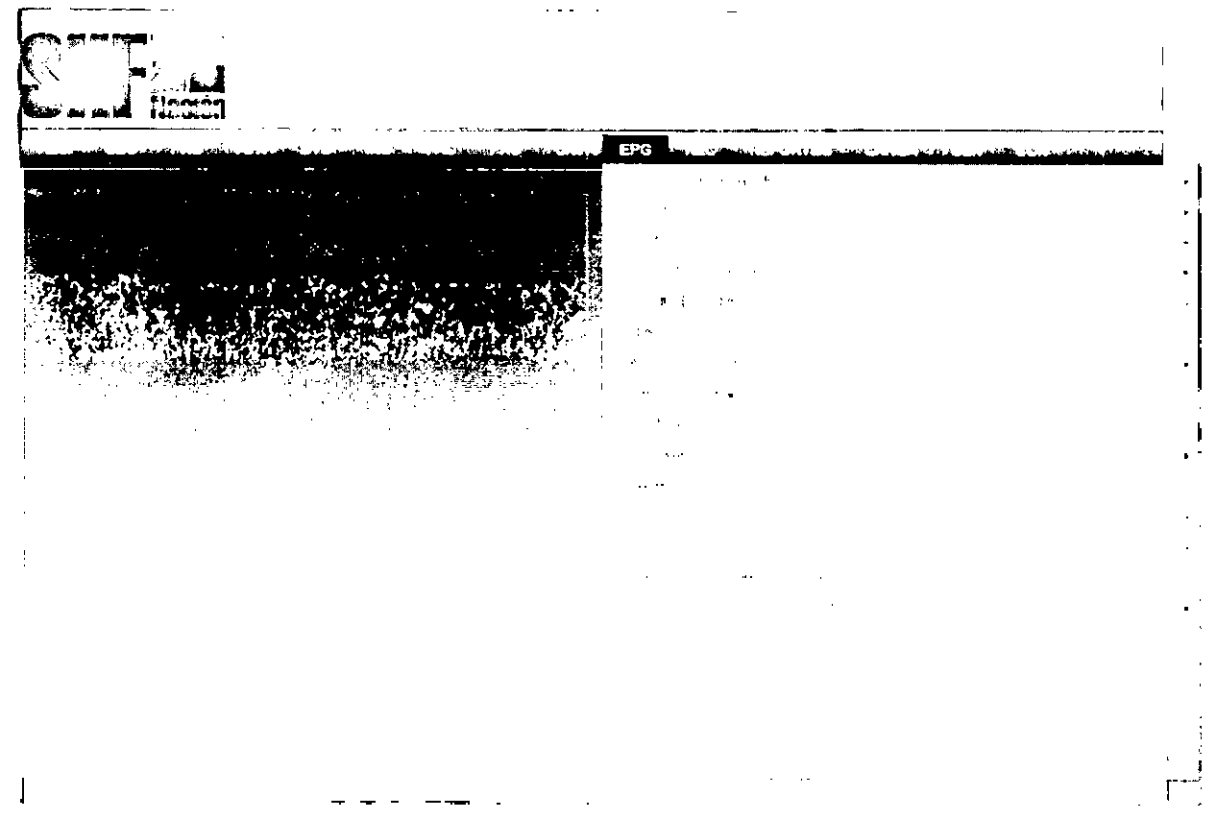

**Perfil:** Pagador Central o Pagador Regional

### **Requisitos:**

Órdenes de pago presupuestales en estado pagadas.

### **Cómo conectarse:**

El usuario debe ingresar por la Unidad Ejecutora o Sub Unidad, es decir por donde se esté registrando la gestión.Acciones:

•

**•** 

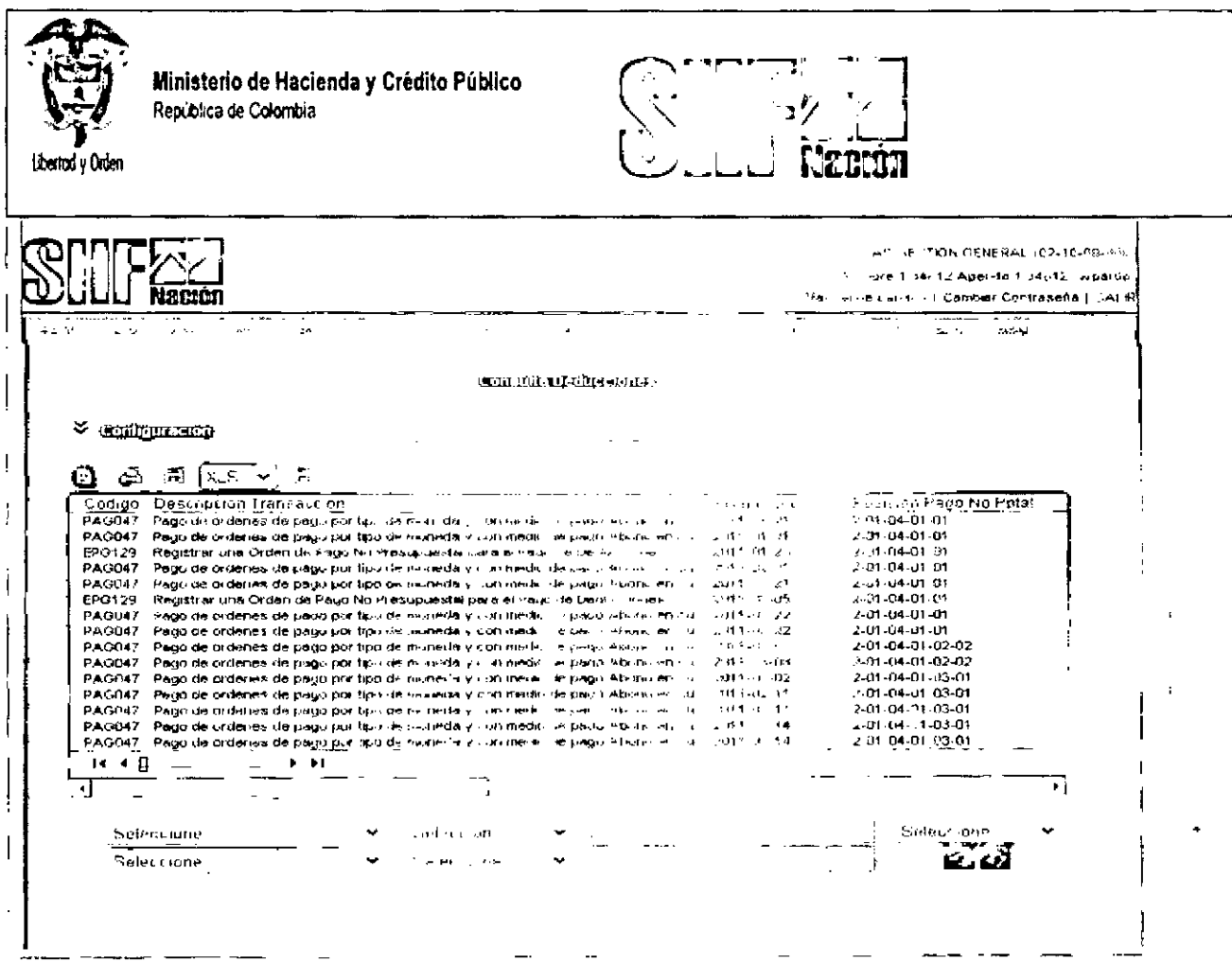

Al ingresar a la transacción el sistema presenta todos los movimientos causados por cada documento generado en el sistema y que afecta deducciones.

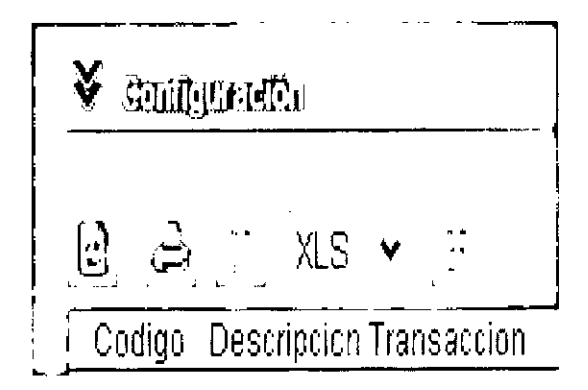

Al dar clic en Configuración, el sistema despliega la pantalla que muestra cada una de las columnas que conforman la consulta, el usuario si desea marca la columna o columnas que quiere que el sistema le muestre en la consulta de deducciones.

La cantidad de registros indica el número de movimientos que muestra en cada pantallazo, recomendable

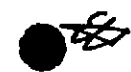

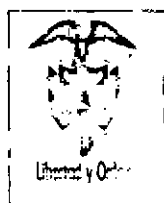

Ministerio de Hacienda y Crédito Público Republica de Colombia

旋定 钢管 国行会

A patentina  $\mathcal{O}(\log n)$  as  $\label{eq:3.1} \begin{array}{l} \mathcal{L} \left( \begin{array}{cc} \mathbf{G} & \mathbf{C} \\ \mathbf{G} & \mathbf{G} \end{array} \right) \mathcal{R} \left( \begin{array}{cc} \mathbf{G} & \mathbf{C} \\ \mathbf{G} & \mathbf{G} \end{array} \right) \end{array}$  $\partial_{\infty}$  $\left\langle \left\langle \mathbf{q}^{\mu\nu}\right\rangle \right\rangle$  . t.<br>V  $\mathbb{Z}[\mathbf{x}]$ 2122213131 Cecono y Transport pri  $\mathbb{F}_{\mathbb{R}^n}$  and  $\mathfrak{d} \in \mathbb{M} \times \mathbb{M} \times \mathbb{M}$  $\log \eta_{\rm F} \gg \gamma_{\rm F}$  by  $\eta_{\rm F} \gg \eta_{\rm F}$  $0 \rightarrow \frac{1}{2} \gamma$  $(8.3 \text{ Jc})$  $9 + 3 + 1$  $\sim 10^7$ a martin di S

 $\left| \begin{smallmatrix} 1\\ 1\\ 1 \end{smallmatrix} \right|$  $XLS$  $\mathcal{A}_{\mathcal{I}}$ Descripcion Transaccion Codiao HActualizar pantalla raenes de pago p

 $\mathcal{L}$ 

Al dar clic en Actualizar pantalla en refrescar la consulta de movimientos

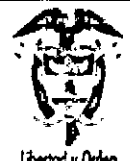

Ministerio de Hacienda y Crédito Público República de Colombia

Libertod v Orden

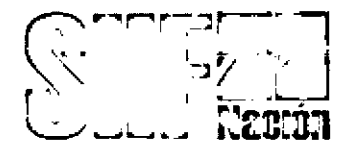

ر<br>م <u>iescrincion</u> Transaccio Codigg PAG047 Vista imprimible es de pagol

Al dar clic en Vista imprimible, el sistema muestra para imprimir.

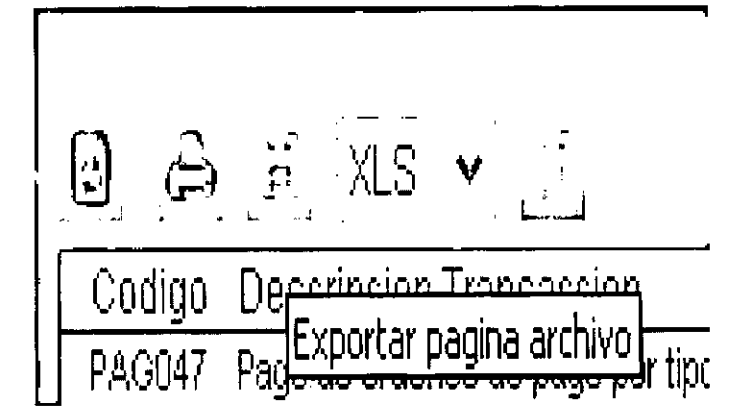

Al dar clic en Exportar página archivo, el sistema exportara la información de la página

H 曻 Codigo Descripcion Trans portar contenido archivo PAG047 Pago de ordenes de

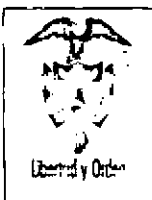

Ministerio de Hacienda y Crédito Público Republica de Colombia

 $\mathbf{I}$ 

Al dar clic en Exportar contenido archivo, el sistema exportara toda la información a un archivo Excel, esta opción es la mas recomendable, pues el usuario obtiene un archivo de Excel con toda la información.

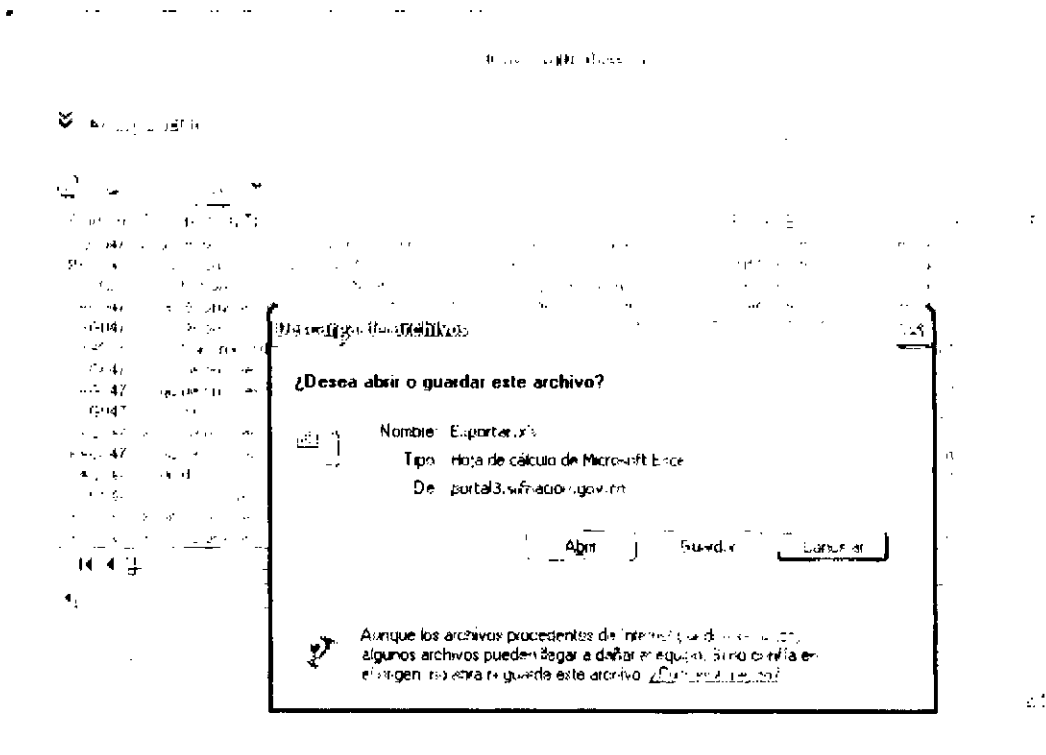

En este punto se recomienda dar clic en abrir, el sistema presenta la información en una hoja de Excel asi:

 $\mathsf{L}$ 

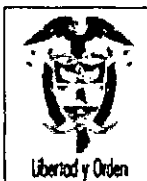

Ministerio de Hacienda y Crédito Público<br>República de Colombia

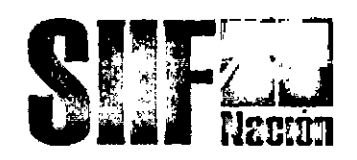

 $\frac{1}{2} \left( \begin{array}{cc} 1 & 0 \\ 0 & 1 \end{array} \right) = \frac{1}{2} \left( \begin{array}{cc} 1 & 0 \\ 0 & 1 \end{array} \right)$ 

UZ.48.00 PM - Marzo 24, 1

### Microsoft Excel - Exporter[1]

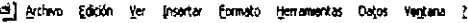

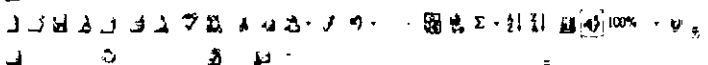

Arial

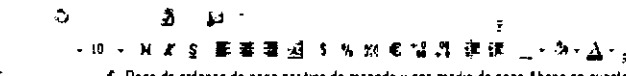

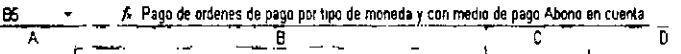

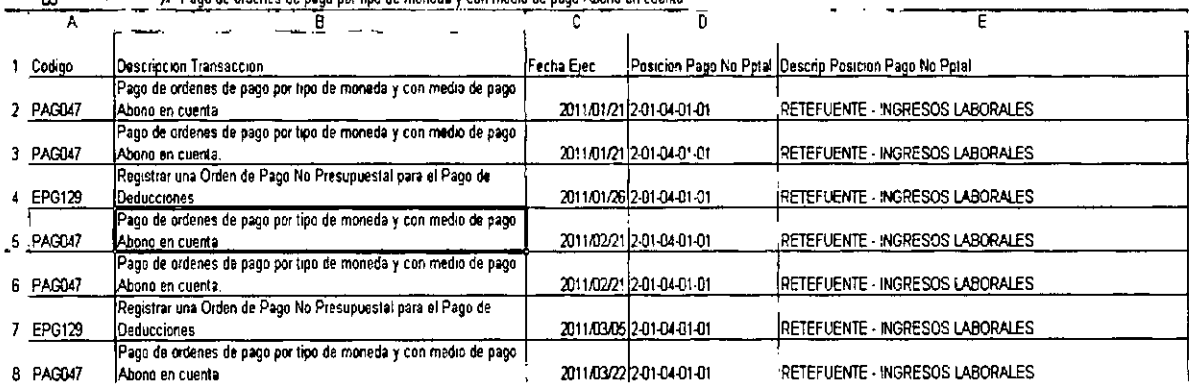

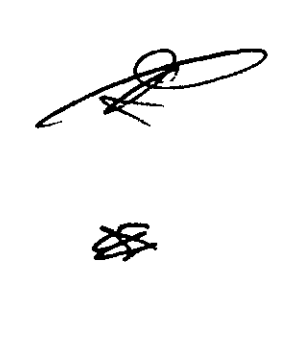

 $\lambda$ 

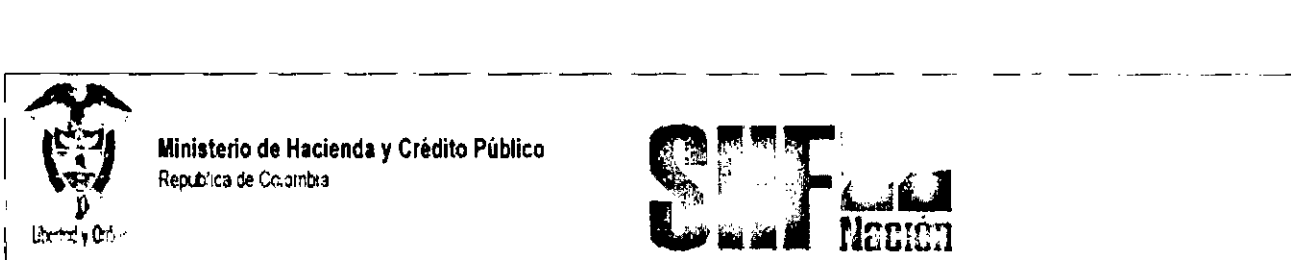

**I & T-J. (2008)** Ministerio de Hacienda y Crédito Público **1999, 1999 en 1999** 

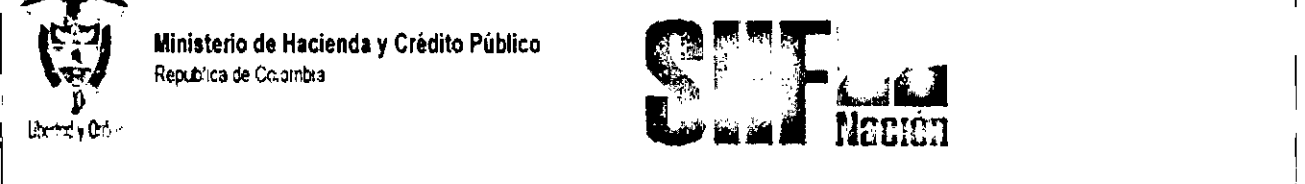

Las columnas que muestra el archivo son:

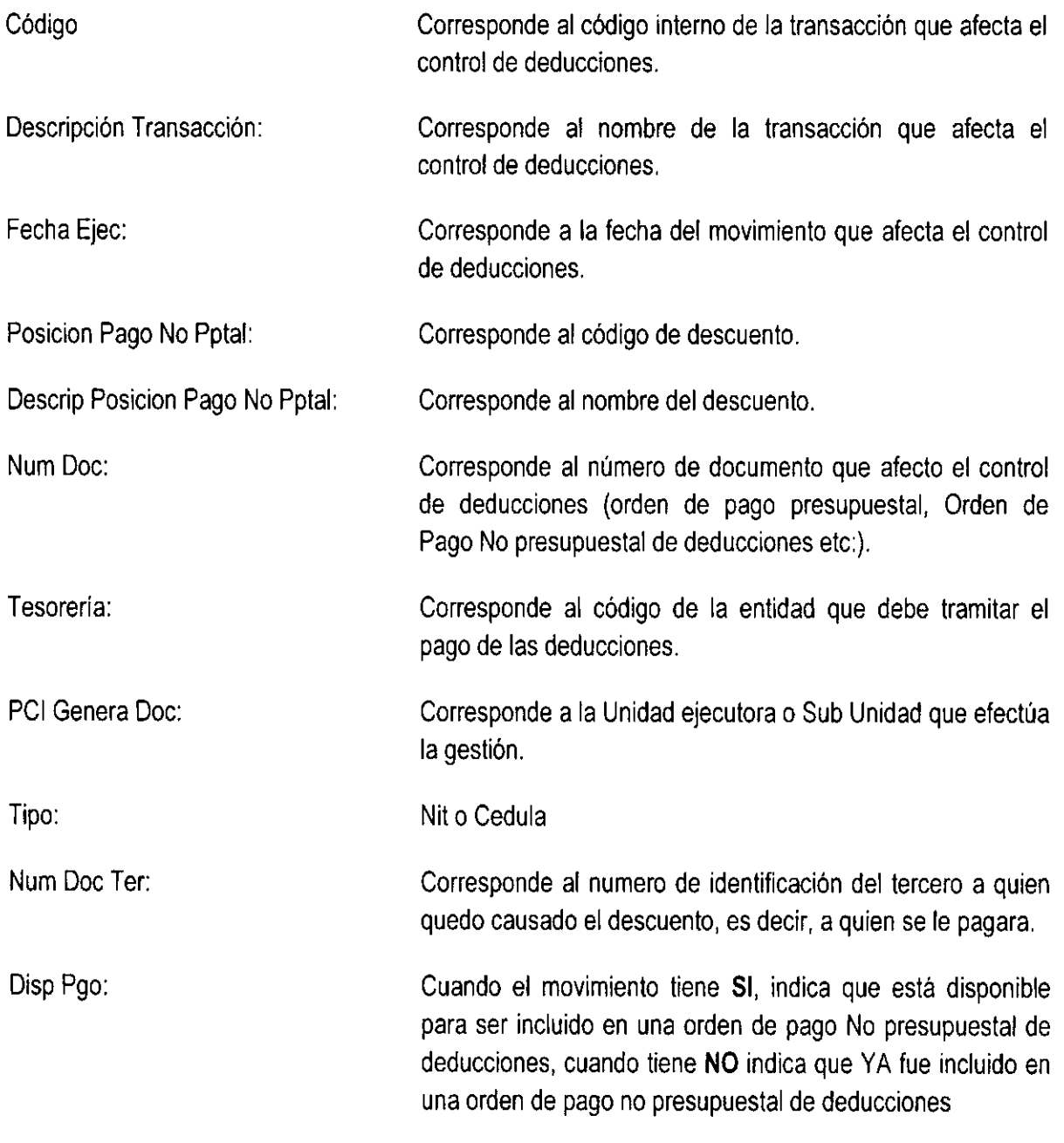

Otra opción es realizar consultas utilizando los filtros

tH

•

•

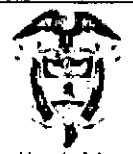

Ministerio de Hacienda y Crédito Público<br>República de Colombia

**Liberted** y Orden

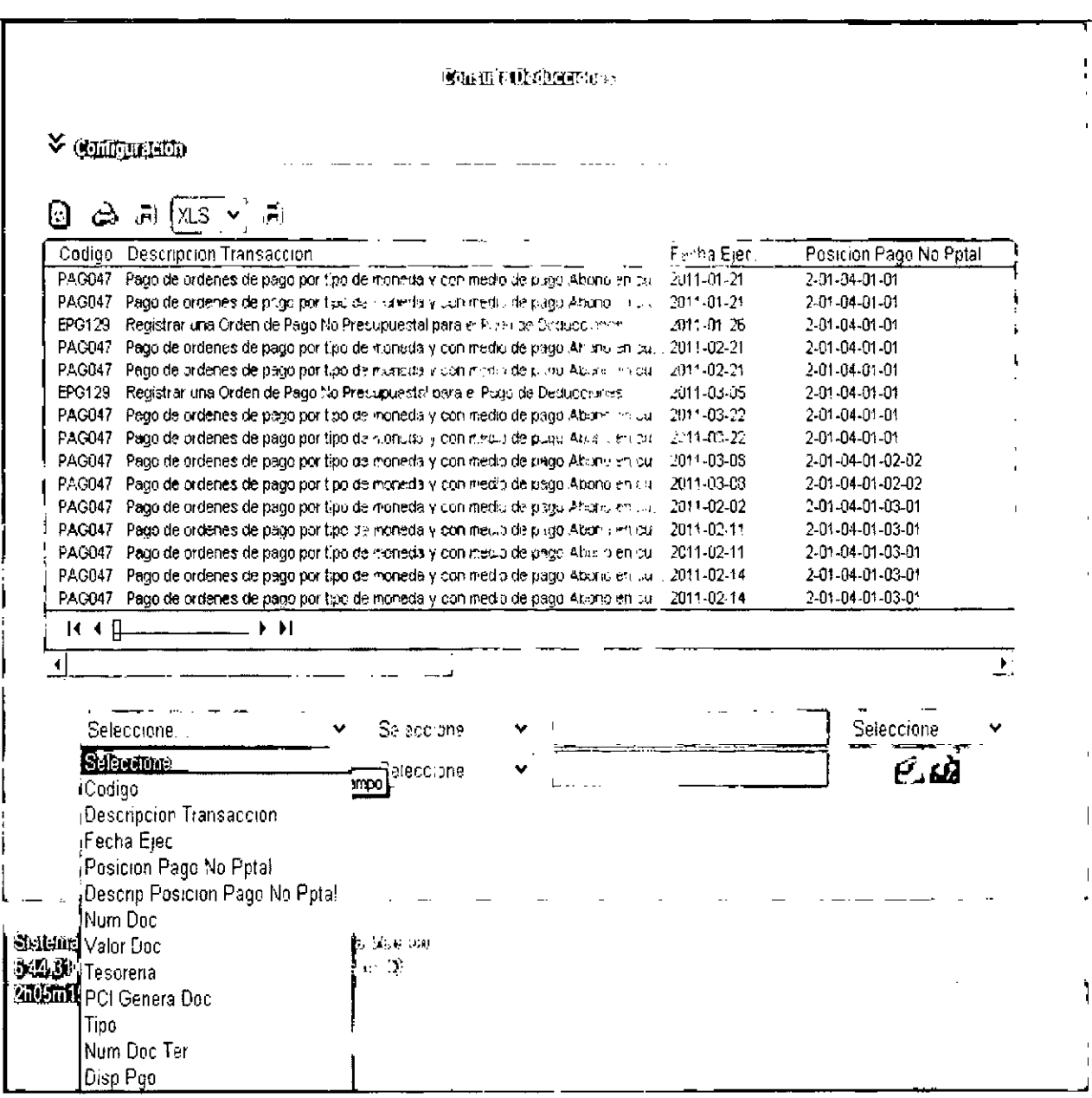

Campo, selecciona una de las columnas que muestra la consulta para que le presente información de ese solo campo.

জ⊱

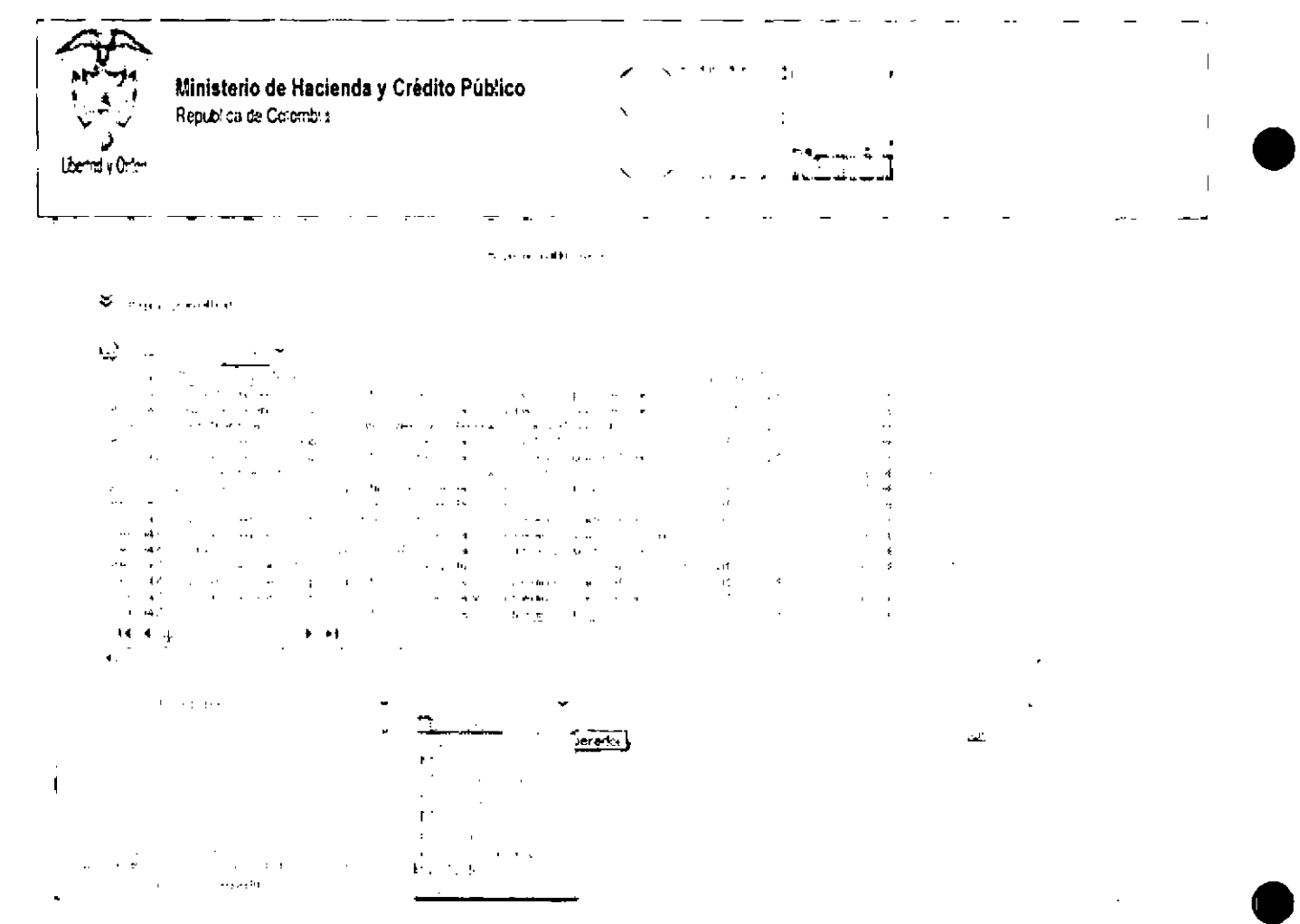

Operador, seleccione un operador para que a partir de este se presente la información requerida.

.

i<br>Linda<br>P

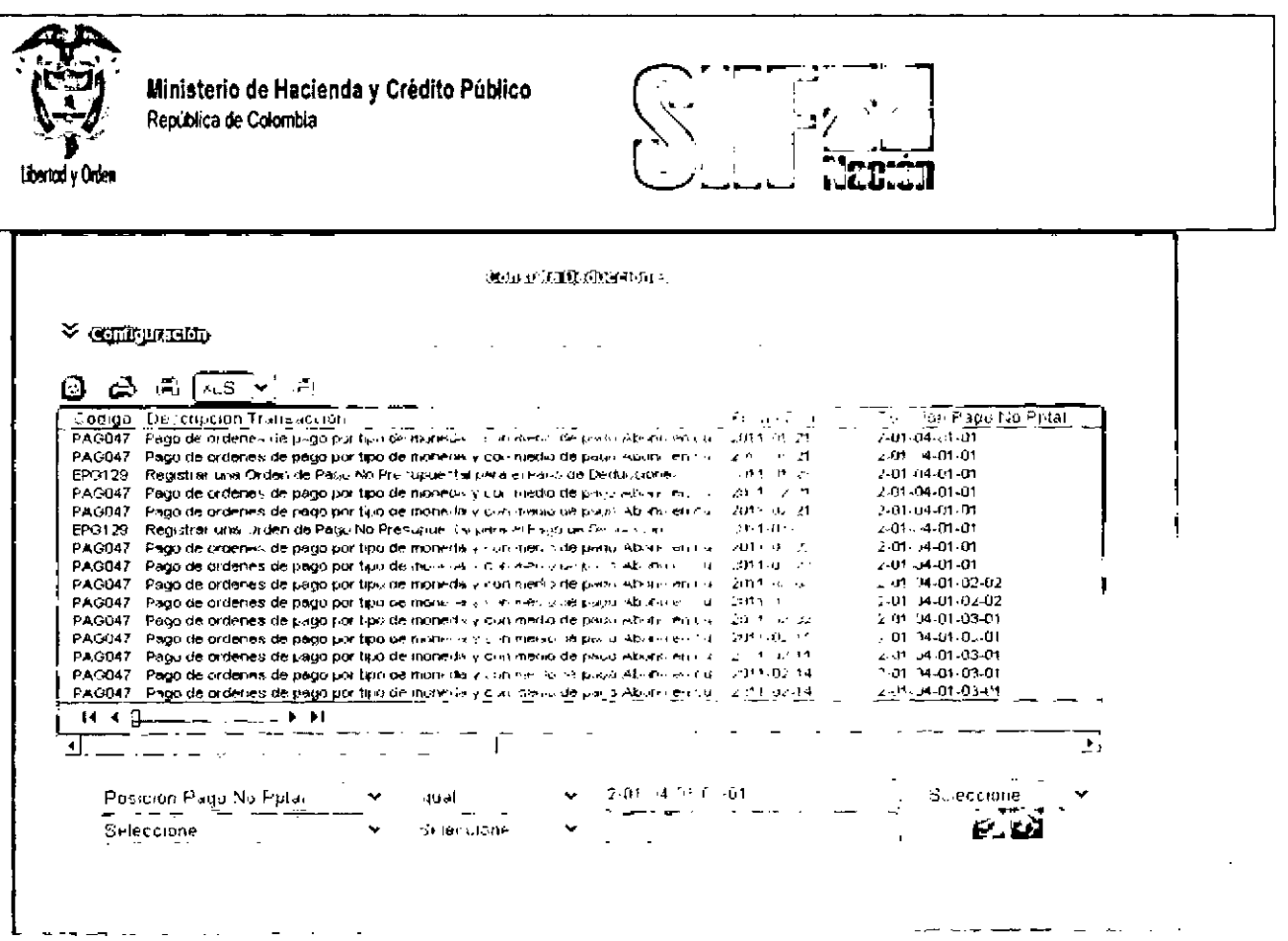

Valor, registra un dato de la columna definida en campo para que a partir de este el sistema muestre la información requerida.

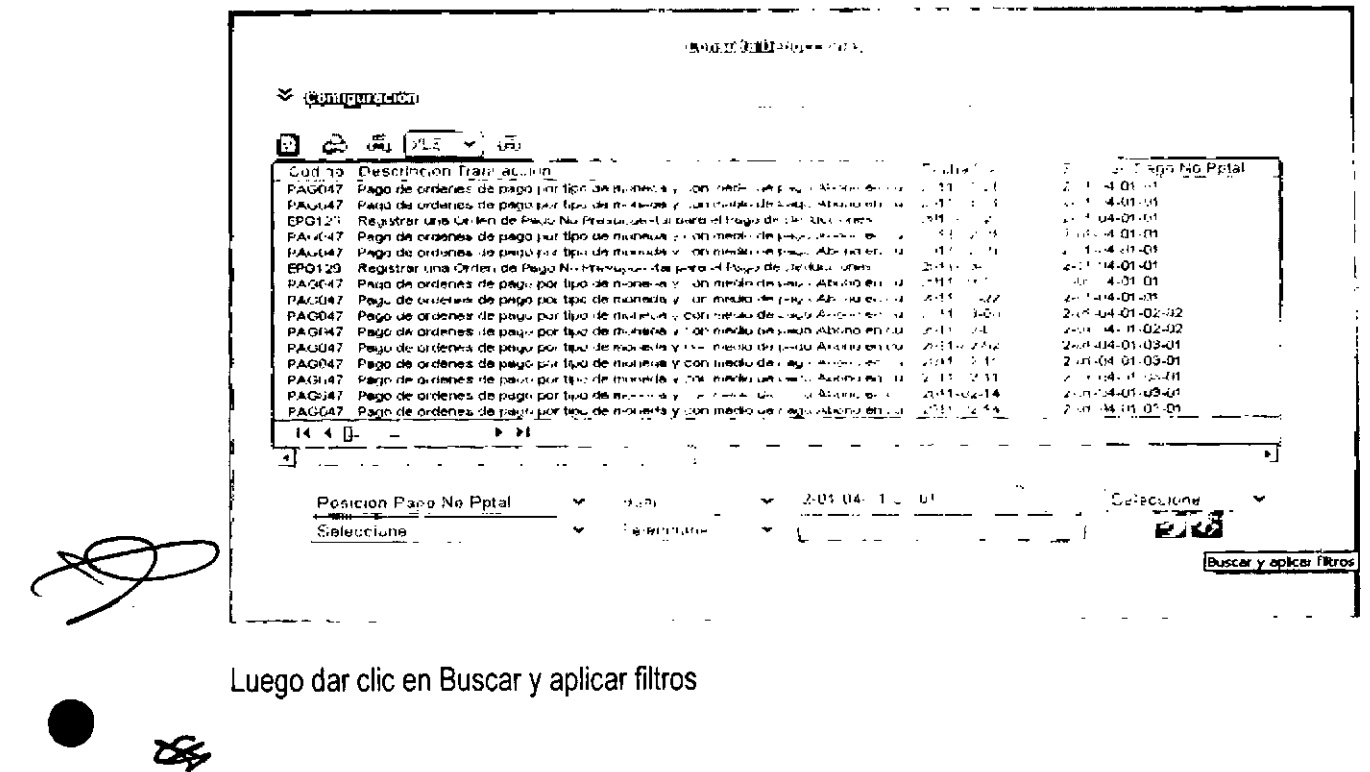

Luego dar clic en Buscar y aplicar filtros

 $\infty$ 

 $\bullet$ 

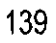

 $\mathbf{v}^{\mathrm{t}}$ 

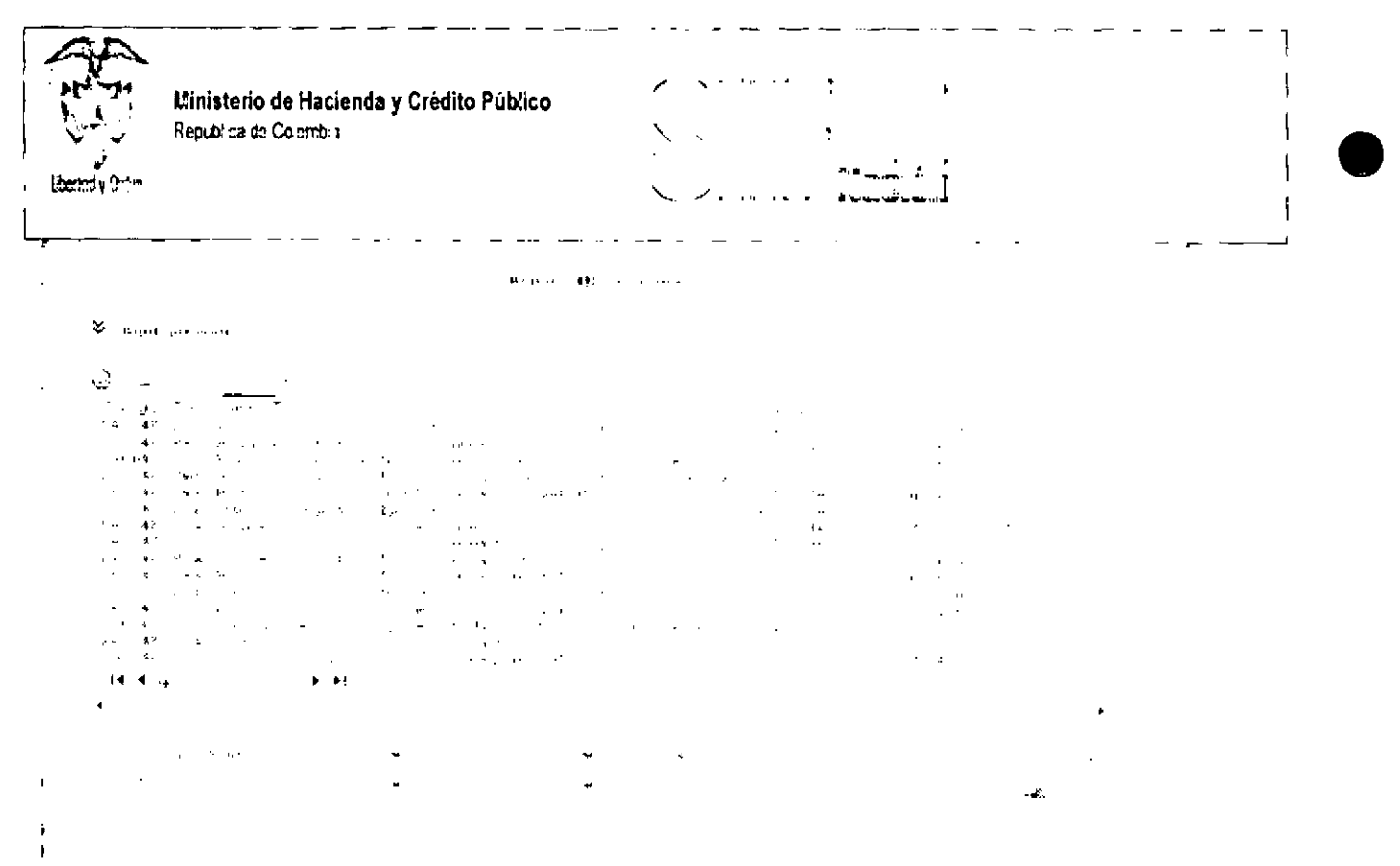

-- --\_.\_----\_.~-~~-~~--- -----'----'-----"---------------

El sistema presentara los movimientos que cumplen con el filtro definido,

Con la información obtenida en la consulta de deducciones, el usuario tiene claro el valor, tercero y movimientos sobre los cuales va a generar las órdenes de pago no presupuestal de deducciones, la transacción es:

### RUTA: EPG / Orden de Pago no presupuestal de gasto / Pago Deducciones

•

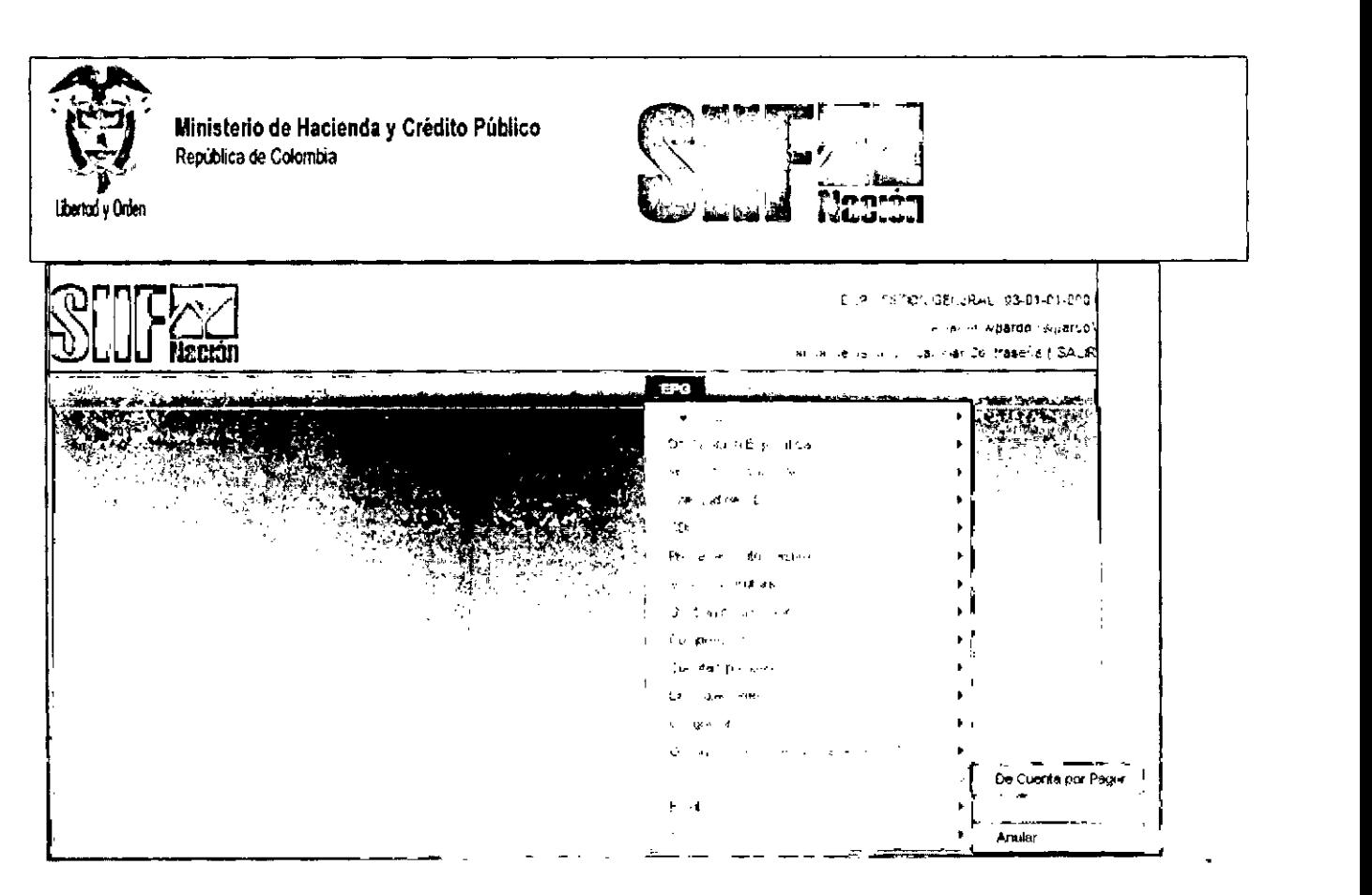

Perfil: Pagador Central o Pagador Regional

# Requisitos:

•

•

Órdenes de pago presupuestales en estado pagadas.

### Cómo conectarse:

El usuario debe ingresar por la Unidad Ejecutora o Sub Unidad, es decir por donde se esté registrando la gestión

### Acciones:

a. Seleccionar la tesorería responsable del pago, ( Si la ordenen de pago presupuestalla pago la DTN, es decir, para órdenes de pago nación CSF, la tesorería es 13-01-01-DT, Si la órdenes de pago presupuestales las pago la misma entidad para recursos nación SSF y/o propios la tesorería es la misma entidad)

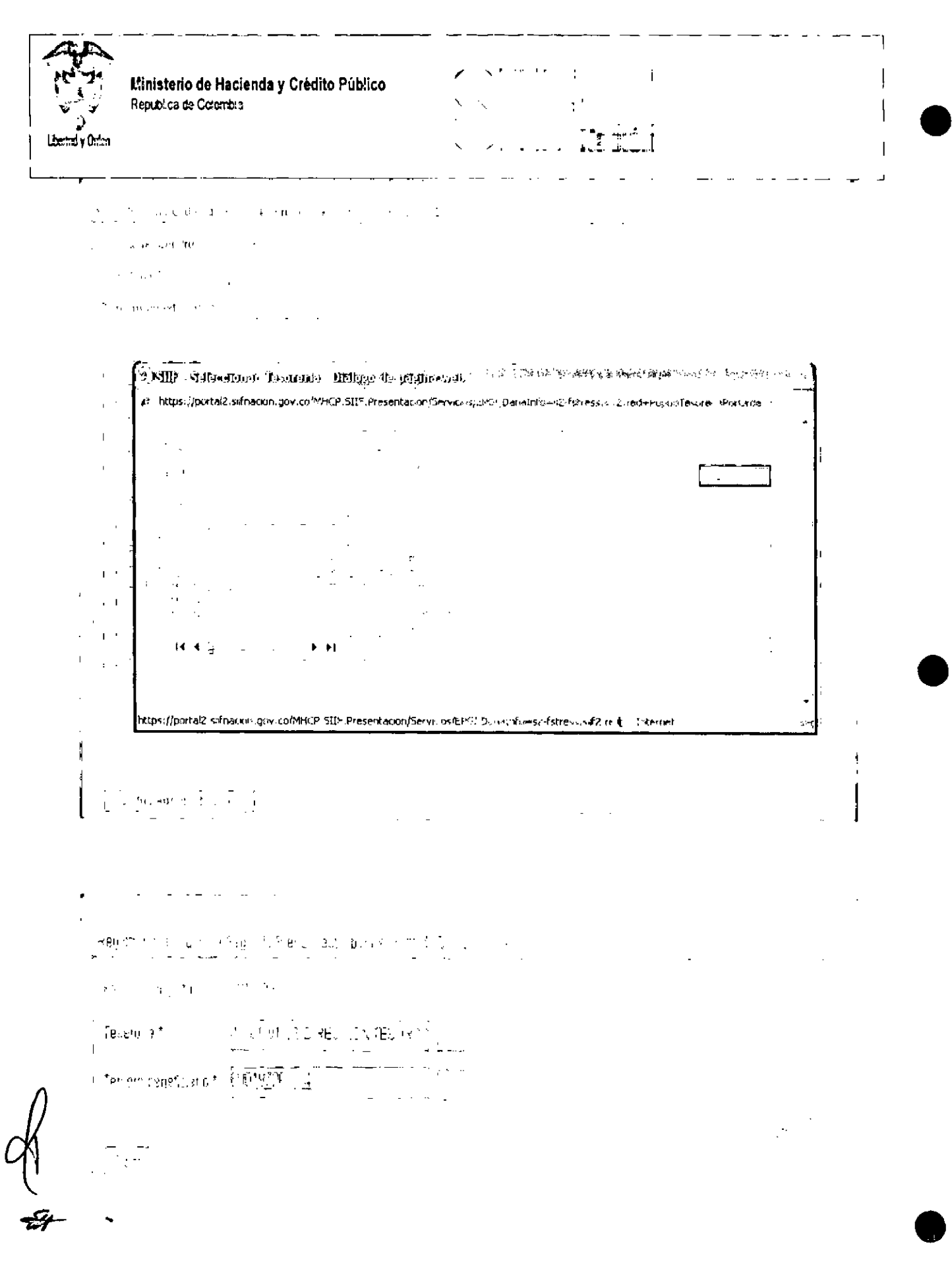

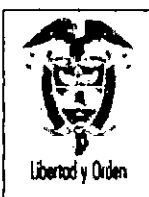

Ministerio de Hacienda y Crédito Público República de Colombia

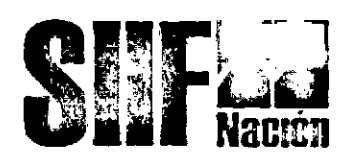

a) Seleccionar tercero beneficiario: Seleccione el tercero para el cual quedaron causados los descuentos; en la transacción de obligación, cuando se registran deducciones se debe definir un tercero que será el tercero a quien debe girarse los descuentos aplicados: Clic en Aceptar.

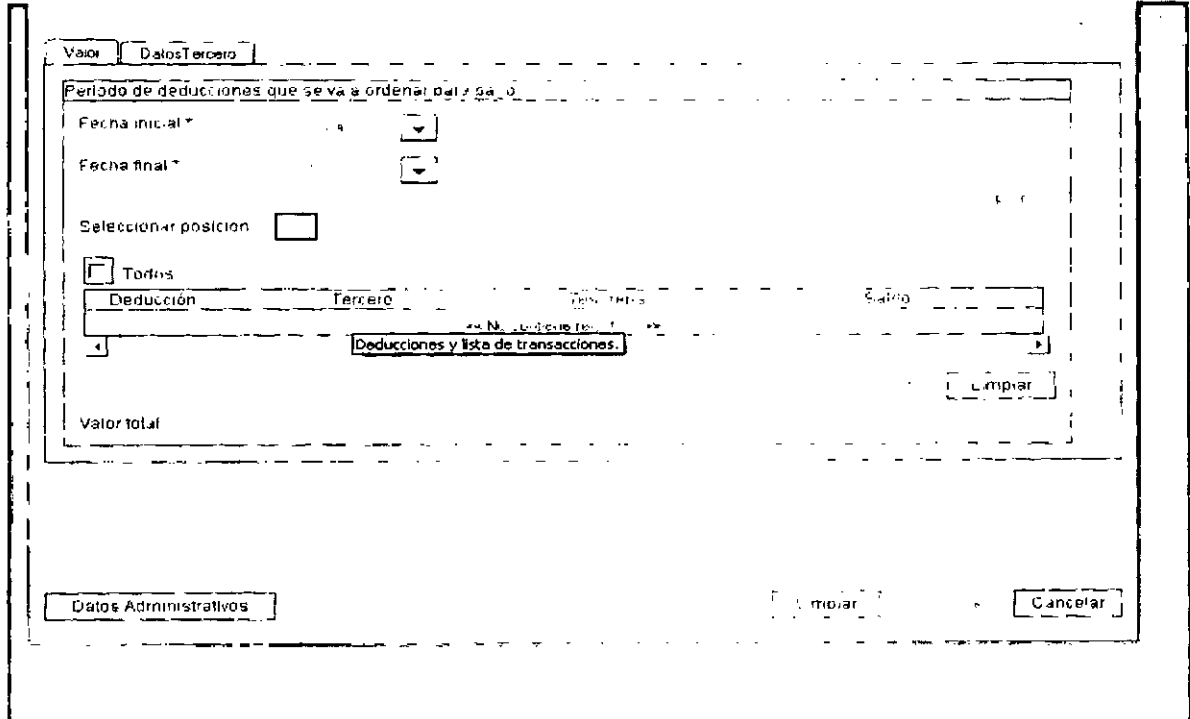

- b) Seleccione fecha inicial y fecha final; Corresponde al intervalo de tiempo donde quedaron causados los descuentos producto del pago de las ordenes de pago presupuestal.
- c) Seleccionar posición; Corresponde a los códigos del catalogo No presupuestal donde están acumulados los saldos de las deducciones causadas.

**YA**<br>Ex
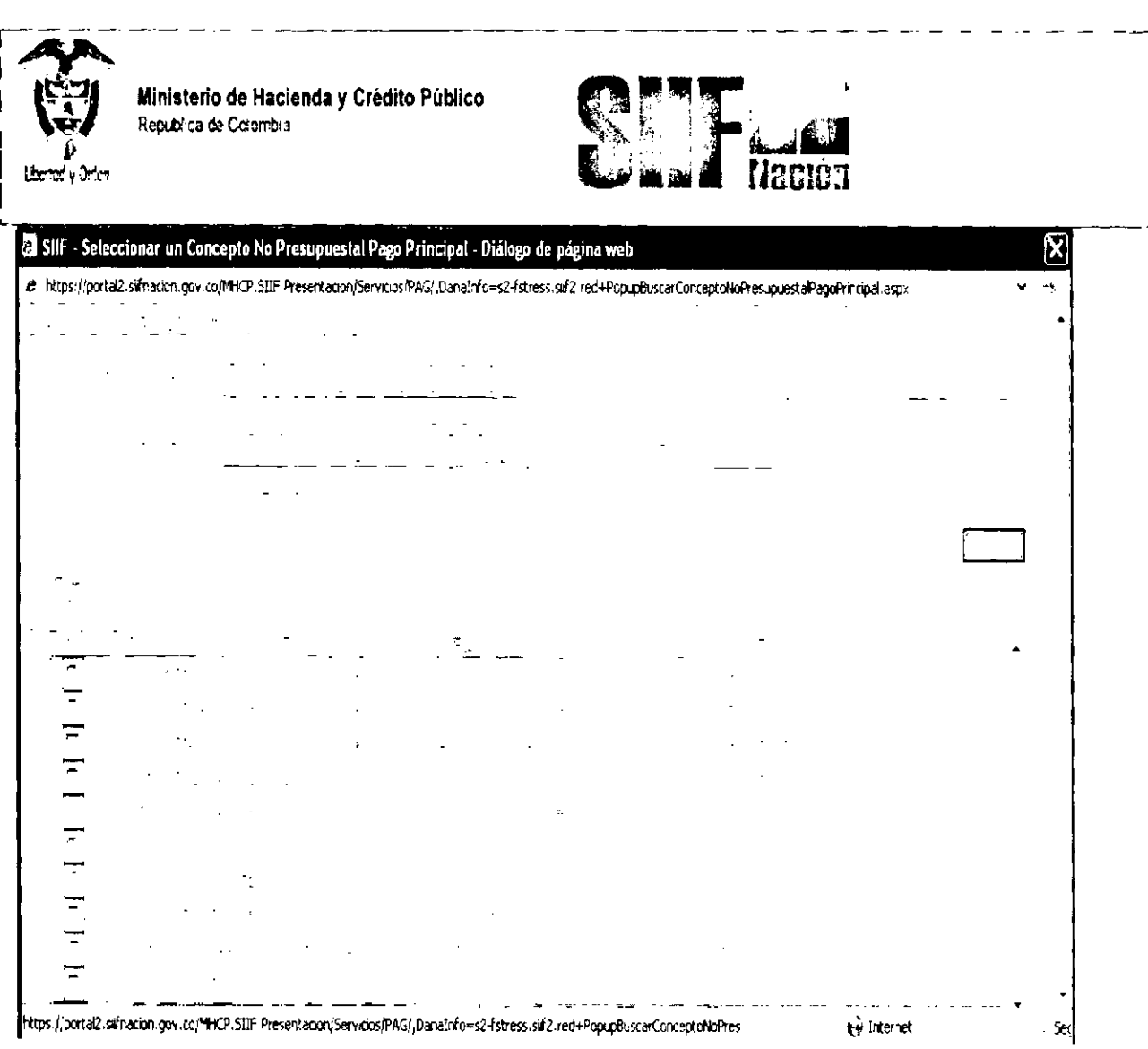

A continuación se obtiene en la pantalla cada uno de los movimientos que cumplen con las condiciones definidas en las acciones anteriores, la cuarta columna muestra el saldo de la deducción al momento de generar la orden de pago; este es el valor máximo que se puede ordenar.

En la columna valor de cada transacción se pueden presentar valores negativos, estos corresponden a transacciones que representan menor valor a pagar como reintegros y devolución de deducciones practicadas en exceso.

La información presentada en la pantalla se debe conciliar con el resultado del reporte ejecutado con anterioridad para proceder a marcar los movimientos que se van a solicitar para pago, se sugiere utilizar el botón todos y de ser necesario desmarcar los movimientos que no se van a solicitar para pago.

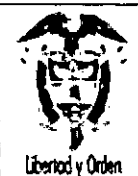

tés

Ministerio de Hacienda y Crédito Público República de Colombia

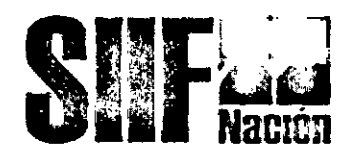

Seleccionar posicion  $|\bar{v}|$  Todos Numero de Valor de Fecha de Selecto Deducción Tercero Tesoreria Sa do cada. cada cada transacción transacción transacción ∣⊽ 2-01-04-01-03-01...800197268 ..DRECCICN TESORO N 194 6:01 200,00 12146711 747 054,00 2011-03-08 ।⊽ 2-01-04-01-03-01, 800197266 . D'RECCL/N TESURO N .. 194 801 200 (0) 1 / 280 m1 819625,00 2011-03-03  $|\nabla$ 2-01-04-01-03-01 .600197268 DIRECCION TESORO N 194 601 200 00 11:10:1111 820 204,00 2011-03-03 Γ 2-01-04-01-03-01 800197268 DiRECCION TESONO N 194 J01 200 SU 12147111 747 154,00 2011-03-03 लि 2-01-04-01-03-01 800197268 DRECC/UNITESCROIN, 194,801 200,00 1250541). 2011-03-08 747 054,00 Ø 2-01-04-01-03-01 800197268 ..DRECC: "NITESCROIN 194 c01 000,00 1157311 2011-03-03  $0.401$   $0.400$ प्र 628 163,00 2011-03-03 ঢ় 2-01-04-01-03-01...800197268 D.RECCION TESORO N : 194 801 2.8, PD : 12155811 772 279,00 2011-03-08 ⊽ 2-01-04-01-03-01 .600197268 .DIRECC/DN TESORO N .194 801 200 00 12475/11 608 163,00 2011-03-08  $\frac{1}{\sin(2\pi\alpha\beta)}\frac{1}{\sin^2\alpha}=\frac{1}{\sin^2\alpha}=\frac{1}{\sin^2\alpha}$ ঢ় .<br>: Ang∭egiĝ  $\sim$   $\sim$   $\sim$  $\omega_{\rm{S}}$  . ⊽ 2-01-04-01-03-01 .600197268 ..D/RECC ON TESORO N 194 831 200,09 12523211 911 018,00 2011-03-03 ∣ಧ 2-01-04-01-03-01...800197268... DIRECKILIN TES CROIN 194 631 200.20 1:2503-211 £03163,00 2011-03-08 त्र 2-01-04-01-03-01...600197268 . DIRECCION TESORO N : 194 SU1 230 90 - 12:00111 820.304,00 2011-03-09 ঢ় 2-01-04-01-03-01...800197268 ...D:REUC/ON TESORO N ..! 94.6.31.200.00 ... 1: 11/11/11 9075,000,00 2011-03-11 ঢ় 2-01-04-01-03-01 800197268 DIRECCION TESORO N 194 501 200 03 1 John 911 772-279,00 2011-03-11 2-01-04-01-03-01 800197268 D'RECCON TESORO N 194 601.2 XIV/PL 1-525911 2011-03-11 ঢ় 772.279,00 Δ 2-01-04-01-03-01 .000197268 .DIRECCCN TESORO N 194 501 230 (0) 14175411 1 035.654,00 2011-03-11

Al aceptar los movimientos seleccionados se habilita la segunda carpeta:

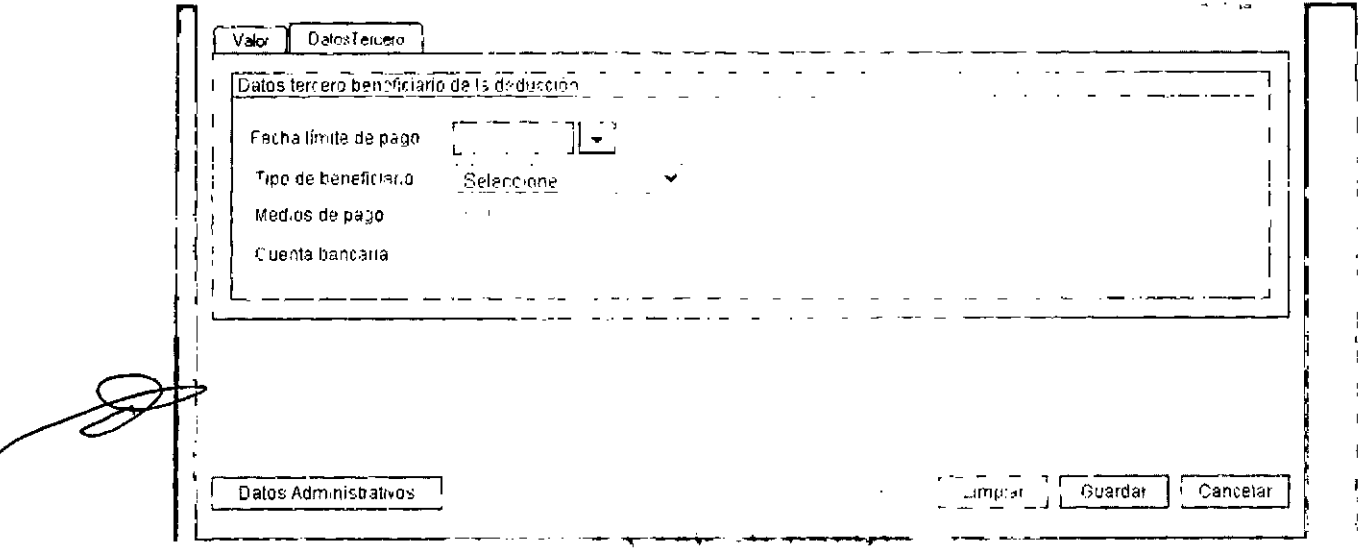

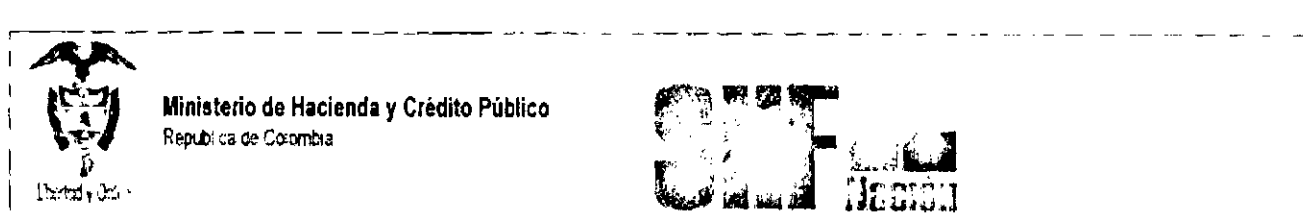

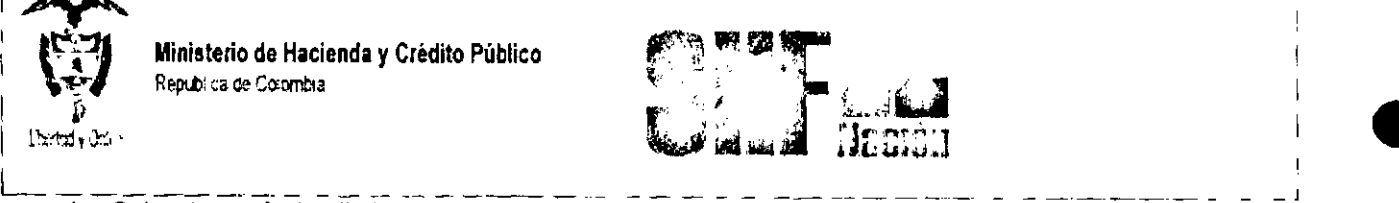

- 1. Seleccionar fecha limite de pago, corresponde a la fecha en la cual se van a pagar los recursos definidos en la orden de pago.
- 2. Seleccionar Tipo de beneficiario: (Beneficiario Final; si los recursos deben llegar directamente al beneficiario Ej; fondos de empleados, cooperativas etc) Traspaso a Pagaduria (Cuando los recursos deben girarse a la tesorería de la entidad, para que esta realice el tramite de pago Ej: Pago de impuestos nacionales y/o distritales etc)

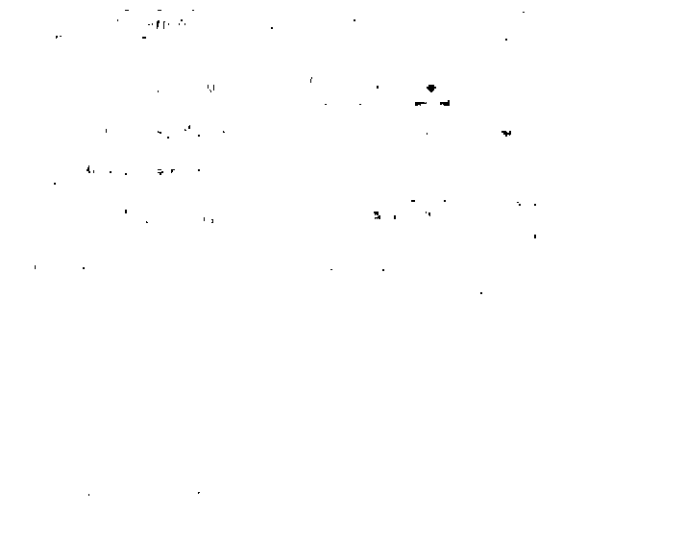

Al guardar el sistema genera un número consecutivo de orden de pago y deja todos los movimientos seleccionados como "No disponibles para pago", La orden de pago generada se puede anular si se encuentra en estado generada, en este caso devuelve el estado a los movimientos contenidos en ella para que queden disponibles para generar una nueva orden de pago.

NOTA: Recuerde que después de generar cualquier tipo de orden de pago, se debe solicitar cupo de giro (Para recursos NACION CSF y/o si la tesoreria que paga recursos Nación SSF o Propios a configurado el requerimiento), una vez se aprueba el cupo de giro el pagador Central y/o Regional autoriza las órdenes de pago por la transacción

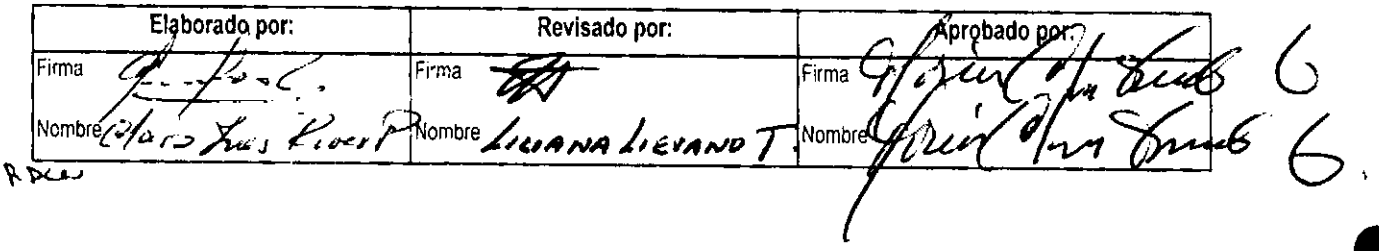

•